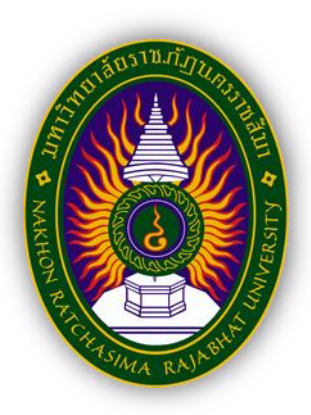

**รายงานการปฏิบัติงานสหกิจศึกษา**

**การสร้างเครื่องมือในการนำเสนอข้อมูลเพื่อวางแผนการจัดขบวนรถ สถานีบรรจุและแยกสินค้ากล่อง ลาดกระบัง (ไอซีดี ลาดกระบัง) Creation of tools for presenting information to plan train arrangements Lat Krabang Inland Container Depot**

**โดย นางสาวพัชรินทร์นนตานอก หลักสูตรบริหารธุรกิจบัณฑิต สาขาวิชาการจัดการโลจิสติกส์และโซ่อุปทาน รหัสนักศึกษา 6340510113**

## **หน้าอนุมัติรายงาน**

<span id="page-1-0"></span>อาจารย์ที่ปรึกษาการปฏิบัติงานสหกิจศึกษา ประธานหลักสูตรบริหารธุรกิจบัณฑิต สาขาวิชา การจัดการโลจิสติกส์และโซ่อุปทาน ได้พิจารณารายงานการปฏิบัติงานสหกิจศึกษาของนางสาว พัชรินทร์ นนตานอก เห็นสมควรรับเป็นส่วนหนึ่งของการปฏิบัติงานสหกิจศึกษาสาขาวิชา จัดการโลจิสติกส์และโซ่อุปทาน

**อาจารย์ที่ปรึกษาการปฏิบัติงานสหกิจศึกษา**

……....................................................

(อาจารย์พิชญา วรรณพงศ์เจริญ)

**ประธานประธานหลักสูตรบริหารธุรกิจบัณฑิต สาขาวิชาการจัดการโลจิสติกส์และโซ่อุปทาน**

(อาจารย์นวพร ฝอยพิกุล)

อนุมัติให้รายงานการปฏิบัติงานสหกิจศึกษาฉบับนี้เป็นส่วนหนึ่งของการศึกษาตามหลักสูตร ของสาขาวิชาการจัดการโลจิสติกส์และโซ่อุปทาน คณะวิทยาการจัดการ มหาวิทยาลัยราชภัฏ นครราชสีมา

## **จดหมายนำส่ง**

<span id="page-2-0"></span>เรื่อง ขอส่งรายงานการปฏิบัติงานสหกิจศึกษา

เรียน อาจารย์ที่ปรึกษาสหกิจศึกษา สาขาการจัดการโลจิสติกส์และโซ่อุปทาน อาจารย์พิชญา วรรณพงศ์เจริญ

ตามที่ผู้จัดทำ นางสาวพัชรินทร์ นนตานอก นักศึกษาสาขาการจัดการโลจิสติกส์และโซ่ อุปทาน คณะวิทยาการจัดการ มหาวิทยาลัยราชภัฏนครราชสีมา ได้ไปปฏิบัติงานสหกิจศึกษาระหว่าง วันที่ 3 กรกฎาคม พ.ศ. 2566 ถึงวันที่ 27 ตุลาคม พ.ศ. 2566 ในตำแหน่งนักศึกษาฝึกงาน สถานี บรรจุและแยกสินค้ากล่อง ลาดกระบัง และได้รับมอบหมายจากพนักงานที่ปรึกษาและจัดทำรายงาน เรื่อง การสร้างเครื่องมือในการนำเสนอข้อมูลเพื่อการวางแผนจัดขบวนรถ สถานีบรรจุและแยกสินค้า กล่อง ลาดกระบัง (ไอซีดี ลาดกระบัง)

บัดนี้การปฏิบัติงานสหกิจศึกษาได้สิ้นสุดแล้ว ผู้จัดทำจึงขอส่งรายงานดังกล่าวพร้อมกันนี้ จำนวน 1 เล่ม เพื่อขอรับคำปรึกษาต่อไป

จึงเรียนมาเพื่อโปรดพิจารณา

ขอแสดงความนับถือ นางสาวพัชรินทร์ นนตานอก นักศึกษาสาขาการจัดการโลจิสติกส์และโซ่อุปทาน

### **กิตติกรรมประกาศ**

<span id="page-3-0"></span>แบบรายงานการปฏิบัติงานสหกิจศึกษาเล่มนี้สามารถสำเร็จลุล่วงไปด้วยดี เนื่องจากได้รับ ความอนุเคราะห์จากอาจารย์พิชญา วรรณพงศ์เจริญ อาจารย์ที่ปรึกษารายงานในครั้งนี้ ที่กรุณาให้ คำปรึกษาและแนะนำ ตลอดจนปรับปรุงแก้ไขข้อบกพร้องต่าง ๆ ด้วยความเอาใจใส่อย่างยิ่ง ผู้จัดทำ ตระหนักถึงความตั้งใจจริง และความทุ่มเทของอาจารย์จึงขอกราบขอบพระคุณเป็นอย่างสูงไว้ ณ ที่นี้ ขอกราบขอบพระคุณการรถไฟแห่งประเทศไทย สถานีบรรจุและแยกสินค้ากล่องลาดกระบัง ที่ให้ความอนุเคราะห์และให้คำปรึกษา รวมทั้งให้ข้อมูลต่าง ๆ ที่เอื้อต่อการทำรายงานสหกิจศึกษาจน สามารถทำให้รายงานสหกิจศึกษาฉบับนี้สำเร็จลุล่วงไปได้ด้วยดี

ข้าพเจ้าหวังเป็นอย่างยิ่งว่ารายงานงานปฏิบัติงานสหกิจศึกษาเรื่อง การสร้างเครื่องมือในการ นำเสนอข้อมูลเพื่อการวางแผนจัดขบวนรถ สถานีบรรจุและแยกสินค้ากล่อง ลาดกระบังฉบับนี้จะ สามารถสร้างประโยชน์ให้แก่ผู้ที่มีความสนใจศึกษา และสามารถนำผลการศึกษาไปประยุกต์ใช้ให้เกิด ประโยชน์ต่อส่วนรวมได้จึงขอยกเอาคุณความดีที่เกิดขึ้นทั้งหมดจากการศึกษารายงานงานปฏิบัติงาน สหกิจศึกษาในครั้งนี้ให้แก่ผู้ที่ได้กล่าวถึงทั้งหมดข้างต้น หากรายงานงานปฏิบัติงานสหกิจศึกษาฉบับนี้ มีข้อผิดพลาดประการใด ทางผู้จัดทำขอน้อมรับผิดและยินดีที่จะรับฟังคำแนะนำจากทุกท่าน เพื่อเป็น ประโยชน์ในการการพัฒนารายงานต่อไป

> พัชรินทร์ นนตานอก ตุลาคม 2566

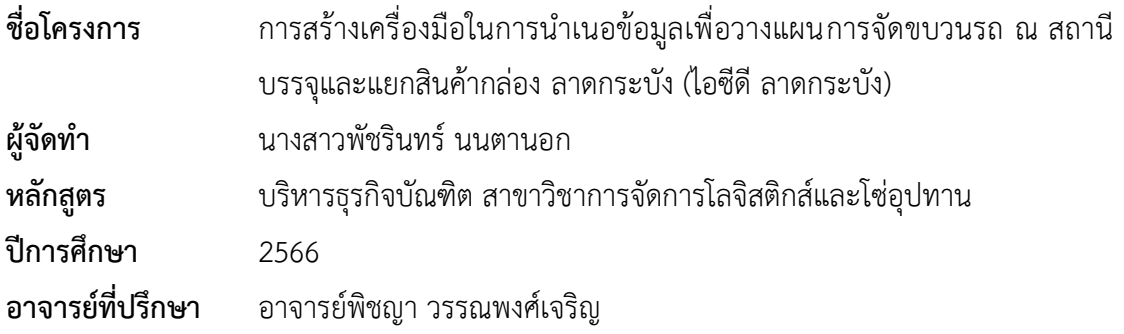

### **บทคัดย่อ**

<span id="page-4-0"></span>รายงานการปฏิบัติงานสหกิจศึกษาฉบับนี้ มีวัตถุประสงค์เพื่อหาแนวทางในการเพิ่ม ประสิทธิภาพการวางแผนจัดขบวนรถ สถานีบรรจุและแยกสินค้ากล่อง ลาดกระบัง (ไอซีดี ลาดกระบัง) ผู้จัดทำได้ทำการสำรวจและเก็บรวบรวมข้อมูล เพื่อนำมาวิเคราะห์หาสาเหตุของปัญหา ด้วยเครื่องมือ 5 Whys Analysis และการสัมภาษณ์เชิงลึกเกี่ยวกับปัญหาที่พบเจอของผู้ปฏิบัติงาน พบว่า สาเหตุของปัญหาการจัดขบวนรถซับซ้อนเกิดจาก 1) ผู้ปฏิบัติงานไม่มีความชำนาญ ในการทำความเข้าใจข้อมูล 2) ขาดความรู้เรื่องการจัดทำข้อมูล 3) ไม่มีการจัดอบรมการ ใช้งานเครื่องมือจัดทำข้อมูล 4) ไม่มีเครื่องมือการจัดทำข้อมูลที่เป็นมาตรฐาน และ 5) ข้อมูลแต่ ละส่วนมีการจัดการไม่เหมือนกัน ผู้จัดทำจึงได้นำโปรแกรม Microsoft Excel มาใช้คำนวณและ สร้างเครื่องมือ Dashboard ในการนำเสนอข้อมูลเพื่อวางแผนการจัดขบวนรถ โดยสังเกตจากขั้นตอน การทำงานและกระบวนการจัดการข้อมูลการจัดขบวนรถก่อนและหลังการใช้งานเครื่องมือ Dashboard จากนั้นจึงจัดทำแบบสอบถามประเมินผลความพึงพอใจในการใช้งาน Dashboard ของ ผู้ปฏิบัติงานจำนวน 5 คน เพื่อให้ทราบถึงความพึงพอใจและกระบวนการจัดการข้อมูลการจัดขบวน รถที่เปลี่ยนแปลง

ผลการศึกษาพบว่า หลังการใช้งานเครื่องมือ Dashboard ผู้ปฏิบัติงานสามารถลด กระบวนการจัดการข้อมูลการจัดขบวนรถ จาก 5 ขั้นตอน เหลือเพียง 3 ขั้นตอน หรือคิดเป็น 40% ของกระบวนการจัดการข้อมลการจัดขบวนรถประจำวัน โดยผ้ใช้ไม่จำเป็นต้องประสานงาน ติดต่อสื่อสารกับหลายฝ่าย ซึ่งเครื่องมือ Dashboard ช่วยให้ผ้ใช้งานทำความเข้าใจกับข้อมลจำนวน มากและใช้งานได้ง่าย ทำให้การสรุปแผนภาพข้อมูลในแต่ละขั้นตอนมีประสิทธิภาพมากขึ้น ส่งผลให้ การจองแคร่ประจำวัน และการวางแผนการจัดขบวนรถเป็นไปด้วยความสะดวกรวดเร็วมากขึ้น อีกทั้ง ยังสร้างความพึงพอใจแก่ผู้ใช้งานอย่างมาก โดยในภาพรวม พบว่า ผู้ใช้งานมีระดับความพึงพอใจใน การใช้งาน Dashboard อยู่ในระดับพึงพอใจมาก ซึ่งมีค่าเฉลี่ยรวมเท่ากับ 4.40 และมีค่าส่วน เบี่ยงเบนมาตรฐานเท่ากับ 0.28

**คำสำคัญ :** ขบวนรถไฟ, แดชบอร์ด, การสร้างเครื่องมือ, ไอซีดี ลาดกระบัง, การวางแผน

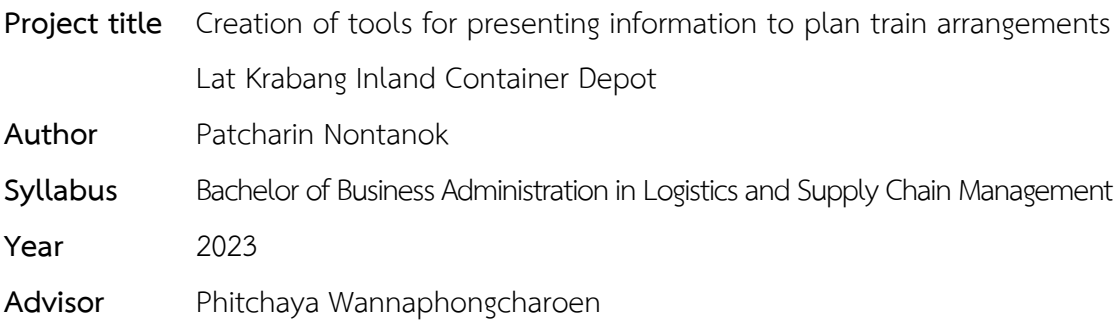

#### **Abstract**

<span id="page-5-0"></span>This work reports on cooperative education, the objective is to find ways to increase efficiency in train planning. Packing and sorting station, Lat Krabang (ICD Lat Krabang). The Author created a survey and gathered data. To investigate the sources of problems using the 5 Whys Analysis tool and in-depth interviews with workers regarding problems faced. Found that, the difficult train layout problem is caused by 1) operators who lack the expertise to grasp the information, 2) Inadequate data preparation knowledge, 3) There is no training in using the data creation tools, 4) There is no standardized data preparation tool, and 5) each piece of information is managed differently. As a result, the Author used the Microsoft Excel program to compute and create a Dashboard tool to provide information for train arrangement design, by observing the work process and the process of managing train arrangement data prior to and following the use of the Dashboard. Then, a questionnaire was created to assess 5 people's satisfaction with the Dashboard. To know the satisfaction and the process of managing information on changing train arrangements.

According to the study's findings, after using the Dashboard tool, operators can reduce the process for managing train arrangement data from 5 steps to only 3 steps, or 40% of the daily vehicle organization information management process. The user is not required to organize communication with a large number of parties. The Dashboard tool helps users understand large amounts of data and is easy to use. Makes summarizing data visualizations more efficient at each phase, this results in daily carriage reservations. Therefore it is more convenient and faster to prepare the train arrangements, It also creates great satisfaction for users. Overall, it was found that users' satisfaction level with using the Dashboard was at a very high level. which has a total mean of 4.40 and a standard deviation of 0.28.

**Keywords:** Train, Dashboard, Tool creation, ICD Lad Krabang, Planning

# สารบัญ

<span id="page-7-0"></span>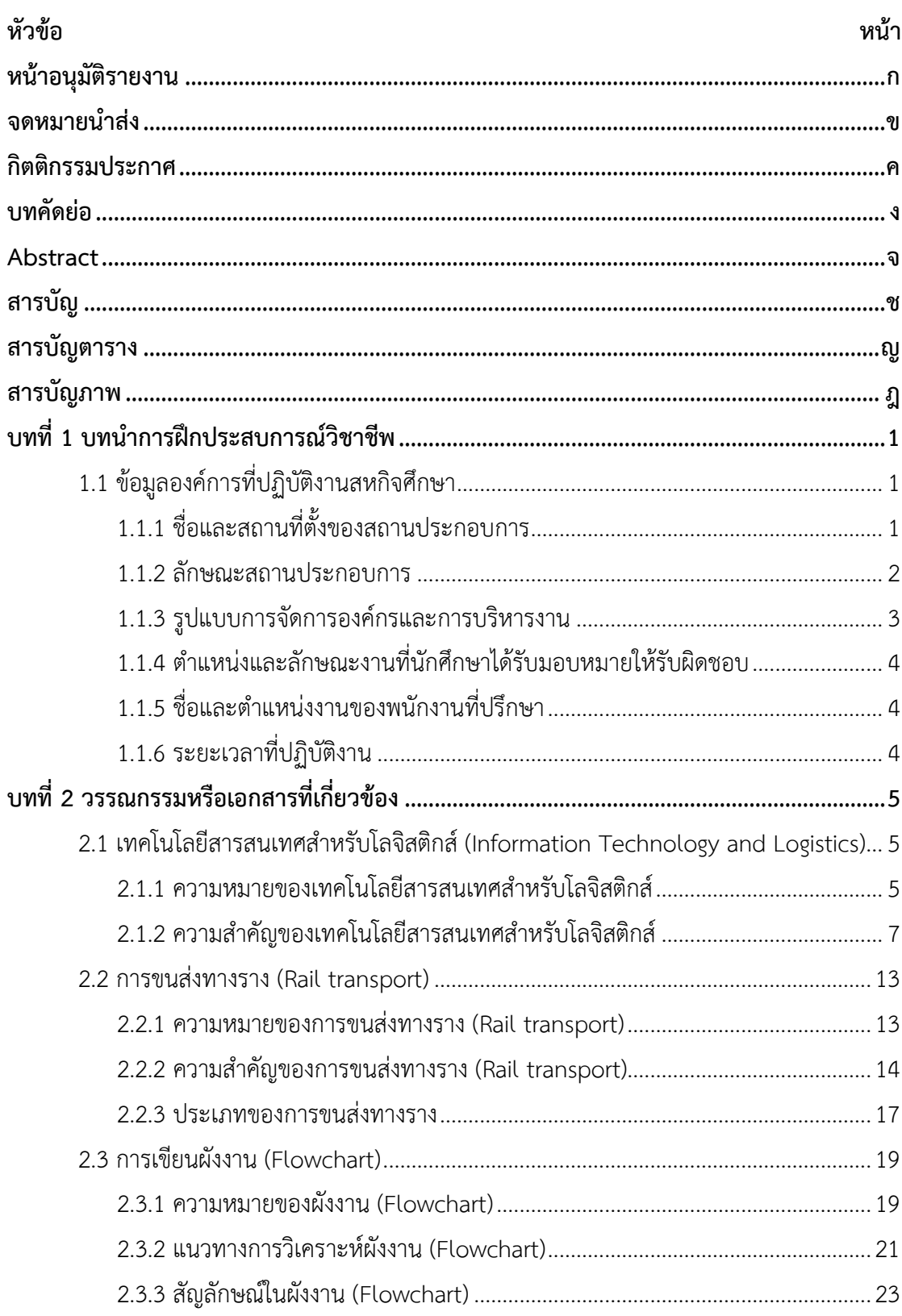

# **สารบัญ (ต่อ)**

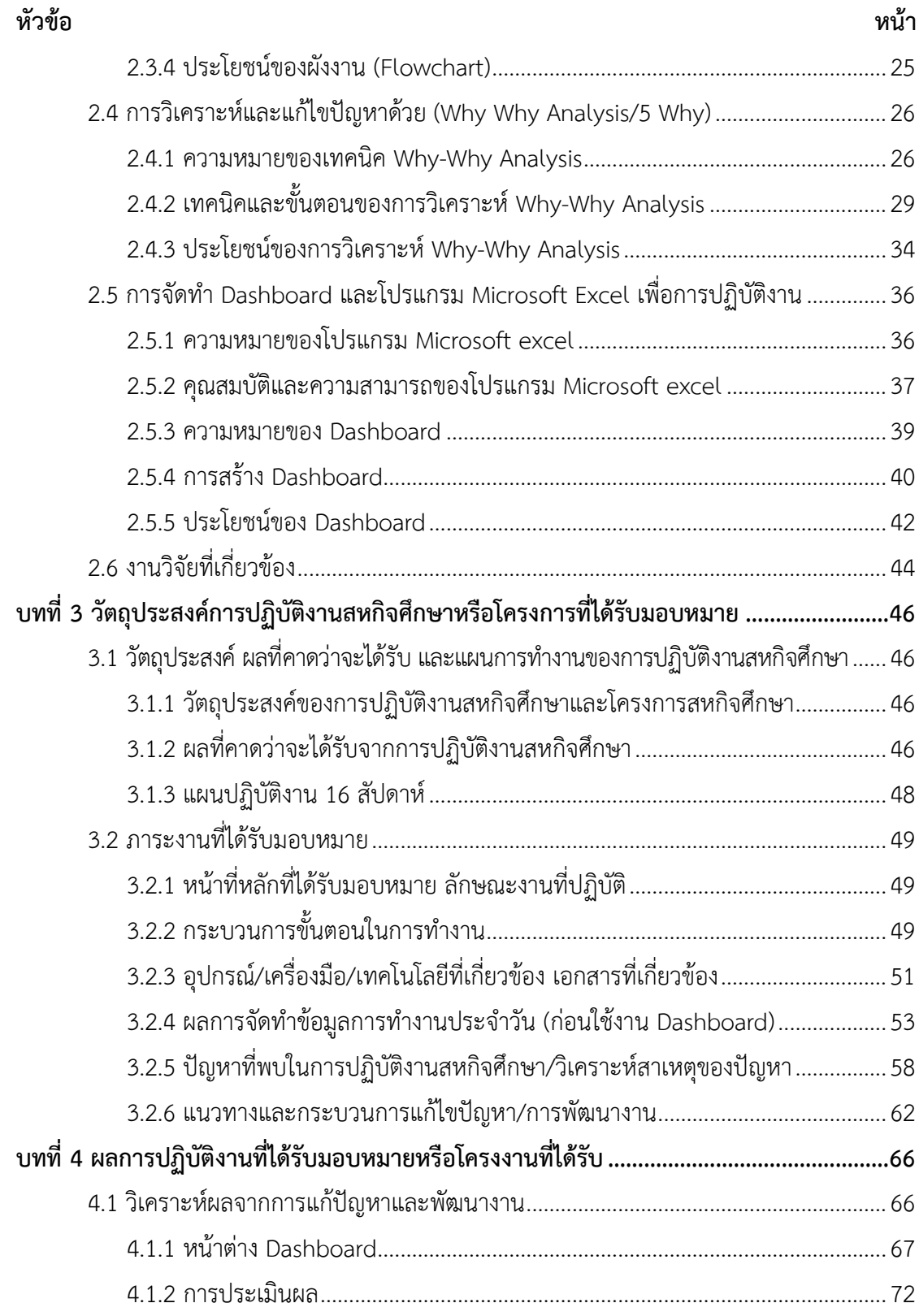

# สารบัญ (ต่อ)

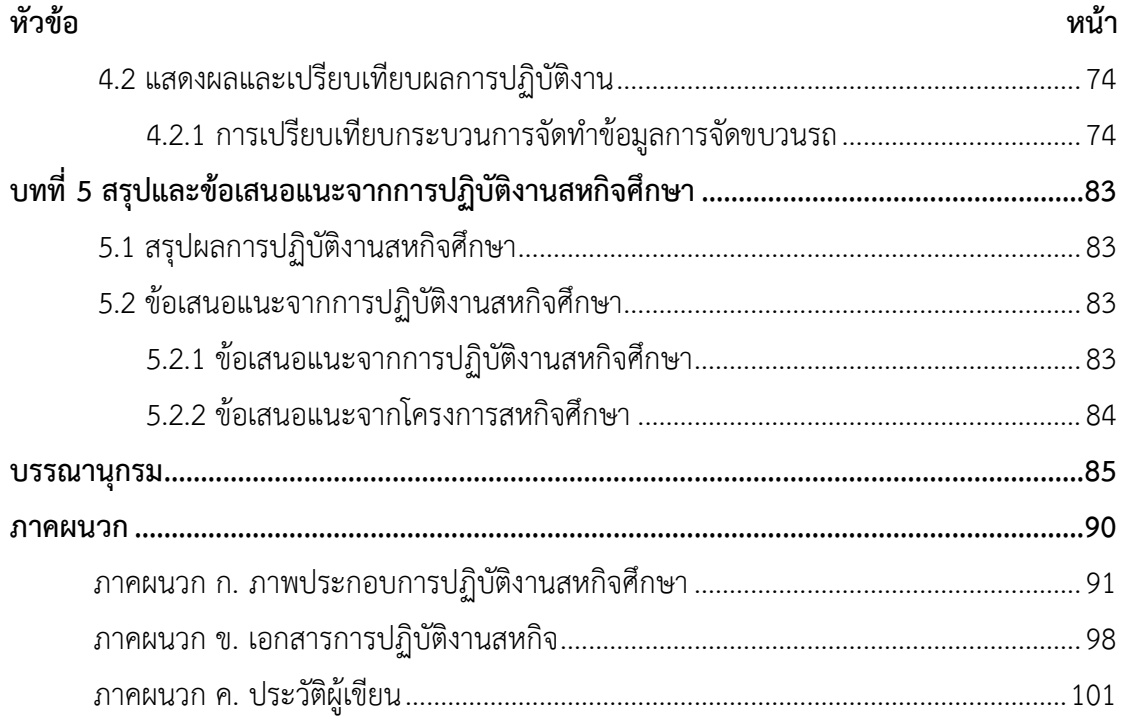

# **สารบัญตาราง**

<span id="page-10-0"></span>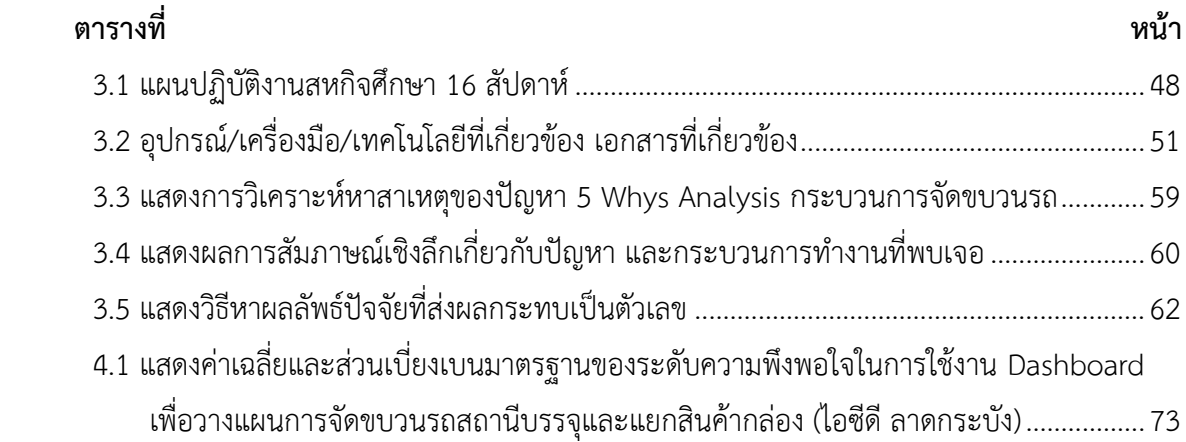

# **สารบัญภาพ**

<span id="page-11-0"></span>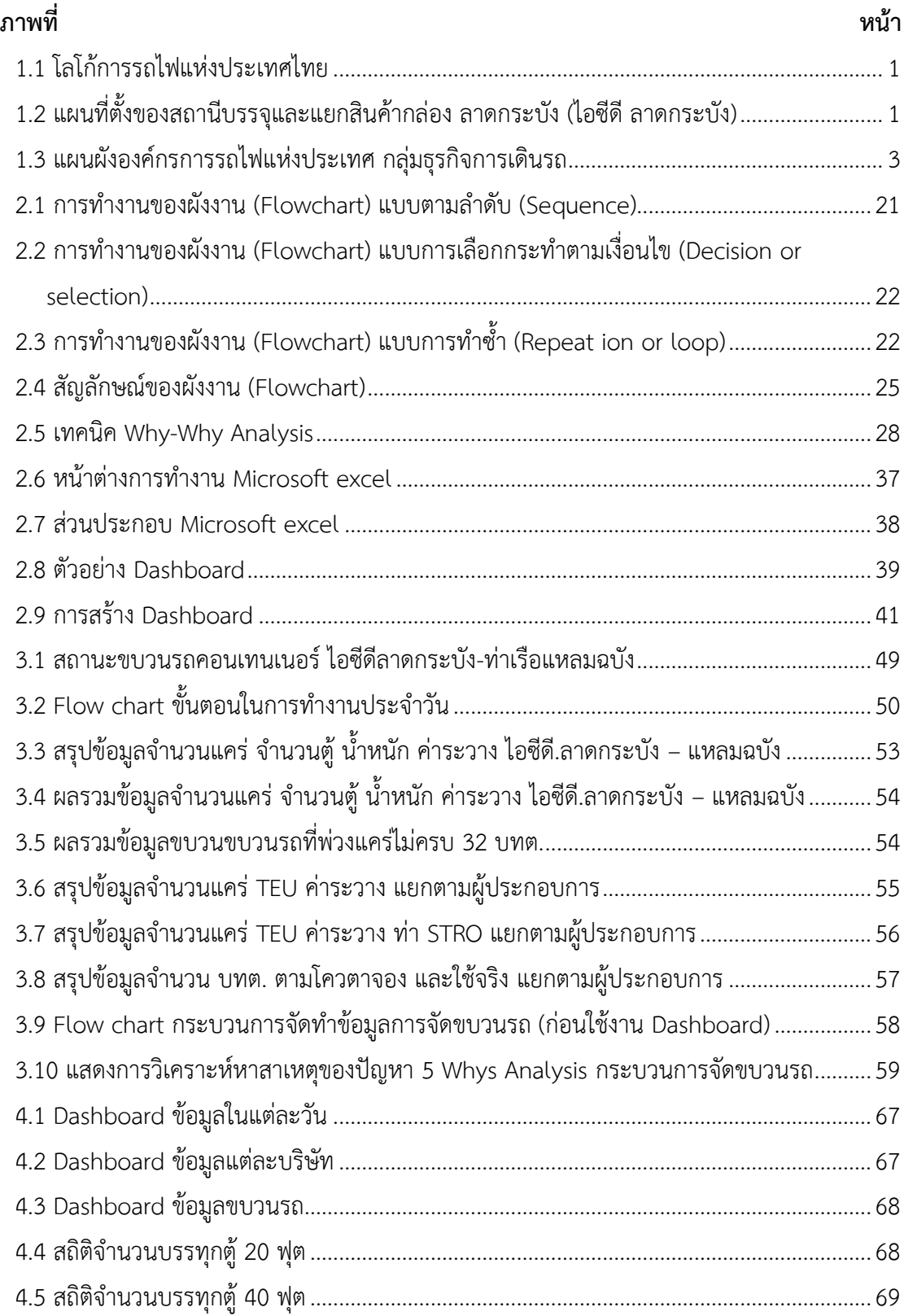

# **สารบัญภาพ (ต่อ)**

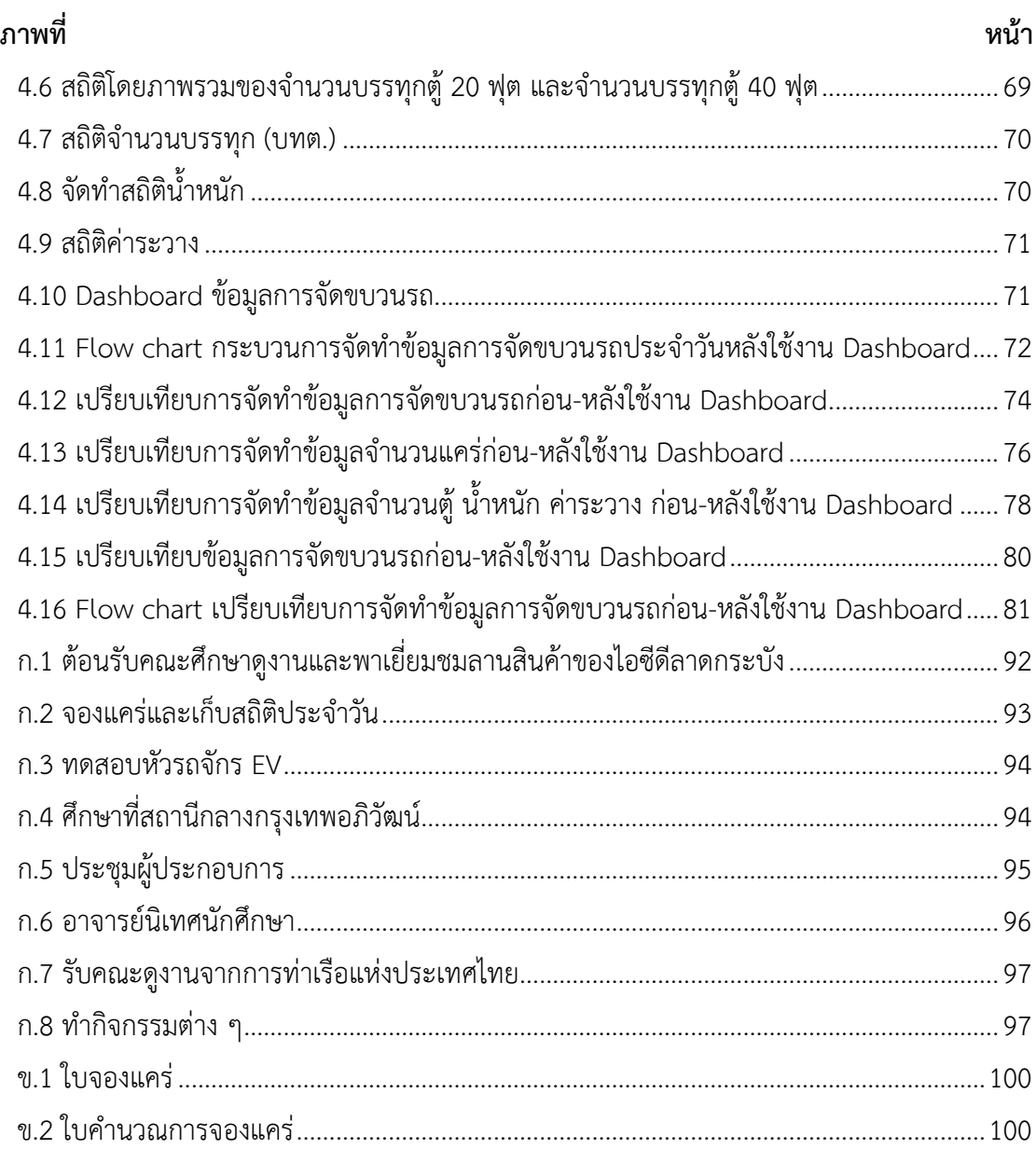

# **บทที่ 1 บทนำการฝึกประสบการณ์วิชาชีพ**

# <span id="page-13-3"></span><span id="page-13-2"></span><span id="page-13-1"></span><span id="page-13-0"></span>**1.1 ข้อมูลองค์การที่ปฏิบัติงานสหกิจศึกษา**

# **1.1.1 ชื่อและสถานที่ตั้งของสถานประกอบการ**

สถานีบรรจุและแยกสินค้ากล่อง ลาดกระบัง (ไอซีดี ลาดกระบัง)

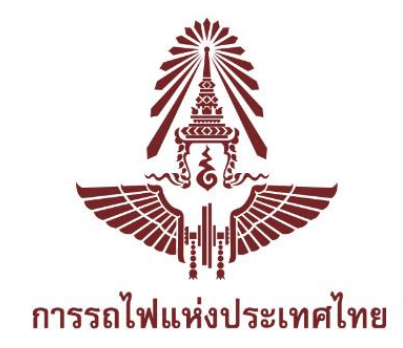

<span id="page-13-4"></span>**ภาพที่ 1.1** โลโก้การรถไฟแห่งประเทศไทย **แหล่งที่มา :** การรถไฟแห่งประเทศไทย (2566)

สถานที่ตั้ง : 21 ถนน ไอซีดี ตำบลคลองสามประเวศ อำเภอลาดกระบัง จังหวัด กรุงเทพมหานคร 30520 โทรศัพท์ : 021 728 243

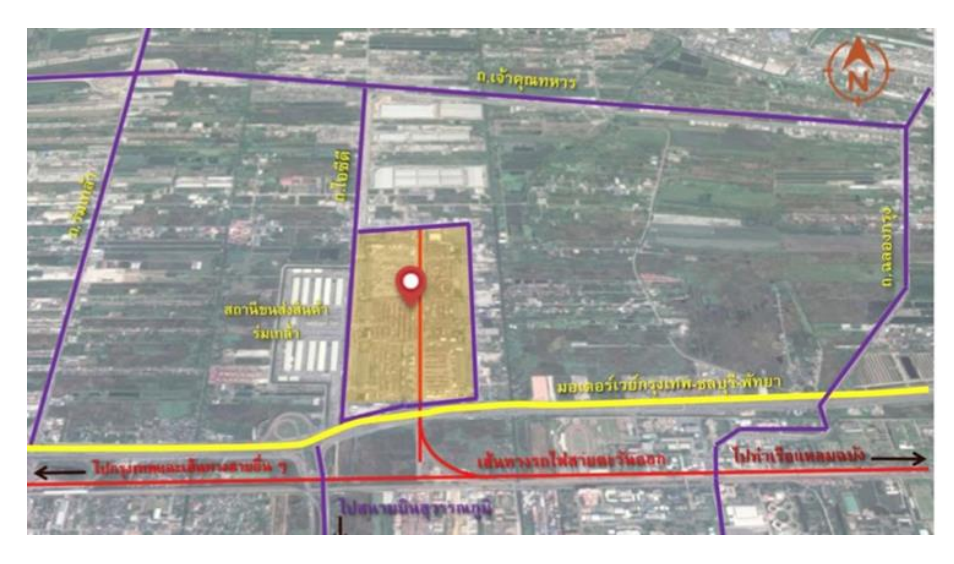

<span id="page-13-5"></span>**ภาพที่ 1.2** แผนที่ตั้งของสถานีบรรจุและแยกสินค้ากล่อง ลาดกระบัง (ไอซีดี ลาดกระบัง) **แหล่งที่มา :** Mgronline (2018)

#### **1.1.2 ลักษณะสถานประกอบการ**

<span id="page-14-0"></span>สถานีบรรจุและแยกสินค้ากล่อง ลาดกระบัง หรือ ไอซีดี ลาดกระบัง เป็นสถานีรถไฟ ชั้นพิเศษของการรถไฟแห่งประเทศไทยที่สร้างขึ้นเพื่ออำนวยความสะดวกต่าง ๆ ให้แก่ผู้นำเข้าและผู้ ส่งออก ในกิจกรรมทุกอย่างเกี่ยวกับสินค้าประเภทตู้คอนเทนเนอร์ ทั้งขาเข้า และขาออก เสมือน ท่าเรือบก พร้อมทั้งเป็นสถานีตู้สินค้าที่มีพิธีการศุลกากรทั้งสินขาเข้าและสินค้าขาออก หรือที่เรียกว่า โรงพักสินค้า เพื่อตรวจปล่อยของขาเข้าและบรรจุของขาออกที่ขนส่งด้วยตู้คอนเทนเนอร์ นอกเขต ทำเนียบท่าเรือเป็นพื้นที่กองเก็บและเปลี่ยนถ่ายคอนเทนเนอร์จากระบบถนนมาเข้าระบบราง เป็น การบริการขนส่งทางรางระหว่าง ไอซีดี ลาดกระบังถึง ทั้ง 6 สถานีย่อย ผู้ประกอบการสถานีบรรจุ และแยกสินค้ากล่อง ให้บริการการนำเข้าและส่งออกสินค้า, ลานที่เก็บตู้คอนเทนเนอร์, สถานที่จัด สินค้าใส่ หรือ เอาสินค้า ออกจากตู้คอนเทนเนอร์โดยมีรายชื่อผู้ประกอบการเอกชน ดังนี้

1. ประตู 1 - บริษัท สยามชอร์ไซด์ เซอร์วิส จำกัด

- 2. ประตู 2 บริษัท อีสเทิร์น ซี แหลมฉบัง เทอร์มินัล (ประเทศไทย) จำกัด
- 3. ประตู 3 บริษัท เอเวอร์กรีน คอนเทรนเนอร์ เทอร์มินัล (ประเทศไทย) จำกัด
- 4. ประตู 4 บริษัท ทิฟฟ่า ไอซีดี จำกัด
- 5. ประตู 5 บริษัท ไทยฮันจิน โลจิสติกส์ จำกัด
- 6. ประตู 6 เอ็น.วาย.เค.ดิสทริบิวชั่น เซอร์วิส (ประเทศไทย) จำกัด

เพื่ออำนวยความสะดวกในการนำเข้า-ส่งออกสินค้า จึงมีที่ทำการของหน่วยงาน ราชการที่เกี่ยวข้อง ทั้ง 7 หน่วยงาน ได้แก่หน่วยงานต่าง ๆ ภายในพื้นที่

1. ศุลกากร ทำหน้าที่ ด้านการผ่านพิธีการใบขนส่งการชำระและตรวจปล่อย สินค้าเข้าและขาออก ตลอดจนสินค้าถ่ายลำและผ่านแดนแบบครบวงจรเบ็ดเสร็จ (One Stop Service)

2. ด่านตรวจพืช ทำหน้าที่ ตรวจพืชและผลิตผลพืช ตรวจสอบวัสดุการเกษตรที่ นำเข้ามาในราชอาณาจักรหรือส่งออกนอกราชอาณาจักรและนำผ่านราชอาณาจักรให้เป็น ไปตาม กฎหมายที่เกี่ยวข้องกับการเกษตร

3. ด่านตรวจสัตว์ป่า ทำหน้าที่ ตรวจสินค้านำเข้า และส่งออกที่เป็นสัตว์ป่า ซาก ของสัตว์ป่าและผลิตภัณฑ์จากซากของสัตว์ป่า

4. ด่านตรวจสัตว์น้ำ ทำหน้าที่ ตรวจสอบสินค้าออก และนำเข้าเกี่ยวกับสัตว์น้ำ

5. ด่านกักสัตว์ ทำหน้าที่ สัตว์ระหว่างประเทศตรวจสอบสินค้าส่งออก และ นำเข้าเกี่ยวกับการกักสัตว์ระหว่างประเทศ

6. ด่านอาหารและยา ทำหน้าที่ ตรวจสอบผลิตภัณฑ์ที่อยู่ในความรับผิดชอบของ สำนักงานคณะกรรมการอาหารและยา

7. ด่านป่าไม้ ทำหน้าที่ ตรวจสอบและออกใบเบิกทางนำไท้หรือของป่าเคลื่อนที่ และการแจ้งนำไม้หรือของป่าเคลื่อนที่เข้าเขตด่านป่าไม้รวมทั้งตรวจสอบการนำไม้หรือของป่า

<span id="page-15-0"></span>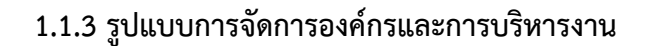

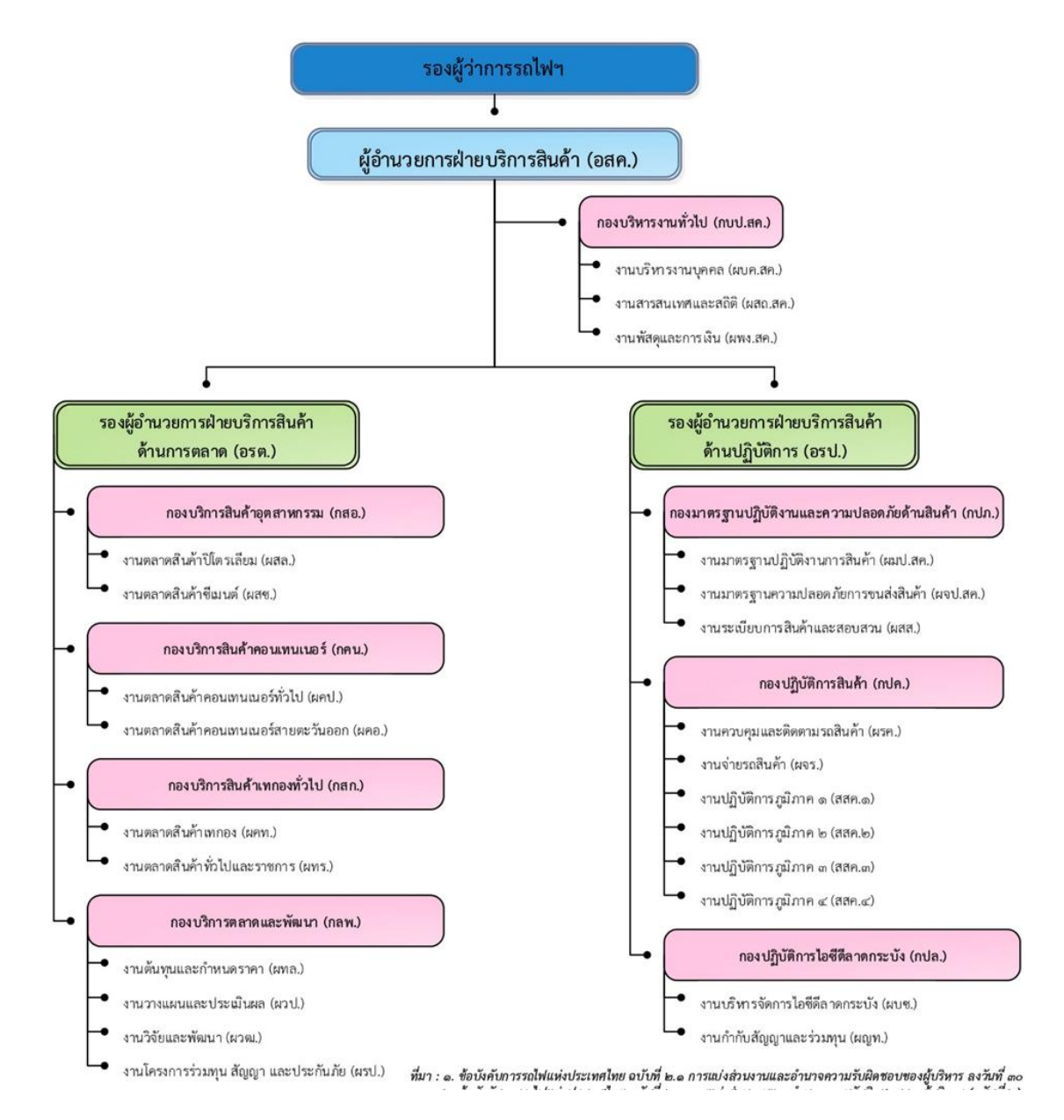

## <span id="page-15-1"></span>**ภาพที่ 1.3 แผนผังองค์กรการรถไฟแห่งประเทศ กลุ่มธุรกิจการเดินรถ**

**แหล่งที่มา :** สถานีบรรจุและแยกสินค้ากล่อง ลาดกระบัง (ไอซีดีลาดกระบัง) (2566)

### <span id="page-16-0"></span>**1.1.4 ตำแหน่งและลักษณะงานที่นักศึกษาได้รับมอบหมายให้รับผิดชอบ**

ตำแหน่งงาน : เจ้าหน้าที่ด้านการตลาด

ลักษณะงาน : จัดทำโควตาการจองแคร่รถไฟจากไอซีดีลาดกระบัง ถึงสถานีแหลมฉบัง จัดทำโควตาการจองแคร่รถไฟออนไลน์ จัดทำข้อมูลสถิติ

## <span id="page-16-1"></span>**1.1.5 ชื่อและตำแหน่งงานของพนักงานที่ปรึกษา**

พนักงานที่ปรึกษา : นายศิวดล ผลวัชนะ

ตำแหน่ง : พนักงานการตลาดและทรัพย์สิน 6 งานตลาดสินค้าคอนเทนเนอร์สาย ตะวันออก กองบริการสินค้าคอนเทนเนอร์ ฝ่ายบริการสินค้า

### **1.1.6 ระยะเวลาที่ปฏิบัติงาน**

<span id="page-16-2"></span>ช่วงเวลาออกสหกิจศึกษาตั้งแต่วันที่ 3 กรกฎาคม 2566 – 27 ตุลาคม 2566 ภาคเรียนที่ 1 ปีการศึกษา 2566

- วันจันทร์ วันศุกร์ เวลา 08.30 16.30
- รวมระยะปฏิบัติงานสหกิจศึกษา 16 สัปดาห์
- หยุดวันเสาร์ อาทิตย์ และวันหยุดนักขัตฤกษ์

# **บทที่2 วรรณกรรมหรือเอกสารที่เกี่ยวข้อง**

<span id="page-17-1"></span><span id="page-17-0"></span>การจัดทำโครงการสหกิจศึกษา เรื่อง การสร้างเครื่องมือในการนำเสนอข้อมูล เพื่อวาง แผนการจัดขบวนรถ สถานีบรรจุและแยกสินค้ากล่อง ลาดกระบัง (ไอซีดีลาดกระบัง) เพื่อค้นหา แนวทางในการเพิ่มประสิทธิภาพการวางแผนจัดขบวนรถ และเพื่อนำเสนอแนวทางการลดระยะเวลา ในการการวางแผนจัดขบวนรถ สถานีบรรจุและแยกสินค้ากล่อง ลาดกระบัง (ไอซีดีลาดกระบัง) ผู้จัดทำได้ทำการสืบค้นจากวรรณกรรม แนวคิดและทฤษฎีที่มีส่วนเกี่ยวข้องกับการจัดทำโครงการจาก แหล่งข้อมูลประเภทปฐมภูมิได้แก่ บทความทางวิชาการ บทความวิจัย ตำรา สิ่งพิมพ์สื่อออนไลน์ ทฤษฎีต่าง ๆ รวมทั้งงานวิจัยอื่น ๆ ที่เกี่ยวข้องกับหัวข้อของการจัดทำโครงการในครั้งนี้เพื่อใช้เป็น แนวทางในการศึกษาวรรณกรรมหรือเอกสารที่เกี่ยวข้อง โดยมีรายละเอียดตามหัวข้อดังต่อไปนี้

- 2.1 เทคโนโลยีสารสนเทศสำหรับโลจิสติกส์ (Information Technology and Logistics)
- 2.2 การขนส่งทางราง (Rail transport)
- 2.3 การเขียนผังงาน (Flowchart)
- 2.4 การวิเคราะห์และแก้ไขปัญหาด้วย (Why Why Analysis/5 Why)
- 2.5 การจัดทำ Dashboard และโปรแกรม Microsoft Excel เพื่อการปฏิบัติงาน
- 2.6 งานวิจัยที่เกี่ยวข้อง

# <span id="page-17-2"></span>**2.1 เทคโนโลยีสารสนเทศสำหรับโลจิสติกส์ (Information Technology and Logistics)**

### **2.1.1 ความหมายของเทคโนโลยีสารสนเทศสำหรับโลจิสติกส์**

<span id="page-17-3"></span>สำนักพัฒนาและส่งเสริมธุรกิจบริการ (2564) ได้กล่าวถึงความหมายของ เทคโนโลยีสารสนเทศสำหรับโลจิสติกส์ไว้ว่า หมายถึง เทคโนโลยีที่จะช่วยในการจัดการทัศนวิสัย ในห่วงโซ่อุปทานแบบทันท่วงทีนี้ซึ่งจะทำให้ผู้ประกอบการสามารถทราบข้อมูลกิจกรรมแบบ เรียลไทม์อาจประกอบด้วยเทคโนโลยีเช่น GPS Scanner หรือ Censor IoT ฯลฯ ในการ ติดตามกิจกรรมการขนส่ง เส้นทาง จุดส่งสินค้า หรือเงื่อนไขพิเศษต่าง ๆ รวมถึง เทคโนโลยี blockchain ที่จะทำให้ลูกค้าจะสามารถเห็นทุกขั้นตอนของการส่งสินค้าก่อนที่จะมาถึงมือ เพื่อให้ลูกค้าตัดได้รับข้อมูลในการตัดสินใจได้ดีขึ้น ทำให้ผู้ประกอบการสามารถเชื่อมโยงธุรกิจ คาดการถึงกิจกรรมที่จะเกิดขึ้นในอนาคต และตอบสนองความต้องการของลูกค้าอย่างเร็วที่สุด และมีประสิทธิภาพสูงสุด

บัณฑิต ศรีสวัสดิ์ (2560) ได้กล่าวถึงความหมายของเทคโนโลยีสารสนเทศ สำหรับโลจิสติกส์ไว้ว่า หมายถึง การนำระบบเทคโนโลยีที่ประกอบไปด้วยวิทยาศาสตร์และ คอมพิวเตอร์มาใช้ในการปรับปรุงกระบวนการทางด้านโลจิสติกส์และโซ่อุปทานให้สามารถบริหาร จัดการได้อย่างมีประสิทธิภาพ โดยการนำระบบสารสนเทศมาใช้ในงานด้านโลจิสติกส์นั้นต้องสามารถ ช่วยให้เป้าหมายที่วางไว้ดีขึ้นจากเดิม

เผ่าภัค ศิริสุข (2560) ได้กล่าวถึงความหมายของเทคโนโลยีสารสนเทศ สำหรับโลจิสติกส์ไว้ว่า หมายถึง เทคโนโลยีสารสนเทศ (Information Technology) หรือระบบไอที ที่เข้ามามีบทบาทอย่างสูงในภาคอุตสาหกรรมต่าง ๆ ทั้งภาคการผลิตและภาคการบริการ สำหรับ วงการโลจิสติกส์นั้นพบว่ามีระบบต่าง ๆ ไม่ว่าจะเป็น ERP, RFID, WMS, TMS, GPS, EDI, VMI หรือ XML เป็นต้น ระบบต่าง ๆ เหล่านี้ได้ถูกพัฒนาเป็นระยะเวลาพอสมควรและมีการใช้งานกันอย่าง ค่อนข้างแพร่หลายอยู่แล้วในต่างประเทศ รวมถึงตามบริษัทหรือหน่วยงานใหญ่ ๆ ภายในประเทศ

ศูนย์วิจัยกสิกรไทย (2560) ได้กล่าวถึงความหมายของเทคโนโลยีสารสนเทศ สำหรับโลจิสติกส์ไว้ว่า หมายถึง การนำเทคโนโลยีดิจิทัลเข้ามาใช้ในกระบวนการจัดการโลจิสติกส์ทั้ง ระบบ ผ่านสภาพแวดล้อมที่สื่อสารกันได้โดยอินเทอร์เน็ต (Internet of Things หรือ IoT) นำมาซึ่ง การบูรณาการข้อมูลในห่วงโซ่อุปทานแบบเรียลไทม์ (Real-time) โดยห่วงโซ่อุปทานจะสามารถ แลกเปลี่ยนข้อมูลระหว่างกันและทำงานได้ในทันทีซึ่งการประมวลผลทั้งหมดจะดำเนินการโดยผ่าน ระบบคลาวด์(Cloud Computing) ที่มีความสามารถในการจัดเก็บข้อมูลขนาดใหญ่หรือ Big Data เอาไว้ได้ส่งผลให้เกิดความคล่องตัวของการขนส่งสินค้าและการจัดการคลังสินค้าผ่านระบบต่าง ๆ อาทิระบบคำนวณเส้น ทางการขนส่ง ระบบจัดการเที่ยวรถบรรทุก ระบบจัดการคลังสินค้า เป็นต้น นอกจากนี้ระบบคลาวน์ยังสามารถวิเคราะห์ข้อมูลร่วมกับข้อมูลภายนอก (External Data) อาทิ สภาพการจราจร ราคาน้ำมัน ข้อมูลการจัดส่งสินค้าของบริษัทพันธมิตร อันจะนำมาซึ่งการวางแผน ขนส่งที่มีประสิทธิภาพเพื่อการดำเนินการที่มีศักยภาพยิ่งขึ้นของผู้ประกอบการโลจิสติกส์

Elcls ssru (2023) ได้กล่าวถึงความหมายของเทคโนโลยีสารสนเทศ (Information Technology : IT) ไว้ว่า หมายถึง การนำเอาเทคโนโลยีมาใช้สร้างมูลค่าเพิ่มให้กับสารสนเทศ ทำให้ สารสนเทศมีประโยชน์และใช้งานได้กว้างขวางมากขึ้น เทคโนโลยีสารสนเทศรวมไปถึงการใช้ เทคโนโลยีด้านต่าง ๆ ที่จะรวบรวมจัดเก็บการใช้งาน ส่งต่อ หรือสื่อสารระหว่างกัน เทคโนโลยี สารสนเทศเกี่ยวข้องโดยตรงกับเครื่องมือเครื่องใช้ในการจัดการสารสนเทศ ซึ่งได้แก่ เครื่อง คอมพิวเตอร์และอุปกรณ์รอบข้าง ขั้นตอนวิธีการดำเนินการ ซึ่งเกี่ยวข้องกับซอฟต์แวร์เกี่ยวข้องกับ ตัวข้อมูล เกี่ยวข้องกับบุคลากร เกี่ยวข้องกับกรรมวิธีการดำเนินงานเพื่อให้ข้อมูลเกิดประโยชน์สูงสุด ้นอกจากนี้แล้วยังรวมไปถึงโทรทัศน์ วิทยุ โทรศัพท์ โทรสาร หนังสือพิมพ์ นิตยสารต่าง ๆ ฯลฯ

Brandbuffet (2020) ได้กล่าวถึงความหมายของเทคโนโลยีสารสนเทศสำหรับโลจิ สติกส์ไว้ว่า หมายถึง เป็นเทคโนโลยีแพลตฟอร์มสำหรับการวิเคราะห์ข้อมูลความเสี่ยงและจัดการ ข้อมูลให้เป็นหนึ่งเดียว คือเครื่องมือที่จะช่วยรวบรวมข้อมูลโลจิสติกส์ขนาดใหญ่ในโลกดิจิทัล สิ่งที่ ธุรกิจโลจิสติกส์ควรทำคือ การศึกษากระบวนการทำงานของโซลูชันแพลตฟอร์มและนำมาใช้กับธุรกิจ เพื่อเพิ่มประสิทธิภาพการจัดการงานขนส่งได้ดีขึ้น เพิ่มสมรรถนะการใช้รถขนส่งได้มากขึ้น และจัดการ การใช้เชื้อเพลิงการขนส่งได้น้อยลง ข้อมูลและการวิเคราะห์พยากรณ์ด้วยแพลตฟอร์มจะทำให้เห็น รูปแบบของความเสี่ยงรวมถึงโอกาสที่อาจเกิดขึ้นด้วยข้อมูลที่มีในระบบ และอาจใส่เงื่อนไขเฉพาะลง ไป ทำให้ได้ข้อมูลพยากรณ์ล่วงหน้า เช่น อุบัติเหตุการใช้น้ำมัน การซ่อมบำรุงรถ การใช้จ่าย เส้นทาง ขนส่งและจุดจอดรถที่เหมาะสม

JWD group (2020) ได้กล่าวถึงความหมายของเทคโนโลยีสารสนเทศสำหรับโลจิ สติกส์ไว้ว่า หมายถึง เทคโนโลยีระบบการจัดการการส่งสินค้า ข้อมูล และทรัพยากรอย่างอื่นจากจุด ต้นทางไปยังจุดบริโภคตามความต้องการของลูกค้า โลจิสติกส์เกี่ยวข้องกับการผสมผสานของข้อมูล การขนส่ง การบริหารวัสดุคงคลัง การจัดการวัตถุดิบ การบรรจุหีบห่อ เป็นช่องทางหนึ่งของห่วงโซ่ อุปทานที่เพิ่มมูลค่าของการใช้ประโยชน์ของเวลาและสถานที่ ด้วยกระบวนการแบบบูรณาการ โดย เน้นประสิทธิภาพและประสิทธิผล มีเป้าหมายในการส่งมอบแบบทันเวลาและเพื่อลดต้นทุน สร้าง ความพอใจแก่ลูกค้า และส่งเสริมให้เกิดมูลค่าเพิ่มแก่สินค้าและบริการ

### **2.1.2 ความสำคัญของเทคโนโลยีสารสนเทศสำหรับโลจิสติกส์**

<span id="page-19-0"></span>เศรษฐภูมิ เถาชารี (2560) ได้กล่าวถึงความสำคัญของเทคโนโลยีสารสนเทศสำหรับโล จิสติกส์ไว้ว่า เนื่องจากในปัจจุบันองค์กรธุรกิจได้มีการนำเทคโนโลยีสารสนเทศมาใช้กันอย่าง แพร่หลาย เนื่องจากเป็นเครื่องมือที่สามารถให้ประโยชน์สูงในการแข่งขันทางธุรกิจ โดยมีประโยชน์ที่ สำคัญดังต่อไปนี้คือ

1. ลดค่าใช้จ่ายเกี่ยวกับการจัดการเอกสารโดยเทคโนโลยีสารสนเทศทำให้ธุรกิจ สามารถลดค่าใช้จ่ายเกี่ยวกับการจัดการเอกสาร ซึ่งเกิดขึ้นในระบบการค้าแบบเดิมที่ทำการติดต่อกัน ด้วยเอกสารได้อาทิเช่น

1.1 ค่าใช้จ่ายสำหรับเอกสารและพนักงานในกระบวนการรับเอกสาร การ จับคู่เอกสาร การตรวจสอบความถูกต้องของข้อมูลในเอกสาร การคัดลอกเอกสาร การประมวลผล การออกเอกสารต่อเนื่อง การจัดเก็บเอกสาร และการส่งเอกสารไปยังผู้ที่เกี่ยวข้องทั้งภายในและ ภายนอกองค์กร

1.2 ค่าใช้จ่ายสำหรับความผิดพาดที่เกิดขึ้นในระบบเอกสาร เช่น ค่าใช้จ่ายอัน เนื่องมาจากการสูญหายของเอกสารระหว่างการเดินทาง และความผิดพลาดในการบันทึกข้อมูลจาก เอกสารต้นฉบับ

1.3 ค่าใช้จ่ายสำหรับเวลาที่ใช้ในกระบวนการส่งข้อมูลด้วยเอกสาร เช่น เวลา ที่ต้องรอในแต่ละขั้นของการทำงานในขบวนการจัดการเอกสาร และเวลาที่ใช้ในการส่งเอกสาร ระหว่างองค์กร

2. เพิ่มประสิทธิภาพในกระบวนการทางธุรกิจ อันเกิดจากความถูกต้องของข้อมูล จากการใช้เทคโนโลยีสารสนเทศ รวมทั้งวงจรธุรกิจที่สั้นลง สำหรับทุกขบวนการทางธุรกิจตั้งแต่การ ซื้อ การขาย จนกระทั่งถึงการรับเงินและการจ่ายเงิน ซึ่งจะทำให้เกิดการเพิ่มประสิทธิภาพใน กระบวนการทางธุรกิจในส่วนต่าง ๆ ที่สำคัญได้แก่

2.1 ลดจำนวนสินค้าคงคลัง เนื่องจากทางผู้บริหารองค์กร ธุรกิจทราบถึง ความต้องการที่แท้จริงของคู่ค้า ลูกค้า

2.2 กระชับความสัมพันธ์ระหว่างคู่ค้าทางธุรกิจและสนับสนุนการใช้ระบบ JUST IN TIME ในการดำเนินกระบวนการทางธุรกิจ

2.3 พัฒนาบริการลูกค้าตามข้อมูลหรือความต้องการของลูกค้า ที่ส่งข้อมูล มายังองค์กรธุรกิจโดยใช้เทคโนโลยีสารสนเทศ

2.4 พัฒนาการใช้เงินทุนหมุนเวียน เนื่องจากองค์กรธุรกิจเห็นกระแสเงินสด สุทธิทั้งที่เป็นรายรับและรายจ่าย

2.5 พัฒนาระบบข้อมูลเพื่อการบริหารและเพิ่มประโยชน์จากการใช้ ฐานข้อมูลเดียวกัน

3. เป็นเครื่องมือสนับสนุนในการบรรลุถึงเป้าหมายองค์กร โดยประสิทธิภาพที่ เพิ่มขึ้นในกระบวนการทางธุรกิจ จากการใช้เทคโนโลยีสารสนเทศสามารถใช้เป็นเครื่องมือในการ สนับสนุนให้เกิดผลตามเป้าหมายขององค์กรที่วางไว้ได้เช่น การสร้างพันธมิตรทางการค้าใหม่ ๆ การ

เข้าสู่ตลาดใหม่การออกผลิตภัณฑ์/บริการใหม่ การเป็นผู้นำในตลาด และความอยู่รอดขององค์กร Prosoftgps (2021) ได้กล่าวถึงความสำคัญของเทคโนโลยีสารสนเทศสำหรับโลจิ สติกส์ไว้ว่า ระบบสารสนเทศระบบสื่อสารร่วมกับฮารด์แวร์ที่เกี่ยวข้อง ที่ถูกนำมาใช้ในการจัดการโซ่ อุปทานจะช่วยในหลายบทบาทด้วยกัน อาจจะช่วยเหลือกระบวนการตัดสินใจ ช่วยปฏิบัติการติดตาม ควบคุมจัดเก็บและประมาลผลข้อมูล และช่วยเหลือในการสื่อสารระหว่างบุคคล บริษัท และ เครื่องจักร การดำเนินงานในโซ่อุปทานสามารถที่จะแบ่งเป็น 3 กระบวนการสำคัญอันได้แก่

1. กระบวนการจัดซื้อวัสดุ (Sourcing)

2. กระบวนการผลิตสินค้า (Make)

### 3. กระบวนการจัดส่งสินค้า (Deliver)

โดยในแต่ละกระบวนการนี้มีการดำเนินงานย่อยได้แก่ 1) การตัดสินใจ (Decision) 2) การส่งต่อข้อมูล (Data and Information) และ 3) การขนถ่ายและการเก็บรักษาผลิตภัณฑ์ (Material Handling and Storage) เทคโนโลยีได้เข้ามามีบทบาทในทุกกระบวนการย่อยนี้ (การ ตัดสินใจ, การส่งต่อข้อมูล, การเคลื่อนย้ายวัสดุ) เริ่มตั้งแต่ในการเคลื่อนย้ายวัสดุเทคโนโลยีที่ใช้ใน กระบวนการนี้ได้แก่เทคโนโลยีที่หมายถึงอุปกรณ์หรือเครื่องจักรที่ใช้ในการเคลื่อนย้ายวัสดุนอกจากนี้ ยังรวมถึงเครื่องมือที่ใช้ในการติดตามและบ่งบอกสถานะของวัสดุไปจนถึงผลิตภัณฑ์สำเร็จใน กระบวนการต่อมาคือกระบวนการส่งต่อข้อมูลต่าง ๆ เทคโนโลยีที่ใช้ในกระบวนการนี้คือ เทคโนโลยีที่ เกี่ยวข้องกับการสื่อสารและเชื่อมโยงส่วนต่าง ๆ ขององค์กรโดยการใช้อุปกรณ์ทางคอมพิวเตอร์เข้ามา มีส่วนช่วย ซึ่งถูกเรียกโดยรวมว่าTransactional information technology อันได้แก่ ระบบ ERP, EDI, XML และสุดท้ายคือเทคโนโลยีที่ใช้ช่วยประกอบการตัดสินใจเพื่อให้ตัดสินใจได้อย่างถูกต้องและ สำเร็จตามจุดมุ่งหมายที่ตั้งไว้ได้แก่ ระบบ APS (Analytical Planning and Scheduling) การนำ เทคโนโลยีมาใช้ในการไหลของข้อมูลสารสนเทศมีด้วยกัน 4 ระบบดังนี้

- 1. ระบบการแลกเปลี่ยนข้อมูลทางอีเลคโทรนิคส์(EDI)
- 2. ระบบสารสนเทศทั่วทั้งองค์กร (ERP)
- 3. ระบบจุดขายทางอีเล็คทรอนิคส์(EPOS)
- 4. ระบบการค้าทางอีเล็คทรอนิคส์(E-Commerce)

การนำเทคโนโลยีมาใช้ในกิจกรรมการตัดสินใจและวางแผนเชิงโลจิสติกส์ระบบ จัดการโซ่อุปทานโดยทั่วไปแล้วจะเป็นเครื่องมือสนับสนุนและวางแผนปฏิบัติการระบบเหล่านี้จะช่วย ให้บริษัทวางแผนและจัดการปฏิบัติการลอจิสติ์กสผ่านทางการใช้ชุดซอฟท์แวร์ที่บูรณาการอยู่ทั่วทั้ง ระบบ ซึ่งช่วยให้เกิดความก้าวหน้าทางด้านเศรษฐกิจและอุตสาหกรรม ในทางโลจิสติกส์เทคโนโลยีก็ เข้ามามีส่วนเกี่ยวข้องอย่างมากจนถือว่าเป็นปัจจัยที่สำคัญที่สุดตัวหนึ่งในการแข่งขัน โดยแบ่งตาม กระบาบการได้ 6 ระบบดังบี้

- 1. ระบบการวางแผนและการจัดตารางอย่างก้าวหน้า (APS)
- 2. ระบบการวางยุทธศาสตร์เครือข่ายโซ่อุปทาน
- 3. ระบบการจัดการคลังสินค้า
- 4. ระบบพยากรณ์และจัดการคลังสินค้า
- 5. ระบบการวางแผนและควบคุมการผลิต
- 6. ระบบการวางแผนการขนส่งและการกระจายสินค้า

Kulachatr C. & Ayudhya, N.A. (2020) ได้กล่าวถึงความสำคัญของเทคโนโลยี สารสนเทศสำหรับโลจิสติกส์ไว้ว่า เหตุผลหลักที่ต้องนำ Information Technology (IT) เข้ามาใช้ใน

ระบบโลจิสติกส์ คือ โลจิสติกส์ต้องการความรวดเร็วในการขนส่งอย่างถูกต้องแม่นยำ ระบบโลจิสติกส์ ต้องมีการแลกเปลี่ยนข้อมูลกันตลอดเวลา สารสนเทศที่ถูกต้องและทันเวลาจะช่วยกิจการลดระดับ สินค้าคงคลังได้IT จะช่วยเรื่องการปรับเส้นทางและตารางเวลาขนส่งให้เหมาะสม ช่วยเพิ่ม ประสิทธิภาพการบริการแก่ลูกค้า สามารถช่วยลดค่าแรงงานในการบริหารโลจิสติกส์ได้และช่วยเพิ่ม อัตราการใช้ประโยชน์จากปริมาตรในคลังสินค้าได้

M Report (2019) ได้กล่าวถึงความสำคัญของเทคโนโลยีสารสนเทศสำหรับโลจิสติกส์ ไว้ว่า ในช่วงเวลาที่นวัตกรรมหรือเทคโนโลยีได้เข้ามามีบทบาทสำคัญต่อการสร้างตลาดและมูลค่า ให้กับตัวผลิตภัณฑ์ที่ใช้เทคโนโลยีและส่งผลกระทบอย่างรุนแรงจนเกิดดิสรัปชั่นต่อตลาดของ ผลิตภัณฑ์เดิม หรือที่เรียกว่า "Disruptive Technology" เช่นนี้ซึ่งเทคโนโลยีที่จะเข้ามามีบทบาท ในการยกระดับซัพพลายเชนให้มีประสิทธิภาพมากขึ้นในแต่ละขั้นตอน ทำให้การบริหารจัดการ คลังสินค้า การขนส่ง และอื่น ๆ มีความสะดวกสบาย ทั้งต่อผู้ใช้และผู้ให้บริการ ด้วยเวลาที่รวดเร็ว และต้นทุนที่แข่งขันได้ซึ่งอัปเกรด Logistics ให้เป็น Smart Logistics หรือ Intelligent Logistics ได้นั้น เทคโนโลยีสำคัญที่วันนี้จำเป็นต้องนำมาพิจารณา ได้แก่ RFID, เซนเซอร์ดิจิทัล (Digital Sensors), คลังสินค้าอัจฉริยะ (Smart Warehouse), ระบบบริหารจัดการคลังสินค้า (Warehouse Management System), โดรน (Drone), หุ่นยนต์ส่งสินค้า (Delivery Robot), และระบบขับขี่ อัตโนมัติ(Autonomous Driving) ประเภทของเทคโนโลยีสารสนเทศในการจัดการโลจิสติกส์ได้แก่

1. Radio Frequency Identification (RFID) เทคโนโลยีการระบุเอกลักษณ์ด้วย คลื่นวิทยุ เป็นเทคโนโลยีหนึ่งที่ถูกคาดการณ์ว่าจะมีความสำคัญในอุตสาหกรรมโลจิสติกส์เป็นอย่างยิ่ง และเริ่มมีการนำเข้ามาใช้ภายในอุตสาหกรรมบ้างแล้ว โดยถูกใช้งานในรูปแบบของ RFID Tag แผ่น ป้ายขนาดเล็กซึ่งจะถูกติดลงบนสินค้า หรือบรรจุภัณฑ์และสามารถอ่านค่าด้วยเครื่องแสกน เพื่อให้ สามารถมองเห็นสินค้าได้ในทุกขั้นตอน ทำให้การติดตามและสืบค้นเป็นไปโดยง่าย โดยผู้ใช้สามารถใช้ เครื่องแสกนเพื่อตรวจสอบสินค้าได้จากทางไกล โดยไม่จำเป็นต้องนำสินค้าออกมาจากชั้นวาง ซึ่งเป็น ประโยชน์ต่อซัพพลายเชนเป็นอย่างยิ่ง โดย RFID Tag นั้น ต่างจากฉลากสินค้าแบบบาร์โค๊ด เนื่องจาก ประกอบด้วย แผงวงจรอิเล็กทรอนิกส์ และเสาอากาศสำหรับรับส่งสัญญาณ ทำให้ RFID Tag เป็น ต้นทุนที่ต้องจ่ายเพิ่ม โดยอาจมีราคาตั้งแต่ไม่กี่บาท ไปจนถึงประมาณ 1,500 บาท ขึ้นอยู่กับประเภท ที่ใช้ซึ่งหากรวมกับราคาเครื่องแสกน RFID ซึ่งก็มีตั้งแต่หลักหมื่น ไปจนถึงหลักแสน ทำให้เป็น เทคโนโลยีที่เหมาะกับธุรกิจขนาดใหญ่ หรือธุรกิจที่ขายสินค้าราคาสูง อาจไม่เหมาะกับธุรกิจค้าปลีก เท่าใดนัก

2. Digital Sensors เซนเซอร์ดิจิทัลสำหรับตรวจวัดค่าต่าง ๆ ของสินค้าที่ นอกเหนือไปจากตำแหน่ง เช่น อุณหภูมิ, ความชื้น, และอื่น ๆ เพื่อให้การติดตามสินค้ามีประสิทธิภาพ มากยิ่งขึ้น โดยทั่วไปแล้วเซนเซอร์ดิจิทัลมักถูกใช้งานในอุตสาหกรรมน้ำ และการแปรรูป โดยทั่วไปใน

อุตสาหกรรมโลจิสติกส์ใช้เซ็นเซอร์ดิจิทัลเพื่อการติดตาม และสืบค้นสินค้าย้อนกลับเป็นหลัก ซึ่งช่วย ให้บริหารการจัดส่งได้ง่ายขึ้น และเพิ่มความโปร่งใสในการจัดส่งได้อีกด้วย ส่วนเซ็นเซอร์ดิจิทัลแบบ อื่น ๆ ที่ได้รับความนิยมคือ เซ็นเซอร์อุณหภูมิ และเซ็นเซอร์การสั่นสะเทือน ซึ่งหากนำข้อมูลเหล่านี้ ไปผนวกเข้ากับระบบ IoT ก็จะช่วยให้เครื่องจักรที่เกี่ยวข้องสามารถตัดสินใจได้มีประสิทธิภาพยิ่งขึ้น ยกตัวอย่างเช่น ในอุตสาหกรรมอาหาร สามารถใช้เซ็นเซอร์ในการตรวจสอบคุณสถานะของสินค้า เพื่อทำการคัดกรองสินค้าที่ใกล้หมดอายุ หรือสินค้าที่มีข้อบกพร่องออกจากสินค้าอื่น หรือการใช้ เซ็นเซอร์บอกตำแหน่ง เพื่อให้หุ่นยนต์หยิบจับสามารถหยิบสินค้าจากชั้นวางได้แม่นยำขึ้น

3. Smart Warehouse หรือ คลังสินค้าอัจฉริยะ โดยทั่วไปแล้ว หมายถึง คลังสินค้าที่มีการนำระบบอัตโนมัติมาใช้งาน แต่ในความเป็นจริงแล้ว หมายรวมไปถึงการนำ เทคโนโลยีมาใช้อย่างทั่วถึง เพื่อให้ได้เป็นคลังสินค้าที่มีความสามารถในการรับออเดอร์ตรวจสอบ จัดเรียง และขนส่งสินค้าได้ด้วยตัวเอง ซึ่งแน่นอนว่าไม่ใช่เรื่องที่จะทำได้โดยง่าย เนื่องจากจำเป็นต้อง ใช้เทคโนโลยีหลายชนิด ทั้งปัญญาประดิษฐ์, IoT, หุ่นยนต์หยิบจับ (Picking Robot), สายพาน อัตโนมัติและอื่น ๆ โดยมีส่วนที่สำคัญที่สุดคือ ระบบบริหารจัดการ

4. Warehouse Management System (WMS) ระบบบริหารจัดการคลังสินค้า เป็นซอฟต์แวร์ที่ถูกออกแบบขึ้นเพื่อใช้ในกรณีที่คลังสินค้ามีขนาดใหญ่ และมีสินค้าจำนวนมากเกิน กว่าจะบริหารได้ด้วยมนุษย์ทั้งหมด ปัจจุบันถูกใช้งานในคลังสินค้าหลายแห่งทั่วโลก และเป็นที่ คาดการณ์ว่าจะแพร่หลาย และมีประสิทธิภาพมากขึ้นในอนาคต โดยมีฟังก์ชันหลักคือ การบันทึก ข้อมูลสินค้าในคลัง เช่น จำนวนสินค้า, ตำแหน่งสินค้า, ขนาด, น้ำหนัก การจัดทำฉลากสินค้าอัตโนมัติ บันทึกข้อมูลว่าสินค้าชนิดใด จะต้องขนย้ายแบบใด ไปจนถึงการคำนวณการขนย้าย โดยโปรแกรม จำนวนหนึ่ง สามารถรับข้อมูลจากผู้ใช้เพื่อคำนวณว่า การลำเลียงสินค้าในหนึ่งล็อต จะต้องใช้ พนักงานกี่คน ใช้เครื่องมืออะไร และใช้เวลาประมาณเท่าใด อย่างไรก็ตาม ระบบบริหารจัดการสินค้า จะไม่อาจทำงานอย่างเต็มประสิทธิภาพ หากข้อมูลที่มีไม่เพียงพอ จึงมักใช้คู่กับเทคโนโลยี RFID, เซ็นเซอร์, ระบบหยิบจับอัตโนมัติ, และอื่น ๆ มากกว่าการใช้งานเดี่ยว ๆ

5. โดรน หรืออากาศยานไร้คนขับ เทคโนโลยีที่ในปัจจุบัน ธุรกิจหลายรายเริ่ม พิจารณา และพัฒนาเพื่อใช้ในการขนส่งสินค้า โดยการใช้โดรนเพื่อการโลจิสติกส์นั้น เบื้องต้นถูก คาดการณ์ว่าจะเป็นการใช้งานภายในคลังสินค้าเป็นหลัก เนื่องจากโดรนสามารถบรรทุกน้ำหนักได้ ้น้อยเมื่อเทียบกับการขนส่งรูปแบบอื่น และเลือกใช้ระบบลำเลียงสินค้าอย่างสายพานอัตโนมัติ หรือ หุ่นยนต์ลำเลียงสินค้าแทน จึงยังไม่เป็นที่แน่ชัดว่า การใช้โดรนในคลังสินค้า จะเป็นที่แพร่หลายได้จริง หรือไม่ และการใช้งานอีกรูปแบบ คือ การขนส่งสินค้าเข้าสู่พื้นที่ห่างไกลถนน หรือกันดาร เช่น หมู่ เกาะ ซึ่งโดรนมีทั้งแบบควบคุมทางไกลผ่านรีโมท และแบบที่ทำงานได้โดยอัตโนมัติ

6. Delivery Robots หุ่นยนต์สำหรับจัดส่งสินค้า ซึ่งถูกพัฒนาให้ทำงานร่วมกับ หรือแทนที่พนักงานขนส่ง เพื่อรองรับกับปัญหาการขาดแคลนแรงงานที่กำลังรุนแรงขึ้นอย่างต่อเนื่อง ซึ่งหุ่นยนต์จะทำหน้าที่ลำเลียงสินค้าลงจากรถ แล้วส่งไปถึงหน้าประตูบ้านผู้รับ ซึ่งในภาคอุตสาหกรรม เล็งเห็นว่า การใช้พนักงานขับรถให้ทำหน้าที่ขนส่งด้วย เป็นขั้นตอนที่กินเวลา และแรงงานมาก รวมถึง ไม่เหมาะสมอย่างยิ่งในกรณีที่ผู้รับอยู่ในอาคาร หรือพื้นที่ขนาดใหญ่ซึ่งไม่อนุญาตให้นำรถเข้า Delivery Robot จึงถูกออกแบบมาให้ทำงานคู่กับรถบรรทุกเป็นหลัก และทำหน้าที่การจัดส่งขั้นตอน สุดท้ายที่เรียกว่า "Last Mile" หรือใช้งานคู่กับรถบรรทุกไร้คนขับ

7. ระบบขับขี่อัตโนมัติและรถบรรทุกไร้คนขับ แน่นอนว่าหากการพัฒนาระบบ ขับขี่อัตโนมัติแล้วเสร็จ เทคโนโลยีนี้จะไม่หยุดอยู่ที่รถยนต์นั่งส่วนบุคคลเท่านั้น แต่รวมไปถึงรถบรรทุก อีกด้วย ส่งผลให้ผู้ผลิตยานยนต์หลายรายให้ความสำคัญกับการพัฒนาให้ใช้งานได้จริงในเร็ววัน ซึ่ง ระบบขับขี่อัตโนมัติในช่วงแรก จะช่วยในการลดภาระของพนักงานขับขี่เป็นหลัก ด้วยการให้คนขับนั่ง ไปกับรถ และใช้ระบบขับขี่อัตโนมัติในเส้นทางที่กำหนดไว้เพิ่มขีดความสามารถในการขนส่งสินค้า ด้วยการใช้รถบรรทุกไร้คนขับ 1 คัน คู่กับรถบรรทุกปกติ1 คัน หรือกระทั่งแทนที่ได้ในท้ายสุด ซึ่งเป็น การแก้ไขปัญหาขาดแคลนแรงงานในอุตสาหกรรมนี้ได้เป็นอย่างดีอย่างไรก็ตาม หลายฝ่ายคาดการณ์ ว่า รถบรรทุกไร้คนขับ จะยังไม่เกิดขึ้นจริงในเร็ววัน เนื่องจากประเด็นด้านความปลอดภัย ที่มีอุปสรรค ในการพัฒนาสูงกว่ารถยนต์นั่งส่วนบุคคลมาก

Admissionpremium (2018) ได้กล่าวถึงความสำคัญของเทคโนโลยีสารสนเทศ สำหรับโลจิสติกส์ไว้ว่า โลจิสติกส์ถือเป็นพื้นฐานสำคัญอย่างหนึ่งในยุคปัจจุบันที่ทำให้ธุรกิจเติบโตและ สร้างความได้เปรียบจากคู่แข่งได้อย่างมหาศาล ถ้าบริษัทหรือแบรนด์ธุรกิจไหนมีการจัดการระบบโลจิ สติกส์ที่ดีก็จะสามารถลดต้นทุน เพิ่มประสิทธิภาพในการบริการลูกค้า รวมทั้งสร้างมูลค่าเพิ่มให้กับ สินค้าได้อีกด้วย ประโยชน์ของเทคโนโลยีสารสนเทศในการจัดการโลจิสติกส์ได้แก่

1. เป็นพื้นฐานให้ธุรกิจเติบโต ธุรกิจไหนที่มีระบบขนส่งหรือโลจิสติกส์ที่ดีจะ ได้เปรียบคู่แข่งอย่างมาก เนื่องจากในปัจจุบันนี้แนวโน้มการสั่งสินค้าผ่านอินเตอร์เน็ตมีแนวโน้ม เพิ่มขึ้นเรื่อย ๆ และแน่นอนถ้าบริษัทต้องการขายสินค้าในโลกออนไลน์แล้ว ระบบโลจิสติกส์ที่ดีคือ พื้นฐานอย่างหนึ่งที่ขาดไม่ได้

2. ลดต้นทุน ทำกำไรเพิ่ม การจัดการโลจิสติกส์แบบเป็นระบบและมี ประสิทธิภาพ จะสามารถช่วยลดต้นทุนและเพิ่มกำไรให้บริษัทได้ในระยะยาว และประโยชน์จากความ คุ้มค่าในการขนส่งแต่ละครั้ง

3. เพิ่มประสิทธิภาพในการบริการ การขนส่งหรือโลจิสติกส์สามารถอำนวยความ ้สะดวกและสร้างความพึงพอใจให้กับลูกค้าได้ เพราะโดยปกติเมื่อลูกค้าจะซื้อสินค้าชิ้นหนึ่ง อาจต้อง

เสียเวลาออกไปเลือกหาสินค้าข้างนอกและรับสินค้านั้นกลับด้วยตัวเอง แต่การดำเนินธุรกิจในปัจจุบัน ลูกค้าสามารถเลือกสินค้าได้ผ่านหน้าร้านออนไลน์ หลังจากนั้นก็แค่รอให้สินค้ามาส่งถึงหน้าบ้าน

4. สร้างมูลค่าเพิ่มให้สินค้า อย่างที่รู้กันว่าโลจิสติกส์สามารถช่วยเพิ่ม ประสิทธิภาพในการบริการได้ซึ่งเมื่อประสิทธิเพิ่มการบริการเพิ่มขึ้น มูลค่าของสินค้าก็ย่อมเพิ่มขึ้น ด้วย และแน่นอนลูกค้าบางคนก็ยินดีจ่ายเพิ่มสำหรับการบริการ ตัวอย่าง เช่น ลูกค้าที่สั่งให้พ่อค้าแม่ ขายต่าง ๆ ส่งสินค้าผ่านไปรษณีย์ด่วนพิเศษเพื่อให้ได้รับสินค้าเร็วกว่าปกติเมื่อเทียบกับเจ้าอื่น

5. ความรวดเร็วในการสื่อสาร เนื่องจากระบบโลจิสติกส์มีการเชื่อมต่อกับ เทคโนโลยีสารสนเทศที่หลากหลาย ทำให้ตอบสนองการขายได้อย่างรวดเร็ว และสามารถรักษาสินค้า คงคลังไว้ได้ดี

#### <span id="page-25-1"></span><span id="page-25-0"></span>**2.2 การขนส่งทางราง (Rail transport)**

#### **2.2.1 ความหมายของการขนส่งทางราง (Rail transport)**

เกียรติพงษ์อุดมธนะธีระ (2566) ได้กล่าวถึงความหมายของการขนส่งทางราง (Rail transport) ไว้ว่า หมายถึง รูปแบบการขนส่งที่มีประสิทธิภาพลำหรับบางประเทศที่สามารถช่วยทำให้ ตันทุนการขนส่งลดลงได้มากและยังมีความปลอดภัยในการขนส่งที่สูงอีกด้วยการขนส่งทางราง ประกอบด้วยเส้นทางหลักหรือสายประธาน 5 เส้นทาง กระจายไปตามภูมิภาคต่าง ๆ ของประเทศ ครอบคลุมพื้นที่ 47 จังหวัด ระยะทางรวม 4,043 กิโลเมตร เป็นทางเดี่ยว ระยะทาง 3.763 กิโลเมตร ทางคู่ ระยะทาง 173 กิโลเมตร และทางสาม ระยะทาง 107 กิโลเมตร สภาพรางที่มีอายุมากกว่า 30 ปีขึ้นไป คิดเป็นร้อยละ 67 ส่งผลต่อความเร็วในการเดินรถและรถจักที่มีอายุกาใช้งานระหว่าง 12-44 ปีโดยเฉพาะรถจักรที่มีอายุ3 ปีขึ้นไป ส่งผลต่อสมรรถนะในการลากจูง โดยเฉพาะเส้นทางขนส่งตู้ คอนเทนเนอร์ระว่างไอซีตีลาตกระบัง-ท่าเรือแหลมฉบังที่ไอซีดีลาดกระบัง สามารถรองรับตู้สินค้า ได้ถึงปีละ 14 ล้าน ทีอียูโดยร้อยละ 95 ที่ผ่านไอซีดีสาตกระปัง มีจุดต้นทางแสะปลายทางที่ท่าเรือ แหลมฉบัง และมียานกองเก็บตู้สินด (Container Yard) เป็นจุดเชื่อมต่อการขนส่งสินค้าทางรถไฟ รถไฟมีการให้บริการผู้โดยสารเชิงสังคมมากกว่า 3 ล้านคนต่อปีและผู้โดยสารเชิงพาณิชย์ประมาณ 15 ล้านคนต่อปีอย่างไรก็ตามการขนส่งผู้โดยสารทางรถไฟมีแนวโน้มลดลง สำหรับการขนส่งสินคทาง รถไฟมีสัตส่วนต่ำมาก ส่วนใหญ่สินค้าที่ขนส่งทางรถไฟแบบเหมาคันเป็นคอนเทนเนอร์รองลงมาเป็น การรขนส่งพลังงาน และซี่เมนต์ตามลำดับ

วิกิพีเดีย สารานุกรมเสรี(2566) ได้กล่าวถึงความหมายของการขนส่งทางราง (Rail transport) ไว้ว่า หมายถึง การขนส่งที่พัฒนามาจากระบบรางนับตั้งแต่ภายหลังสงครามโลกครั้งที่ 2 การค้นพบเครื่องจักรไอน้ำได้ถูกพัฒนาต่อเนื่องมาควบคู่กับการปฏิวัติอุตสาหกรรมในยุโรป เป็นการ

ขนส่งที่รวดเร็วและมีบทบาทสูง สามารถเคลื่อนย้ายคน สิ่งของ ได้อย่างรวดเร็ว ปริมาณมาก และมี ค่าใช้จ่ายต่ำ

สำนักงานปลัดกระทรวงคมนาคม (2566) ได้กล่าวถึงความหมายของการขนส่งทางราง (Rail transport) ไว้ว่า หมายถึง ระบบขนส่งที่เป็นส่วนราชการในสังกัดกระทรวงคมนาคม จัดตั้งขึ้น ตาม พระราชบัญญัติปรับปรุงกระทรวง ทบวง กรม (ฉบับที่ 18) พ.ศ. 2562 เมื่อวันจันทร์ที่ 15 เมษายน พ.ศ. 2562 โดยเป็นการยกฐานะขึ้นมาจากสำนักงานโครงการพัฒนาระบบราง ในสำนักงาน นโยบายและแผนการขนส่งและจราจร

Lissom Logistics (2022) ได้กล่าวถึงความหมายของการขนส่งทางราง (Rail transport) ไว้ว่า หมายถึง การขนส่งผู้โดยสารหรือสินค้าด้วยยานพาหนะที่วิ่งไปตามราง การขนส่ง ระบบรางเป็นส่วนหนึ่งของห่วงโซ่โลจิสติก ซึ่งจะเป็นการเพิ่มความสะดวกให้กับการค้าระหว่าง ประเทศและการเจริญเติบโตทางเศรษฐกิจในหลายๆประเทศโดยทั่วไปรางรถไฟจะประกอบไปด้วย ราว 2 ราวคู่ขนานกันไป ปกติแล้วจะทำมาจากเหล็กกล้าแล้วหนุนด้วยไม้หมอน ไม้หมอนจะช่วยรักษา ระยะห่างหรือความกว้างระหว่างราวทั้งสองข้าง ซึ่งจะมีความกว้างแตกต่างกันไปในแต่ละประเทศ เพื่อรักษา บางประเทศก็ใช้ไม้หมอนชนิดไม้บางประเทศก็ใช้ชนิดคอนกรีตแข็ง ทั้งหมดนี้ได้

Fillgoods Technology (2021) ได้กล่าวถึงความหมายของการขนส่งทางราง (Rail transport) ไว้ว่า หมายถึง การขนส่งทางรถไฟที่เหมาะสำหรับสินค้าที่มีขนาดใหญ่และมีน้ำหนักมาก ทั้งยังเป็นการส่งในแบบระยะทางไกล แต่เวลาในการขนส่งอาจไม่เร็วมากนัก อัตราค่าบริการไม่แพง และสามารถส่งสินค้า 1 ครั้งได้หลากหลายชิ้น แต่โดยรวมแล้วจะสามารถส่งสินค้าทันตามที่เวลา กำหนดไว้แต่ผู้ที่ต้องการส่งทางรถไฟควรกะระยะเวลาเพื่อความยืดหยุ่น เพราะบางครั้งอาจมีเรื่องไม่ คาดคิดเกิดขึ้นในระหว่างการขนส่งได้เช่นกัน

#### **2.2.2 ความสำคัญของการขนส่งทางราง (Rail transport)**

<span id="page-26-0"></span>สำนักงานคณะกรรมการนโยบายวิทยาศาสตร์เทคโนโลยีและนวัตกรรมแห่งชาติ(สว ทน.) (2566) ได้กล่าวถึงความสำคัญของการขนส่งทางราง (Rail transport) ไว้ว่าการขนส่งทางราง เป็นที่ยอมรับกันโดยทั่วไปว่า การขนส่งทางรางเป็นการขนส่งที่ประหยัดพลังงานได้มากกว่าระบบการ ขนส่งทางบกรูปแบบอื่น เมื่อขนส่งในปริมาณที่เท่ากัน ตัวเลขที่ใช้กันอยู่โดยทั่วไปทางวิชาการขนส่งก็ คือ รถไฟขนสินค้าประหยัดพลังงานกว่าการใช้ขนด้วยรถบรรทุก 3.5 - 4.5 เท่า รถไฟขนผู้โดยสาร ประหยัดพลังงานมากกว่ารถโดยสารสาธารณะ 1.7-2.0 เท่า และประหยัดพลังงานกว่ารถโดยสารส่วน บุคคล 5.0 เท่า

Nipponexpress (2023) ได้กล่าวถึงความสำคัญของการขนส่งทางราง (Rail transport) ไว้ว่ามีความตรงต่อเวลาและความปลอดภัยระดับสง บริการขนส่งสินค้าทางรถไฟที่

ให้บริการมีความตรงต่อเวลาและความปลอดภัยสูง สามารถไว้วางใจให้กับการขนส่งสินค้าได้อย่าง สบายใจ และเป็นมิตรกับสิ่งแวดล้อม การขนส่งวิธีนี้ดึงดูดความสนใจในการลดภาระต่อสิ่งแวดล้อม เนื่องจากมีการคาดการว่าจะปล่อยก๊าซคาร์บอนไดออกไซด์น้อยลง

Lissom Logistics (2022) ได้กล่าวถึงความสำคัญของการขนส่งทางราง (Rail transport) ไว้ว่าการขนส่งทางรถไฟ เป็นการขนส่งโดยอาศัยรางในการเคลื่อนที่และมีการขนส่ง เฉพาะระหว่างสถานีต่าง ๆเท่านั้น ไม่สามารถเดินทางบนผิวจราจรรูปแบบอื่นได้สำหรับรถไฟที่ใช้ โดยทั่วไป เป็นการใช้หัวรถจักรลากตู้โดยสาร (รถโบกี้รถสินค้า) ซึ่งพ่วงต่อกันไปตามรางด้วยพลังงาน จากน้ำมัน โดยรถสินค้าที่ใช้ในการขนส่งสินค้าทางรถไฟที่สำคัญมี4 ประเภท ได้แก่

1. รถโบกี้ตู้ใหญ่ (บตญ.) ใช้บรรทุกสินค้าทั่วไปรถโบกี้

2. บรรทุกตู้สินค้า (บทต.) ใช้บรรทุกตู้คอนเทนเนอร์

3. รถบรรทุกปูนซีเมนต์เทล่างธรรมดา (บซท.) ใช้บรรทุกปูนซีเมนต์

4. รถโบกี้บรรทุกน้ำมันข้น(บทค.)

สำหรับรถไฟความเร็วสูงซึ่งได้รับความนิยมอย่างมากในปัจจุบัน ต่างก็มีนิยามของ ความเร็วที่แตกต่างกันไปในแต่ละที่ เช่น สหภาพยุโรปนิยามไว้ที่ 200 กิโลเมตรต่อชั่วโมงกระทรวง คมนาคม สหรัฐอเมริกานิยามวา ต้องรักษาความเร็วไว้ที่ 125 ไมล์ต่อชั่วโมง สหภาพรถไฟสากล (International Union of Railways) ให้นิยามว่า รถไฟที่สามารถทางานได้เร็วกว่า 250 กิโลเมตรต่อ ชั่วโมงอย่างสมำเสมอเป็นต้น การขนส่งทางรถไฟมีข้อดีและข้อเสียดังนี้

1. ข้อดีการขนส่งทางรถไฟเป็นหนึ่งในวิธีการขนส่งที่สำคัญที่สุดในแง่ของราคา เวลาและความน่าเชื่อถือ นอกจากนี้เมื่อจำนวนรถบรรทุกเพิ่มขึ้นจำนวนสินค้าที่บรรทุกและจำนวน ผู้โดยสารก็เพิ่มขึ้น นี่เป็นการเพิ่มขีดความสามารถ กล่าวอีกนัยหนึ่งถนนขนส่งสินค้ามากกว่าการขนส่ง ทางอากาศและให้ค่าใช้จ่ายน้อยกว่า ในทางกลับกันการขนส่งทางรถไฟเป็นหนึ่งในวิธีการขนส่งที่ ก่อให้เกิดมลพิษต่อสิ่งแวดล้อมน้อยที่สุด นอกจากนี้ยังให้การขนส่งที่ไม่แพงมากสำหรับการบรรทุก หนักและปริมาณมาก เนื่องจากไม่มีปัญหาจราจรเวลารอคอยจึงน้อยที่สุด นอกจากนี้คุณยังสามารถ รับข้อมูลเกี่ยวกับเวลาการส่งมอบผลิตภัณฑ์ของคุณได้เนื่องจากเวลาบินที่แน่นอน หากบรรทุกของ หนักและไม่มีเวลาจำกัด อย่างไรก็ตามมันจะเป็นวิธีการขนส่งที่มีเหตุผลที่สุดหากมีรถไฟที่จุดส่งและ ปลายทาง ความสำคัญของการรถไฟมีความสำคัญมากโดยเฉพาะอย่างยิ่งในการขนส่งแร่เช่นถ่านหิน ซึ่งมีสาเหตุมาจากแหล่งใต้ดิน

2. ข้อเสีย ข้อเสียสำหรับการขนส่งทางรถไฟคือข้อจำกัดด้านโครงสร้างพื้นฐาน เนื่องจากประเทศไทยไม่มีทางรถไฟในหลายจังหวัด จึงเป็นข้อเสียที่ทำให้การขนส่งทางรางไม่สามารถ เข้าถึงได้ทั่วถึงทุกพื้นที่

Products pcc.eu (2022) ได้กล่าวถึงความสำคัญของการขนส่งทางราง (Rail transport) ไว้ว่าเป็นหนึ่งในรูปแบบหลักของการขนส่งผู้โดยสารและสินค้าตั้งแต่กลางศตวรรษที่ 19 และยังคงมีบทบาทสำคัญในทุกวันนี้ แม้ว่าเทคโนโลยีจะเปลี่ยนแปลงไป แต่การขนส่งทางรถไฟยังคงมี ความสำคัญมากในเศรษฐกิจโปแลนด์และโลก

1. ความเร็วในการขนส่ง ต่างจากการขนส่งทางถนน การขนส่งทางรางไม่ได้อยู่ ภายใต้การจราจรติดขัด และการหยุดให้บริการรถไฟจะเกิดขึ้นเฉพาะในกรณีที่รถไฟหรือโครงสร้าง พื้นฐานขัดข้องเท่านั้น นอกจากนี้ยังเป็นที่น่าสังเกตว่าในหลายส่วนของโลก สภาพของโครงสร้าง พื้นฐานช่วยให้รถไฟบรรทุกสินค้าสามารถเข้าถึงความเร็วสูงได้

2. ความเป็นไปได้ในการขนส่งสินค้าขนาดใหญ่ รถไฟเป็นทางออกที่สมบูรณ์แบบ เมื่อต้องการขนส่งสินค้าขนาดใหญ่ เกวียนมาตรฐานมีความสามารถในการบรรทุกที่สูงกว่ารถพ่วง บรรทุกมาก โดยมีความได้เปรียบเพิ่มเติมจากการที่รางรถไฟสามารถใช้แท่นเปิดโล่งได้

3. นิเวศวิทยา ในช่วงเวลาที่การลดการปล่อยก๊าซเรือนกระจกเป็นหนึ่งในความ ท้าทายที่สำคัญที่สุดสำหรับอุตสาหกรรม การเลือกรูปแบบการขนส่งที่เป็นมิตรกับสิ่งแวดล้อมเป็นอีก ข้อโต้แย้งที่สำคัญสำหรับการลดการขนส่งทางถนนเพื่อสนับสนุนการขนส่งทางราง

4. มาตรฐานความปลอดภัยสูง ทั้งในแง่ของจำนวนอุบัติเหตุและความถี่ของการ ก่ออาชญากรรม (การลักขโมย การโจรกรรม การป่าเถื่อน) รถไฟเป็นหนึ่งในรูปแบบการขนส่งที่ ปลอดภัยที่สุด

5. ต้นทุนที่ต่ำกว่าเมื่อเทียบกับการขนส่งทางอากาศ ความเป็นอิสระจากราคา น้ำมัน โครงข่ายถนน และข้อจำกัดด้านการจราจรสำหรับรถบรรทุก ความเป็นไปได้ของการบริการที่ ครอบคลุมพร้อมพิธีการทางศุลกากร

6. จัดส่งได้เร็วขึ้นและความปลอดภัยของสินค้าสูงขึ้นเมื่อเทียบกับการขนส่งทาง ทะเล ความเป็นไปได้ของการใช้รางสำหรับการขนส่งระหว่างรูปแบบการใช้งานที่หลากหลายสำหรับ การขนส่งสินค้าต่าง ๆ

ข้อได้เปรียบที่สำคัญที่สุดอย่างหนึ่งของการขนส่งทางรางคือต้นทุนอย่างไม่ต้องสงสัย ความสามารถในการขนส่งสินค้าได้มากถึงหลายร้อยตันบนรถไฟขบวนเดียวทำให้การส่งต่อประเภทนี้ น่าสนใจจากมุมมองทางการเงินเช่นกัน ต้นทุนต่อรถไฟกิโลเมตรจะต่ำลง ยิ่งตัดสินใจขนส่งสินค้ามาก ขึ้น อย่างไรก็ตาม รายการราคาของแต่ละบริการอาจแตกต่างกันมาก ลูกค้าประจำมักจะสามารถ วางใจได้ในเงื่อนไขความร่วมมือที่น่าดึงดูดใจ ดังนั้นจึงควรเปรียบเทียบว่าค่าใช้จ่ายในการขนส่งสิ่งของ ที่ใกล้เคียงกันโดยรถไฟเป็นเท่าใดเมื่อเทียบกับรถบรรทุก

การคำนึงถึงข้อดีหลายประการที่การขนส่งทางรางมีมากกว่าการส่งต่อสินค้าประเภท อื่น ๆ จึงควรพิจารณาเป็นทางเลือกแทนการขนส่งทางรถยนต์อย่างแน่นอน การขนส่งทางรถไฟช่วย ให้เป็นอิสระจากราคาน้ำมันที่เพิ่มสูงขึ้น มอเตอร์เวย์ที่คับคั่ง หมอกควัน และค่าใช้จ่ายเพิ่มเติมที่ เกี่ยวข้องกับการขนส่งทางถนน นอกจากนี้ยังเป็นรูปแบบการจัดส่งที่ปลอดภัยและมีประสิทธิภาพซึ่ง ได้รับการคัดเลือกจากบริษัทในหลายพื้นที่ของเศรษฐกิจ

ÖzenRay Railway (2018) ได้กล่าวถึงความสำคัญของการขนส่งทางราง (Rail transport) ไว้ว่าการขนส่งทางรถไฟเป็นหนึ่งในวิธีการขนส่งที่สำคัญที่สุดในแง่ของราคา เวลา และ ความน่าเชื่อถือ นอกจากนี้เมื่อจำนวนโบกี้เพิ่มขึ้นจำนวนสินค้าที่บรรทุกและจำนวนผู้โดยสารก็เพิ่มขึ้น นี่เป็นการเพิ่มขีดความสามารถได้การบรรทุก กล่าวอีกนัยหนึ่งคือจะสามารถขนส่งสินค้าได้มากกว่า การขนส่งทางอื่น และมีค่าใช้จ่ายต่ำ การขนส่งทางรถไฟก่อให้เกิดมลพิษต่อสิ่งแวดล้อมน้อยที่สุด นอกจากนี้ยังสามารถบรรทุกของหนักและปริมาณมากได้ไม่มีปัญหาจราจร ใช้เวลาน้อย นอกจากนี้ ยังสามารถรู้ข้อมูลเกี่ยวกับเวลาการส่งมอบผลิตภัณฑ์ที่แน่นอนได้

### **2.2.3 ประเภทของการขนส่งทางราง**

<span id="page-29-0"></span>มหาวิทยาลัยราชภัฏสวนสุนันทา (2566) ได้กล่าวถึงประเภทของการขนส่งทางราง ได้แก่ รถไฟขนส่งสินค้า (Freight Train) ประกอบด้วย รถไฟตู้คอนเทนเนอร์ (Container Train) รถไฟตู้เปิด (Open-toped Wagons) และรถไฟที่ให้รถบรรทุกสินค้าขึ้นไปบนแคร่ (Piggy-Bag Train)

วิกิพีเดีย สารานุกรมเสรี(2566) ได้กล่าวถึงประเภทของการขนส่งทางรางไว้ดังนี้ 1. ระบบขนส่งมวลชนเร็ว (rapid transit) หรือที่มักเรียกว่า รถไฟฟ้า รถไฟใต้ดิน เมโทร มักจะมีในเมืองใหญ่ที่สำคัญทั่วโลก รถไฟใต้ดินที่เก่าแก่ที่สุดในโลกอยู่ที่กรุงลอนดอน เปิดใช้ เมื่อ พ.ศ. 2406 ปัจจุบันมีเมืองทั้งหมด 162 เมืองที่มีรถไฟใต้ดิน

2. รถไฟรางเบา หรือ ไลท์เรล (light rail) เป็นระบบขนส่งมวลชนความเร็วสูงที่ ให้บริการแถบชานเมือง ขับเคลื่อนโดยใช้ล้อเหล็ก ซึ่งจะวิ่งในรางฝั่งขวา และตู้โดยสารที่ใช้จะเท่ากับ หรือมากกว่า 1 ตู้ก็ได้

3. รถราง (tram) ยังมีบางส่วนใช้ดีเซลอยู่ ในปัจจุบันนิยมนับรถรางเป็นประเภท หนึ่งของรถไฟรางเบาด้วย ในอดีตประเทศไทยก็เคยมีการใช้รถรางครั้งแรกเมื่อ 22 กันยายน พ.ศ. 2431 เมื่อเริ่มแรกใช้กำลังม้าลากรถไปตามราง ภายหลังเปลี่ยนมาใช้กำลังไฟฟ้าเมื่อ เดือนพฤษภาคม พ.ศ. 2437 และจนถึงปีพ.ศ. 2511 ได้ยกเลิกการเดินรถทุกเส้นทางอย่างถาวร คำว่า "รถราง" ใน ภาษาไทยปัจจุบัน ถูกใช้ในความหมายของรถชมเมืองที่วิ่งโดยไม่ใช้รางแต่มีล้อ

4. รถไฟรางเดี่ยว หรือ โมโนเรล (monorail) เป็นระบบขนส่งทางรางชนิดหนึ่ง ต่างจากระบบเดิมแทนที่จะมีราวเหล็กสองราวประกอบเป็นราง กลับมีลักษณะเป็นราวเหล็กเส้นเดียว ให้รถวิ่งผ่าน คำว่าโมโนเรลมีมาตั้งแต่ พ.ศ. 2440 โดยออยเกน ลังเกน (Eugen Langen) วิศวกรชาว เยอรมัน โดยสมาสคำว่า mono-เดี่ยว และ rail-ราวเหล็กสำหรับประกอบรางรถไฟ เข้าด้วยกัน รถที่ ใช้กับโมโนเรลจะวิ่งบนทางที่มีขนาดแคบกว่าตัวรถ โดยอาจมีครีบสำหรับกอดรัดให้ตัวรถติดกับทางไว้ ก็ได้นิยมใช้เป็นระบบขนส่งมวลชนขนาดกลาง จำนวนคนไม่มาก ต่างจากระบบรถไฟฟ้ารางหนัก (heavy rail) ซึ่งขนส่งคนได้ในปริมาณที่มากกว่า

5. ระบบขนส่งผู้โดยสาร (people mover) หรือ ระบบขนส่งผู้โดยสารอัตโนมัติ (automated people mover, APM) เป็นระบบขนส่งมวลชนแบบนำทางอัตโนมัติที่มีขนาดเล็ก มัก ใช้เพื่อขนส่งผู้โดยสารในพื้นที่จำกัด เช่น สนามบิน สวนสนุก หรือย่านใจกลางเมือง

6. รถไฟชานเมือง หรือ รถไฟฟ้าชานเมือง (commuter rail) เป็นรถไฟโดยสารที่ ให้บริการระหว่างใจกลางเมือง ไปจนถึงชานเมืองที่มีระยะไม่เกิน 15 กิโลเมตร หรือ 10 ไมล์ หรือเป็น เมืองที่มีผู้คนเข้ามาทำงานในใจกลางเมืองมาก โดยรถไฟจะวิ่งตามกำหนดเวลา มีความเร็วสูงสุดตั้งแต่ 50 ไปจนถึง 200 กิโลเมตรต่อชั่วโมง การรถไฟแห่งประเทศไทย ได้ให้ความหมายของรถไฟชานเมือง ว่าเป็นขบวนรถที่จัดเดินเพื่อให้บริการแก่ผู้โดยสารในเขตกรุงเทพมหานครและปริมณฑล รัศมีไม่เกิน 160 กม. เพื่อใช้เดินทางไปทำงาน ศึกษาเล่าเรียน และติดต่อค้าขาย หยุดทุก ๆ สถานี ป้ายหยุดรถ ที่ หยุดรถ

กรมการขนส่งทางราง กระทรวงคมนาคม (2565) ได้กล่าวถึงประเภทของการขนส่ง ทางรางไว้ว่ารถไฟรางเบา หรือ รถไฟฟ้ารางเบา (Light Rail) เป็นระบบขนส่งมวลชนที่ให้บริการใน เขตเมือง ขับเคลื่อนโดยใช้ล้อหรือไฟฟ้า โดยปกติรถไฟฟ้ารางเบาจะเป็นระบบรอง (Feeder Line) เพื่อนำผู้โดยสารเดินทางเชื่อมต่อระบบขนส่งมวลชนหลัก หรือในบางกรณีจะใช้ในเขตเมืองที่มีปริมาณ ผู้โดยสารไม่มาก เช่น เมืองรอง เพราะสามารถขนส่งผู้โดยสารได้น้อยกว่าระบบขนส่งมวลชนหลัก โดย สามารถทำความเร็วสูงสุดอยู่ที่ 80 กิโลเมตรต่อชั่วโมง มีความเร็วเฉลี่ย 35 กิโลเมตรต่อชั่วโมง ใน ประเทศไทยมีโครงการรถไฟฟ้ารางเบาอยู่ 3 ประเภท ได้แก่

1. ระบบโมโนเรลหรือรถไฟรางเดี่ยว (Monorail)

2. แทรมหรือรถราง

3. ระบบขนส่งมวลชนนำทางอัตโนมัติ(Automated Guideway Transit; AGT) หรือระบบขนส่งคนอัตโนมัติ(Automated People Mover; APM)

Products pcc.eu (2022) ได้กล่าวถึงประเภทของการขนส่งทางรางไว้ว่าการแบ่ง ประเภทผู้โดยสารและการขนส่งสินค้าอย่างง่าย ๆ ไม่ใช่ทั้งหมดที่ต้องรู้เกี่ยวกับประเภทของการขนส่ง ทางรถไฟ โดยจะต้องแยกความแตกต่างระหว่าง

1. ขนส่งเต็มเกวียน เป็นการขนส่งทางรถไฟประเภทแรก ซึ่งมักเรียกกันว่าแบบ ธรรมดา เกี่ยวข้องกับการขนส่งสินค้าจำนวนมาก ในเกวียน แทงค์หรือแท็งก์บรรทุกเฉพาะ ส่วนใหญ่ มักจะใช้สำหรับการขนส่งวัสดุจำนวนมากและของเหลว เช่น ถ่านหิน เหล็ก เมล็ดพืช เชื้อเพลิงและ

ของเหลว แร่ และผลิตภัณฑ์เคมี ความจุของมันคือ 100 ม. 3 ซึ่งช่วยให้บรรทุกได้ระหว่าง 50 ถึง 60 ตัน ซึ่งมากกว่าการขนส่งทางรถบรรทุกถึงสองเท่า

2. การขนส่งตู้คอนเทนเนอร์เป็นการขนส่งทางรถไฟประเภทที่สองคือการขนส่ง ตู้คอนเทนเนอร์ซึ่งไม่ได้ดำเนินการด้วยเกวียนแต่ใช้ตู้คอนเทนเนอร์วางบนแท่นเปิด ทางเลือกของ หน่วยโหลดประเภทนี้ขึ้นอยู่กับข้อเท็จจริงที่ว่าสามารถขนส่งได้ตลอดเส้นทางโดยใช้วิธีการขนส่งที่ แตกต่างกัน เช่น รถไฟ รถบรรทุก และเรือ การขนส่งประเภทนี้กลายเป็นที่รู้จักในนามการขนส่งแบบ intermodal

3. กลุ่มขนส่ง เป็นการขนส่งทางรถไฟประเภทสุดท้ายที่ต้องกล่าวถึงคือ การ ขนส่งแบบกลุ่ม ซึ่งใช้ในการบรรทุกสินค้าปริมาณน้อย สินค้าขนาดเล็กจะถูกขนส่งร่วมกันระหว่าง อาคารผู้โดยสารรถไฟ ซึ่งคุ้มค่ากว่าการขนส่งทางอากาศและเร็วกว่าการขนส่งทางทะเลถึงสองเท่า ราคาสำหรับค่าขนส่งมักจะกำหนดโดยขนาดและน้ำหนักของสินค้าฝากขาย

รูปแบบบริการขนส่งนี้มีความคุ้มค่าสูงสุด และลดผลกระทบต่อสิ่งแวดล้อมจากการ ขนส่งทางถนน การขนส่ง ระหว่างรูปแบบเกี่ยวข้องกับการใช้วิธีการที่แตกต่างกันในการบรรทุกสินค้า ตลอดเส้นทางโดยใช้หน่วยการบรรทุกเพียงหน่วยเดียว ส่งผลให้ไม่จำเป็นต้องโหลดสินค้าซ้ำหลายครั้ง เมื่อเปลี่ยนโหมดการขนส่ง ตัวอย่างของการขนส่งระหว่างรูปแบบโดยใช้รางรถไฟคือ เมื่อตู้สินค้า พร้อมสินค้าถูกส่งไปยังท่าเรือทางทะเลแล้วต่อด้วยรถไฟไปยังคลังสินค้าที่อยู่ใจกลางเมือง จากนั้น ขนส่งสินค้าโดยรถบรรทุกไปยังจุดรวบรวมสุดท้าย ใช้คอนเทนเนอร์ที่โหลดเดียวกันสำหรับเส้นทาง ทั้งหมด ซึ่งช่วยลดเวลาและต้นทุนของบริการได้อย่างมาก

### <span id="page-31-1"></span><span id="page-31-0"></span>**2.3 การเขียนผังงาน (Flowchart)**

### **2.3.1 ความหมายของผังงาน (Flowchart)**

ชลชัย นิงสานนท์ และคณะ (2566) ได้กล่าวถึงความหมายของผังงาน (Flowchart) ไว้ว่า หมายถึง แผนภาพแสดงการทำงานของโปรแกรม โดยใช้สัญลักษณ์แสดงขั้นตอนและลักษณะ การทำงานแบบต่าง ๆ สัญลักษณ์เหล่านี้จะถูกเชื่อมโยงด้วยลูกศรเพื่อแสดงลำดับการทำงาน ช่วยให้ มองเห็นภาพการทำงานโดยรวมของโปรแกรม สะดวกต่อการตรวจสอบความถูกต้องของลำดับการ ทำงานและการไหลของข้อมูลในโปรแกรม

วิชญา จันทนา และวัชรพจน์ ทรัพย์สงวนบุญ (2563) ได้กล่าวถึงความหมายของผัง งาน (Flowchart) ไว้ว่า หมายถึง เครื่องมือที่ใช้ในการบันทึกข้อมูล ซึ่งแยกแยะขั้นตอนของ กระบวนการผลิตไว้อย่างชัดเจน โดยเริ่มบันทึกตั้งแต่วัตถุดิบเคลื่อนเข้าสู่สายการผลิต และบันทึก ขั้นตอนหรือกิจกรรมต่าง ๆ ที่เกิดขึ้นบนวัตถุดิบนั้น เพื่อนำมาวิเคราะห์ขั้นตอนการไหลของวัตถุดิบ ชิ้นส่วน พนักงานและอุปกรณ์ที่เคลื่อนที่ไปในกระบวนการพร้อม ๆ กับกิจกรรมต่าง ๆ เป็นแผนภูมิที่ ใช้จำแนกกิจกรรมออกเป็น 5 ประเภท โดยเริ่มจากกิจกรรมที่มีมูลค่าเพิ่มไปจนถึงกิจกรรมที่ไม่ ก่อให้เกิดมูลค่า ผ่านสัญลักษณ์มาตรฐาน 5 ตัว ซึ่งกำหนดโดย ASME (American Society for Mechanical Engineering) ในสหรัฐอเมริกา ซึ่งจะช่วยให้สามารถแยกแยะกิจกรรมของพนักงานออก จากกิจกรรมที่ทำบนผลิตภัณฑ์ทำให้มองเห็นจุดสำคัญในการวิเคราะห์ได้อย่างชัดเจน

เกียรติพงษ์อุดมธนะธีระ (2562) ได้กล่าวถึงความหมายของผังงาน (Flowchart) ไว้ว่า หมายถึง แผนภูมิที่ใช้บันทึกขั้นตอนการทำงานตามลำดับก่อนหลัง โดยใช้สัญลักษณ์แทน ขั้นตอนการทำงานแบบต่าง ๆ จำนวน 5 กลุ่ม ได้แก่

- 1. ขั้นตอนการปฏิบัติงาน (Operation)
- 2. ขั้นตอนการเคลื่อนที่เคลื่อนย้าย (Transportation)
- 3. ขั้นตอนการรองาน (Delay)
- 4. ขั้นตอนการตรวจสอบ (Inspection)
- 5. ขั้นตอนการเก็บสินค้าหรือวัสดุ

Thaidisplay (2023) ได้กล่าวถึงความหมายของผังงาน (Flowchart) ไว้ว่า หมายถึง แผนภาพที่แสดงให้เห็นขั้นตอนในกระบวนการที่สอดคล้องกัน เป็นเครื่องมือที่เป็นประโยชน์สำหรับ การสื่อสาร ระหว่างกระบวนการทำงานและการจัดเก็บเอกสารอย่างชัดเจนสำหรับงานที่จะทำ นอกจากนี้การทำแผนที่กระบวนการในรูปแบบกราฟการไหลจะช่วยให้ชี้แจงความเข้าใจของ กระบวนการและช่วยให้คุณคิดเกี่ยวกับกระบวนการที่สามารถปรับปรุงให้ดีขึ้น

Helloterrestrial (2020) ได้กล่าวถึงความหมายของผังงาน (Flowchart) ไว้ว่า หมายถึง เครื่องมือชิ้นสำคัญที่ใช้ในการบันมึกข้อมูลได้อย่างละเอียด กระชับ ประกอบด้วยสัญลักษณ์ คำบรรยายและลายเส้น เพื่อบอกรายละเอียดของขั้นตอนกระบวนการผลิต เพื่อช่วยให้นักวิเคราะห์ สามารถมองเห็นภาพของกระบวนการผลิตได้อย่างชัดเจนตั้งแต่ต้นจนจบ และนำไปสู่การพัฒนาและ ปรับปรุงกระบวนการทำงานให้ดีขึ้น ซึ่งในแผนภูมิกระบวนการนั้นมีหลากหลายแผนภูมิแต่ที่จะพาไป รู้จักในวันนี้คือแผนภูมิกระบวนการไหล (Flow Process Chart)

Strategic Business Development (2018) ได้กล่าวถึงความหมายของผังงาน (Flowchart) ไว้ว่า หมายถึง การกำหนดขั้นตอนการทำงาน ติดตามการทำงาน รวมถึงการอนุมัติ เอกสารต่าง ๆ ที่เกี่ยวข้องกับแต่ละขั้นตอนการดำเนินงานได้อย่างมีประสิทธิภาพ รวมทั้งยังช่วยให้ สามารถตรวจสอบกระบวนการทำงาน การดำเนินการ และการตรวจสอบความล่าช้าในการ ดำเนินการที่เกิดขึ้น เพื่อนำมาปรับปรุงให้เกิดผลสัมฤทธิ์ของงานตั้งแต่ต้นกระบวนการไปจนจบ กระบวนการ โดยการเขียน Work Flow นี้จะเขียนเป็นประโยค ซึ่งประกอบด้วยประธานและคำกริยา โดยคำกริยาที่ใช้จะเป็นคำกริยาใหญ่ เช่น พิจารณา อนุมัติอนุญาต ตรวจสอบ บันทึก ให้ความเห็น แก้ไข ดำเนินการ เป็นต้น ไม่ควรใช้คำกริยาเล็ก เช่น รับ ส่ง ลง ขึ้น ดูยื่น เป็นต้น

### **2.3.2 แนวทางการวิเคราะห์ผังงาน (Flowchart)**

<span id="page-33-0"></span>จันทร์ศิริสิงห์เถื่อน (2563) ได้กล่าวถึงแนวทางการวิเคราะห์ผังงาน (Flowchart) ไว้ ว่าใช้กำหนดวัตถุประสงค์ในการวิเคราะห์ให้ชัดเจน เช่น ลดการปริมาณการเคลื่อนย้าย หรือเพิ่ม ประสิทธิภาพการผลิต บ่งชี้กระบวนการที่ต้องศึกษาพร้อมทั้งรายละเอียดของกระบวนการ กำหนดว่า เป็นการวิเคราะห์การไหลของเรื่องใดเรื่องหนึ่ง ได้แก่ ผลิตภัณฑ์การทำงานบนผลิตภัณฑ์ตั้งแต่ ู้ชิ้นส่วน วัตถุดิบเข้าส่สายการผลิตจนประกอบเสร็จเป็นผลิตภัณฑ์ พนักงาน การปฏิบัติงานของ พนักงานคนหนึ่งในการทำงาน เคลื่อนย้ายสิ่งของ และการเดินเครื่องมือ อุปกรณ์การโยกย้ายของ เครื่องมือหรือการใช้งานของอุปกรณ์ เริ่มวิเคราะห์จากจุดเริ่มต้น บันทึกงานตามที่เกิดขึ้นอย่าง ละเอียดทุกขั้นตอน พร้อมทั้งบรรยายสั้น ๆ ถึงลักษณะงานที่เกิดขึ้น เก็บข้อมูลรายละเอียดที่เกี่ยวข้อง โยงเส้นระหว่างสัญลักษณ์จากบนลงล่าง และสรุปขั้นตอนการปฏิบัติงานลงในตารางสรุปผล

Jirapornthainoktad (2023) ได้กล่าวถึงแนวทางการวิเคราะห์ผังงาน (Flowchart) ไว้ว่าเพราะการนำเสนอขั้นตอนของงานให้เข้าใจตรงกันระหว่างผู้เกี่ยวข้องด้วยคำพูด หรือข้อความทำ ได้ยากกว่าการใช้ผังงาน จึงเป็นเครื่องมือแสดงขั้นตอน หรือกระบวนการทำงาน โดยใช้สัญลักษณ์ที่ เป็นมาตรฐานเดียวกัน ซึ่งในสัญลักษณ์จะมีข้อความสั้น ๆ อธิบายข้อมูลที่ต้องใช้ผลลัพธ์หรือคำสั่ง ประมวลผลของขั้นตอนนั้น ๆ และเชื่อมโยงขั้นตอนเหล่านั้นด้วยเส้นที่มีลูกศรชี้ทิศทางการทำงาน ตั้งแต่เริ่มต้นจนจบกระบวนการ ผังงานแบ่งได้2 ประเภท ได้แก่

1. ผังงานระบบ (System Flowchart) คือ ผังงานที่แสดงขั้นตอนการทำงานใน ระบบอย่างกว้าง ๆ แต่ไม่เจาะลงในระบบงานย่อย

2. ผังงานโปรแกรม (Program Flowchart) คือ ผังงานที่แสดงถึงขั้นตอนในการ ทำงานของโปรแกรม ตั้งแต่รับข้อมูล คำนวณ จนถึงแสดงผลลัพธ์

หลักการทำงานของผังงาน (Flowchart) สามารถวิเคราะห์ได้ดังนี้

1. การทำงานแบบตามลำดับ (Sequence) รูปแบบการเขียนโปรแกรมที่ง่ายที่สุด คือ เขียนให้ทำงานจากบนลงล่าง เขียนคำสั่งเป็นบรรทัด และทำทีละบรรทัดจากบรรทัดบนสุดลงไป จนถึงบรรทัดล่างสุด สมมติให้มีการทำงาน 3 กระบวนการคือ อ่านข้อมูล คำนวณ และพิมพ์

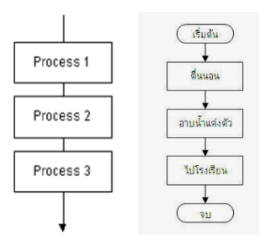

<span id="page-33-1"></span>**ภาพที่ 2.1** การทำงานของผังงาน (Flowchart) แบบตามลำดับ (Sequence) **แหล่งที่มา :** Jirapornthainoktad (2023)

2. การเลือกกระทำตามเงื่อนไข (Decision or Selection) การตัดสินใจหรือ เลือกเงื่อนไขคือ เขียนโปรแกรมเพื่อนำค่าไปเลือกกระทำ โดยปกติจะมีเหตุการณ์ให้ทำ 2 กระบวนการคือเงื่อนไขเป็นจริงจะกระทำกระบวนการหนึ่ง และเป็นเท็จจะกระทำอีกกระบวนการ หนึ่ง แต่ถ้าซับซ้อนมากขึ้น จะต้องใช้เงื่อนไขหลายชั้น เช่นการตัดเกรดนักศึกษา เป็นต้น ตัวอย่างผัง งานนี้จะแสดงผลการเลือกอย่างง่าย เพื่อกระทำกระบวนการเพียงกระบวนการเดียว

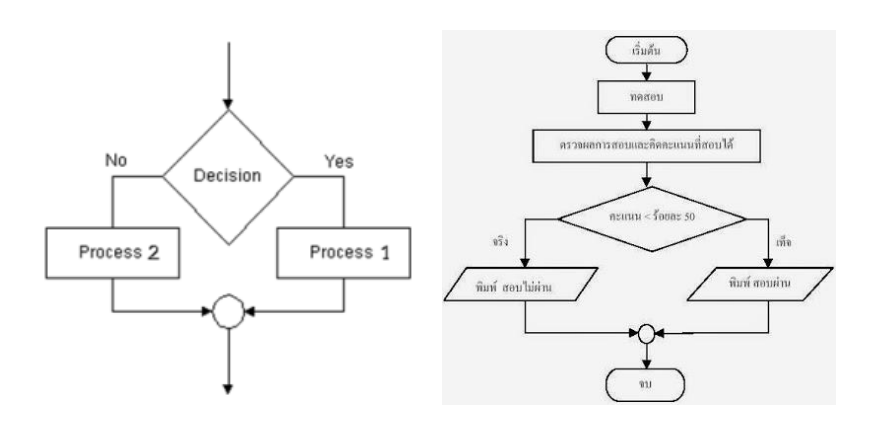

<span id="page-34-0"></span>**ภาพที่ 2.2** การทำงานของผังงาน (Flowchart) แบบการเลือกกระทำตามเงื่อนไข (Decision or selection)

**แหล่งที่มา :** Jirapornthainoktad (2023)

3. การทำซ้ำ (Repeat ion or Loop) การทำกระบวนการหนึ่งหลายครั้ง โดยมี เงื่อนไขในการควบคุม หมายถึงการทำซ้ำเป็นหลักการที่ทำความเข้าใจได้ยากกว่า 2 รูปแบบแรก เพราะการเขียนโปรแกรมแต่ละภาษา จะไม่แสดงภาพอย่างชัดเจนเหมือนการเขียนผังงาน ผู้เขียน โปรแกรมต้องจินตนาการด้วยตนเอง

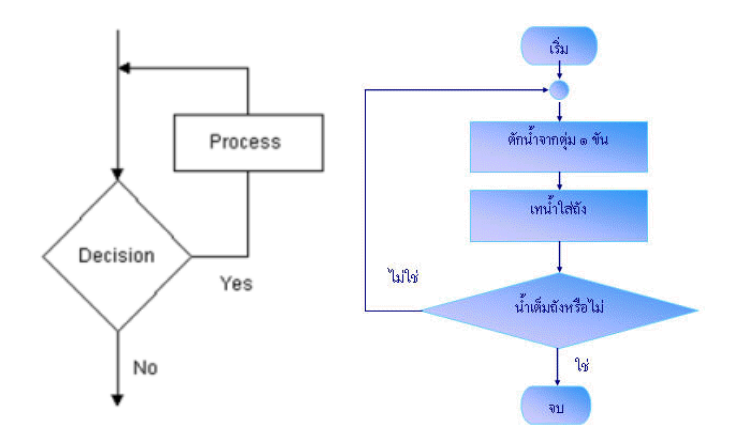

<span id="page-34-1"></span>**ภาพที่ 2.3** การทำงานของผังงาน (Flowchart) แบบการทำซ้ำ (Repeat ion or loop) **แหล่งที่มา :** Jirapornthainoktad (2023)

Thaidisplay (2023) ได้กล่าวถึงแนวทางการวิเคราะห์ผังงาน (Flowchart) ไว้ว่าผัง งาน (Flowchart) สามารถน้ำไปใช้กำหนดและวิเคราะห์กระบวนการ สร้างภาพขั้นตอนโดยขั้นตอน ของกระบวนการสำหรับการวิเคราะห์การอภิปรายหรือการสื่อสาร และกำหนดมาตรฐานหรือหาพื้นที่ สำหรับการปรับปรุงในกระบวนการ สัญลักษณ์ที่เขียนลงสิ่งที่แสดงให้นี้อาจเป็นจุดเริ่มต้นหรือจบของ กระบวนการดำเนินการหรือการตัดสินใจที่จะทำ โดยใช้ลูกศรแสดงการไหลของกระบวนการ การวาด ผังงาน (Flowchart) ต้องระดมความคิดในเรื่องกระบวนการและรายการที่จะเกิดขึ้น ถามคำถามเช่น "อะไรเกิดขึ้นในกระบวนการต่อไป" และ "การตัดสินใจจำเป็นจำเป็นต้องทำก่อนขั้นตอนต่อไป หรือไม่" หรือ "สิ่งที่ได้รับการอนุมัติจำเป็นต้องไปสู่งานต่อไปหรือไม่" เริ่มแผนภูมิการไหลโดยการ วาดรูปทรงวงรีและว่า "เริ่มต้น" แล้วย้ายไปยังการดำเนินการครั้งแรกหรือคำถามและวาดรูปสี่เหลี่ยม คางหมูเขียนการกระทำหรือคำถามลงไปและวาดลูกศรจากสัญลักษณ์การเริ่มต้นกับรูปร่างนี้ทำงาน ผ่านกระบวนการทั้งหมดแสดงการกระทำและการตัดสินใจที่เหมาะสมในลำดับที่จะเกิดขึ้นและ เชื่อมโยงกันโดยใช้ลูกศรเหล่านี้เพื่อแสดงการไหลของกระบวนการ ซึ่งการตัดสินใจจะต้องลากลูกศร ออกจากสีเหลี่ยมคางหมูการตัดสินใจที่เป็นไปได้สำหรับผลในแต่ละครั้งและการกระทำหรือคำถามเขา กับผล และจำไว้ว่าเพื่อแสดงส่วนท้ายของกระบวนการใช้วงกลมยาวระบุว่า "เสร็จ"

### **2.3.3 สัญลักษณ์ในผังงาน (Flowchart)**

<span id="page-35-0"></span>ผังงาน หรือ Flowchart คือ แผนภาพที่แสดงการทำงานของระบบหรือโปรแกรม คอมพิวเตอร์โดยใช้สัญลักษณ์แสดงขั้นตอนและลักษณะการทำงานแบบต่าง ๆ และสัญลักษณ์เหล่านี้ จะถูกเชื่อมโยงให้เป็นลำดับขั้นตอนอย่างชัดเจนด้วยลูกศร การที่น้อง ๆ วางแผนการทำงานโดยเขียน อัลกอริทึมในรูปแบบผังงาน หรือ Flowchart จะช่วยให้น้อง ๆ มองเห็นภาพการทำงานโดยรวมของ โปรแกรมได้อย่างชัดเจน อีกทั้งยังสะดวกต่อการตรวจสอบความถูกต้องของลำดับการทำงานและการ ไหลของข้อมูลในโปรแกรม (Code Genius Academy, 2023)

การเขียน Flowchart diagram มีโครงสร้างและวิธีการเขียนที่ค่อนข้างมาตรฐานใน ตัวอยู่แล้ว เนื่องจากมีการกำหนดสัญลักษณ์ต่าง ๆ ตามมาตรฐานสากลที่ใช้กันทั่วโลก ซึ่งการเขียน Flowchart ให้สามารถทำความเข้าใจได้ง่ายนั้น ไม่เพียงแค่ต้องใช้สัญลักษณ์ถูกต้องเพียงเท่านั้น แต่ จะต้องมีหลักการต่าง ๆ ร่วมด้วย โดยหลักการหรือวิธีการเขียนผังงานที่ดีมีดังนี้ (Code Genius Academy, 2023)

1. การเขียน Flowchart ควรใช้สัญลักษณ์มาตรฐานตามหลักสากลที่กำหนดไว้ โดย The American National Standard Institute, ANSI

2. เขียน Flowchart โดยใช้ลูกศรแสดงทิศทางการไหลของข้อมูลตามลำดับจาก บนลงล่างหรือจากซ้ายไปขวา
3. การเขียน Flowchart จะต้องใช้คำอธิบายในแต่ละขั้นตอนให้มีความกระชับ และเข้าใจง่ายเพื่อเขียนลงในสัญลักษณ์ต่าง ๆ

4. การเขียนผังงานนั้น ในทุก ๆ สัญลักษณ์ Flowchart จะต้องมีลูกศรแสดง ทิศทางเข้า-ออกของข้อมูลเพื่อความชัดเจน

5. ในการเขียน Flowchart ไม่ควรโยงเส้นเชื่อมสัญลักษณ์ของผังงานที่อยู่ไกลกัน แต่ควรใช้สัญลักษณ์จุดเชื่อมต่อเพื่อสื่อสารแทน เนื่องจากการโยงเส้นเชื่อมกันของสัญลักษณ์ Flowchart ที่อยู่ไกลกันนั้นอาจทำให้สับสนในขั้นตอนการทำงานได้

6. การเขียนผังงานหรือ Flowchart ควรมีการทดสอบความถูกต้องของ อัลกอริทึมก่อนที่จะนำไปปฏิบัติงานหรือเขียนโปรแกรม

การเขียนผังงานหรือ Flowchart จะใช้สัญลักษณ์สื่อสารความหมายให้เข้าใจตรงกัน ในระดับสากลซึ่งเป็นสัญลักษณ์ Flowchart ที่สถาบันมาตรฐานแห่งชาติอเมริกัน (The American National Standard Institute, ANSI) ได้กำหนดสัญลักษณ์เหล่านี้ไว้เป็นมาตรฐานในการเขียนผัง งาน ดังนี้(Code Genius Academy, 2023)

1. Start/Stop สัญลักษณ์กำหนดจุดเริ่มต้นของการทำงาน และแสดงจุดสิ้นสุด ของการทำงาน

2. Process สัญลักษณ์ Flowchart แสดงรายละเอียดของการทำงาน

3. Decision สัญลักษณ์แสดงรายละเอียดการเปรียบเทียบในเงื่อนไขการทำงานข ขั้นตอนต่าง ๆ ใช้ใช้เมื่อจะต้องตัดสินใจว่า ใช่หรือไม่ใช จริงหรือเท็จ

4. Flowline สัญลักษณ์ที่มีลักษณะคล้ายลูกศรนี้แสดงทิศทางความสัมพันธ์ของ การทำงานในระบบงานหรือลำดับงานในการเขียนผังงานโครงสร้าง (Structured Flowchart)

5. IN-Page Connector สัญลักษณ์ของผังงานที่แสดงถึงการกำหนดจุดอ้างอิงใน การเชื่อมต่อในหน้ากระดาษ เดียวกันของการเขียน Flowchart

6. Between-Page สัญลักษณ์โฟลวชาร์ตแสดงการกำหนดจุดอ้างอิงในการ เชื่อมต่อ ระหว่าง หน้ากระดาษของการเขียนผังงาน

7. Annotation สัญลักษณ์ Flowchart ที่แสดงการระบุหมายเหตุเพื่อใช้อธิบาย รายละเอียดเพิ่มเติมของการดำเนินงาน

8. Sub Program สัญลักษณ์แสดงคำสั่งการทำงานย่อยที่มีขอบเขตการ ดำเนินงานที่ชัดเจน โดยสามารถรับค่าข้อมูลที่ถูกส่งเข้าไปเพื่อเป็นข้อมูลประกอบการทำงาน และ/ หรือสามารถส่งข้อมูลผลลัพธ์กลับมาเข้าสู่ระบบการดำเนินงานหลักเพื่อรับคำสั่งดำเนินการต่อไปได้

9. Read สัญลักษณ์ Flowchart แสดงถึงการรับค่าข้อมูลหรืออ่านข้อมูลเข้ามา โดยไม่ระบุอุปกรณ์รับข้อมูล (Input Device)

10. Keyboard สัญลักษณ์ Flowchart แสดงถึงการรับค่าข้อมูลหรืออ่านข้อมูล เข้ามาจากคีย์บอร์ด

11. Write สัญลักษณ์ Flowchart ที่ใช้แสดงรายละเอียดข้อมูลหรือผลลัพธ์ของ การประมวลผล โดยไม่ระบุอุปกรณ์การแสดงผล (Output Device)

12. Monitor แสดงรายละเอียดข้อมูลหรือผลลัพธ์ของการประมวลผลไปที่ จอภาพ (Monitor)

13. Printer แสดงรายละเอียดข้อมูลหรือผลลัพธ์ของการประมวลผลไปที่ เครื่องพิมพ์(Printer)

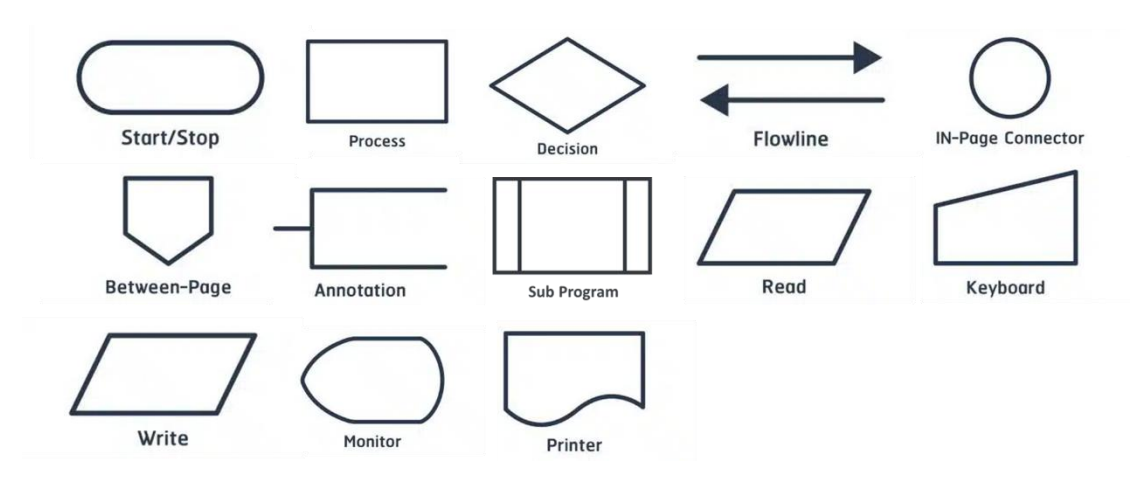

**ภาพที่ 2.4** สัญลักษณ์ของผังงาน (Flowchart) **แหล่งที่มา :** Code Genius Academy (2023)

#### **2.3.4 ประโยชน์ของผังงาน (Flowchart)**

ผังงาน Flowchart เป็นผังงานที่แสดงให้เห็นถึงแนวคิดในการทำงานที่รอบคอบ มีการ วางแผนไว้อย่างชัดเจนและเป็นลำดับขั้นตอน เพราะ Flow Chart เป็นเครื่องมือการจัดเรียงข้อมูล และเครื่องมือการสื่อสารที่ดีที่นิยมใช้ในงานที่เกี่ยวข้องกับการพัฒนาระบบ หรือการออกแบบวิธีการ ตัดสินใจต่าง ๆ กันอย่างแพร่หลาย แต่การเขียนผังงาน หรือ Flowchart ก็มีข้อจำกัด คือ ไม่เหมาะ กับงานที่มีวิธีการซับซ้อน เช่น เป็นการทำงานที่มีเงื่อนไขในการทดสอบมากมาย ซึ่งหากเจอปัญหาใน รูปแบบนี้มักจะใช้เครื่องมืออย่างตารางการตัดสินใจ (DECISION TABLE) เข้ามาช่วยมากกว่า (Code Genius Academy, 2023) การเขียน Flowchart เป็นการวางแผนการทำงานอย่างเป็นลำดับขั้นตอน ชัดเจน ซึ่งส่งผลให้การทำงานนั้นมีประสิทธิภาพในหลาย ๆ ด้าน โดยประโยชน์ของการเขียน Flowchart มีดังนี้

1. ทำให้มองเห็นภาพรวมของระบบการดำเนินงานและโครงสร้างของคำสั่ง

โปรแกรมได้ทั้งหมดอย่างเป็นสัดส่วนขั้นตอน และช่วยให้ใช้เวลาในการเข้าใจการทำงานได้เร็วขึ้น 2. การเขียนผังงานมีการใช้สัญลักษณ์ Flowchart ตามมาตรฐานหลักสากล ดังนั้นการวางแผนงานในรูปแบบผังงานจึงสามารถนำไปเขียนอธิบายและสื่อความหมาย ความเข้าใจ ได้ในทุกภาษา

3. การวางแผนการดำเนินงานโดยเขียน Flowchart เป็นการเขียนขั้นตอนการ ดำเนินงานอย่างชัดเจน ทำให้ตรวจพบข้อผิดพลาดที่อาจก่อให้เกิดปัญหาได้ง่าย และสามารถแก้ไขจุด ผิดพลาดได้อย่างรวดเร็ว

่ 4. หากมีการขยายงานต่อจากผังงานเดิมก็สามารถเพิ่มเติมได้ โดยอาศัยได้ดูผัง งานเดิมประกอบ จะทำให้เข้าใจได้รวดเร็วกว่าการดูรายละเอียดจากโปรแกรม หรือระบบงานเดิม

การเขียนผังงานหรือโฟลว์ชาร์ต (Flowchart) เป็นการบันทึก ถ่ายทอด สื่อสาร ขั้นตอนการทำงานที่ทำให้น้อง ๆ ได้เห็นและเข้าใจกระบวนการทำงานในภาพรวม และยังทำให้ สะดวกต่อการพิจารณาลำดับขั้นตอนในการทำงาน การตรวจสอบความถูกต้อง และการปรับปรุง ขั้นตอนของกระบวนงานอย่างเป็นระบบ

## **2.4 การวิเคราะห์และแก้ไขปัญหาด้วย (Why Why Analysis/5 Why)**

#### **2.4.1 ความหมายของเทคนิค WHY-WHY Analysis**

กิตติกรณ์จันทรเสน (2562) ได้กำหนดความหมายของเทคนิค Why-Why Analysis ไว้ว่า Why-Why Analysis หมายถึง การวิเคราะห์โดยการตั้งคำถามว่าทำไม และตอบคำถามจนถึง สาเหตุที่แท้จริง ซึ่ง การดำเนินการ "ทำไม ทำไม" ที่นิยมมีอยู่ 2 แบบ คือแบบผังก้างปลา และผัง ต้นไม้แต่ไม่ว่าจะใช้แบบไหน ทั้งสองผังก็เป็นการตอบคำถาม เพื่อวัตถุประสงค์ที่ต้องการเดียวกันคือ เพื่อไม่ให้สิ่งนี้เกิดอีก จะต้องทำอะไร อย่างไร เหมือนกัน ซึ่งเทคนิคการวิเคราะห์หาปัจจัยที่เป็นต้นเหตุ ที่เป็นระบบ มีลำดับขั้นตอนการวิเคราะห์ทำให้ไม่ตกหล่น ไม่มั่ว เป็นไปตามขั้นตอน ไม่ตกหล่น ไม่ใช่ เดาหรือนั่งเทียน

Ieprosoft (2023) ได้กำหนดความหมายของเทคนิค Why-Why Analysis ไว้ว่า หมายถึง การตั้งคำถามเพื่อหาสาเหตุปัญหาไม่ได้มีการกำหนดตายตัวว่าต้องถาม 5 รอบ แต่หากเป็น เพียงค่าเฉลี่ยที่ได้ทำการพิสูจน์มาแล้วว่าเป็นปริมาณที่เพียงพอต่อคำถามและการสรุป การวิเคราะห์ ด้วยการถามว่า "ทำไม" เช่นนี้จึงมีอีกชื่อหนึ่งที่เรียกว่า Why – Why Analysis ยิ่งไปกว่านั้น หาก เราต้องการทราบว่าเราจะต้องถาม Why ไปถึงเมื่อไร ในความเป็นจริงแล้ว ควรหยุดถามคำถามเพิ่ม เมื่อคำถามต่อ ๆ ไป เริ่มหลุดออกจาก Scope ที่เราต้องการวิเคราะห์แล้วเพื่อให้เกิดความเข้าใจมาก

ขึ้น เราจะยกตัวอย่างสถานการณ์การวิเคราะห์ด้วย 5Whys (Why-Why analysis) เพื่อแก้ปัญหาใน กระบวนผลิต หรือการทำงาน

Safesiri (2023) ได้กำหนดความหมายของเทคนิค Why-Why Analysis ไว้ว่า Why-Why Analysis หมายถึง การวิเคราะห์ที่จะเริ่มตั้งคำถามว่า "ทำไม" ไปจนกว่าจะสามารถหาสาเหตุที่ แท้จริงได้โดยนิยมสร้างผังเพื่อทำให้เห็นโรงสร้างได้ถึง 2 แบบ นั่นก็คือ แบบก้างปลาและแบบต้นไม้ ซึ่งทั้งสองรูปแบบผังนี้จะถือว่าเป็นการตอบคำถามที่ได้เริ่มตั้งขึ้นมา ซึ่งการวิเคราะห์ดังกล่าวนี้เป็นการ วิเคราะห์ที่จะใช้วิธีการมองเห็น "ผลกระทบ" และ "สาเหตุ" ในบางประเด็น แต่ยังไม่ด่วนสรุปทันที ว่าเกิดจากสาเหตุใด โดยจะพยายามข้อเท็จจริงที่ถูกต้องไปเรื่อย ๆ เพื่อค้นหาถึงสาเหตุที่แท้จริงต่อไป และการวิเคราะห์ดังกล่าวนี้มีประโยชน์ตรงที่สามารถทำให้เข้าใจได้อย่างเป็นขั้นตอนและเป็นระบบ โดยไม่มีตกหล่นเลยแม้แต่ข้อเดียว

Vickk Training (2022) ได้กำหนดความหมายของเทคนิค Why-Why Analysis ไว้ว่า การวิเคราะห์ปัญหาด้วยเทคนิค Why – Why Analysis หมายถึง การวิเคราะห์หาสาเหตุที่แท้จริง (Root Cause) ซึ่งทำให้เกิดผลกระทบหรือปัญหาต่าง ๆ ขึ้น (Effect) ด้วยวิธีการอย่างเป็นระบบและ เป็นขั้นตอน โดยไม่ให้เกิดสภาพปัญหาซ้ำซ้อนและไม่ด่วนสรุปว่าเกิดจากสาเหตุใด ประกอบกับ หลักการทำงานแบบ 5G ที่พยายามค้นหาข้อเท็จจริงที่ถูกต้องและสอดคล้องกับปัญหาต่าง ๆ โดยเฉพาะในกระบวนการทำงานภายในโรงงาน (Process in Factory) ทักษะการวิเคราะห์ปัญหา ด้วยหลักการ 5G และ Why – Why Analysis จึงเป็นพื้นฐานสำคัญและมีความเหมาะสมกับการ แก้ปัญหาในโรงงานมาก การพัฒนาทักษะดังกล่าวส่งผลให้การแก้ปัญหาเป็นไปอย่างมีหลักเกณฑ์มี ความเป็นระบบ มีขั้นตอนและมีเหตุผล สำหรับการบริหารงานแบบมืออาชีพ

Tiger in Management, Operations Management (2021) ได้กำหนดความหมาย ของเทคนิค Why-Why Analysis ไว้ว่า 5 Whys Analysis คือเทคนิคในการค้นหาต้นตอที่ทำให้เกิด ปัญหาด้วยการถาม "ทำไม?" ซ้ำ ๆ โดยคำตอบของแต่ละคำถามจะกลายเป็นใจความหลักในคำถาม ถัดไป และที่ต้องเป็นเลข 5 ก็เพราะผ้คนมักเจอต้นตอปัญหาเมื่อถามคำถาม 5 ครั้งเป็นต้นไป ซึ่งเป็น หนึ่งในวิธีค้นหาต้นตอของปัญหาได้อย่างมีประสิทธิภาพมากที่สุดในระบบการจัดการแบบ Lean Management เป็นวิธีที่ไม่ยากและสามารถนำไปปรับใช้กับงานหรือธุรกิจได้

Kris Piroj (2020) ได้กำหนดความหมายของเทคนิค Why-Why Analysis ไว้ว่า Why Why Analysis หมายถึง เครื่องมือวิเคราะห์หาสาเหตุที่แท้จริงของปัญหาด้วยการถามหาสาเหตุด้วย คำว่า Why หรือ ทำไม เพื่อหาว่าสาเหตุของปัญหามาจากอะไร และถามซ้ำเพื่อหาว่าทำไมสาเหตุ ดังกล่าวจึงเกิดขึ้นได้และจะถามซ้ำไปเรื่อย ๆ 5 ครั้งหรือจนกว่าจะพบสาเหตุที่แท้จริงของปัญหา ที่มาของ Why Why Analysis คือ แนวคิดที่คิดค้นขึ้นมาโดย Sakichi Toyoda ในช่วงปีค.ศ. 1930s

ก่อนที่จะกลายมาเป็นที่นิยมในช่วงปีค.ศ. 1970 และถูกใช้เป็นเครื่องมือในการวิเคราะห์สาเหตุของ ปัญหาที่เป็น ส่วนหนึ่งของ Toyota Production System จนถึงปัจจุบัน

Bananatraining (2019) ได้กำหนดความหมายของเทคนิค Why-Why Analysis ไว้ ว่า การวิเคราะห์ด้วยเทคนิค Why – Why Analysis หมายถึง "การวิเคราะห์หาปัจจัยที่เป็นต้นเหตุที่ แท้จริง (Root Cause) ซึ่งก่อให้เกิดผลกระทบหรือปรากฏการณ์ที่ไม่พึงประสงค์ขึ้น (Effect) ด้วย วิธีการอย่างเป็นระบบและเป็นขั้นตอน โดยไม่เกิดสภาพการณ์ตกหล่นและซ้ำซ้อน และไม่จินตนาการ เอง" ดังนั้น Why – Why Analysis เปรียบเสมือนการมองเห็น "ผลกระทบ" และ "สาเหตุ" ในบาง ประเด็น แต่ยังไม่ด่วนสรุปทันทีว่าเกิดจากสาเหตุใด แต่พยายามค้นหาข้อเท็จจริงที่ถูกต้องและ สอดคล้องเพื่อค้นหาว่า "สาเหตุที่แท้จริงคืออะไร"

Hermes Digital Marketing Thailand (2019) ได้กำหนดความหมายของเทคนิค Why-Why Analysis ไว้ว่าการวิเคราะห์และแก้ไขปัญหาด้วย (Why Why Analysis/5 Why) Why Why Analysis หรือ 5 Why หมายถึง เครื่องมือที่ใช้ในการวิเคราะห์และแก้ไขปัญหาในการ ดำเนินงาน โดยการใช้กระบวนการถามตัวเองว่า "ทำไม" (Why) เพื่อหาสาเหตุของปัญหาที่เกิดขึ้น โดยที่แต่ละคำถามจะช่วยค้นหาปัญหาที่เป็นหลักหรือสาเหตุของปัญหาดังกล่าวได้มากขึ้นเรื่อย ๆ จน เราพบปัญหาที่แท้จริง

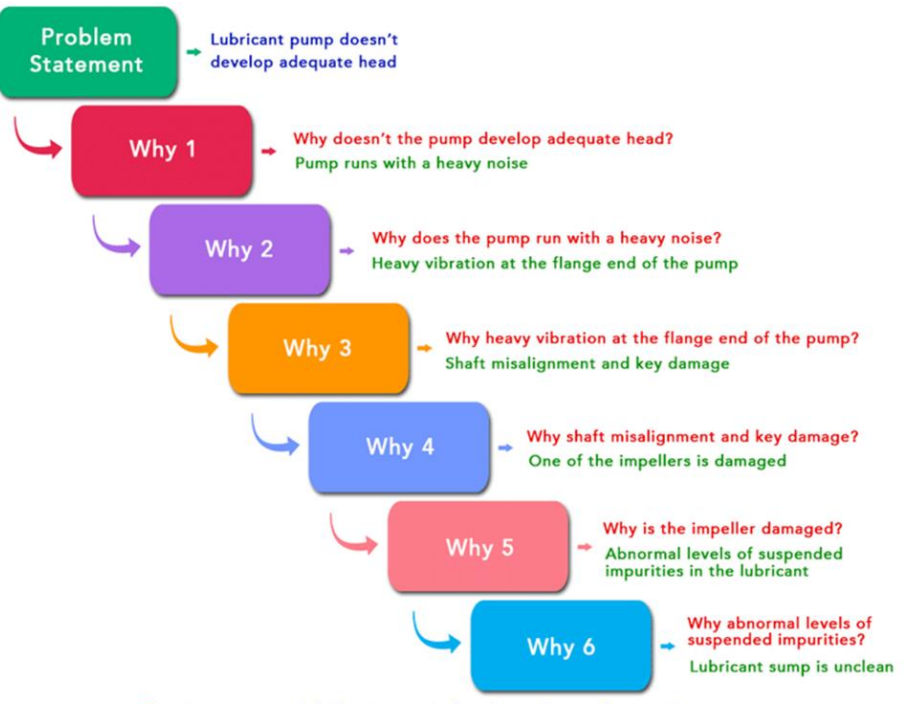

Countermeasure : Lubricant sump to be cleaned more frequently

**ภาพที่ 2.5** เทคนิค WHY-WHY Analysis **แหล่งที่มา :** Maint Wiz (2023)

#### **2.4.2 เทคนิคและขั้นตอนของการวิเคราะห์WHY-WHY Analysis**

Safesiri (2023) ได้กล่าวถึงเทคนิคและขั้นตอนของการวิเคราะห์ Why-Why Analysis ไว้ดังนี้

- 1. หาความชัดเจนกับปัญหาและไม่เป็นนามธรรม
- 2. การวิเคราะห์จำเป็นจะต้องดูพฤติกรรมที่เกิดขึ้นจริง
- 3. ต้องระวังต้นกำเนิดสาเหตุที่ไม่สมเหตุสมผล
- 4. ต้องพิจารณาปัญหาให้รอบด้าน
- 5. หลีกเลี่ยงสาเหตุจากสภาพจิตใจ
- 6. ต้นสาเหตุต้องนำมากำหนดเป็นมาตรการป้องกันปัญหาเพื่อไม่ให้เกิด

เหตุการณ์ซ้ำรอย

- 7. ไม่นิยมนำมาตรการแก้ปัญหามากำหนดเป็นต้นกำเนิดสาเหตุ
- 8. ต้องตรวจสอบความสมบูรณ์ด้วย MECE Technique
- 9. พิจารณาว่าสาเหตุใดควรเป็นต้นกำเนิดสาเหตุสุดท้าย

นั่นจึงเท่ากับว่า Why-Why Analysis เป็นการวิเคราะห์ที่หาสาเหตุจากจุดเริ่มต้นของ ปัญหา ซึ่งถ้าหากสามารถค้นหาต้นกำเนิดของปัญหานั้นเจอ และทำการกำจัดมัน ปัญหานั้นก็จะไม่ เกิดขึ้นอีกต่อไป แต่ถ้าหากปัญหาเก่ายังไม่สามารถคลี่คลายได้แสดงว่าการวิเคราะห์อาจจะผิดพลาด จึงจำเป็นที่จะต้องวิเคราะห์ใหม่ นอกจากนี้สิ่งที่จำเป็นที่จะต้องศึกษาในเวลาต่อมาก็คือ แนวคิดของ Why – Why Analysis ซึ่งก็คือเป็นสิ่งที่เป็นการวิเคราะห์อย่างแท้จรอง หาใช่การนั่งเทียนหรือคาด เดา โดยหลักการวิเคราะห์จากคำถามว่า "ทำไม" ซึ่งสามารถแบ่งลักษณะของการวิเคราะห์ได้2 ประเภทคือ (Safesiri, 2023)

1. **มองจากสภาพที่ควรจะเป็น** ซึ่งสามารถใช้ได้ในกรณีที่สามารถมองเห็นปัญหา ได้โดยทันทีหรือสามารถพิสูจน์ปัญหาในสถานที่หรือสถานการณ์จริง ๆ ได้เลย

2. **มองจากหลักเกณฑ์หรือทฤษฎี**ซึ่งจะใช้ในกรณีที่สถานการณ์หรือสถานที่เกิด ปัญหาที่ค่อนข้างเข้าใจยาก ซึ่งจะทำให้การมองจากหลักเกณฑ์หรือทฤษฎีเป็นสิ่งที่เหมาะสมกว่า นั่นเอง

ทักษะการวิเคราะห์ปัญหาด้วย Why–Why Analysis จึงได้กลายเป็นเป็นพื้นฐาน สำคัญในการที่จะช่วยแก้ปัญหากระบวนการต่าง ๆ ที่เกิดขึ้นในระหว่างการทำงานได้โดยการพัฒนา ทักษะดังกล่าวนี้ยังจะส่งผลดีในการแก้ปัญหา โดยจะช่วยทำให้มันเป็นไปอย่างมีระบบ และเป็นขั้น เป็นตอน มีเหตุผลเชิงวิทยาศาสตร์นั่นจึงทำให้Why-Why Analysia ได้กลายเป็น "การป้องกันการ แก้ปัญหาแบบไม่สมเหตุผล" ที่เกิดจากการวิเคราะห์ของตัวหรือกลุ่มผู้คิด (Safesiri, 2023)

นอกจากนี้การที่จะใช้การวิเคราะห์ Why-Why Analysis ยังสามารถมีประสิทธิภาพ มากขึ้นเมื่อได้กับหลักการ 5 Gen อันประกอบไปด้วย Genba , Genbutsu , Genjitsu , Genri และ Gensoku โดยเฉพาะในหลักการ 3 หัวข้อแรกที่จะให้ความสำคัญกับการดำเนินการค้นหาปัญหา เพื่อที่จะนำมันมาแก้ไขและปรับปรุงต่อไปโดยในหลักการ 3 ข้อแรกที่มีความสำคัญนั้นก็คือ (Safesiri, 2023)

1. Genba คือ สถานที่จริง หรือก็คือ การลงพื้นที่เพื่อค้นหาปัญหาจริง ๆ

2. Genbutsu คือ สิ่งที่เป็นตัวปัญหาจริง หมายถึง การสังเกตหรือจับต้องสิ่งนั้นที่ กำลังจะถูกผลิตหรือกำลังถูกตรวจสอบนั่นเอง

3. Genjitsu คือ สถานการณ์จริง หมายถึง เหตุการณ์ที่เกิดปัญหาจริง นั่นเอง

4. Genri คือ ทฤษฎีที่ใช้ได้จริง หมายถึง หลักการที่ใช้ในการทำงาน

5. Gensoku คือ เงื่อนไขประกอบที่เกี่ยวข้องจริง

ซึ่งสาเหตุที่ควรจะนำหลักการ 5 Gen ใช้ด้วยนั้น ก็เป็นเพราะว่าการวิเคราะห์แบบ Why-Why Analysis นั้นถึงแม้จะมีการวิเคราะห์ปัญหาที่เกิดขึ้นก็จริง แต่ยังขาดการลงพื้นที่จริงเพื่อ ตรวจสอบปัญหานั่นเอง นั่นจึงทำให้ในหลาย ๆ ปัญหาจึงอาจจะไม่สามารถคลี่คลายได้ชะงักนัก ดังนั้น การนำหลักการ 5 Gen มาใช้จะช่วยทำให้เราสามารถค้นหาปัญหาที่เรากำลังตามหาได้อย่างแท้จริง โดยหลักการที่ Why-Why Analysis จะใช้ร่วมกับหลักการ 5 Gen นั้น จะมีดังต่อไปนี้(Safesiri, 2023)

1. ใส่สิ่งที่บ่งบอกถึงสถานการณ์ไว้เพียงเรื่องเดียว

2. สร้างคำถามว่า "ทำไม" กับสถานการณ์ที่เกิดขึ้นให้ตรงตามหลักการ และ

กฎเกณฑ์

- 3. คำถามว่า "ทำไม" ต้องมีความสัมพันธ์กับเหตุผล
- 4. ค่อย ๆ ตั้งคำถาม "ทำไม" ในแต่ละเรื่องหลังจากนี้
- 5. สร้างคำถามให้ตรงตามเป้าหมายของการวิเคราะห์
- 6. ให้สามารถอ่านแล้วเข้าใจได้ง่าย
- 7. ใช้คำศัพท์ที่ชัดเจน
- 8. อย่าใช้ความรู้สึกในการตั้งคำถาม
- 9. ทวนคำถามอีกครั้งเพื่อไม่ให้เกิดปัญหาขึ้นในคำตอบ
- 10. พิสูจน์ปัญหาเหล่านั้นด้วยการลงพื้นที่จริง

ดังนั้นแล้ว Why-Why Analysis จึงเป็นการวิเคราะห์ที่มีหลักเหตุและผล รวมถึงยังทำ ให้สามารถมองเห็นปัญหาที่เกิดขึ้นได้อย่างชัดเจน ซึ่งเกิดมากจากการเริ่มตั้งคำถามว่า "ทำไม" เป็น จุดเริ่มต้น ซึ่งจะช่วยทำให้เริ่มค่อย ๆ เข้าใกล้ถึงปัญหาได้มากขึ้นจนสามารถจัดการกับปัญหาได้อย่าง

รวดเร็ว นั่นจึงทำให้Why-Why Analysis เป็นการวิเคราะห์ที่เป็นที่นิยมในทุก ๆ องค์กรในปัจจุบัน นั่นเอง (Safesiri, 2023)

Tiger in Management, Operations Management (2021) ได้กล่าวถึงเทคนิคและ ขั้นตอนของการวิเคราะห์Why-Why Analysis ไว้ว่าแม้เทคนิค 5 Whys Analysis จะเป็นเทคนิคที่ เรียบง่ายเพียงการถามคำถามว่า "ทำไม?" ต่อยอดไปซ้ำ ๆ แต่การจะนำเทคนิคนี้มาใช้ได้จริงกับทีม และองค์กรจะต้องทำตามขั้นตอนดังต่อไปนี้

1. **จัดตั้งทีมวิเคราะห์**สามารถใช้เทคนิค 5 Whys ได้มีประสิทธิภาพมากที่สุด เมื่อมีคนในทีมมาช่วยกันคิดหาคำตอบด้วยกันหลายคน จัดตั้งทีมเฉพาะกิจขึ้นมาสักหนึ่งทีมจาก หลากหลายแผนก โดยตัวแทนจากแต่ละแผนกก็ต้องมีความคุ้นเคยกับกระบวนการหรือปัญหาที่ ต้องการแก้ไข โดยการจัดตั้งทีมที่ประกอบไปด้วยตัวแทนจากหลากหลายแผนกแบบนี้จะทำให้ได้รับ มุมมองของปัญหาในหลากหลายแง่มุม

2. **กำหนดปัญหา** ขั้นตอนต่อไปคือการพูดคุยกันในทีมถึงปัญหาที่เกิด เพื่อจะได้ นิยามคำจำกัดความของปัญหานั้น ๆ ด้วยความเข้าใจที่ตรงกัน เพื่อที่จะได้รู้สโคปของปัญหาและแก้ไข ได้ถูกจุดตรงกัน การกำหนดปัญหาถือว่าเป็นสิ่งสำคัญมาก ๆ เพราะหากแต่ละคนในทีมเข้าใจปัญหา กันคนละแบบ ก็อาจทำให้เสียเวลาในการคิดวิเคราะห์ไปแบบผิดที่ผิดทางได้ดังนั้นให้ทำความเข้าใจ ให้ตรงกันว่าปัญหาที่เราจะโฟกัสคืออะไร

3. **เริ่มถามคำถาม** ซึ่งคำถามที่เป็นพระเอกหลักของเราในเทคนิคนี้ก็คือคำถามว่า "ทำไม?" นั่นเอง โดยในการเริ่มต้นเทคนิค ให้มอบหมายสมาชิกในทีมหนึ่งคนให้เป็นผู้นำการประชุม โดยจะเป็นคนถามคำถามและคอยดึงให้สมาชิกในทีมโฟกัสกับประเด็นตรงหน้า ผู้นำทีมจะเป็นคนคอย ดูว่าบทสนทนาหรือคำตอบที่ได้จากสมาชิกในทีมนั้นนำมาใช้ต่อได้หรือไม่ โดยสิ่งที่นำมาใช้ต่อได้ก็ควร เป็นข้อเท็จจริงหรือข้อมูลจริงที่เกิดขึ้น มากกว่าจะเป็นความคิดเห็นหรืออารมณ์ส่วนตัว

4. **ดำเนินการแก้ไขปัญหา** และภายหลังจากการระดมสมองเพื่อทำ 5 Whys Analysis เสร็จสิ้นก็จะค้นพบกับต้นตอที่แท้จริงของปัญหา เมื่อพบต้นตอแล้วก็ถึงเวลาที่จะเริ่ม ดำเนินการแก้ไขปัญหานั้น ๆ อย่างตรงจุด ให้ลองมาพูดคุยกันว่าจะมีหนทางไหนที่จะสามารถ แก้ปัญหาจากต้นตอที่แท้จริงได้บ้างเพื่อไม่ให้เกิดปัญหาซ้ำอีก เมื่อหาทางแก้ปัญหาเจอแล้ว ก็ให้ลอง มอบหมายสมาชิกในทีมหนึ่งคนเป็นผู้รับผิดชอบแก้ปัญหานั้น ๆ รวมถึงคอยตรวจสอบและสังเกต กระบวนการแก้ปัญหาทั้งกระบวนการด้วย

Hermes Digital Marketing Thailand (2019) ได้กล่าวถึงเทคนิคและขั้นตอนของ การวิเคราะห์Why-Why Analysis ไว้ว่า Why-why analysis เป็นเครื่องมือวิเคราะห์สาเหตุของ ปัญหาที่เกิดขึ้นโดยการตั้งคำถาม "why" ต่อไปเรื่อย ๆ เพื่อหาสาเหตุหลักของปัญหา โดยใช้หลักการ วิเคราะห์แบบทางตรรกะ (logic) ในการตอบคำถาม โดยแต่ละคำถาม "why" จะชี้ให้เห็นถึงสาเหตุที่

เป็นผลสำคัญของสาเหตุก่อนหน้านั้น และจะดำเนินการสอบถามไปเรื่อย ๆ จนกระทั่งได้สาเหตุหลัก ของปัญหา ขั้นตอนการทำ Why Why Analysis หรือ 5 Why ประกอบด้วย

1. ระบุปัญหาที่ต้องการแก้ไข

2. สอบถามตนเอง "ทำไม" (Why) เกี่ยวกับปัญหานี้ และเขียนคำตอบลงใน ช่องว่าง

3. ใช้คำตอบจากข้อ 2 เป็นสาเหตุหลักของปัญหาในข้อถัดไป และสอบถาม ตนเองอีกครั้ง "ทำไม" (Why) เกี่ยวกับสาเหตุดังกล่าว และเขียนคำตอบลงในช่องว่าง

4. ทำซ้ำขั้นตอนข้อ 3 จนกว่าจะพบว่าสาเหตุของปัญหาเป็นปัญหาหลักแล้ว

5. ตรวจสอบสาเหตุหลักที่เจอว่าเป็นปัญหา และแก้ไขปัญหาดังกล่าว

ด้วยกระบวนการนี้เราจะสามารถหาสาเหตุของปัญหาและแก้ไขได้อย่างแม่นยำ นอกจากนี้Why Why Analysis หรือ 5 Why ยังช่วยให้เราเข้าใจถึงความสำคัญของการวิเคราะห์ สาเหตุของปัญหา และป้องกันไม่ให้การเกิดปัญหานั้นเกิดจากสาเหตุหลายประการ และการแก้ไข ปัญหาโดยเฉพาะการแก้ไขผลกระทบที่เกิดจากสาเหตุหลัก สามารถช่วยลดปัญหาเกิดขึ้นอีกเช่นกัน และเมื่อเราเข้าใจสาเหตุหลักของปัญหา จะช่วยให้เราทำการแก้ไขปัญหาได้อย่างเหมาะสมและตรง ประเด็น การใช้เครื่องมือ 5 Why นั้นมีขั้นตอนวิธีการดังนี้(Hermes Digital Marketing Thailand, 2019)

1. ระบุปัญหาหลักที่ต้องการแก้ไข เริ่มต้นด้วยการระบุปัญหาหลักที่ต้องการแก้ไข อย่างชัดเจน

2. สอบถามที่ 1 (Why?) สอบถามว่าทำไมเกิดปัญหานี้ขึ้น ซึ่งจะเป็นการค้นหา สาเหตุหลักที่เกี่ยวข้องกับปัญหา

3. สอบถามที่ 2 (Why?) ต่อมาสอบถามว่าทำไมสาเหตุที่ตอบมาจากขั้นตอนที่ 2 นั้นเกิดขึ้น ซึ่งจะเป็นการค้นหาสาเหตุย่อยที่เกี่ยวข้องกับสาเหตุหลัก

4. ทำขั้นตอนที่ 3 จนกระทั่งได้สาเหตุหลักและสาเหตุย่อยทั้งหมด ทำขั้นตอน การสอบถามสาเหตุย่อยต่อไปเรื่อย ๆ จนกระทั่งได้สาเหตุหลักและสาเหตุย่อยทั้งหมด

5. หาวิธีแก้ไขสาเหตุหลัก หลังจากได้สาเหตุหลักและสาเหตุย่อยทั้งหมดแล้ว จะต้องหาวิธีแก้ไขสาเหตุหลักเพื่อแก้ไขปัญหาให้หมดไป

6. ดำเนินการแก้ไข หลังจากได้วางแผนวิธีแก้ไขสาเหตุหลักแล้ว ก็ทำการ ดำเนินการแก้ไขเพื่อแก้ไขปัญหา

7. ตรวจสอบผล หลังจากดำเนินการแก้ไขแล้ว จะต้องทำการตรวจสอบผลเพื่อให้ แน่ใจว่าปัญหา

8. ประเมินและป้องกันปัญหาเดียวกัน หลังจากแก้ไขปัญหาแล้ว จะต้องประเมิน ว่าการแก้ไขนั้นเป็นไปตามที่คาดหมายหรือไม่ และควรมีการวางแผนการป้องกันปัญหาเดียวกันใน อนาคต

การใช้เครื่องมือ 5 Why จะช่วยให้ได้รู้จักกับสาเหตุของปัญหาและแก้ไขได้อย่าง เหมาะสม แต่ควรจะใช้ในการวิเคราะห์ปัญหาที่มีความซับซ้อนต่ำ ถ้าปัญหามีความซับซ้อนมากกว่า นั้น อาจจะต้องใช้เครื่องมืออื่นที่มีขั้นตอนวิเคราะห์ที่สมบูรณ์แบบกว่า อย่างเช่น Fishbone Diagram หรือ Root Cause Analysis แทน

MORO l Manufacture (2019) ได้กล่าวถึงเทคนิคและขั้นตอนของการวิเคราะห์ Why-Why Analysis ไว้ดังนี้

1. **จัดลำดับความสำคัญหัวข้อที่จะทำการปรับปรุงผ่าน Pareto** ในขั้นตอนนี้ จะเป็นการ เลือกสาเหตุใหญ่ๆมาทำการปรับปรุง ผ่านแผนภาพ pareto โดยเลือกปัญหาจาก KPI ทำไมจึงเลือกจาก KPI ก็เพราะว่า การปรับปรุงใดใด หากไม่สอดคล้องกับกลยุทธหลักขององค์กรแล้ว จะทำให้การเติบโตขององค์กร เป็นไปได้ช้า

2. **เลือกหัวข้อที่จะทำการปรับปรุงหรือแก้ไข** หลังจากได้สาเหตุหลัก ที่จะนำมา แก้ไขแล้ว ให้ทำการเขียน ปัญหาให้มีความกระชับ เข้าใจง่าย

3. **จัดตั้งทีมงานที่เกี่ยวข้อง** ในส่วนนี้จะเป็นการ นำผู้ที่เกี่ยวข้องกับการปรับปรุง มาช่วยกันทำการวิเคราะห์หาสาเหตุ รวมไปถึงพนักงานระดับหน้างานด้วย เพราะเป็นผู้เข้าใจ สถานการณ์ดีที่สุด

4. **สอบถามสภาพการณ์เบื้องต้น (ตรวจหาความผิดปรกติ)** ในขั้นตอนนี้จะมี

ความสำคัญมาก ในการตรวจหาความผิดปรกติของสถานการณ์ตัวอย่างเช่น "ห้องประชุมแอร์ไม่เย็น (อุณหภูมิมากกว่า 28 องศา ตลอดการใช้งาน) หากเราทำการวิเคราะห์ทันทีโดยไม่สอบถาม สถานการณ์เลย ทุกคนจะมุ่งไปที่ เครื่องทำความเย็นทันที! ทั้ง ๆ ที่เครื่องทำความเย็นอาจจะไม่ได้เสีย ก็ได้หากไม่ทำความเข้าใจกับสถานการณ์ก่อน ก็จะเป็นการนั่งเทียนทันทีในกรณีนี้คนที่เราจะต้อง ถามก่อนใครคือ คนคุมห้องประชุม ว่า เมื่อวานแอร์เย็นมั้ย วันก่อนเย็นมั้ย วันนี้กับวันก่อนมีอะไร เปลี่ยนแปลงไปจากเดิม หลังจากสอบถาม คนคุมห้องก็บอกว่า วันก่อนยังเย็นอยู่ เมื่อวานก็เย็นอยู่ แต่ วันนี้คนเข้าห้องประชุมเยอะมาก แถมเปิดม่านกระจกด้วย เพราะแสงข้างในไม่พอ จากข้อความ ข้างต้น จะเห็นได้ว่า ขั้นตอนนี้จะละเลยไม่ได้เพราะจะทำให้การวิเคราะห์ผิดประเด็นไป

5. **Brainstorming** ในส่วนนี้จะเป็นการระดมความเห็น ของทีมงาน ผู้เขียน แนะนำว่า ควรจะมีLeader Team เพื่อไม่ให้การระดมสมอง กลายเป็นสนามรบ และควบคุมการ ระดมสมอง ให้อยู่ในแนวทางการแก้ไขปัญหา

6. **ตรวจสอบความถูกต้องผ่าน 5 Gen** หลังจากระดมสอง และแตก ทำไม ทำไม ออกมาได้แล้ว เบื้องต้น ให้พาทีมงานไปดูสถานการณ์จริง และวิเคราะห์ผ่าน 3 Gen แรกก่อน เพื่อตรวจสอบความผิดปรกติโดยเทียบกับมาตราฐาน หากพบว่า ทุกโอกาสที่เป็นไปได้อยู่ใน มาตราฐาน ให้ใช้อีก 2 Gen ที่เหลือ หมายความว่า การแก้ไขนั้น ไม่เพียงพอ จำเป็นจะต้องปรับปรุง

7. **จัดทำมาตราการโต้ตอบ** หลังจากที่เราพบ สาเหตุรากเหง้าแล้ว ให้เราหา มาตราการโต้ตอบโดยเน้นให้อยู่ในรูปแบบ Visual Control ซึ่งจะประกอบไปด้วย ผู้รับผิดชอบ ระยะเวลา การปรับปรุงใด ๆ ก็ตาม ให้ใช้วิธีการที่ง่าย ค่าใช้จ่ายต่ำ ประสิทธิภาพสูง

8. **ตรวจสอบความสำเร็จของงาน** เมื่อทำการแก้ไข หรือ ปรับปรุงไปแล้ว ก็ให้ ติดตามผลว่า ปัญหาดังกล่าวได้เกิดขึ้นซ้ำหรือไม่ หรือ ลดน้อยลง อย่างมีนัยสำคัญหรือไม่ ผ่าน รูปแบบของกราฟ หรือ การทดสอบสมมุติฐาน ทางสถิติหากพบว่า ปัญหาไม่ได้ลดลง ให้กลับมา วิเคราะห์ใหม่ทันทีแสดงว่า มีสาเหตุที่ตกหล่นไป ในการวิเคราะห์ครั้งแรก

9. **จัดทำมาตราฐาน** หากพบว่า มาตรการโต้ตอบนั้นได้ผล ก็ให้จัดทำมาตราฐาน ขึ้น เพื่อรักษาไว้ซึ่งระดับคุณภาพต่อไป

โครงสร้างการเขียน Why Why Analysis จะมีโครงสร้างเหมือนกัน คือ ซ้ายสุดจะเป็น ปรากฏการณ์หรือ ส่วนแสดงปัญหาที่จะแก้ไขจากนั้นจะเริ่มถาม "ทำไม" ไปเรื่อย ๆ จนกว่าจะพบ สาเหตุรากเหง้าของปัญหา โดยทั่วไปพบว่าหากถามทำไม อยู่ประมาณ 5 ครั้งแล้ว เราจะพบคำตอบ คำถามคือว่าจำเป็นต้อง 5 หรือไม่คำตอบคือไม่จำเป็น ในหลาย ๆ ครั้ง เราถามทำไมแค่ 3 ครั้งก็พบ คำตอบแล้ว คำถามที่ว่าเราจะรู้ได้อย่างไรว่านี้คือสาเหตุรากเหง้า อันดับแรกให้เราถามตัวเองก่อนว่า ถ้าสาเหตุนี้ถูกแก้ไขแล้ว ปัญหานี้จะไม่เกิดขึ้นอีกใช่หรือไม่หรือไม่สามารถถามทำไมได้อีกแล้ว จากนั้น ในส่วนสุดท้ายจะเป็นการหามาตรการโต้ตอบเพื่อแก้ไขปัญหา

#### **2.4.3 ประโยชน์ของการวิเคราะห์WHY-WHY Analysis**

Ceopedia (2023) ได้กล่าวถึงประโยชน์ของการวิเคราะห์ Why-Why Analysis ไว้ดังนี้

- 1. ช่วยในการระบุสาเหตุของปัญหาและแยกความแตกต่างจากสาเหตุที่สำคัญน้อยกว่า
- 2. กำหนดความสัมพันธ์ระหว่างสาเหตุ
- 3. ไม่ต้องการการวิเคราะห์ทางสถิติ
- 4. เครื่องมือที่ง่ายและรวดเร็วมาก
- 5. เพิ่มความเข้าใจ การวิเคราะห์ช่วยให้เข้าใจปัญหาได้ดีขึ้นและรู้ว่าจะแก้ไขได้อย่างไร

6. มุ่งเน้นไปที่สาเหตุหลัก โดยการถามคำถาม "ทำไม" จะสามารถระบุสาเหตุของ ปัญหาและสร้างแผนเพื่อแก้ไขปัญหาได้

7. สร้างแผนปฏิบัติการ กระบวนการการวิเคราะห์ที่ช่วยสร้างแผนปฏิบัติการที่ สามารถนำไปใช้เพื่อแก้ไขปัญหาได้

Ryan Knox (2023) ได้กล่าวถึงประโยชน์ของการวิเคราะห์Why-Why Analysis ไว้ ว่าเทคนิค 5 Whys มีข้อดีหลายประการมากกว่าวิธีการวิเคราะห์แบบอื่น ๆ ประการแรกใช้งานง่าย และเข้าใจง่าย เนื่องจากไม่ต้องใช้เครื่องมือหรือข้อมูลที่ซับซ้อน สามารถใช้มันได้ในทุกสถานการณ์ กับทีมใดก็ได้และในทุกขั้นตอนของกระบวนการแก้ปัญหา ประการที่สอง วิธีนี้รวดเร็วและยืดหยุ่น เนื่องจากทำให้สามารถเจาะลึกถึงแก่นของปัญหาโดยไม่มองข้ามรายละเอียดหรือข้อสันนิษฐานที่ไม่ เกี่ยวข้อง สามารถปรับจำนวนเหตุผลได้ขึ้นอยู่กับความซับซ้อนและความซับซ้อนของปัญหา ประการ ที่สาม เป็นการทำงานร่วมกันและมีส่วนร่วม เนื่องจากส่งเสริมให้ทุกคนมีส่วนร่วมและแบ่งปันมุมมอง และข้อมูลเชิงลึกของตน ส่งเสริมวัฒนธรรมแห่งความอยากรู้อยากเห็นและการเรียนรู้มากกว่าการ ตำหนิและเยินยอ

Seminardd (2023) ได้กล่าวถึงประโยชน์ของการวิเคราะห์ Why-Why Analysis ไว้ ว่าการจัดการและแก้ไขปัญหาในงานนั้นมีความจำเป็นเพราะต้องอาศัยกระบวนการคิดอย่างเป็น ระบบ ตั้งแต่กระบวนการผลิตเพื่อแก้ไขปัญหาให้กลับมาเกิดซ้ำอีก การแก้ไขปัญหาโดยการปฏิบัติการ เพื่อแก้ไข (Corrective Action) เพื่อความอยู่รอดและเต็มโดยององค์กร ซึ่งทักษะการวิเคราะห์ปัญหา ด้วย Why – Why Analysis เป็นพื้น ฐานสำคัญและมีความเหมาะสมกับการแก้ปัญหาในกระบวนการ มาก การพัฒนาทักษะดังกล่าวงผลให้การแก้ปัญหาเป็นไปอย่างมีหลักเกณฑ์ มีความเป็นระบบ มี ขั้นตอนและมีเหตุผลเชิงวิทยาศาสตร์ และได้ผลลัพธ์ทั้งการแก้ปัญหาและป้องกันปัญหา (Corrective & Preventive Action) การแก้ไขปัญหาด้วย 5 Why คือการวิเคราะห์และค้นหาสาเหตุรากของ ปัญหา (Root Cause) เพื่อหาแนวทางการแก้ไขอย่างมีประสิทธิภาพ ลดความผิดพลาด และสามารถ ใช้ทรัพยากรได้อย่างคุ้มค่า เป็นระบบในการปรับปรุงคุณภาพในกระบวนการทำงาน (Process Improvement)

Vocoli translate (2019) ได้กล่าวถึงประโยชน์ของการวิเคราะห์ Why-Why Analysis ไว้ดังนี้

- 1. ช่วยประเมินปัญหา ลักษณะของปัญหาตลอดจนแนวทางแก้ไขจะชัดเจน
- 2. จัดสรรเวลาในการแก้ไขปัญหา ปัญหาต้องได้รับการแก้ไขทั้งหมดในคราวเดียว

3. ป้องกันปัญหาในการทำงาน การแก้ปัญหาที่ต้นตอจะไม่เกิดขึ้นซ้ำอีก สิ่งนี้ เทียบเท่ากับการรักษาโรคแทนที่จะรักษาอาการซ้ำ ๆ หรือดับไฟที่แหล่งเชื้อเพลิงแทนที่จะวิ่งหนีจาก กองไฟไปยังกองไฟ

4. ค้นหาสมดุลย์การทำงานที่เหมาะสมที่สุด 5 Whys ทำหน้าที่เป็น "ตัวควบคุม ความเร็วตามธรรมชาติ" บ่อยครั้งที่ธุรกิจต้องการดำเนินการอย่างรวดเร็วที่สุดโดยไม่มีข้อจำกัดแต่ ผลงานที่ได้อาจเละเทะ

#### **2.5 การจัดทำ Dashboard และโปรแกรม Microsoft Excel เพื่อการปฏิบัติงาน**

#### **2.5.1 ความหมายของโปรแกรม Microsoft excel**

วิกิพีเดีย สารานุกรมเสรี(2566) ได้กล่าวถึงความหมายของโปรแกรม Microsoft Excel ไว้ว่า หมายถึง โปรแกรมประเภทตารางการคำนวณ (สเปรดชีต) พัฒนาโดยบริษัทไมโครซอฟท์ และเป็นโปรแกรมหนึ่งในชุดไมโครซอฟท์ออฟฟิศ สำหรับจัดการและคำนวณข้อมูลในรูปแบบตาราง อีกทั้งสามารถจัดทำกราฟ แผนภูมิเพื่อแสดงผลข้อมูลได้ โดยเวอร์ชันล่าสุดคือ ไมโครซอฟท์ เอกซ์เซล 2016 (Microsoft Excel 2016) ไมโครซอฟท์เอกซ์เซล เป็นโปรแกรมที่ได้รับความนิยมในด้านการ การคำนวณทางคณิตศาสตร์โดยใช้ฟังก์ชันพื้นฐาน บวก ลบ คูณ หาร ยกกำลัง รวมถึงฟังก์ชันทาง คณิตศาสตร์ระดับสูง เช่น Modulo, ตรีโกณมิติ(Sin Cos Tan) ฟังก์ชันทางสถิติเช่น ค่าเบี่ยงเบน มาตรฐาน ฟังก์ชันทางการเงิน เช่น การคิดค่าเสื่อมราคา, การคำนวณค่าปัจจุบัน ฟังก์ชันในการตัดต่อ คำ เช่น Concatenate ฟังก์ชันในการค้นหาข้อมูล เช่น Lookup, vlookup และ hlookup การใช้ งานในรูปแบบของฐานข้อมูล ซึ่งสามารถจัดการฐานข้อมูลที่มีขนาดไม่ใหญ่มาก คือมีประมาณไม่เกิน 65,000 ตาราง ไม่ว่าจะเป็น ตัวกรอง, การเรียงลำดับข้อมูล (Sort), คำนวณยอดรวม (Subtotal) และ ตารางไพวอต (Pivot Table) เป็นคำสั่งสำหรับสรุปข้อมูลให้อยู่ในรูปแบบที่ดูได้ง่าย สามารถหมุน เปลี่ยนตามต้องการ นอกจากนี้ยังสามารถทำกราฟในแบบต่าง ๆ เช่น เส้นตรง วงกลม กราฟรูปแท่ง กราฟแท่งเทียนที่ใช้กับการวิเคราะห์หุ้นก็ทำได้กราฟพื้นที่ สามารถทำกราฟต่าง ๆ ให้อยู่ในรูปแบบ 2 มิติหรือ 3 มิติได้ด้วย รวมถึงทำกราฟ 2 ชนิดในรูปเดียวกันได้ด้วย

Expert company (2023) ได้กล่าวถึงความหมายของโปรแกรม Microsoft Excel ไว้ ว่า หมายถึง โปรแกรมทำงานด้านตารางคำนวณ (Spreadsheet) สามารถทำตาราง สร้างแบบฟอร์ม สร้างการคำนวณ ทำงานกับข้อมูล เตรียมข้อมูล สรุปผลข้อมูล มีเครื่องมือต่าง ๆ มากมาย มีอะไรบ้าง ิ มาดูกันได้ในบทความนี้ พร้อม Infographic แบบเข้าใจง่าย พร้อมยังติดตั้ง Add-ins เพิ่มเติมได้ อีก ทั้งยังมีระบบการรักษาความปลอดภัย และทำงานได้ทั้งบน Desktop และทำงานร่วมกันบน Cloud ได้อีกด้วย

Thep Excel (2022) ได้กล่าวถึงความหมายของโปรแกรม Microsoft Excel ไว้ว่า หมายถึง โปรแกรมตัวนึงในชุดโปรแกรม Microsoft Office ซึ่ง Excel นั้นเป็นโปรแกรมยอดฮิตใน ด้านการวิเคราะห์คำนวณ และการจัดการข้อมูลในรูปแบบตารางที่เรียกว่า Spreadsheet รวมถึงนำ

้ข้อมูลดิบในตารางมาแสดงผลในรูปแบบที่ทำให้เข้าใจข้อมูลนั้นลึกซึ้งมากยิ่งขึ้น เช่น สร้างกราฟ หรือ ตารางสรุปที่เรียกว่า PivotTable ซึ่งสามารถเปลี่ยนมุมมองการสรุปข้อมูลได้

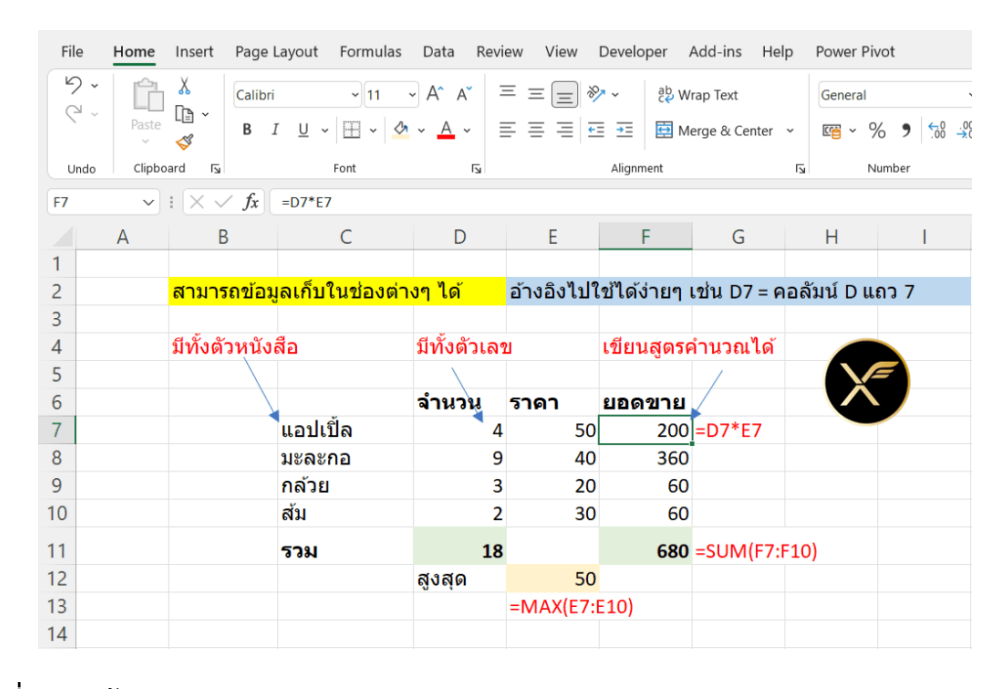

**ภาพที่ 2.6** หน้าต่างการทำงาน Microsoft excel **แหล่งที่มา :** Thep Excel (2022)

#### **2.5.2 คุณสมบัติและความสามารถของโปรแกรม Microsoft excel**

Expert company (2023) ได้กล่าวถึงคุณสมบัติและความสามารถของโปรแกรม Microsoft Excel ไว้ว่าหากลองแบ่งเป็นด้าน ๆ แล้ว Microsoft Excel มีความสามารถแยกเป็นด้าน ได้แก่ สูตรคำนวณ (Formula) การทำงานกับข้อมูล (Data) การรักษาความปลอดภัย (Security) เครื่องมือต่าง ๆ (Tools) เครื่องมือในการพัฒนางานอัตโนมัติ(Automation) และการทำงานร่วมกัน (Collaboration) มีเครื่องมือในการทำงานกับข้อมูลใน Excel มีมากมายให้เราทำงานได้ตั้งแต่ การนำ ข้อมูลจากแหล่งข้อมูลต่าง ๆ (Data Source) นำมาปรับปรุง ปรับแต่ง เตรียมความพร้อม ETL (Extract Transform Load) และการทำ Data Model สร้างความสัมพันธ์จัดรูปแบบ (Formatting) การสร้างการคำนวณ (Measure) ตลอดไปถึงการทำ Visualization โดยมีกราฟให้เลือกมากมาย

Thep Excel (2022) ได้กล่าวถึงคุณสมบัติและความสามารถของโปรแกรม Microsoft Excel ไว้ว่ามีความโดดเด่นด้านการคำนวณที่สุด เช่น ทำตารางคำนวณ ทำกราฟ วิเคราะห์ข้อมูล รองรับการเขียนสูตรคำนวณที่ซับซ้อน ทำตาราง Pivot Table (นำข้อมูลมาพลิกมุมมอง) ทำงาน เกี่ยวกับการวิเคราะห์ข้อมูลได้ดีเช่น บันทึกข้อมูลลงใน Cell ต่าง ๆ ได้เลย รวบรวมจากที่อื่นและ ดัดแปลงข้อมูลด้วย Power Query ก็ได้อีกทั้งสามารถสร้างความสัมพันธ์ Data Model และ

วิเคราะห์ข้อมูลขึ้นสูงด้วย Power Pivot ได้อีก นำเสนอข้อมูลเป็นกราฟ หรือ Dashboard ผ่าน Pivot Chart ก็ได้นอกจากนี้ยังสามารถทำ Simulation ต่าง ๆ แก้ปัญหา Optimization ด้วย Solver ได้ทำ Diagram / Flow Chart ได้ดีวางแผนโครงการได้ดีเช่น สร้าง Gannt Chart (แต่ไม่ เก่งเท่า Project) และวิเคราะห์ทางสถิติได้ดีเช่น ค่าสถิติทั่วไป ทำ Regression ได้

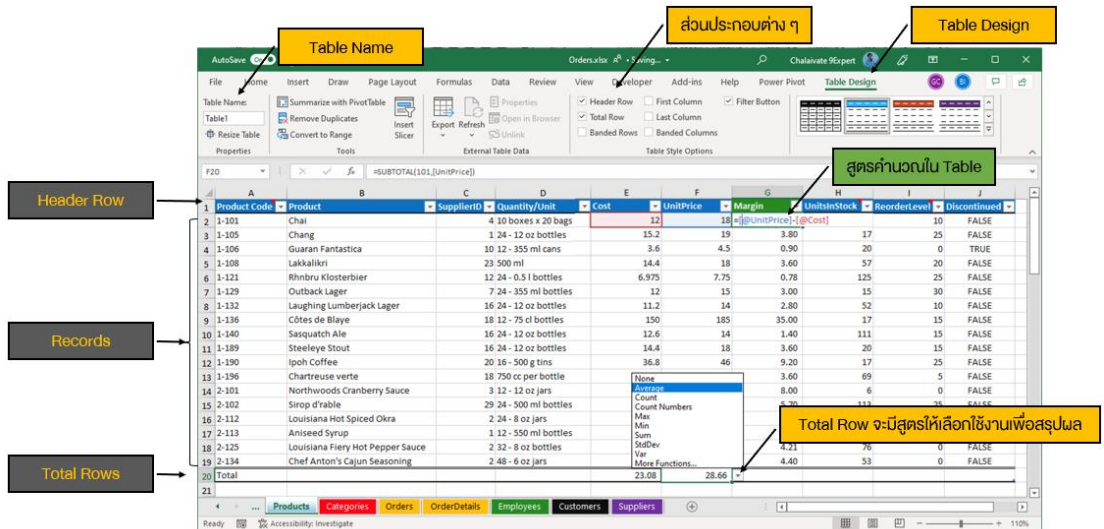

**ภาพที่ 2.7** ส่วนประกอบ Microsoft excel **แหล่งที่มา :** Expert company (2023)

Totomoji weebly (2021) ได้กล่าวถึงคุณสมบัติและความสามารถของโปรแกรม Microsoft Excel ไว้ดังนี้

1. สร้างและแสดงรายงานของข้อมูล ตัวอักษร และตัวเลข โดยมีความสามารถใน การจัดรูปแบบให้สวยงามน่าอ่าน เช่น การกำหนดสีพื้น การใส่แรเงา การกำหนดลักษณะและสีของ เส้นตาราง การจัดวางตำแหน่งของตัวอักษรการกำหนดรูปแบบและสีตัวอักษรเป็นต้น

2. อำนวยความสะดวกในด้านการคำนวณต่าง ๆ เช่น การบวก ลบ คูณ หาร ตัวเลขและยังมีฟังก์ชั่นที่ใช้ในการคำนวณอีกมากมาย เช่น การหาผลรวมของตัวเลขจำนวนมาก การ หาค่าทางสถิติและการเงิน การหาผลลัพธ์ของโจทย์ทางคณิตศาสตร์เป็นต้น

3. สร้างแผนภูมิ(Chart) ในรูปแบบต่าง ๆ เพื่อใช้ในการแสดงและการ เปรียบเทียบข้อมูลได้หลายรูปแบบ เช่น แผนภูมิคอลัมน์ (Column Chart หรือBar Chart) แผนภูมิ เส้น (Line Chart) แผนภูมิวงกลม (Pie Chart) ฯลฯ

4. มีระบบขอความช่วยเหลือ (Help) ที่จะคอยช่วยใหคำแนะนำ ช่วยให้ผู้ใช้ สามารถทำงานได้อย่างสะดวกและรวดเร็ว เช่น หากเกิดปัญหาเกี่ยวกับการใช้งานโปรแกรม หรือ สงสัยเกี่ยวกับวิธีการใช้งานแทนที่จะต้องเปิดหาในหนังสือคู่มือการใช้งานของโปรแกรมก็สามารถขอ ความช่วยเหลือจากโปรแกรมได้ทันที

5. มีความสามารถในการค้นหาและแทนที่ขอมูล โดยโปรแกรมมีความสามารถใน การค้นหาและแทนที่ ขอมูล เพื่อทำการแก้ไขหรือทำการแทนที่ข้อมูลได้สะดวกและรวดเร็ว

6. มีความสามารถในการจัดเรียงลำดับข้อมูล โดยเรียงแบบตามลำดับ จาก A ไป Z หรือจาก 1 ไป 100 และเรียงย้อนกลับจาก Z ไปหา A หรือจาก 100 ไปหา 1

7. มีความสามารถในการจัดการข้อมูลและฐานข้อมูลซึ่งเป็นกลุ่มของข้อมูล ข่าวสารที่ถูกรวบรวมเขาไว้ด้วยกันในตารางที่อยูใน Worksheet ลักษณะของการเก็บข้อมูลเพื่อใช้ เป็นฐานข้อมูลในโปรแกรมตารางงานจะเก็บข้อมูลในรูปแบบของตาราง โดยแต่ละแถวของรายการจะ เป็นระเบียนหรือเรคอรด (Record) และคอลัมน์จะเป็นไฟล์(Field)

#### **2.5.3 ความหมายของ Dashboard**

Expert company (2023) ได้กล่าวถึงความหมายของ Dashboard ไว้ว่า หมายถึง หน้ากระดานที่ใช้ในการสรุปข้อมูลแบบ Executive ในมุมมองต่าง ๆ เพื่อให้สามารถดูได้ง่าย ๆ ใช้ เวลาในการตีความสั้น ๆ และสามารถตอบโจทย์ในทางธุรกิจได้ใช้ในการติดตามเรื่องที่สนใจ เพื่อเห็น การเปลี่ยนแปลงของข้อมูลตลอดเวลา

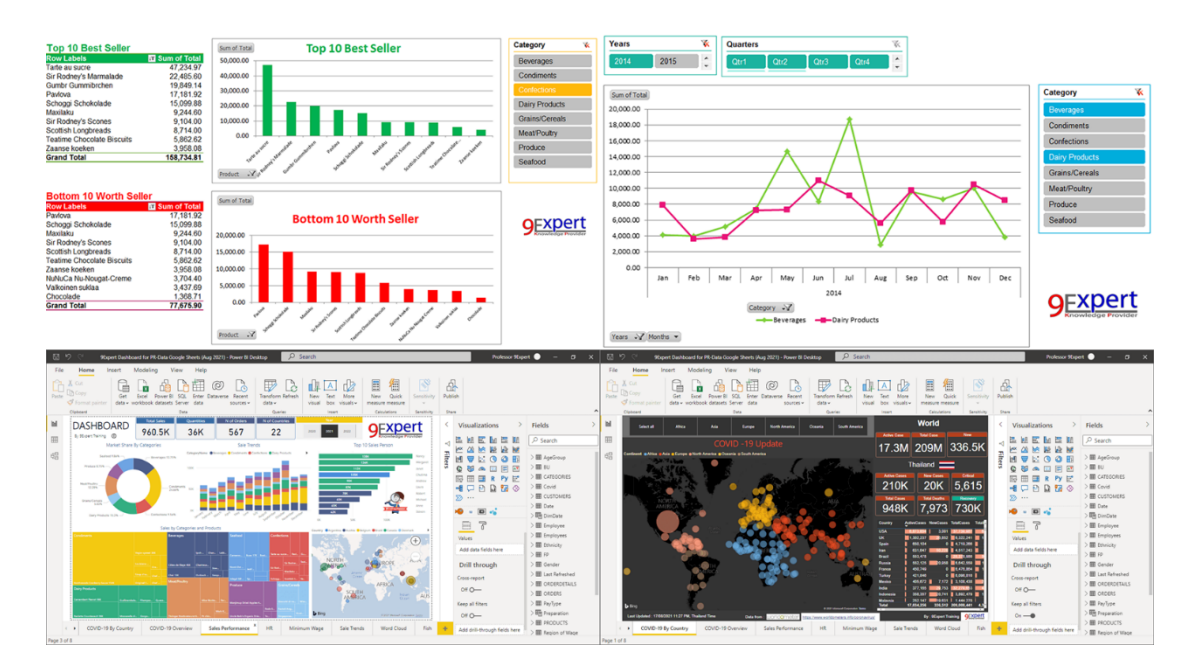

**ภาพที่ 2.8** ตัวอย่าง Dashboard **แหล่งที่มา :** Expert company (2023)

Dusadeeviroj (2023) ได้กล่าวถึงความหมายของ Dashboard ไว้ว่า หมายถึง หน้าจอที่สรุปข้อมูลทุกอย่างให้อยู่ในหน้าจอเดียว เพื่อให้ผู้บริหารดูข้อมูลแล้วเข้าใจได้ทันทีถือว่าเป็น เครื่องมือยอดนิยมเป็นอันดับ 1 เนื่องจาก Microsoft ให้Download ฟรีและด้วยการใช้งานที่ง่าย จึงเป็นที่นิยมเป็นอย่างมาก ตัวอย่างที่ใช้งาน เช่น การเงิน การบัญชีการผลิต การขาย Marketing ถือ ว่าเป็นหน่วยงานแรก ๆ ในองค์กรที่ต้องการใช้งานเพราะต้องการการวิเคราะห์เพื่อนำไปตัดสินใจ ดังนั้น ผู้บริหารจึงต้องการข้อมูลจำนวนมาก และต้องเป็นข้อมูลที่ถูกจัดมุมมองที่สำคัญไว้เรียบร้อย แล้ว เพราะทุกอย่างต้องดูแล้วเข้าใจได้ง่าย

Support Microsoft (2023) ได้กล่าวถึงความหมายของ Dashboard ไว้ว่า หมายถึง การแสดงด้วยภาพของเมตริกหลักที่ช่วยให้คุณสามารถดูและวิเคราะห์ข้อมูลของคุณได้อย่างรวดเร็วใน ที่เดียว แดชบอร์ดไม่เพียงให้มุมมองข้อมูลที่นำมารวมแต่เป็นโอกาสด้านข่าวกรองธุรกิจแบบบริการ ตนเอง ซึ่งผู้ใช้สามารถกรองข้อมูลเพื่อแสดงเฉพาะสิ่งที่สำคัญสำหรับพวกเขา ในอดีตการรายงาน Excel มักจะต้องการให้คุณสร้างรายงานหลายรายงานสำหรับบุคคลหรือแผนกต่าง ๆ โดยขึ้นอยู่กับ ความต้องการของพวกเขา

#### **2.5.4 การสร้าง Dashboard**

อัตโนมัติ

สมเกียรติฟุ้งเกียรติ(2566) ได้กล่าวถึงการสร้าง Dashboard ไว้ดังนี้

1. Insert > Table เพื่อทำให้ Pivot Table ขยายขนาดตามจำนวนรายการโดย

2. Rename Table เพื่อให้เกิดชื่อที่ชัดเจนและนำไปอ้างอิงใน Pivot Table

3. ตั้งชื่อ Range Name ให้กับตารางข้อมูลรวมทั้งหัวตารางด้วย

4. คลิกในตาราง สั่ง Insert > Pivot Table จะเห็นชื่อที่ตั้งไว้ถูกใช้งาน หรือให้ กดปุ่ม F3 นำชื่อ Range Name มาใส่ในช่อง Table/Range

5. เมื่อสร้างตาราง Pivot Table แล้ว ให้เปลี่ยนชื่อตารางให้สื่อถึงเรื่องที่แสดง

6. Copy Sheet ไปสร้างชีทใหม่ แล้วทำขั้นตอนเดิมซ้ำ โดยสร้าง Pivot Table ตามเรื่องใหม่ที่ต้องการแสดง

7. เมื่อสร้างกราฟได้หลายแบบตามต้องการแล้วจึง Copy หรือ Cut รูปกราฟไป รวมกันในชีท Dashboard

8. Insert > Slicer

9. กำหนด Report Connection ให้กับแต่ละ Slicer แล้วแต่ว่าต้องการให้กราฟ ใดเปลี่ยนตาม Slicer ตัวใดบ้าง

## Dusadeeviroj (2023) ได้กล่าวถึงการสร้าง Dashboard ไว้ดังนี้

1. แบบที่ 1 มีแบบในใจไว้แล้วว่าต้องการพิจารณาเรื่องอะไร ซึ่งอาจจะเป็นการ รวบรวมข้อมูลจากตารางต่าง ๆ ที่เคยดูเป็นประจำเอามาวางไว้แล้วค่อยเปลี่ยนข้อมูลตารางให้เป็น กราฟ เพื่อให้ดูง่ายขึ้น หลังจากนั้นจึงเพิ่มส่วนของมุมมองต่าง ๆ โดยการทำเป็นการตั้งสมมติฐาน เช่น ้สินค้าจะขายดี เพราะมีปัจจัยด้านอากาศ สามารถใช้เป็นเครื่องมือในการพิสูจน์ สิ่งที่คิดได้อย่างมี ประสิทธิภาพ

2. แบบที่ 2 ไม่มีแบบมาก่อน ซึ่งกรณีนี้จะเป็นการเริ่มจากข้อมูลที่มีเอาเข้ามาใน ระบบแล้วสร้างกราฟขึ้นจากข้อมูลที่มีซึ่งการทำแบบนี้เป็นแบบที่ใช้เวลามากกว่าแบบที่ 1 เพราะ ไม่ได้มีเป้าหมายที่ชัดเจนในการทำ ปกติสำหรับแบบนี้มักจะเป็นแบบที่ผู้ใช้ทำเองโดยไม่ได้ไปบอก เจ้าหน้าที่ให้ทำให้

3. แบบที่ 3 ให้เป็นเครื่องมือในการสรุปผลการดำเนินการ โดยให้ระบบทำการ แจ้งเตือน หรือสรุปผลการทำงานในรอบวัน และทำการเตือน เมื่อตรงกับเงื่อนไขบางอย่าง เช่น ยอดขายที่ผิดปกติผลงานที่ต่ำกว่ามาตราฐาน แบบนี้มักจะพบว่าเอามาใช้งานกับระบบการผลิตที่ ต้องการแสดงผลเป็น KPI

แนวทางที่นำเสนอแบบนี้ถือได้ว่าเป็นวิธีการที่ดีที่สุด ในกรณีที่ไม่เคยมีประสบการณ์ ทำมาก่อน เป็นการทำแบบค่อยเป็นค่อยไป แต่มีประสิทธิภาพสูงเพราะทำให้ผู้สร้างเข้าใจและสามารถ นำไปพัฒนาเองได้ง่าย แต่สำหรับในกรณีที่มีเวลาน้อยและต้องการผลอย่างรวดเร็ว ก็ควรจะให้บริษัท ที่เคยทำงานเรื่อง Dashboard มาแล้วเป็นผู้เสนอภาพของ Dashboard ก็จะทำให้การดำเนินการเร็ว ยิ่งขึ้น

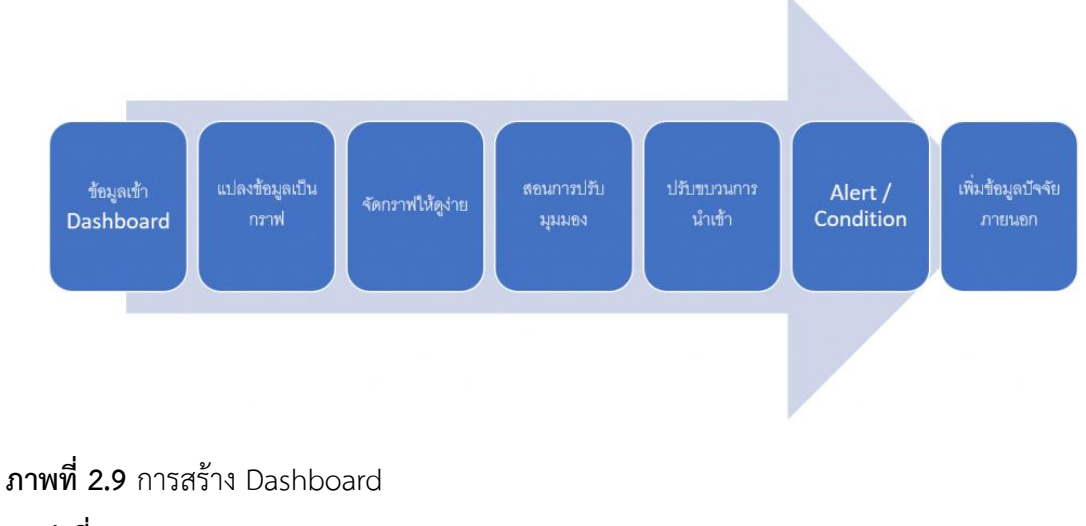

**แหล่งที่มา :** Dusadeeviroj (2023)

จากข้อมูลที่รวบรวมจนออกมาแล้วเรายังสามารถต่อยอดข้อมูลที่ได้มาอีกหลาย รูปแบบ เช่น Sales Analysis วิเคราะห์ส่วนประกอบของยอดขายในแง่ของลักษณะการซื้อ/ประเภท สินค้า Cohort Analysis วิเคราะห์ว่าลูกค้ามีการกลับมาซื้อเมื่อไหร่ Market Basket Analysis วิเคราะห์ว่าสินค้าใดมักจะถูกซื้อด้วยกัน และ Pareto Chart ยอดขายส่วนใหญ่ จะมาจากสินค้าเพียง ไม่กี่ชนิด และหาว่าสินค้านั้นคืออะไร (Dusadeeviroj, 2023)

#### **2.5.5 ประโยชน์ของ Dashboard**

พงศ์พิพัฒน์ พรมแก้ว (2566) ได้กล่าวถึงประโยชน์ของ Dashboard ไว้ดังนี้ 1. การเข้าใจข้อมูลแบบรวดเร็ว Dashboards ช่วยให้ทุกคนในองค์กรสามารถรับ ข้อมูลและข้อมูลสำคัญขององค์กรได้อย่างรวดเร็ว ด้วยการนำข้อมูลมาแสดงผลในรูปแบบกราฟิกและ สถิติต่าง ๆ ที่เข้าใจง่าย ทำให้ทุกคนสามารถทราบสถานะปัจจุบันและแนวโน้มขององค์กรได้อย่าง รวดเร็วและง่ายดาย

2. การวางแผนและการตัดสินใจที่ดีขึ้น Dashboards ช่วยให้ผู้บริหารและผู้ ตัดสินใจมีข้อมูลที่มีคุณภาพในการวางแผนและตัดสินใจในองค์กร ด้วยข้อมูลที่เป็นรายละเอียดและ แนวโน้มที่เป็นมาตรฐาน พวกเขาสามารถทำการแก้ไขแผนและตัดสินใจในเวลาที่เหมาะสมได้ง่ายขึ้น 3. การเพิ่มประสิทธิภาพในการจัดการข้อมูล การใช้ Dashboards ช่วยให้องค์กร สามารถจัดการข้อมูลอย่างมีประสิทธิภาพมากขึ้น โดยไม่ต้องใช้เวลามากในการรวบรวมและวิเคราะห์ ข้อมูล สิ่งนี้ช่วยลดภาระงานและเพิ่มประสิทธิภาพในการดำเนินงานประจำวัน

4. การเติบโตและการปรับตัวได้ Dashboards ช่วยให้องค์กรมีความสามารถใน การตรวจสอบและปรับตัวตามสถานการณ์ที่เปลี่ยนแปลงอยู่ตลอดเวลา นอกจากนี้ยังช่วยให้องค์กร สามารถระบุโอกาสและความเสี่ยงที่อาจเกิดขึ้นในอนาคต

5. การเพิ่มความโปร่งใสและการทำงานร่วมกัน การใช้ Dashboards ช่วยเพิ่ม ความโปร่งใสในองค์กร ทุกคนสามารถเข้าใจข้อมูลเดียวกัน และสามารถทำงานร่วมกันในการแก้ไข ปัญหาหรือเพิ่มประสิทธิภาพในองค์กรได้อย่างเต็มประสิทธิภาพ

Datath Meow (2023) ได้กล่าวถึงประโยชน์ของ Dashboard ไว้ว่าเป็นการนำข้อมูล ที่สำคัญมาสรุปให้เห็นภาพในหน้าเดียว เพื่อให้ดูง่ายและสามารถตีความสั้นๆในพริบตา โดยจะเป็น ข้อมูลจากการทำรายงาน หรือที่อื่น ๆ มักเป็นข้อมูลที่อัพเดทสม่ำเสมอจนไปถึง real-time สังเกตค่า ตัวชี้วัด หรือ KPIs หลายตัวได้พร้อมกัน อาจจะเป็นเรื่องยากในการทำรายงานให้เห็นสถานการณ์ของ บริษัทในหน้าเดียว แต่ Dashboard สามารถทำได้สามารถเห็นภาพรวมแบบ real-time ได้เนื่องจาก Dashboard เป็นเครื่องมือที่แสดงอยู่บนแอปพลิเคชั่นออนไลน์การดึงข้อมูลมาทำได้ทั้งเป็นรอบ ๆ และแบบ real-time ประหยัดทรัพยากรและเวลาในการทำรายงานแบบดั้งเดิม การใช้ Dashboard

ทำให้ไม่ต้องเสียเวลาในการทำรายงานแบบดั้งเดิม ที่ต้องนั่งเขียน จัดเรียงและพิมพ์ออกมาทุกครั้ง นอกจากนั้นยังใช้กระดาษน้อยลงอีกด้วย เป็นระเบียบเรียบร้อย และเข้าใจตรงกัน มีความเป็น มาตรฐาน ทำให้ทุกคนเข้าใจได้ตรงประเด็น ไม่สับสน และมีความ Interactive สามารเลื่อนไปมามี ลูกเล่น ดูข้อมูลตื้นลึกได้ทำให้น่าสนใจ

Sonic Automation (2022) ได้กล่าวถึงประโยชน์ของ Dashboard ไว้ว่าแดชบอร์ด เป็นวิธีที่มีประสิทธิภาพในการแก้ไขปัญหาและเป็นเครื่องมือที่ใช้ในการแสดงภาพข้อมูลสำคัญเกี่ยวกับ การผลิตของบริษัท เพื่อช่วยในการวิเคราะห์และตีความหมายสำหรับการตัดสินใจเชิงกลยุทธ์เป็น เครื่องมือทางเทคโนโลยีขององค์สมัยใหม่ ใช้สำหรับจัดการข้อมูลเพื่อช่วยให้คุณเห็นภาพข้อมูล ทางการผลิตของคุณโดยนำเสนอในลักษณะที่เข้าใจง่ายโดยการตีความผ่านตารางและกราฟ เป็นต้น สำหรับอุตสาหกรรมการผลิต การนำแดชบอร์ดมาใช้งานย่อมก่อให้เกิดประโยชน์หลายประการ และ ประโยชน์หลักๆ มีดังต่อไปนี้

1. การแสดงภาพรวมของการผลิต ประโยชน์แรกของแดชบอร์ดคือช่วยให้เห็น ภาพรวม KPI หลักของการผลิตหรือแม้แต่ภาพรวมทั้งองค์กรซึ่งขึ้นอยู่กับข้อมูลที่นำมาสร้างแดชบอร์ด ทำให้มีภาพรวมเกี่ยวกับแง่มุมที่สำคัญในกระบวนการผลิต

2. ให้ข้อมูลเรียลไทม์และพร้อมใช้งานตลอดเวลา แดชบอร์ดสมัยใหม่ได้รับการ ออกแบบให้พร้อมใช้งานบนเครื่องมือต่าง ๆ เช่น มือถือ แท็บเล็ต เป็นต้น ทำให้เราได้รับรู้ข้อมูลล่าสุด ตลอดเวลา ไม่ต้องใช้เวลาในการรวบรวมและสะท้อนความเป็นจริงที่เปลี่ยนแปลงตลอดเวลาอีกต่อไป

3. การแสดงแนวโน้มโดยการรวบรวมข้อมูลในอดีต แดชบอร์ดสามารถดึงข้อมูล จากแหล่งข้อมูลต่าง ๆ ที่คุณมีอยู่ ด้วยข้อมูลที่จัดเก็บไว้ในอดีตทำให้คุณสามารถระบุแนวโน้มได้อย่าง ง่ายดายด้วยเครื่องมือแสดงภาพที่เหมาะสม เช่น กราฟเส้น เป็นต้น

4. เพิ่มประสิทธิภาพการผลิตด้วยการตรวจสอบอย่างต่อเนื่อง จุดมุ่งหมายของ การวัด KPI ของการผลิตก็เพื่อการปรับปรุงกระบวนการผลิตอย่างต่อเนื่อง ด้วย KPI ที่เหมาะสม คุณ สามารถระบุจุดต่าง ๆ ที่อยู่ในความสนใจของคุณได้อย่างง่ายดาย

5. การตัดสินใจที่ดีกว่า ด้วยแดชบอร์ดคุณจะมีเครื่องมือที่จะยกระดับการผลิต และธุรกิจของคุณไปอีกขั้น แน่นอนคุณจะมีเครื่องมือในการวิเคราะห์ข้อมูลการผลิตของคุณอย่างมี ้ ประสิทธิภาพ และนำเสนอข้อมูลที่ได้จากแดชบอร์ดเพื่อทำการตัดสินใจเชิงกลยุทธ์อย่างชาญฉลาด

Tttbrother (2022) ได้กล่าวถึงประโยชน์ของ Dashboard ไว้ว่าช่วยให้มองเห็น ภาพรวมของข้อมูลในด้านต่าง ๆ ของบริษัทฯหรือกิจการของโรงงานได้อย่างชัดเจนมากขึ้น สามารถ วิเคราะห์ประสิทธิภาพทางการตลาดได้ดีมากยิ่งขึ้นกว่าเดิม สามารถนำข้อมูลที่มีอยู่ภายในองค์กร มาประยุกต์ใช้เพื่อให้เป็นประโยชน์ต่อบริษัทฯได้มากที่สุด และพนักงานภายในองค์กร หรือบริษัทฯ สามารถทำงานได้อย่างเป็นขั้นเป็นตอนมากยิ่งขึ้น Dashboard มีทั้งหมด 4 ประเภท ได้แก่ Strategic

Dashboards เป็น Dashboard เชิงกลยุทธ์Analytical Dashboards เป็น Dashboard เชิงวิเคราะห์ Operational Dashboardsเป็น Dashboard ที่ใช้ตรวจสอบการทำงานอย่างต่อเนื่อง และ Informational Dashboards เป็น Dashboard ที่แสดงข้อมูล ตัวเลขที่เป็นข้อเท็จจริงหรือสถิติ

## **2.6 งานวิจัยที่เกี่ยวข้อง**

พันธะกานต์ยืนยง และคณะ (2566) ศึกษาเรื่อง การประยุกต์ใช้โปรแกรมสำเร็จรูป และ เทคโนโลยีแดชบอร์ด เพื่อนำเสนอข้อมูลผู้ป่วยเสียชีวิตด้วยโรคติดเชื้อไวรัสโคโรนา 2019 อำเภอบาง คล้า จังหวัดฉะเชิงเทรา ผลการศึกษาพบว่า ความเหมาะสมโดยภาพรวมขององค์ประกอบในการ จัดเก็บข้อมูลผู้ป่วยเสียชีวิตจากโรคโควิด-19 ซึ่งประกอบด้วย เพศ อายุ โรคประจำตัว ตำบลของ หู้เสียชีวิต และข้อมูลการรับวัคซีนป้องกันโควิด-19 อยู่ในระดับมาก ( $\overline{\boldsymbol{\mathcal{X}}}$  = 4.41, S.D. = 0.47) ความ เหมาะสมของระบบการนำเสนอข้อมูลผู้ป่วยเสียชีวิตจากโรคโควิด-19 ด้วยเทคโนโลยีแดชบอร์ดใน ด้านการนำเสนอรายงานผลข้อมูลอยู่ในระดับเห็นด้วยมาก ( $\overline{\bm{\mathcal{X}}}$  = 4.18, S.D. = 0.56) และความพึง พอใจของผู้รับผิดชอบงานระบาดวิทยาที่มีต่อระบบการนำเสนอข้อมูลผู้ป่วยเสียชีวิตจากโรค โควิด-19 ในภาพรวมอยู่ในระดับพึงพอใจมาก ( $\overline{\chi}$  = 4.34, S.D. = 0.43) การเปลี่ยนรูปแบบการจัดเก็บข้อมูล ตามองค์ประกอบเทคโนโลยีแดชบอร์ดช่วยให้ผู้ที่เกี่ยวข้องมีความสะดวกและรวดเร็วในการทำงาน มากยิ่งขึ้น และยังสามารถนำข้อมูลไปใช้ในการนำเสนอได้อย่างรวดเร็ว ถูกต้องและครบถ้วนมาก ยิ่งขึ้นด้วยเช่นกัน

กนกวรรณ สีเนหะ วราปภา อารีราษฎร์และกาญจนา ดงสงคราม (2565) ศึกษาเรื่อง การประยุกต์ใช้เทคโนโลยีแดชบอร์ด เพื่อนำเสนอข้อมูลพื้นฐานตำบลห้วยเตย จังหวัด มหาสารคาม ผลการศึกษาพบว่า 1) ผลการศึกษาองค์ประกอบการนำเสนอข้อมูลพื้นฐานตำบลห้วย เตยโดยใช้เครื่องมือ 7 ชิ้น จากการจัดเก็บข้อมูลของโครงการ U2T มีองค์ประกอบเครื่องมือ 7 ชิ้น ได้แก่ (1) แผนที่เดินดิน (2) ผังเครือญาติ(3) โครงสร้างองค์กรชุมชน (4) ระบบสุขภาพชุมชน (5) ปฏิทินชุมชน (6) ประวัติศาสตร์ชุมชน (7) ประวัติชีวิต โดยความคิดเห็นผู้เชี่ยวชาญที่มีต่อ องค์ประกอบของข้อมูลพื้นฐานตำบลห้วยเตยอยู่ในระดับมากที่สุด ( $\bar{\chi}$ = 4.55, SD. = 0.55) 2) ผลการ การประเมินความเหมาะสมของผู้เชี่ยวชาญที่มีต่อระบบการนำเสนอข้อมูลพื้นฐานตำบลห้วยเตยโดย ใช้เครื่องมือ 7 ชิ้นของโครงการ U2T ด้วยเทคโนโลยีแดชบอร์ดโดยรวมอยู่ในระดับมาก ( $\bar{\chi}$ = 4.45, SD. = 0.47) และ 3) ความพึงพอใจที่มีต่อระบบการนำเสนอข้อมูลพื้นฐานตำบลห้วยเตยโดยใช้ เครื่องมือ 7 ชิ้นของโครงการ U2T ด้วยเทคโนโลยีแดชบอร์ด โดยรวมอยู่ในระดับมากที่สุด ( $\bar{\chi}$ = 4.55,  $SD = 0.61$ 

วรากร ไทยปรีชา (2565) ศึกษาเรื่อง การออกแบบแดชบอร์ดในโทรศัพท์เคลื่อนที่สำหรับ อุตสาหกรรมโดยใช้โปรแกรมพาวเวอร์บีไอ ผลการศึกษาพบว่า เมื่อทดลองใช้งาน Dashboard พบว่า ฝ่ายวางแผนสามารถแก้ปัญหาในด้านของการส่งสินค้าเกินกำหนดเวลา ฝ่ายผลิตสามารถช่วยลด ปัญหาที่เกิดขึ้นจากการผลิตในด้านประสิทธิภาพการผลิต และการเฝ้าระวังของเสียในแต่ละวัน ฝ่ายควบคุมคุณภาพทำให้มีการควบคุมปัญหาที่เกิดขึ้นจากค่าทดสอบได้เห็นแนวโน้มของคุณสมบัติ ของสินค้า เพื่อทำการเฝ้าระวังปัญหาที่เกิดขึ้น สามารถวิเคราะห์ของเสียเพื่อติดตามปัญหาที่ทำให้เกิด ของเสียและของเคลมได้ และฝ่ายพัฒนากระบวนการสามารถนำข้อมูลไปดำเนินการแผนการพัฒนา ให้มีการหยุดงานของเครื่องจักรน้อยลง และมีการทบทวนการบำรุงรักษาเชิงป้องกันเพื่อลดระยะเวลา การหยุดงานของเครื่องจักรลงได้ซึ่งในรายงานสามารถเข้าถึงได้ทั้งบนเครื่องคอมพิวเตอร์บนเว็บและ โทรศัพท์มือถือ ซึ่งจากการดำเนินงานสามารถช่วยลดต้นทุนจากปัญหาที่เกิดขึ้นไม่ต่ำกว่า 1.5 ล้าน บาท และจากการประเมินแบบความพึงพอใจของระบบการทำงานนี้พบว่ามีค่าเฉลี่ย 4.56 คะแนน ค่าเบี่ยงเบนที่ 0.43 และอยู่ที่เกณฑ์ใช้งานได้ดีมาก

ศุภวรรณ์นวลละออง และคณะ (2563) ศึกษาเรื่อง ปัจจัยที่ส่งผลกระทบต่อการให้บริการ แคร่รถไฟบรรทุกสินค้า กรณีศึกษา เส้นทางการขนส่งเส้นทางสายใต้ ผลการศึกษาพบว่า ปัจจัยสำคัญ ที่ส่งผลกระทบต่อการให้บริการ คือ ปัจจัยด้านทรัพยากรที่มีอยู่อย่างจำกัดจำนวนแคร่รถไฟบรรทุก สินค้าที่มีน้อยกว่าความต้องการ และการจัดสรรการให้บริการที่ยังไม่เป็นระบบ หัวรถจักรที่มีการใช้ งานมาเป็นเวลานาน และเส้นทางรถไฟที่ให้บริการ ยังคงเป็นรางเดี่ยวถึงร้อยละ 93.1 จึงเป็นสาเหตุ สำคัญที่ทำให้การขนส่งสินค้าเกิดความล่าช้า อีกทั้งยังขาดการนำเทคโนโลยีสารสนเทศมาประยุกต์ใช้ ในการทำงาน และเก็บข้อมูลให้เป็นระบบ ซึ่งเป็นปัจจัยในการดำเนินการที่จะสามารถช่วยเพิ่ม ประสิทธิภาพในการให้บริการและสามารถแข่งขันกับการจัดส่งสินค้ารูปแบบอื่นได้

# **บทที่3**

# **วัตถุประสงค์การปฏิบัติงานสหกิจศึกษาหรือโครงการที่ได้รับมอบหมาย**

โครงการสหกิจศึกษา เรื่อง การสร้างเครื่องมือในการนำเสนอข้อมูล เพื่อวางแผนการจัด ขบวนรถ สถานีบรรจุและแยกสินค้ากล่อง ลาดกระบัง (ไอซีดีลาดกระบัง) ผู้จัดทำได้ศึกษา กระบวนการทำงานและวิเคราะห์ปัญหาจากการปฏิบัติงานตามที่สถานประกอบการมอบหมาย จึงพบ ปัญหาการตัดสินใจในการเดินขบวนรถที่ซับซ้อน ผู้ปฏิบัติงานไม่มีความชำนาญในการทำความเข้าใจ ข้อมูล ข้อมูลที่มีไม่รอบด้านและกระจัดกระจาย ต้องรอการตัดสินใจจากผู้เชี่ยวชาญ และไม่มีแบบ แผนที่เป็นมาตรฐานในการตัดสินใจเดินขบวนรถ ซึ่งก่อให้เกิดปัญหาอื่น ๆ ตามมา โดยมีรายละเอียด วัตถุประสงค์และภาระงานที่ได้รับมอบหมายตามหัวข้อดังต่อไปนี้

## **3.1 วัตถุประสงค์ผลที่คาดว่าจะได้รับ และแผนการทำงานของการปฏิบัติงานสหกิจศึกษา**

## **3.1.1 วัตถุประสงค์ของการปฏิบัติงานสหกิจศึกษาและโครงการสหกิจศึกษา**

## **3.1.1.1 วัตถุประสงค์ของการปฏิบัติงานสหกิจศึกษา**

1) เพื่อเปิดโอกาสให้นักศึกษาได้เรียนรู้และปฏิบัติงานจริงในสถาน ประกอบการ โดยให้นักศึกษาเป็นผู้ไปปฏิบัติงาน ณ สถานประกอบการจริงและนำหลักการที่ได้รับ จากการเรียนนำไปประยุกต์ใช้ในการทำงาน

2) เพื่อเตรียมความพร้อมให้แก่นักศึกษา ด้านการพัฒนาอาชีพและเสริม ทักษะประสบการณ์ให้พร้อมที่จะเข้าสู่ระบบการทำงานจริง

3) เพื่อเพิ่มพูนประสบการณ์ทางด้านอาชีพและการพัฒนาตนเองแก่นักศึกษา ให้มีคุณสมบัติเป็นบัณฑิตที่พึงประสงค์

## **3.1.1.2 วัตถุประสงค์ของโครงการสหกิจศึกษา**

เพื่อหาแนวทางในการเพิ่มประสิทธิภาพการวางแผนจัดขบวนรถ สถานี บรรจุและแยกสินค้ากล่อง ลาดกระบัง (ไอซีดีลาดกระบัง)

## **3.1.2 ผลที่คาดว่าจะได้รับจากการปฏิบัติงานสหกิจศึกษา**

## **3.1.2.1 ด้านการปฏิบัติงานสหกิจศึกษา**

1) เกิดความร่วมมือทางวิชาการและความสัมพันธ์ที่ดีกับสถานประกอบการ

- 2) ได้ข้อมูลย้อนกลับมาปรับปรุงหลักสูตรและการเรียนการสอน
- 3) ช่วยให้สถานศึกษาได้รับการยอมรับจากตลาดแรงงาน

#### **3.1.2.2 ด้านนักศึกษา**

1) เรียนรู้การทำงานร่วมกับผู้อื่น

2) ได้ฝึกตัวเองให้มีระเบียบวินัยมากขึ้น เช่น การเข้ามาทำงานให้ตรงต่อเวลา

3) ได้ฝึกตนเองให้เรื่องความรับผิดชอบต่อหน้าที่งานที่ได้รับมอบหมาย

4) รู้จักการมีปฏิสัมพันธ์อันดีกับผู้อื่น

5) ได้เรียนรู้กระบวนการทำงานในบรรยากาศการทำงานจริงและได้ฝึกทักษะ การแก้ไขปัญหาในสถานการณ์จริง

6) ได้ประสบการณ์และความรู้ใหม่ๆ ที่เพิ่มขึ้นจาการเรียนที่สถานศึกษา

#### **3.1.2.3 ด้านสถานประกอบการ**

1) มีนักศึกษาช่วยปฏิบัติงานที่มีประโยชน์กับสถานประกอบการตลอด 4 เดือน

2) พนักงานประจำมีเวลามากขึ้นที่จะปฏิบัติงานในหน้าที่มีความสำคัญกว่า

3) เกิดความร่วมมือทางวิชาทางและสร้างความสัมพันธ์ที่ดีกับสถานศึกษาช่วย

พัฒนาบัณฑิตของชาติ

4) เป็นแนวทางในการแก้ไขปัญหาและเพิ่มประสิทธิในกระบวนการทำงานในส่วนอื่น ๆ

# **3.1.3 แผนปฏิบัติงาน 16 สัปดาห์**

**ตารางที่ 3.1** แผนปฏิบัติงานสหกิจศึกษา 16 สัปดาห์

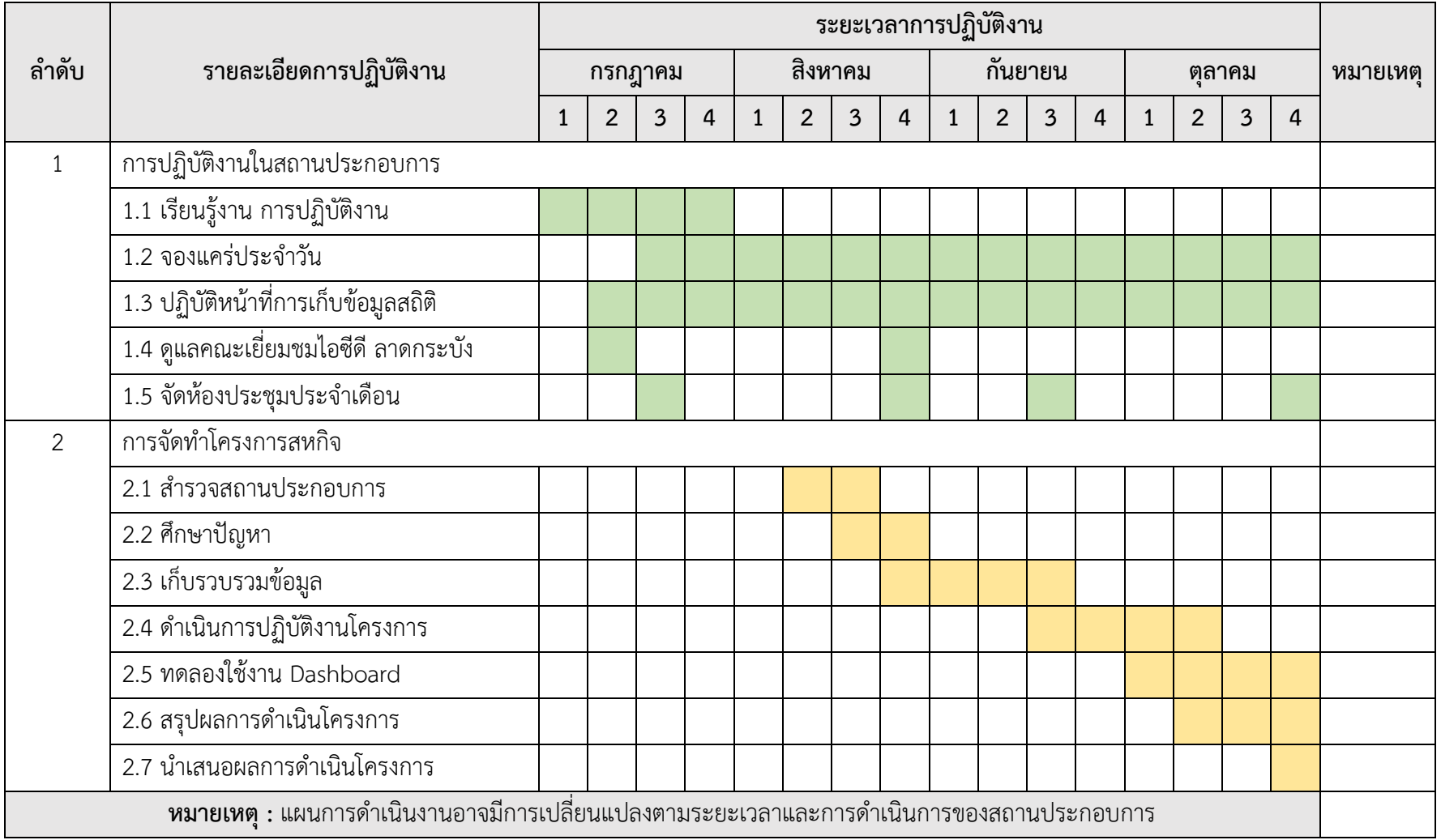

# **3.2 ภาระงานที่ได้รับมอบหมาย**

#### **3.2.1 หน้าที่หลักที่ได้รับมอบหมาย ลักษณะงานที่ปฏิบัติ**

การปฏิบัติงานสหกิจศึกษา สถานีบรรจุและแยกสินค้ากล่อง ลาดกระบัง (ไอซีดี ลาดกระบัง) ได้มอบหมายหน้าที่ในการปฏิบัติงานในตำแหน่งเจ้าหน้าที่ด้านการตลาด โดยมีลักษณะ การปฏิบัติงาน ได้แก่

- 1. จัดทำโควตาการจองแคร่รถไฟจากไอซีดีลาดกระบัง ถึงแหลมฉบัง
- 2. จัดทำโควตาการจองแคร่รถไฟออนไลน์
- 3. จัดทำข้อมูลสถิติ
- 4. งานอื่น ๆ

# **3.2.2 กระบวนการขั้นตอนในการทำงาน**

# **3.2.2.1 ขั้นตอนในการทำงานประจำวัน**

**1. จัดทำโควตาการจองแคร่รถไฟ** การจองแคร่รถไฟเพื่อการขนส่งทางราง ประจำวัน โดยการจัดทำโควตาจองแคร่ในเส้นทางจากสถานีบรรจุและแยกสินค้ากล่อง (ไอซีดี ลาดกระบัง) ถึงสถานีแหลมฉบัง ซึ่งจะทำการจองล่วงหน้า 1 วันเพื่อใหผู้ประกอบการมีการจัดเตรียม ตู้คอนเทนเนอร์เพื่อขนส่งตามโควตาที่กำหนด โดยทำการคำนวณโควตาตามความสามารถการขนส่ง ทางรางของแต่ละบริษัทในสัมปทานการรถไฟแห่งประเทศไทยทั้ง 6 บริษัท การคำนวณในแต่ละวัน ของสัปดาห์ของแต่ละบริษัทจะมีโควตาการจองไม่เท่ากัน และจะหมุนเวียนเรียงตามลำดับบริษัท เพื่อให้เกิดความเป็นธรรมมากที่สุด นอกจากนั้นยังจำเป็นต้องตัดสินใจในการเปิดเดินจำนวนขบวน รถไฟประจำวัน ต้องเลือกขบวนที่ต้องเปิดและปิด คำนึงถึงการตัดสินใจหลากหลายองค์ประกอบไม่ว่า จะเป็นเวลารถที่ล่าช้า อุปสรรคด้านเส้นทาง สภาพอากาศ อุบัติเหตุทางรถไฟและความต้องการของ ลูกค้า

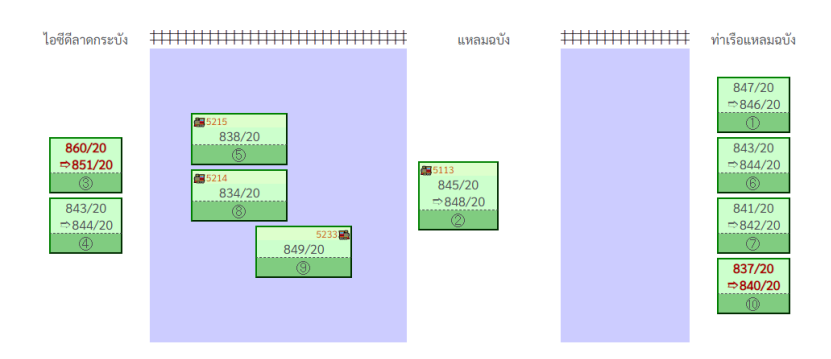

**ภาพที่ 3.1** สถานะขบวนรถคอนเทนเนอร์ไอซีดีลาดกระบัง-ท่าเรือแหลมฉบัง **แหล่งที่มา :** ศิวดล ผลวัชนะ (2566)

**2. จัดทำข้อมูลสถิติ**การดำเนินการเก็บรวบรวมข้อมูล เพื่อนำมาจัดทำเป็น ข้อมูลสถิติโดยการการเก็บรวบรวมข้อมูลจากรายงาน (Reporting System) จากระบบการ บริหารงาน หรือจากเอกสารประกอบการทำงาน ซึ่งมีข้อมูลเบื้องต้นที่สามารถนำมาประมวลเป็นยอด รวมข้อมูลสถิติได้และการเก็บรวบรวมข้อมูลจาการสำรวจ (Sample Survey) ข้อมูลที่ได้เป็นค่า โดยประมาณ เก็บรวบรวมเฉพาะข้อมูลสถิติที่มีความสำคัญ และใช้กันอย่างแพร่หลายมากที่สุดใน สถานีบรรจุและแยกสินค้ากล่อง ลาดกระบัง (ไอซีดีลาดกระบัง) จากนั้นนำข้อมูลที่รวบรวมมาได้มา จัดทำสถิติในโปรแกรม Microsoft Excel เพื่อจัดทำ Dashboard

**3. ตรวจสอบข้อมูลขบวนรถและจำนวน บทต. ชุดแคร่รถไฟ ก่อนป้อน ข้อมูล** การตรวจสอบข้อมูลขบวนรถ จำนวนที่เปิดเดิน จำนวนโบกี้บรรทุกตู้คอนเทนเนอร์และ ตรวจสอบข้อมูลการบันทึกครบถ้วนทุกรายการที่กำหนดหรือไม่ ก่อนนำมาป้อนข้อมูลในโปรแกรม Microsoft Excel เพื่อจัดทำ Dashboard โดยจะทำการตรวจสอบเวลาในการเดินขบวนรถ จำนวนที่ เปิดเดิน และจำนวนแคร่ ตรวจสอบสถานที่จุดออกรถและจุดหมายปลายทาง

สามารถแสดงแผนผังการทำงานของขั้นตอนในการทำงานประจำวัน ในรูปแบบของ Flow chart ได้ดังต่อไปนี้

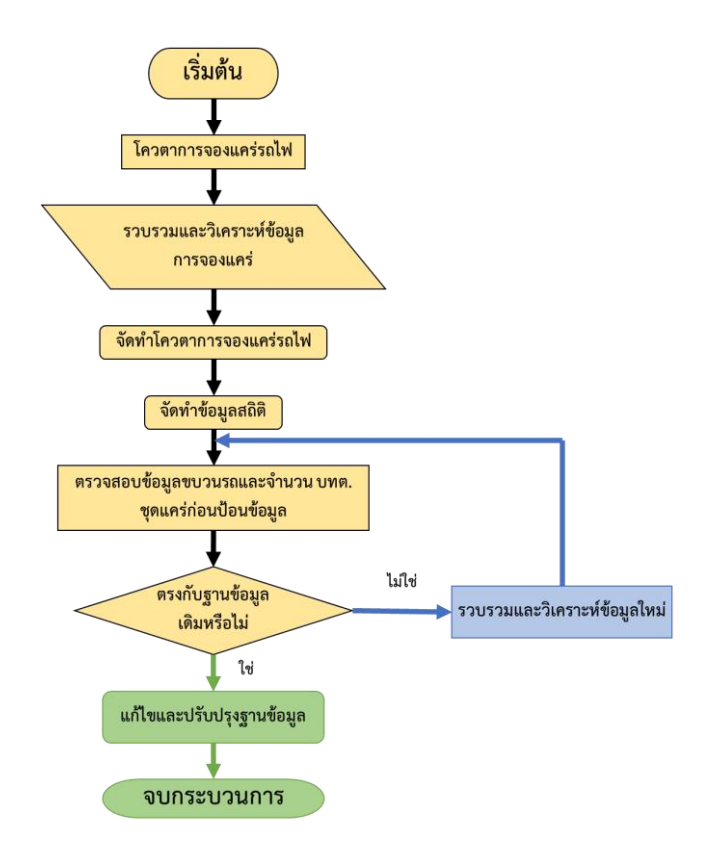

**ภาพที่ 3.2** Flow chart ขั้นตอนในการทำงานประจำวัน **แหล่งที่มา :** สถานีบรรจุและแยกสินค้ากล่อง ลาดกระบัง (ไอซีดีลาดกระบัง) (2566)

# **3.2.2.2 ขั้นตอนในการทำงานอื่น ๆ**

**4. ดูแลผู้เข้าชมมาเยี่ยมชมไอซีดีลาดกระบัง** กรณีผู้เข้ามาเยี่ยมชมไอซีดี ลาดกระบัง จะมีการจัดห้องประชุมที่อาคารสำนักงานกลาง ไอซีดีลาดกระบัง การรถไฟแห่งประเทศ ไทย ซึ่งการจัดจะแตกต่างกันออกไปตามวัตถุประสงค์ของผู้เยี่ยมชม หากผู้เยี่ยมชมที่มาจาก ต่างประเทศ ต้องนำเสนอเป็นภาษาอังกฤษ เมื่อนำเสนอข้อมูลและตอบข้อซักถามเบื้องต้นเรียบร้อย แล้วจะมีการลงไปที่ลานปฏิบัติงาน เพื่อดูสถานที่ทำงานจริง ต้องทำการดูแลความปลอดภัยของผู้ เยี่ยมในลานไอซีดีลาดกระบัง พร้อมตอบข้อซักถามของคณะดูงาน

**5. ประชุมประจำเดือน** สถานีบรรจุและแยกสินค้ากล่องลาดกระบังจะมีการ จัดประชุมร่วมกับผู้ประกอบการทั้ง 6 บริษัท รวมทั้งตัวแทนจากสำนักงานศุลกากรตรวจสินค้า ลาดกระบัง และตำรวจรถไฟ เพื่อแจ้งผลประกอบการรายเดือน แลกเปลี่ยนข่าวสารจากหน่วยงานที่ เกี่ยวข้อง พร้อมทั้งแจ้งปัญหาการทำงาน สภาพการจราจร และหารือแนวทางการแก้ไข โดยสถานี บรรจุและแยกสินค้ากบล่องลาดกระบังจะทำหน้าที่เป็นเลขานุการเพื่อสรุปเนื้อหาและนำไปแจ้ง ผู้เกี่ยวข้องดำเนินการปรุงปรุงแก้ไขต่อไป

## **3.2.3 อุปกรณ์/เครื่องมือ/เทคโนโลยีที่เกี่ยวข้อง เอกสารที่เกี่ยวข้อง**

สถานีบรรจุและแยกสินค้ากล่อง ลาดกระบัง หรือ ไอซีดีลาดกระบัง เป็นสถานีรถไฟ ชั้นพิเศษของการรถไฟแห่งประเทศไทยที่สร้างขึ้นเพื่ออำนวยความสะดวกต่าง ๆ ให้แก่ผู้นำเข้าและผู้ ส่งออกในกิจกรรมทุกอย่างเกี่ยวกับสินค้าประเภทตู้คอนเทนเนอร์ ทั้งขาเข้าและขาออก เสมือนท่าเรือ บก โดยสถานีบรรจุและแยกสินค้ากล่อง ลาดกระบัง มีอุปกรณ์เครื่องมือ เทคโนโลยีและเอกสารที่ เกี่ยวข้องที่ใช้งานภายในองค์กร รายละเอียดดังตารางต่อไปนี้

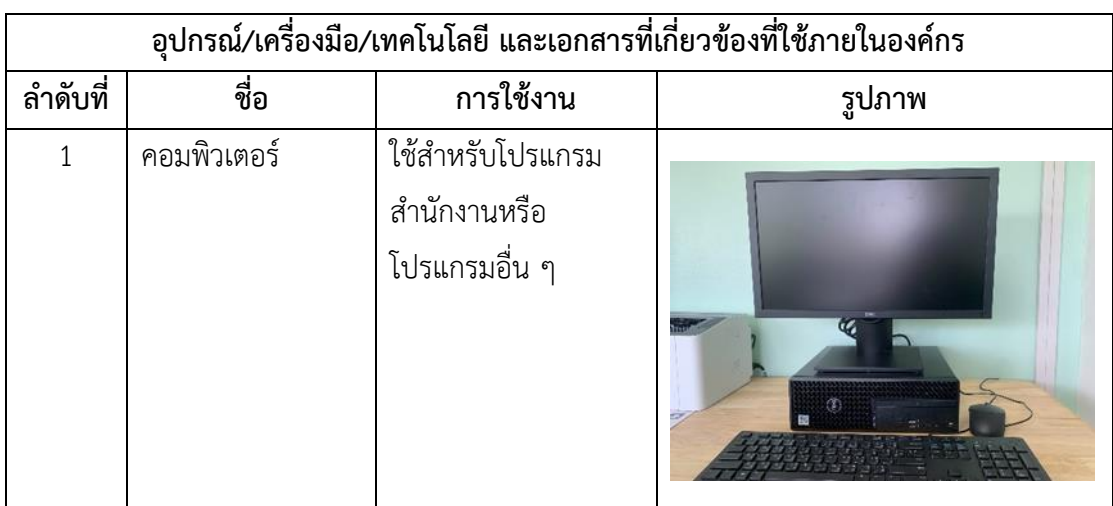

## **ตารางที่ 3.2** อุปกรณ์/เครื่องมือ/เทคโนโลยีที่เกี่ยวข้อง เอกสารที่เกี่ยวข้อง

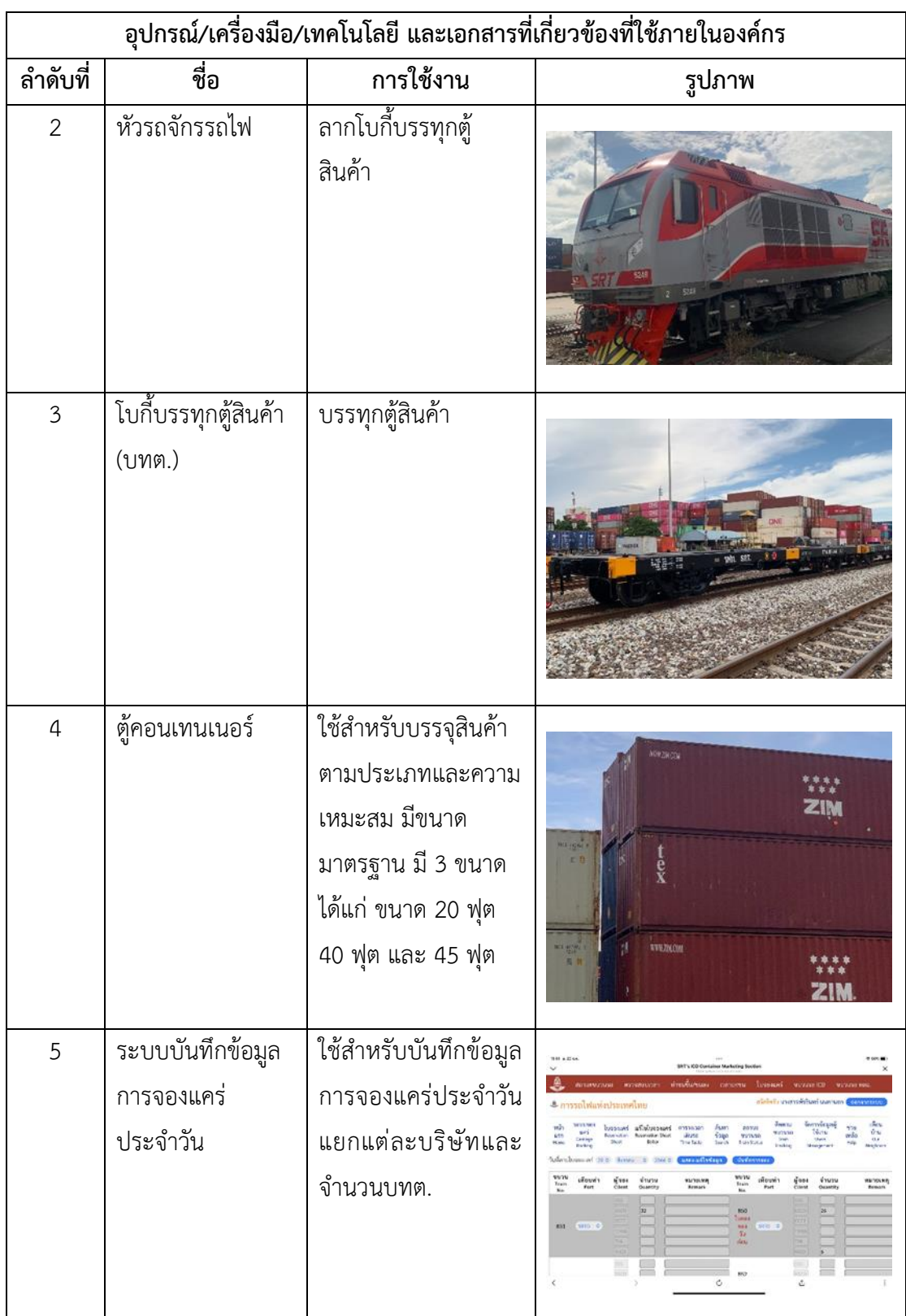

## **3.2.4 ผลการจัดทำข้อมูลการทำงานประจำวัน (ก่อนใช้งาน Dashboard)**

# 3.2.4.1 จัดทำสรุปข้อมูลจำนวนแคร่ จำนวนตู้น้ำหนัก ค่าระวาง ไอซีดี. ลาดกระบัง – แหลมฉบัง

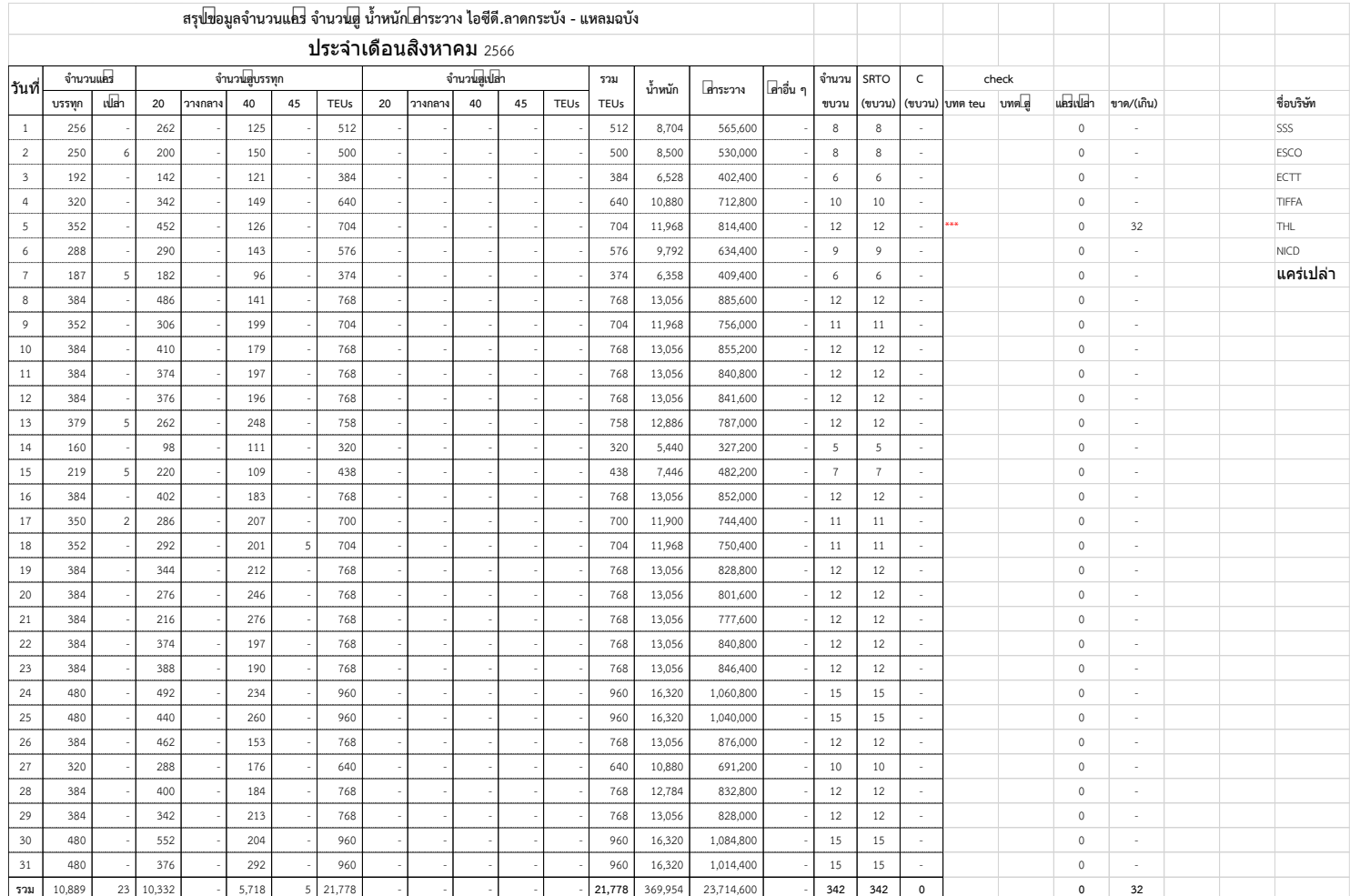

**ภาพที่ 3.3** สรุปข้อมูลจำนวนแคร่ จำนวนตู้น้ำหนัก ค่าระวาง ไอซีดี.ลาดกระบัง – แหลมฉบัง

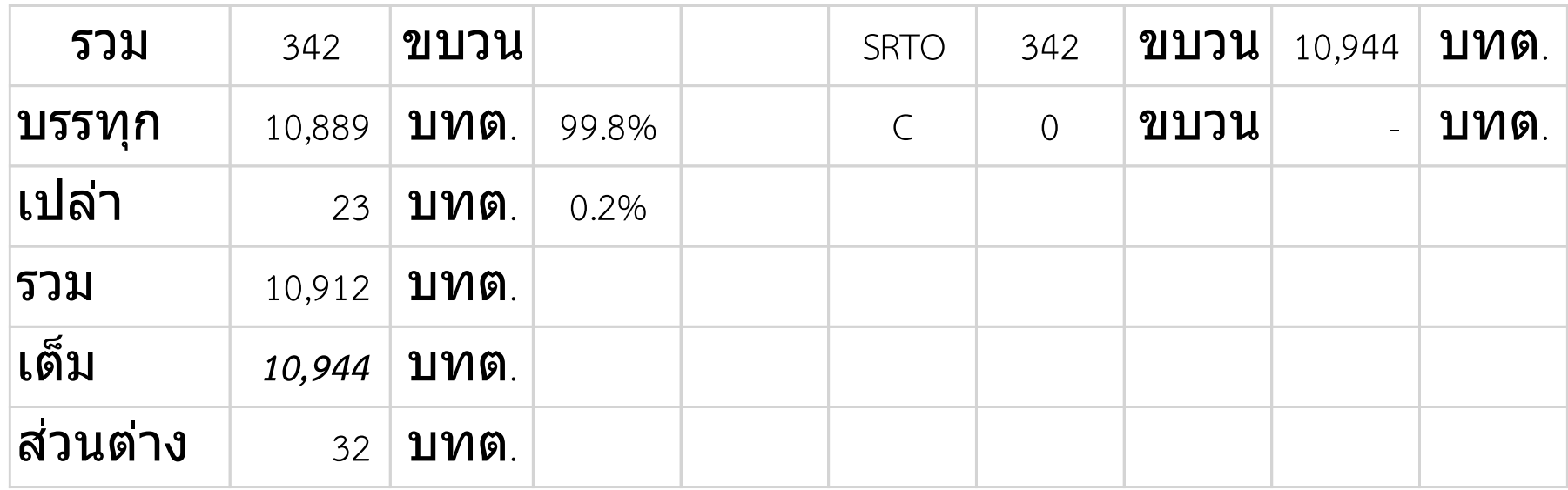

**ภาพที่ 3.4** ผลรวมข้อมูลจำนวนแคร่ จำนวนตู้น้ำหนัก ค่าระวาง ไอซีดี.ลาดกระบัง – แหลมฉบัง **แหล่งที่มา :** สถานีบรรจุและแยกสินค้ากล่อง ลาดกระบัง (ไอซีดีลาดกระบัง) (2566)

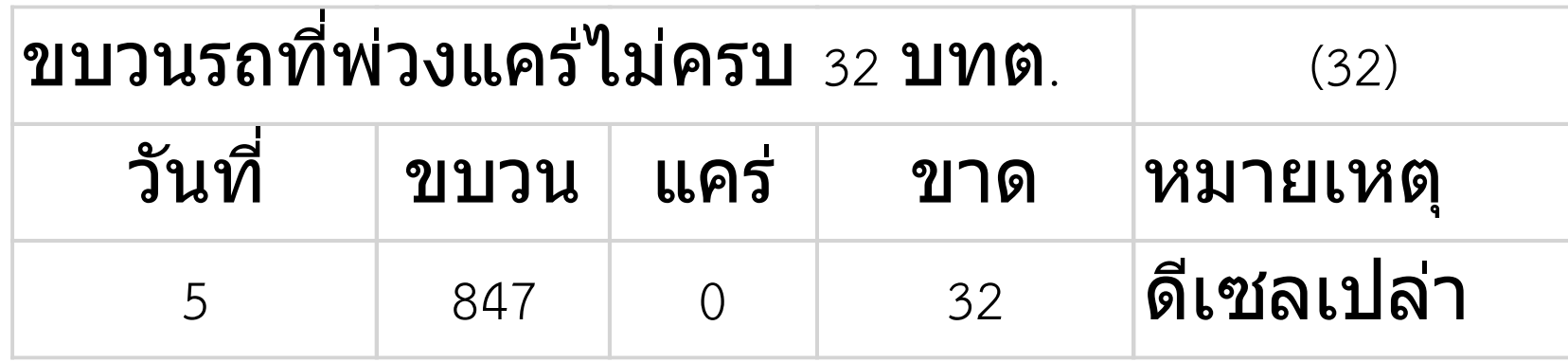

**ภาพที่ 3.5** ผลรวมข้อมูลขบวนขบวนรถที่พ่วงแคร่ไม่ครบ 32 บทต.

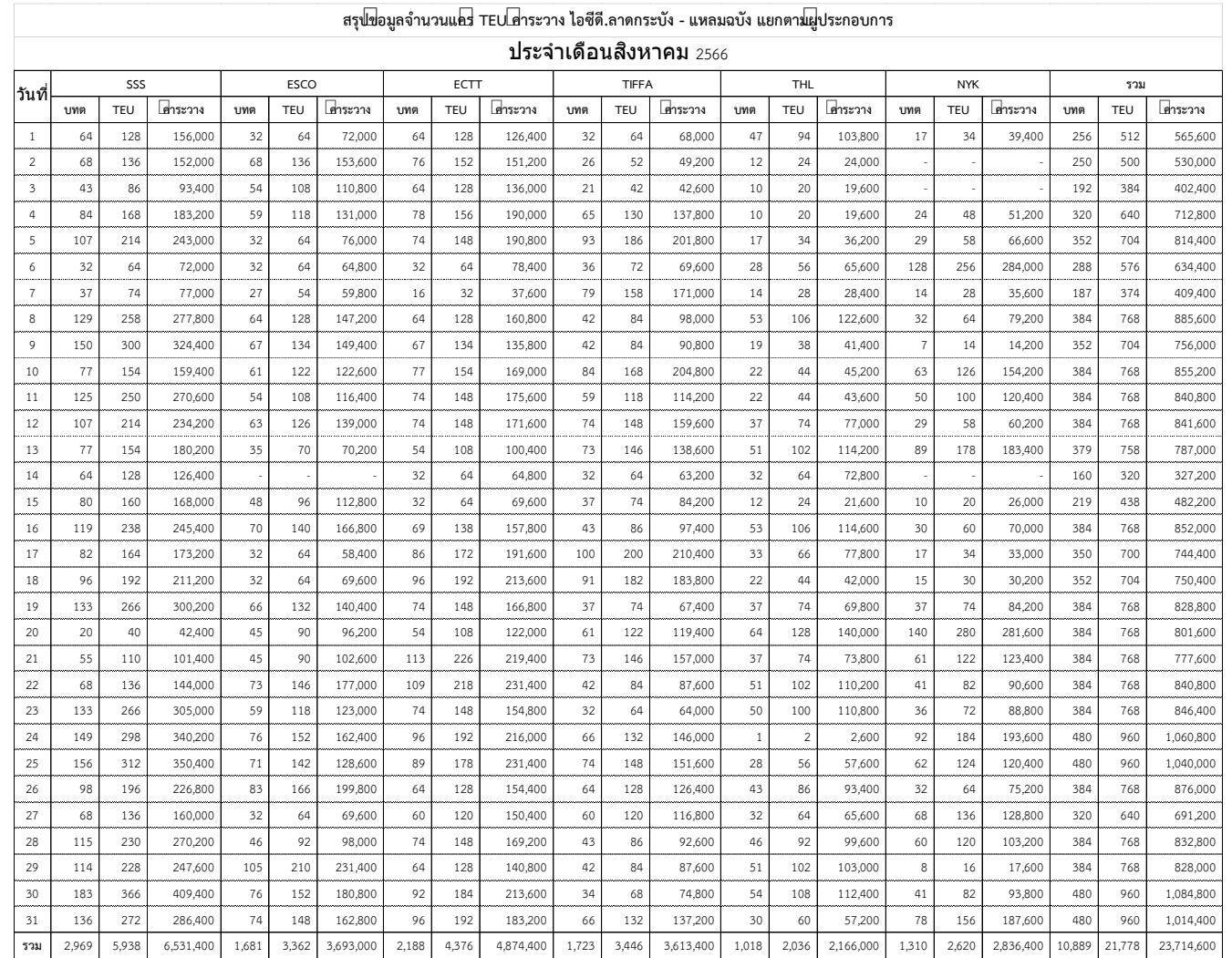

## 3.2.4.2 จัดทำสรุปข้อมูลจำนวนแคร่ TEU ค่าระวาง ไอซีดี. ลาดกระบัง - แหลมฉบัง แยกตามผู้ประกอบการ

**ภาพที่ 3.6** สรุปข้อมูลจำนวนแคร่TEU ค่าระวาง แยกตามผู้ประกอบการ

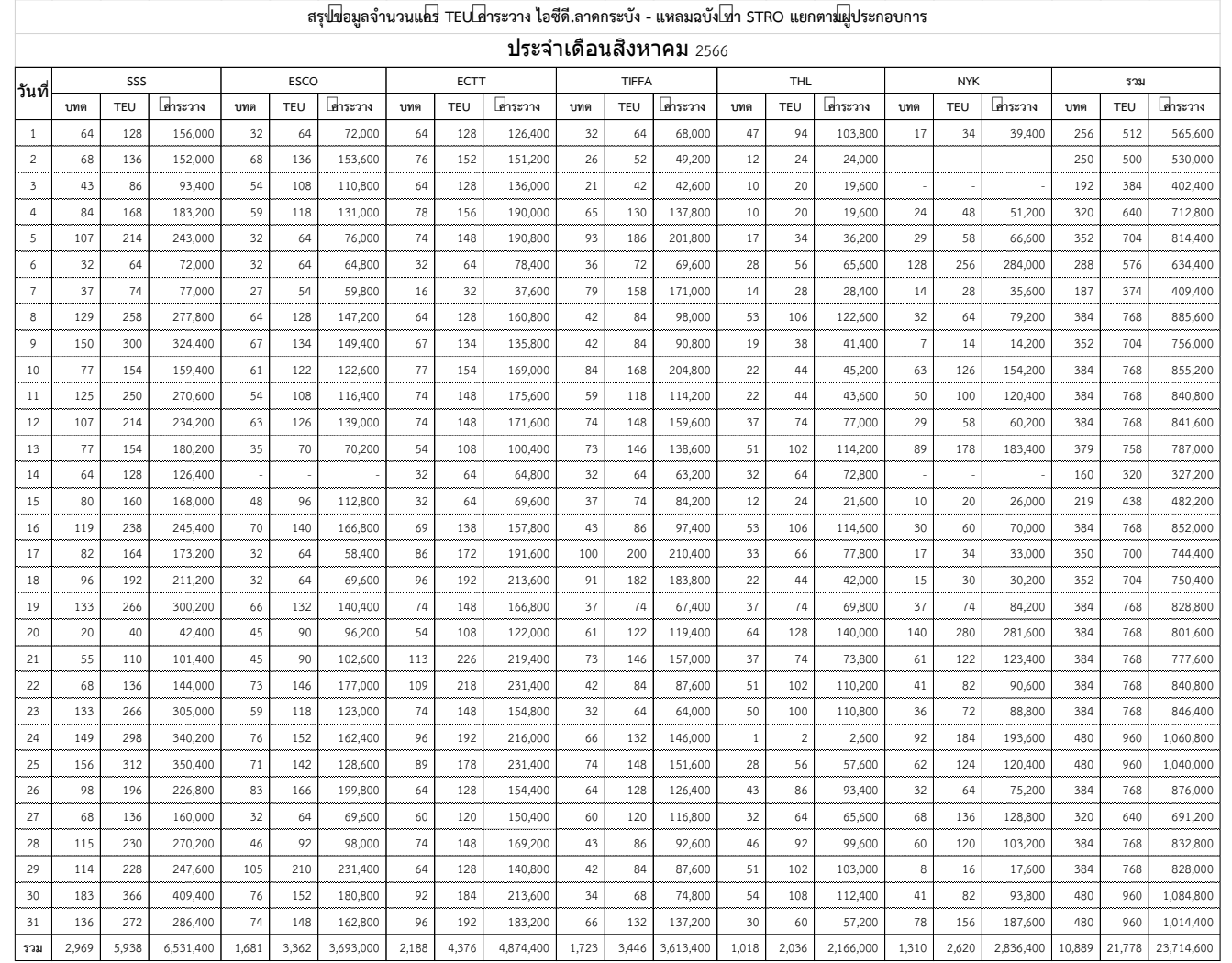

# 3.2.4.3 จัดทำสรุปข้อมูลจำนวนแคร่ TEU ค่าระวาง ไอซีดี. ลาดกระบัง - แหลมฉบัง ท่า STRO แยกตามผู้ประกอบการ

**ภาพที่ 3.7** สรุปข้อมูลจำนวนแคร่TEU ค่าระวาง ท่า STRO แยกตามผู้ประกอบการ

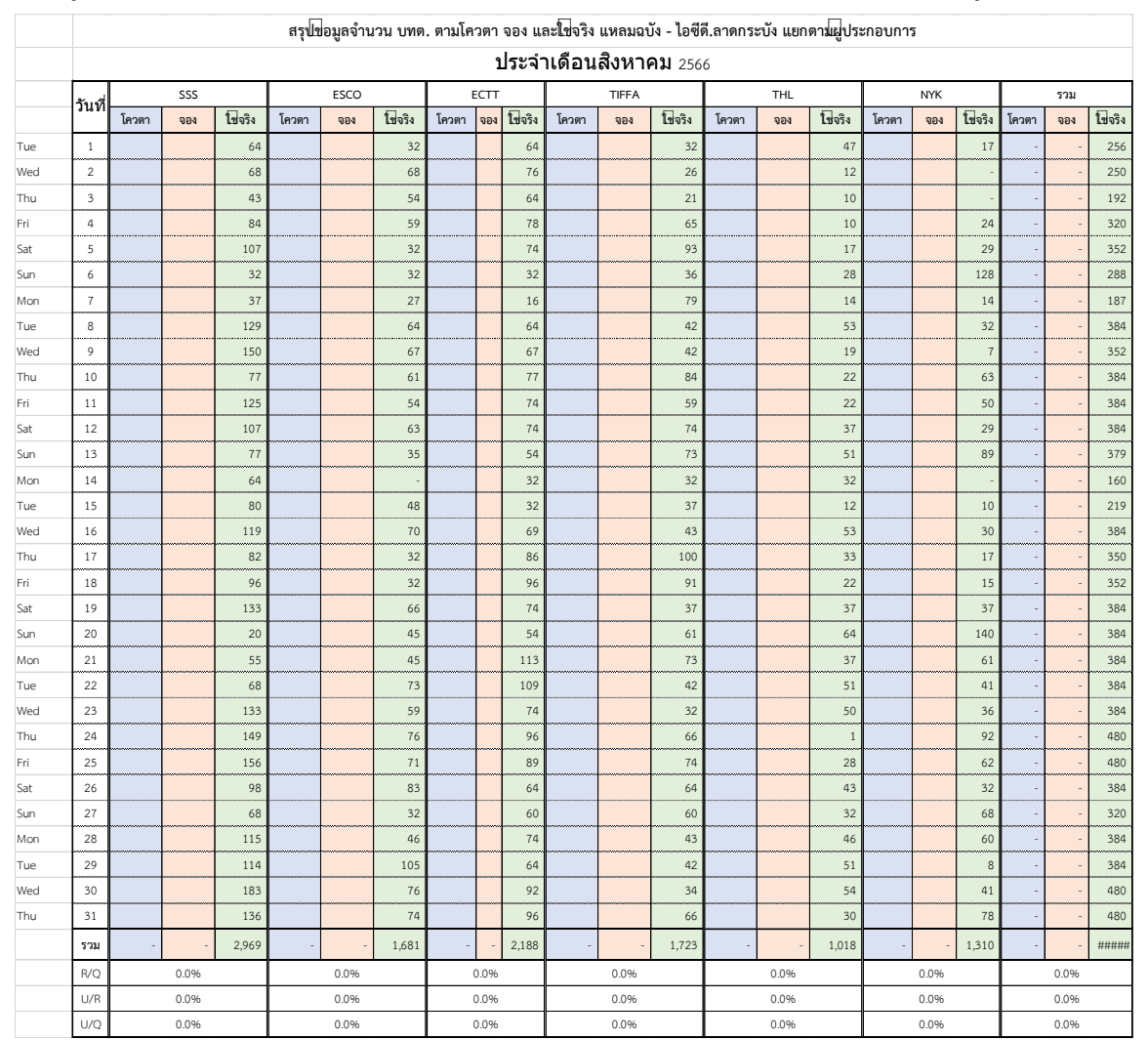

## 3.2.4.4 จัดทำสรุปข้อมูลจำนวน บทต. ตามโควตาจอง และใช้จริง แหลมฉบัง - ไอซีดี.ลาดกระบัง แยกตามผู้ประกอบการ

**ภาพที่ 3.8** สรุปข้อมูลจำนวน บทต. ตามโควตาจอง และใช้จริง แยกตามผู้ประกอบการ

สามารถแสดงแผนผังการจัดทำข้อมูลการจัดขบวนรถ (ก่อนใช้งาน Dashboard) ในรูปแบบ ของ Flow chart ได้ดังต่อไปนี้

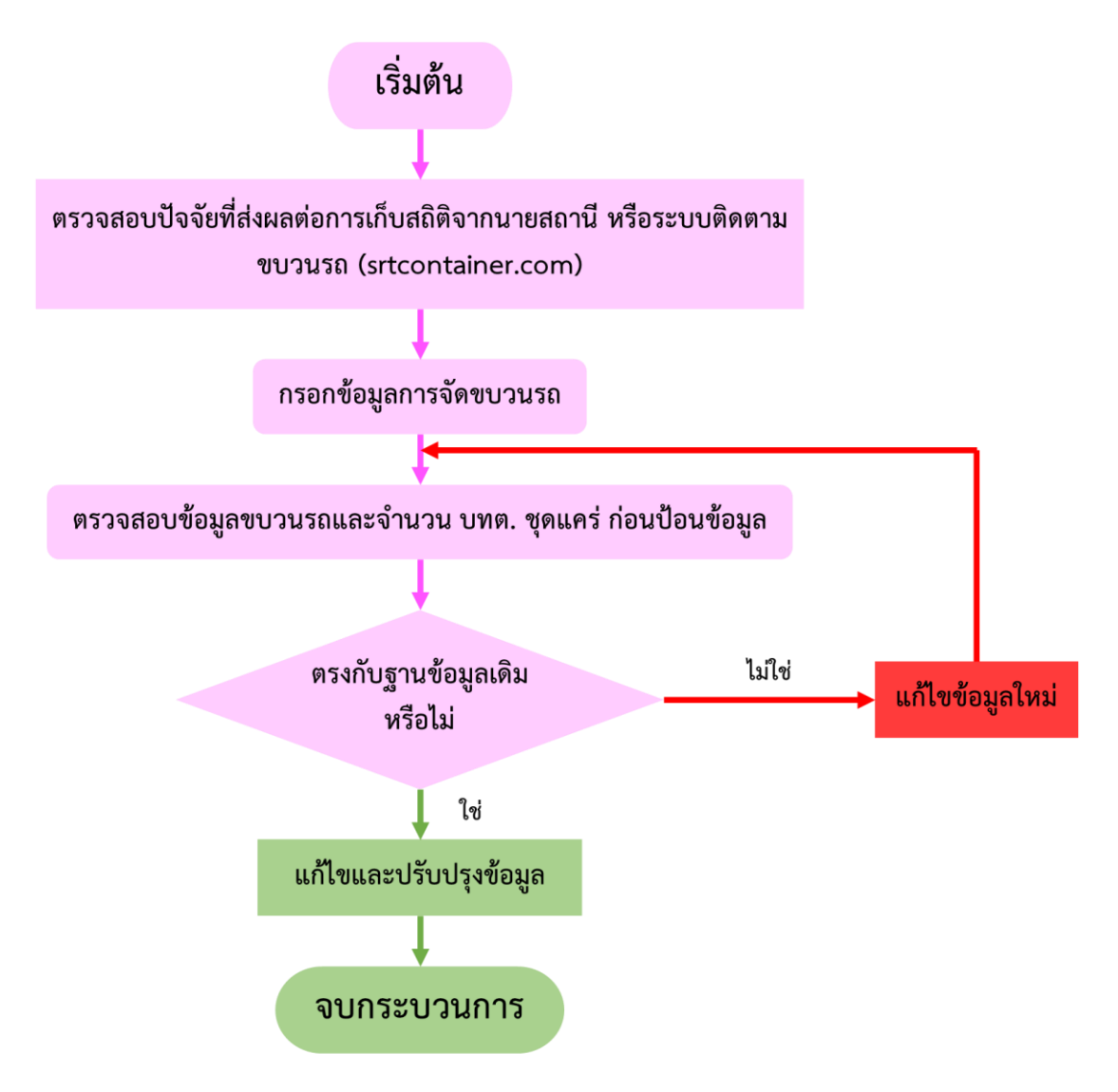

**ภาพที่ 3.9** Flow chart กระบวนการจัดทำข้อมูลการจัดขบวนรถ (ก่อนใช้งาน Dashboard) **แหล่งที่มา :** สถานีบรรจุและแยกสินค้ากล่อง ลาดกระบัง (ไอซีดีลาดกระบัง) (2566)

## **3.2.5 ปัญหาที่พบในการปฏิบัติงานสหกิจศึกษา/วิเคราะห์สาเหตุของปัญหา**

จากการปฏิบัติหน้าที่ตามงานที่ได้รับมอบหมาย ผู้จัดทำได้ทำการสำรวจสถานีบรรจุ และแยกสินค้ากล่อง ลาดกระบัง (ไอซีดีลาดกระบัง) เพื่อหาสาเหตุของปัญหาที่เกิดขึ้นในการ ปฏิบัติงาน โดยการวิเคราะห์หาสาเหตุของปัญหาด้วยเครื่องมือ 5 Whys Analysis และการสัมภาษณ์ เชิงลึก ซึ่งพบปัญหาและสาเหตุ ดังนี้

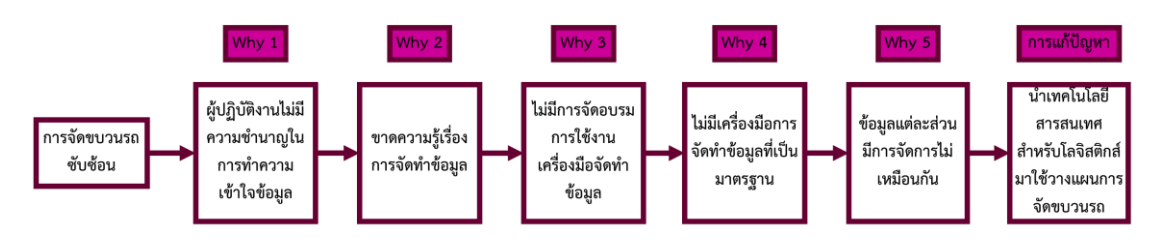

#### **3.2.5.1 วิเคราะห์หาสาเหตุของปัญหาด้วยเครื่องมือ 5 Whys Analysis**

**ภาพที่ 3.10** แสดงการวิเคราะห์หาสาเหตุของปัญหา 5 WHYS Analysis กระบวนการจัดขบวนรถ **แหล่งที่มา :** สถานีบรรจุและแยกสินค้ากล่อง ลาดกระบัง (ไอซีดีลาดกระบัง) (2566)

จากภาพที่ 3.10 แสดงสาเหตุของปัญหาที่ได้จากการวิเคราะห์หาสาเหตุของปัญหาด้วย เครื่องมือ 5 Whys Analysis เพื่อหาสาเหตุที่แท้จริงที่ส่งผลให้เกิดปัญหาการจัดขบวนรถที่ซับซ้อน โดยสาเหตุของปัญหาและคำอธิบายรายละเอียดสามารถวิเคราะห์แจกแจงข้อมูลได้ดังตารางที่ 3.3 ดังต่อไปนี้

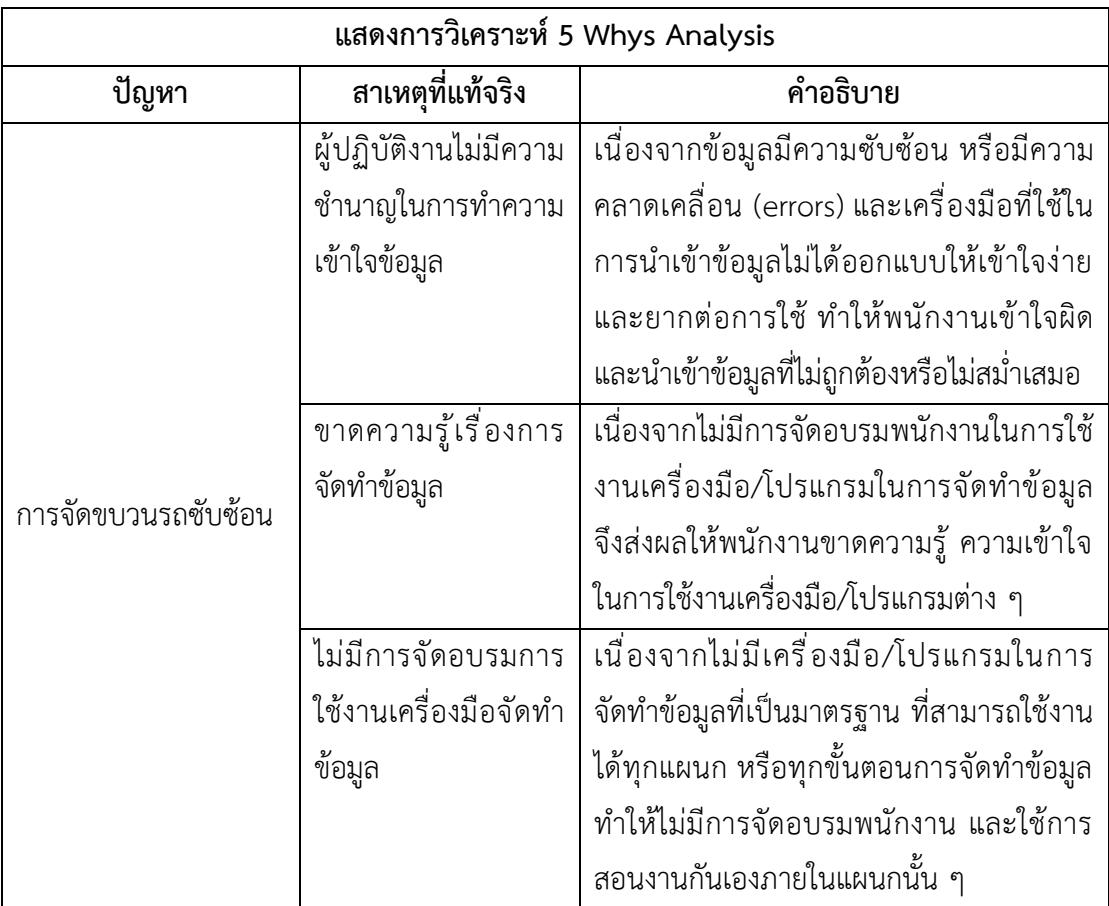

**ตารางที่ 3.3** แสดงการวิเคราะห์หาสาเหตุของปัญหา 5 Whys Analysis กระบวนการจัดขบวนรถ
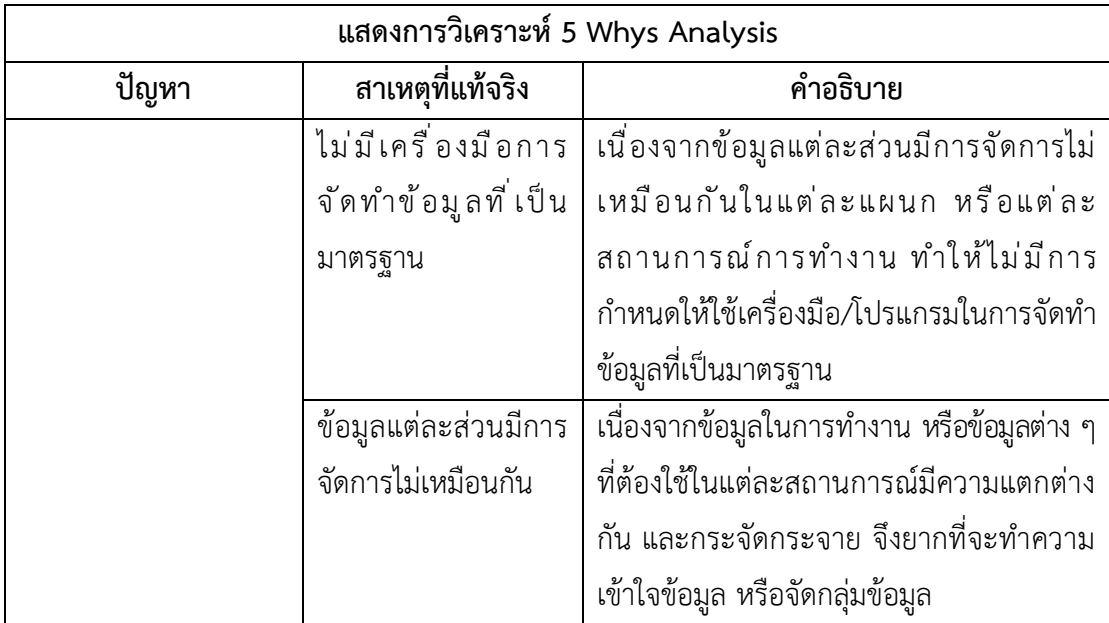

จากตารางที่ 3.3 แสดงการวิเคราะห์หาสาเหตุของปัญหา 5 Whys Analysis กระบวนการจัด ขบวนรถ สามารถสรุปได้ว่า ปัญหาการจัดขบวนรถซับซ้อน เกิดจาก 1) ผู้ปฏิบัติงานไม่มีความชำนาญ ในการทำความเข้าใจข้อมูล 2) ขาดความรู้เรื่องการจัดทำข้อมูล 3) ไม่มีการจัดอบรมการใช้งาน เครื่องมือจัดทำข้อมูล 4) ไม่มีเครื่องมือการจัดทำข้อมูลที่เป็นมาตรฐาน และ 5) ข้อมูลแต่ละส่วนมีการ จัดการไม่เหมือนกัน

### **3.2.5.2 การสัมภาษณ์เชิงลึก**

จากการสัมภาษณ์เชิงลึกเกี่ยวกับปัญหา และกระบวนการทำงานที่พบเจอของ ผู้ปฏิบัติงานที่เกี่ยวข้องกับการจัดขบวนรถ จำนวน 2 กลุ่ม พบว่า

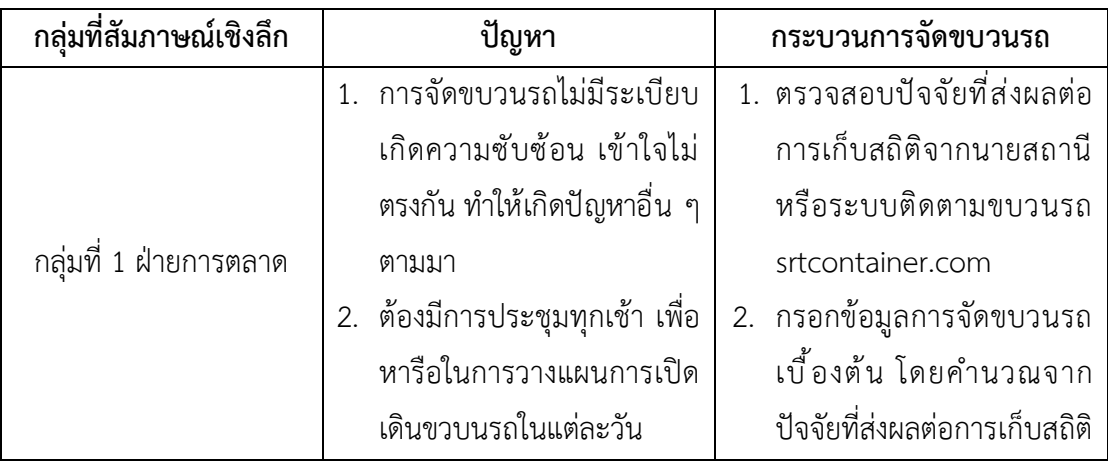

**ตารางที่ 3.4** แสดงผลการสัมภาษณ์เชิงลึกเกี่ยวกับปัญหา และกระบวนการทำงานที่พบเจอ

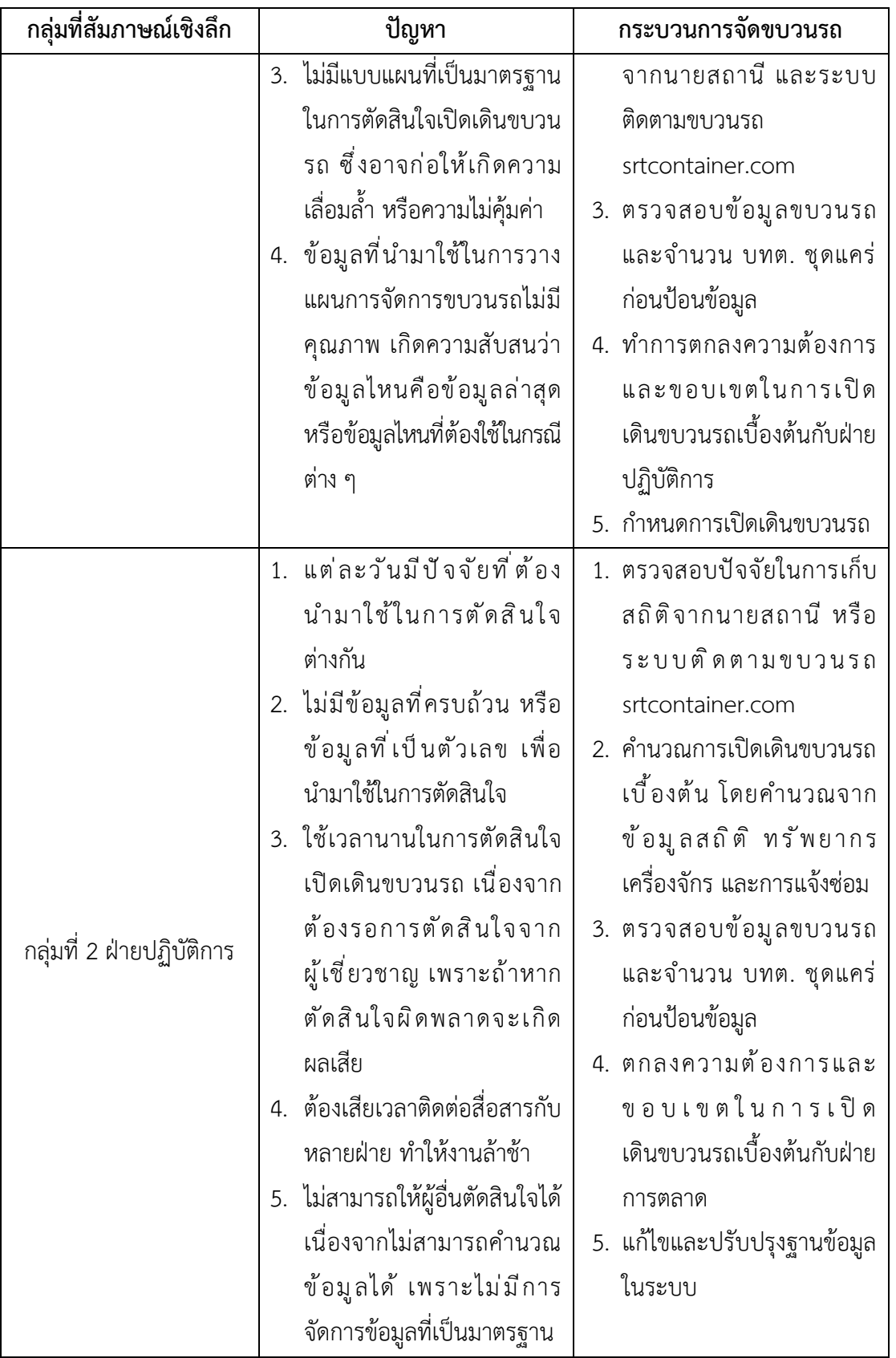

# **3.2.6 แนวทางและกระบวนการแก้ไขปัญหา/การพัฒนางาน**

ผู้จัดทำได้สำรวจสถานีบรรจุและแยกสินค้ากล่อง ลาดกระบัง (ไอซีดีลาดกระบัง) และ วิเคราะห์ปัญหาด้วยเครื่องมือ 5 Whys Analysis พร้อมการสัมภาษณ์เชิงลึกกับพนักงานที่เกี่ยวข้อง กับกระบวนการจัดขบวนรถ เพื่อหาแนวทางโดยใช้ Dashboar ในการแก้ไขปัญหาดังกล่าว โดยการ นำเทคโนโลยีสารสนเทศสำหรับโลจิสติกส์มาใช้คำนวณและสร้างเครื่องมือในการนำเสนอข้อมูลเพื่อ วางแผนการจัดขบวนรถ และเพื่อให้สอดคล้องกับแนวคิดที่มีการนำปัจจัยแต่ละอย่างมาคำนวณ เพื่อ จัดการกระบวนการจัดขบวนรถประจำวัน ดังนี้

#### **3.2.6.1 แนวทางการแก้ปัญหา**

ขั้นตอนที่ 1 ตรวจสอบปัจจัยที่ส่งผลต่อการเก็บสถิติจากนายสถานีหรือระบบ ติดตามขบวนรถ srtcontainer.com จากการสัมภาษณ์เชิงลึกและกระบวนการทำงาน ขั้นตอนที่ 2 นำปัจจัยที่ส่งผลต่อการเก็บสถิติจากนายสถานีหรือระบบติดตาม ขบวนรถ srtcontainer.com มาแปลงผลคำนวณเป็นสูตรตัวเลข โดยใช้เกณฑ์การตัดสินใจของ พนักงานทั้ง 2 ฝ่าย ดังนี้

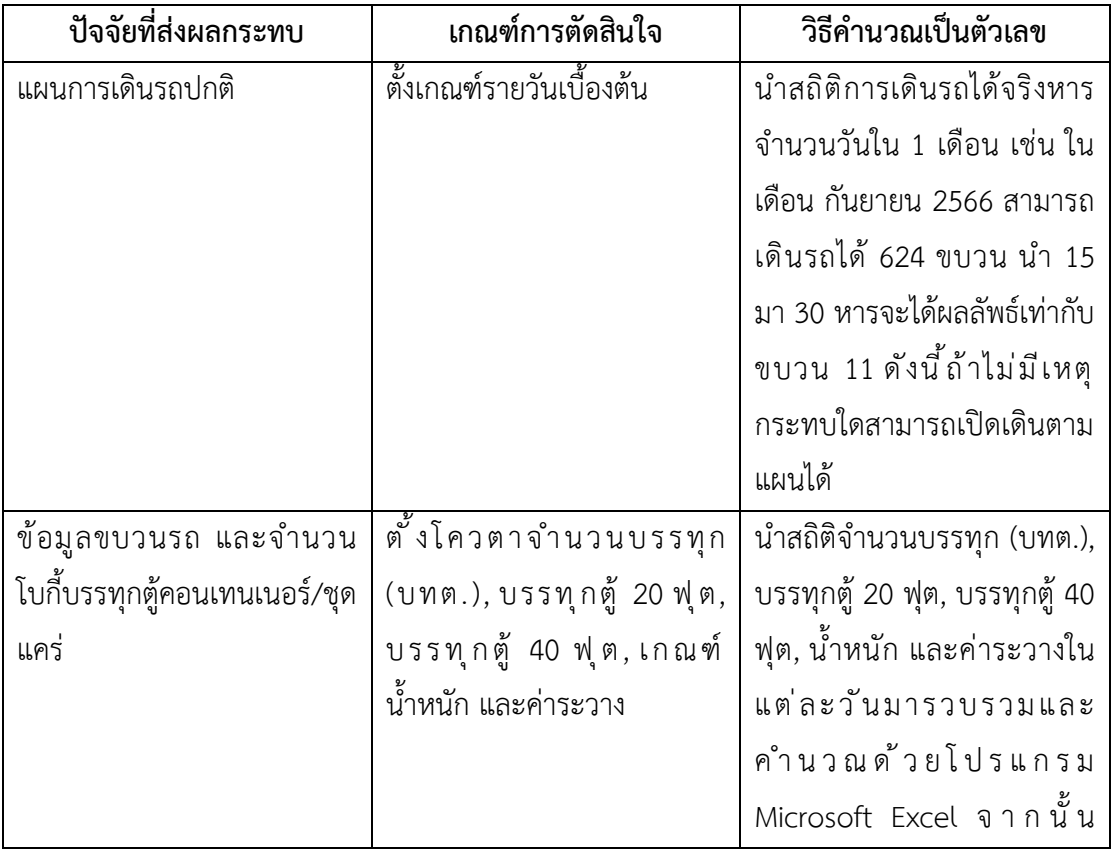

**ตารางที่ 3.5** แสดงวิธีหาผลลัพธ์ปัจจัยที่ส่งผลกระทบเป็นตัวเลข

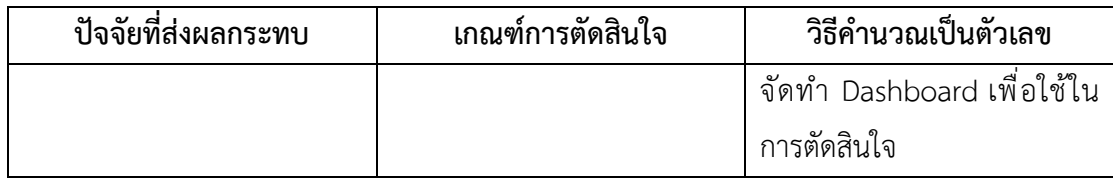

ขั้นตอนที่ 3 สร้างเครื่องมือเพื่อใช้คำนวณสถิติและแสดงผล โดยใช้โปรแกรม Microsoft Excel เพื่อจัดทำ Dashboard โดยมีขั้นตอนในการสร้างเครื่องมือ ดังนี้

3.1 เปิดโปรแกรม Microsoft Excel

3.2 จัดเตรียมข้อมูลจำนวนบรรทุก (บทต.), จำนวนบรรทุกตู้ 20 ฟุต, จำนวนบรรทุกตู้ 40 ฟุต, น้ำหนัก และค่าระวางในแต่ละวันเพื่อนำมารวบรวมและสรุปผล

3.3 จัดเตรียมข้อมูลของแต่ละบริษัท จากนั้นรวบรวมไว้ด้วยกันและสรุปผล

3.4 จัดเตรียมข้อมูลขบวนรถ จากนั้นรวบรวมไว้ด้วยกันและสรุปผล

3.5 คำนวณข้อมูลจำนวนบรรทุกตู้ 20 ฟุต ด้วยสูตร Excel เพื่อให้ได้ข้อมูลสถิติ

3.6 คำนวณข้อมูลจำนวนบรรทุกตู้ 40 ฟุตด้วยสูตร Excel เพื่อให้ได้ข้อมูลสถิติ

3.7 คำนวณข้อมูลรวมของจำนวนบรรทุกตู้ 20 ฟุต และจำนวนบรรทุกตู้ 40 ฟุต ด้วยสูตร Excel เพื่อเปรียบเทียบข้อมูลสถิติที่คำนวณได้

3.8 คำนวณข้อมูลจำนวนบรรทุก (บทต.) ด้วยสูตร Excel เพื่อให้ได้ข้อมูลสถิติ

3.9 คำนวณข้อมูลน้ำหนัก ด้วยสูตร Excel เพื่อให้ได้ข้อมูลสถิติ

3.10 คำนวณข้อมูลค่าระวาง ด้วยสูตร Excel เพื่อให้ได้ข้อมูลสถิติ

3.11 จัดทำหน้า Dashboard เพื่อแสดงผลข้อมูลสถิติในภาพรวม

# **3.2.6.2 วิธีการใช้งาน Dashboard**

## **1. บนโปรแกรม Microsoft Excel**

1.1 เลือกดูข้อมูลรายเดือน ในหน้าต่าง Dashboard ที่ระบุข้อมูลเอาไว้ หน้าต่างข้อมูลจะแสดงรายละเอียดที่ได้มีการนำเข้าข้อมูลไว้ในรูปแบบของคำอธิบายชื่อ และตัวเลขสถิติ 1.2 เลือกดูตามรายการชื่อข้อมูลที่มีการนำเข้าข้อมูลไว้ หน้าต่างข้อมูลจะ

แสดงรายละเอียดที่ได้มีการนำเข้าข้อมูลไว้ในรูปแบบของคำอธิบายชื่อ และตัวเลขสถิติ 1.3 เลือกดูที่ตารางรายละเอียดของข้อมูลที่ได้มีการระบุเอาไว้ก่อนจัดทำ

สถิติ หน้าต่างข้อมูลจะแสดงรายละเอียดเนื้อหา ตัวเลข และผลรวมของข้อมูล 1.4 สามารถบันทึกข้อมูลจากหน้า Dashboard ออกมาเป็นไฟล์เอกสาร

Word หรือ PDF ได้ด้วยการกดเลือกที่ข้อมูลที่ต้องการ จากนั้นไปที่ไฟล์ เลือก "บันทึก" และเลือก รูปแบบไฟล์ที่ต้องการจากบันทึก เลือกช่องทางการจัดเก็บไฟล์ และกดบันทึก

### **2. ไฟล์ที่บันทึกจาก Dashboard**

2.1 หลังจากบันทึกไฟล์ข้อมูลจาก Dashboard มาเป็นไฟล์เอกสาร เช่น Word หรือ PDF และจัดเก็บในช่องทางจัดเก็บที่ต้องการ สามารถเปิดดูข้อมูลเหล่านั้นจากไฟล์ที่ บันทึกไว้ได้เลย แต่ถ้าหากมีการเปลี่ยนแปลงข้อมูลใน Dashboard ไฟล์นั้นก็จะไม่มีผล

2.2 สามารถจัดเก็บไฟล์ Excel หรือไฟล์ที่บันทึกมาจาก Dashboard โดย แชร์ไปเก็บไว้ในช่องทางการจัดเก็บอื่น ๆ ได้ตามต้องการ เช่น Google Cloud, Google ไดรฟ์, Microsoft OneDrive หรือช่องทางออนไลน์อื่น ๆ เช่น Line, Facebook และ E-mail เป็นต้น

#### **3.2.6.3 ทดสอบการใช้งาน Dashboard**

1. ทดลองใช้เครื่องมือ Dashboard ไปช่วยในการนำเสนอข้อมูลเพื่อวาง แผนการจัดขบวนรถ สถานีบรรจุและแยกสินค้ากล่อง (ไอซีดี ลาดกระบัง)

2. สังเกตขั้นตอนการทำงานและกระบวนการตัดสินใจวางแผนการจัดขบวนรถ ก่อนและหลังการใช้งานเครื่องมือ Dashboard

3. จัดทำแบบสอบถามประเมินผลความพึงพอใจในการใช้งาน Dashboard ของผู้ปฏิบัติงานที่เกี่ยวข้องกับการวางแผนการจัดขบวนรถ จำนวน 5 คน หลังจากนำเครื่องมือ Dashboard มาช่วยในการตัดสินใจวางแผนการจัดขบวนรถ เพื่อให้ทราบถึงความพึงพอใจและ กระบวนการทำงานที่เปลี่ยนแปลง

ผู้จัดทำได้กำหนดค่าอันตรภาคชั้น (Class Interval) เพื่อแปลผลระดับความพึงพอใจในการ ใช้งาน Dashboard จากการคำนวณอันตรภาคชั้นในการคำนวณช่วงสั้น โดยใช้สูตรคำนวณและ คำอธิบายของแต่ละช่วงชั้น แบ่งออกเป็น 5 ระดับ เพื่อใช้ในการแปลผลระดับความพึงพอใจในการใช้ งาน Dashboard ของผู้ปฏิบัติงานจากแบบสอบถาม ดังนี้

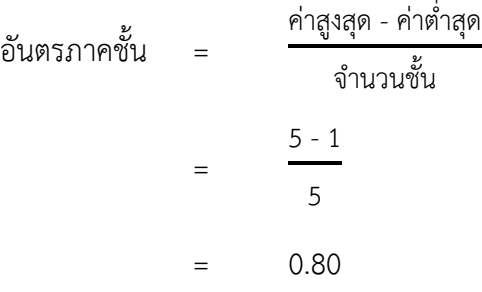

ซึ่งสามารถนำผลวิเคราะห์ค่าเฉลี่ยของระดับความพึงพอใจในการใช้งาน Dashboard มาแปลผลได้ตามการแปลผลข้อมูล ดังนี้

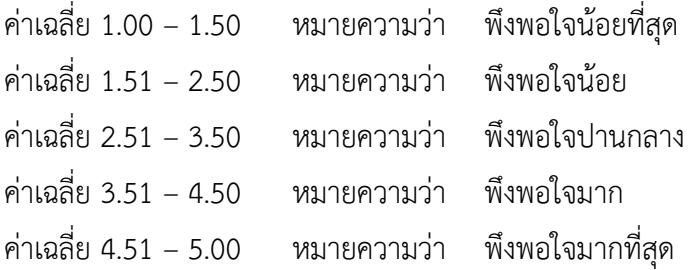

# **บทที่4 ผลการปฏิบัติงานที่ได้รับมอบหมายหรือโครงงานที่ได้รับ**

โครงการสหกิจศึกษา เรื่อง การสร้างเครื่องมือในการนำเสนอข้อมูล เพื่อวางแผนการจัด ขบวนรถ สถานีบรรจุและแยกสินค้ากล่อง ลาดกระบัง (ไอซีดีลาดกระบัง) ผู้จัดทำได้ทำการแก้ไข ปัญหาที่เกิดขึ้น โดยการวิเคราะห์หาสาเหตุของปัญหาด้วยเครื่องมือ 5 Whys Analysis และการ สัมภาษณ์เชิงลึกเกี่ยวกับปัญหาที่พบเจอของผู้ปฏิบัติงาน เพื่อนำมาวิเคราะห์ข้อมูลเชิงพรรณนา ด้วย การจัดกลุ่มข้อมูล เปรียบเทียบข้อมูล และสรุปผล โดยการจับใจความสำคัญของข้อมูล พร้อมทั้ง นำเสนอในรูปแบบความเรียง และใช้แบบสอบถามเพื่อเก็บข้อมูลระดับความพึงพอใจในการใช้งาน Dashboard จากกลุ่มตัวอย่างผู้ใช้งานจำนวน 5 คน เพื่อนำข้อมูลที่ได้มาวิเคราะห์ทางสถิติโดยใช้ สถิติค่าเฉลี่ยและส่วนเบี่ยงเบนมาตรฐาน โดยสามารถแบ่งผลการวิเคราะห์ข้อมูลได้ดังนี้

- 4.1 วิเคราะห์ผลจากการแก้ปัญหาและพัฒนางาน
- 4.2 แสดงผลและเปรียบเทียบผลการปฏิบัติงาน

### **4.1 วิเคราะห์ผลจากการแก้ปัญหาและพัฒนางาน**

ผู้จัดทำได้แก้ปัญหาที่พบในขั้นตอนการจัดขบวนรถที่ซับซ้อน โดยการรวบรวมข้อมูลการจัด ขบวนรถในแต่ละวันเพื่อนำมาวิเคราะห์และสรุปผล รวมทั้งข้อมูลแต่ละบริษัทที่เกี่ยวข้อง โดยบันทึก ข้อมูลลงในโปรแกรม Microsoft Excel เพื่อจัดทำ Dashboard ที่สามารถช่วยในการตัดสินใจวาง แผนการจัดขบวนรถได้ด้วยการนำเทคโนโลยีสารสนเทศสำหรับโลจิสติกส์มาใช้คำนวณและสร้าง เครื่องมือในการนำเสนอและสรุปข้อมูลจำนวนบรรทุก (บทต.), จำนวนบรรทุกตู้20 ฟุต, จำนวน บรรทุกตู้40 ฟุต, น้ำหนัก และค่าระวางในแต่ละวัน โดยการจัดทำ Dashboard ทำให้ง่ายต่อการทำ ความเข้าใจและการใช้งานจริง อัพเดตข้อมูลได้อัตโนมัติช่วยจัดการกับข้อมูลจำนวนมาก ทำให้การ สรุปแผนภาพข้อมูลในแต่ละขั้นตอนมีประสิทธิภาพมากขึ้น ซึ่งเป็นเครื่องมือในการนำเสนอข้อมูลที่ ช่วยให้เหตุผลในการตัดสินใจที่เป็นแบบแผนมากขึ้น

จากการวิเคราะห์ปัญหาและสาเหตุ พบว่าปัญหาส่วนมากเกิดขึ้นมาจากผู้ปฏิบัติงานไม่มี ้ความชำนาญในการทำความเข้าใจข้อมูล ขาดความรู้เรื่องการจัดทำข้อมูล ไม่มีการจัดอบรมการใช้งาน เครื่องมือจัดทำข้อมูล ไม่มีเครื่องมือการจัดทำข้อมูลที่เป็นมาตรฐาน และข้อมูลแต่ละส่วนมีการจัดการ ไม่เหมือนกันซึ่งก่อให้เกิดปัญหาอื่น ๆ ตามมา

หลังจากการจัดทำ Dashboard และนำไปทดลองใช้ ด้วยการออกแบบหน้าต่างข้อมูลให้ สามารถเข้าใจง่าย เพื่อให้ง่ายต่อการใช้งาน จัดเก็บผลสรุปของข้อมูลอย่างเป็นระเบียบ ทำให้การวาง แผนการจัดขบวนรถมีประสิทธิภาพมากยิ่งขึ้น ผู้ปฏิบัติงานสามารถค้นหาข้อมูลที่ต้องใช้ได้อย่าง รวดเร็ว กระบวนการทำงานแคบลงและทำความเข้าใจได้ง่ายขึ้น ช่วยให้พนักงานประหยัดเวลาในการ ทำความเข้าใจกระบวนการทำงานในแต่ละรอบ และสามารถตัดสินใจเพื่อแก้ไขปัญหาเฉพาะหน้า หรือสามารถจัดขบวนรถได้โดยที่ไม่จำเป็นต้องขอความคิดเห็นจากผู้เชี่ยวชาญตลอดเวลา นอกจากนี้ ยังช่วยหมุนเวียนพนักงานที่มีความเชี่ยวชาญน้อยกว่ามาทำงานแทนได้ ส่งผลให้การจองแคร่ ประจำวัน และการวางแผนการจัดขบวนรถเป็นไปด้วยความสะดวกและรวดเร็วขึ้น

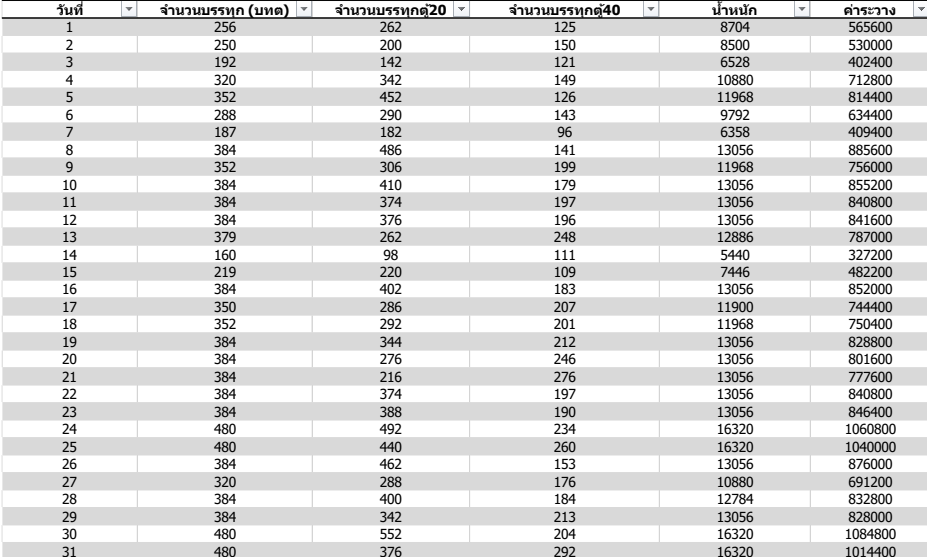

#### **4.1.1 หน้าต่าง DASHBOARD**

**ภาพที่ 4.1** Dashboard ข้อมูลในแต่ละวัน

**แหล่งที่มา :** สถานีบรรจุและแยกสินค้ากล่อง ลาดกระบัง (ไอซีดีลาดกระบัง) (2566)

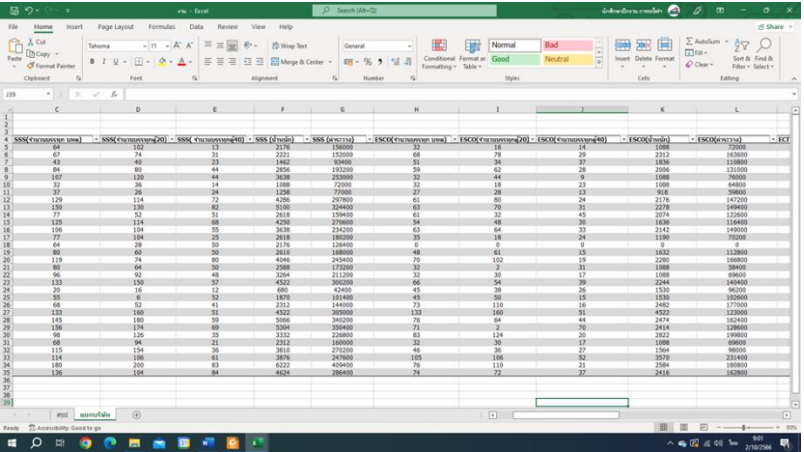

**ภาพที่ 4.2** Dashboard ข้อมูลแต่ละบริษัท

**แหล่งที่มา :** สถานีบรรจุและแยกสินค้ากล่อง ลาดกระบัง (ไอซีดีลาดกระบัง) (2566)

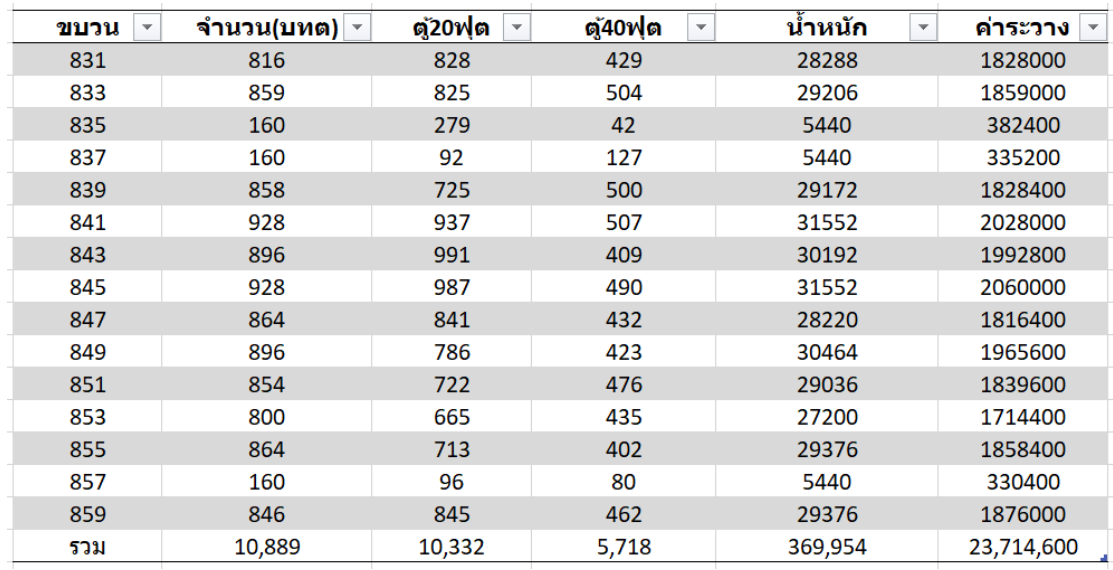

# **ภาพที่ 4.3** Dashboard ข้อมูลขบวนรถ

**แหล่งที่มา :** สถานีบรรจุและแยกสินค้ากล่อง ลาดกระบัง (ไอซีดีลาดกระบัง) (2566)

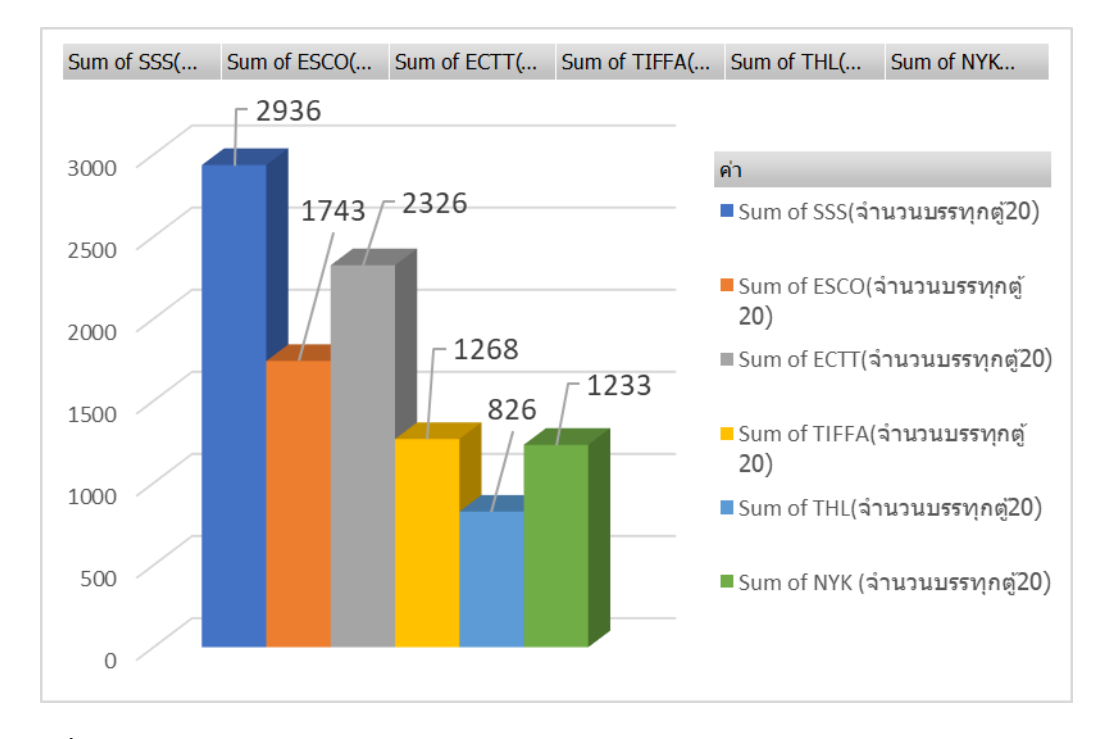

**ภาพที่ 4.4** สถิติจำนวนบรรทุกตู้20 ฟุต

**แหล่งที่มา :** สถานีบรรจุและแยกสินค้ากล่อง ลาดกระบัง (ไอซีดีลาดกระบัง) (2566)

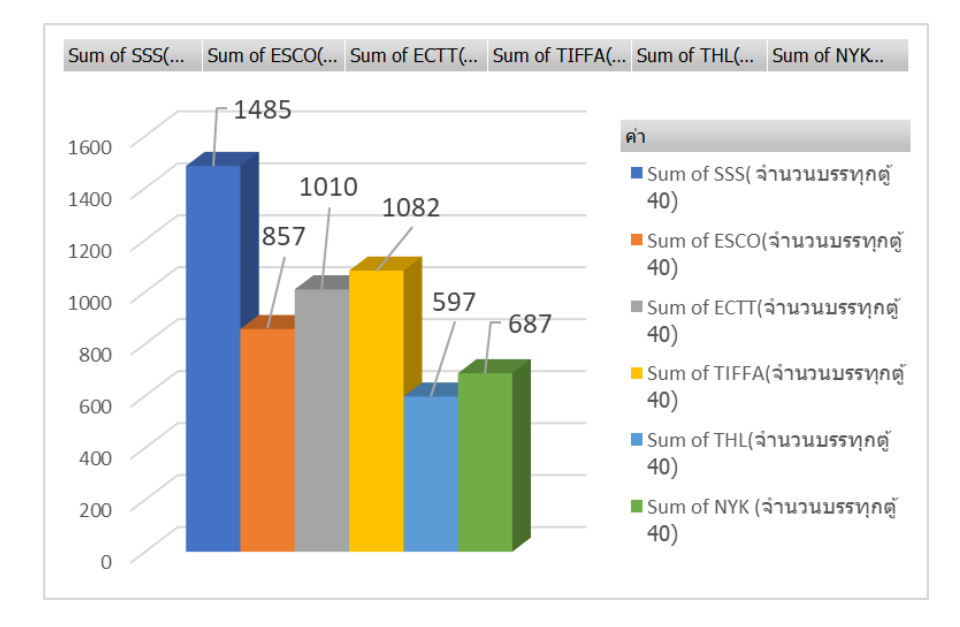

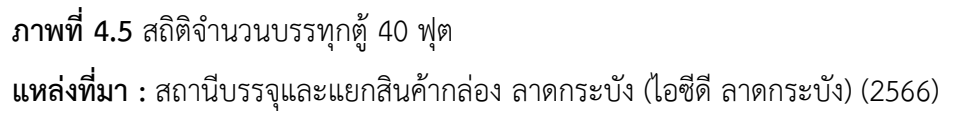

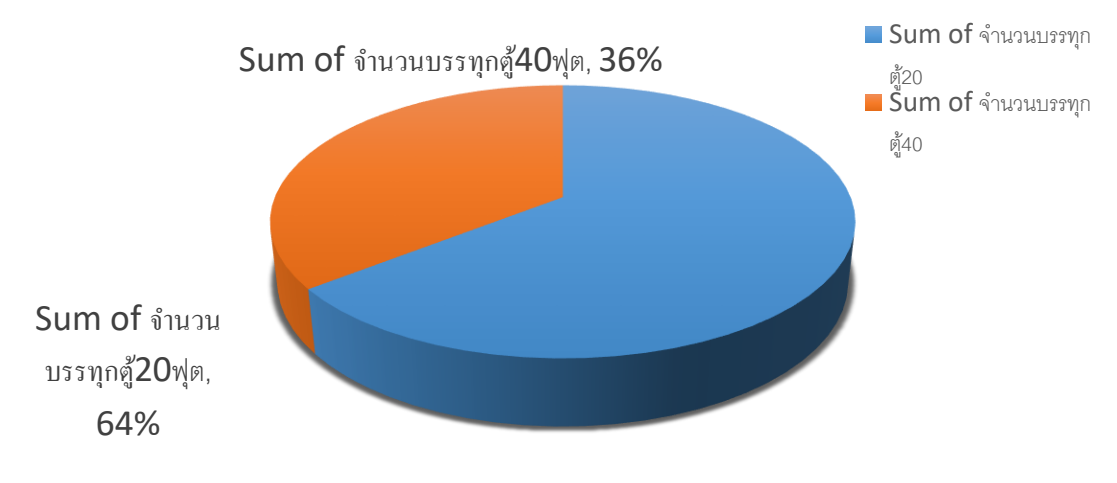

**ภาพที่ 4.6** สถิติโดยภาพรวมของจำนวนบรรทุกตู้20 ฟุต และจำนวนบรรทุกตู้40 ฟุต **แหล่งที่มา :** สถานีบรรจุและแยกสินค้ากล่อง ลาดกระบัง (ไอซีดีลาดกระบัง) (2566)

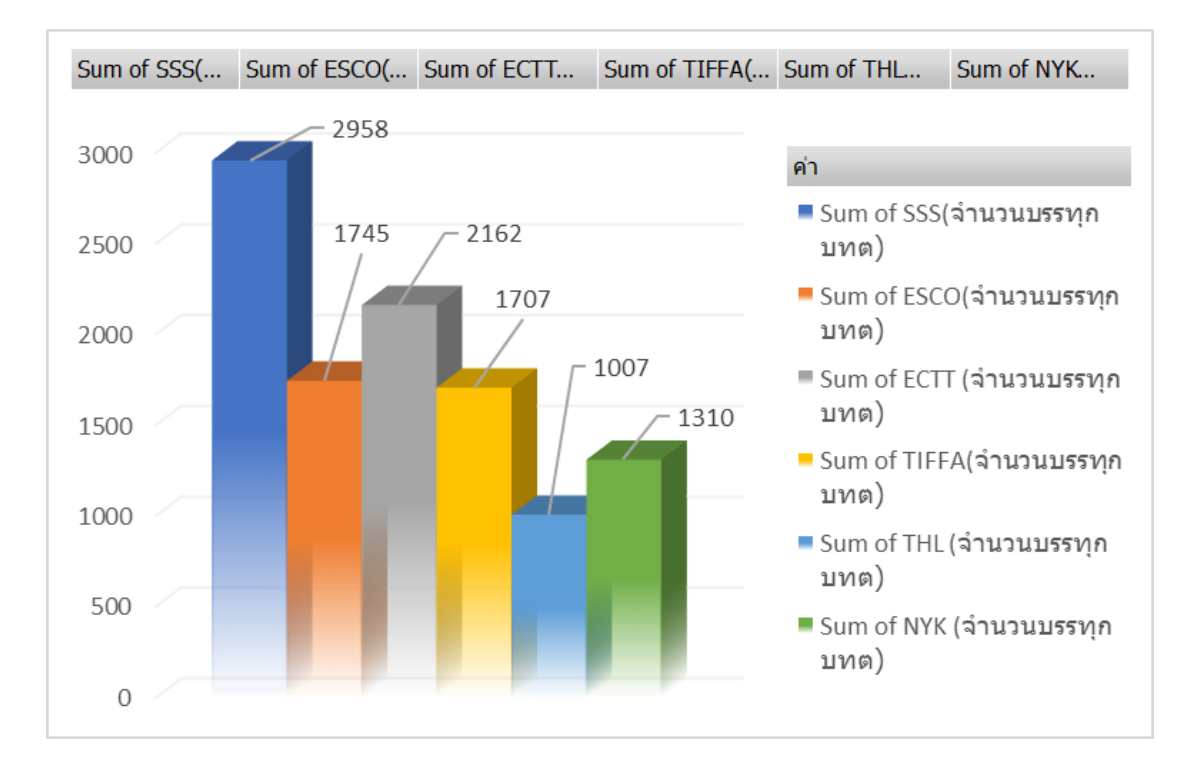

# **ภาพที่ 4.7** สถิติจำนวนบรรทุก (บทต.)

**แหล่งที่มา :** สถานีบรรจุและแยกสินค้ากล่อง ลาดกระบัง (ไอซีดีลาดกระบัง) (2566)

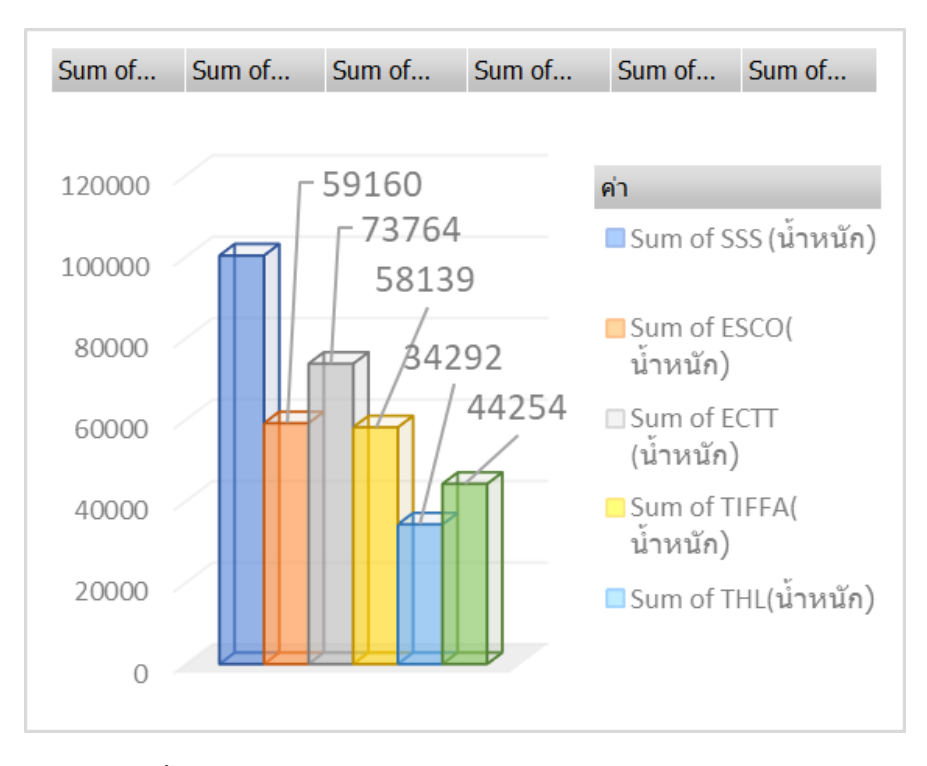

# **ภาพที่ 4.8** จัดทำสถิติน้ำหนัก

**แหล่งที่มา :** สถานีบรรจุและแยกสินค้ากล่อง ลาดกระบัง (ไอซีดีลาดกระบัง) (2566)

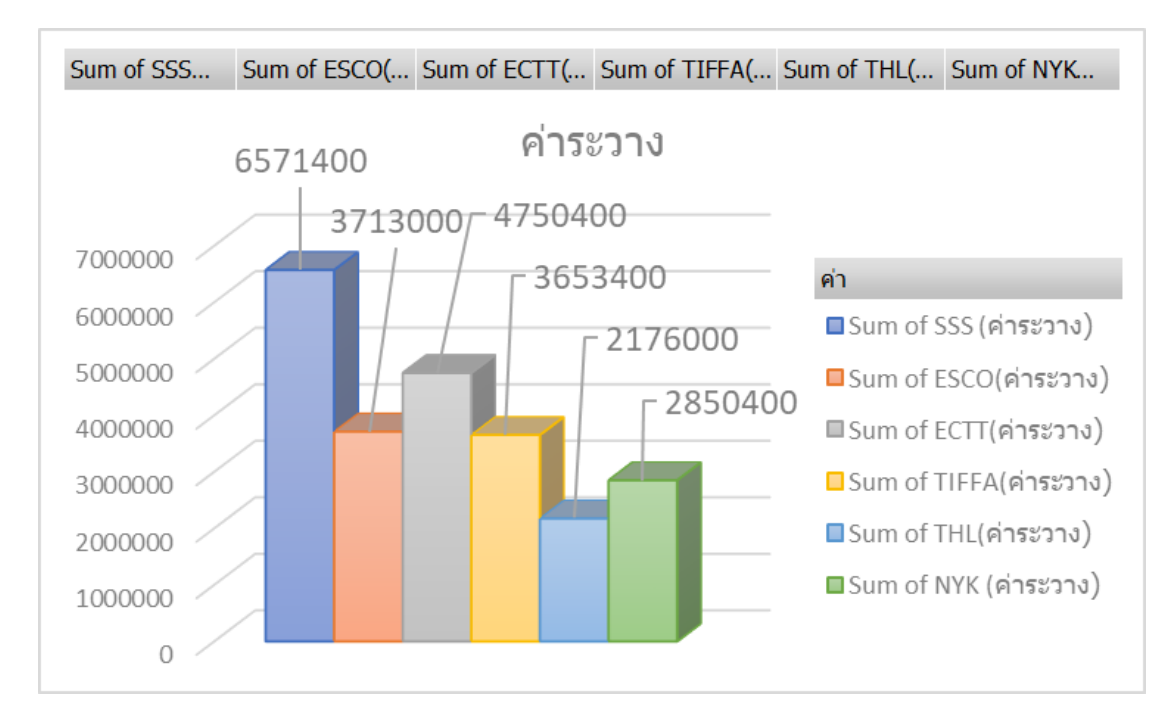

## **ภาพที่ 4.9** สถิติค่าระวาง

**แหล่งที่มา :** สถานีบรรจุและแยกสินค้ากล่อง ลาดกระบัง (ไอซีดีลาดกระบัง) (2566)

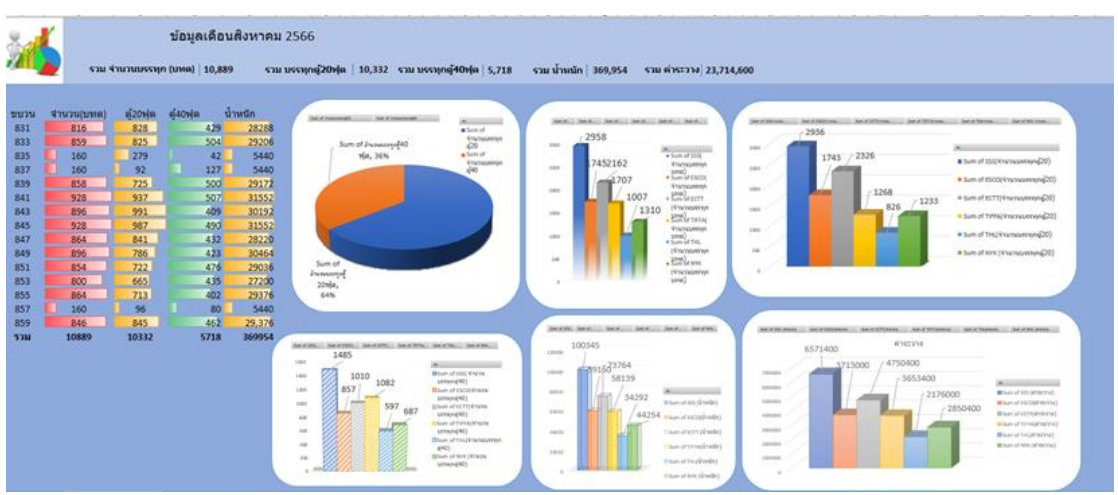

**ภาพที่ 4.10** Dashboard ข้อมูลการจัดขบวนรถ

**แหล่งที่มา :** สถานีบรรจุและแยกสินค้ากล่อง ลาดกระบัง (ไอซีดีลาดกระบัง) (2566)

สามารถแสดงแผนผังกระบวนการจัดทำข้อมูลการจัดขบวนรถประจำวันหลังใช้งาน Dashboard ในรูปแบบของ Flow chart ได้ดังต่อไปนี้

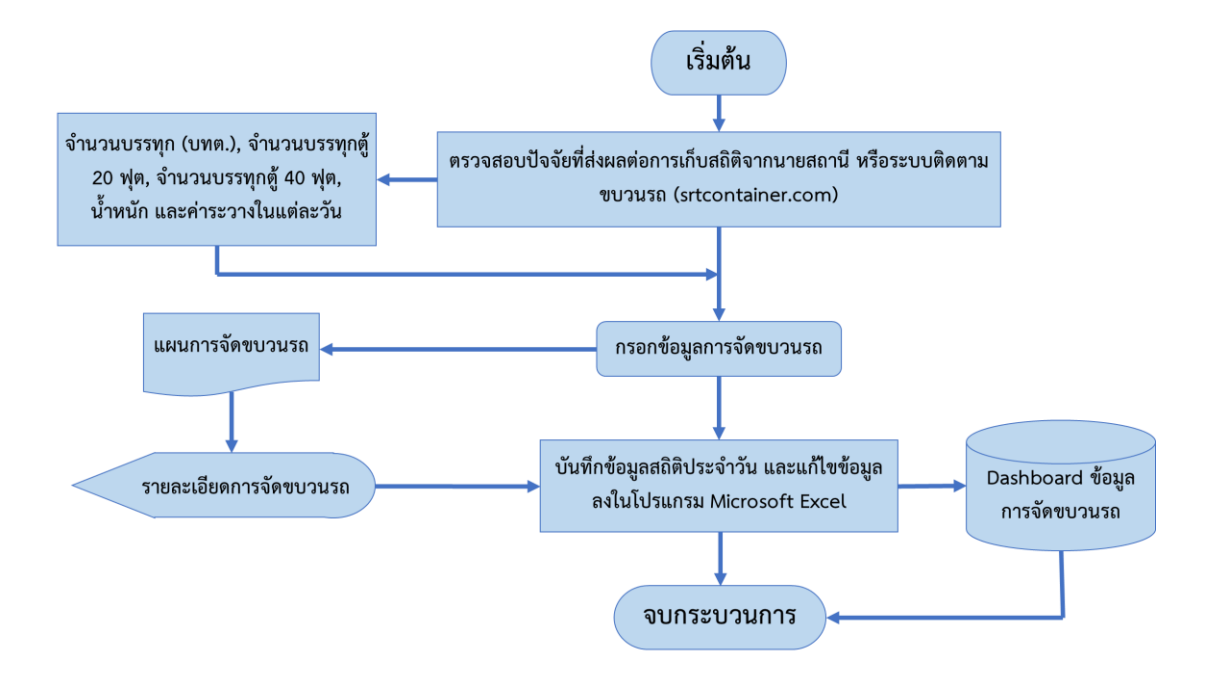

**ภาพที่ 4.11** Flow chart กระบวนการจัดทำข้อมูลการจัดขบวนรถประจำวันหลังใช้งาน Dashboard **แหล่งที่มา :** สถานีบรรจุและแยกสินค้ากล่อง ลาดกระบัง (ไอซีดีลาดกระบัง) (2566)

#### **4.1.2 การประเมินผล**

การประเมินผลความพึงพอใจในการใช้งาน Dashboard ที่จัดทำขึ้นเป็นเครื่องมือใน การนำเสนอข้อมูลเพื่อวางแผนการจัดขบวนรถ สถานีบรรจุและแยกสินค้ากล่อง (ไอซีดีลาดกระบัง) แบบสอบถามในภาพรวมใช้ค่าเฉลี่ยและส่วนเบี่ยงเบนมาตรฐานวัดระดับความพึงพอใจ โดยใช้การ แปลผลข้อมูลตามรายละเอียด ดังนี้

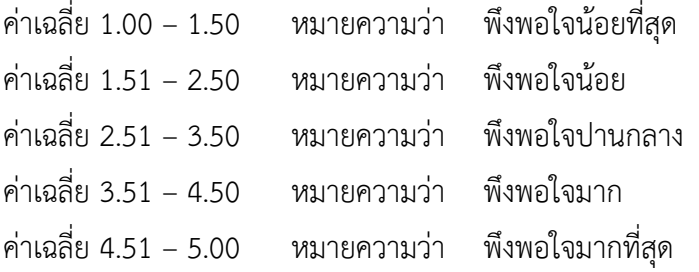

| ระดับความพึงพอใจ                           | $n = 5$        |      |                   |       |
|--------------------------------------------|----------------|------|-------------------|-------|
| ในการใช้งาน Dashboard                      | $\overline{x}$ | S.D. | แปลผล             | ลำดับ |
| 1. Dashboard สามารถช่วยสรุปข้อมูลได้ชัดเจน | 4.40           | 0.55 | พึ่งพอใจมาก       | 3     |
| 2. Dashboard มีข้อมูลครบถ้วน               | 4.00           | 0.00 | พึ่งพอใจมาก       | 5     |
| 3. เนื้อหาสื่อความหมายเข้าใจง่าย           | 4.60           | 0.55 | พึ่งพอใจมากที่สุด | 2     |
| 4. ช่วยให้กระบวนการทำงานลดน้อยลง           | 4.20           | 0.45 | พึ่งพอใจมาก       | 4     |
| 5. ช่วยลดเวลาในการวางแผน                   | 4.80           | 0.45 | พึ่งพอใจมากที่สุด |       |
| โดยภาพรวม                                  | 4.40           | 0.28 | พึ่งพอใจมาก       |       |

**ตารางที่ 4.1** แสดงค่าเฉลี่ยและส่วนเบี่ยงเบนมาตรฐานของระดับความพึงพอใจในการใช้งาน Dashboard เพื่อวางแผนการจัดขบวนรถสถานีบรรจุและแยกสินค้ากล่อง (ไอซีดีลาดกระบัง)

จากตารางที่ 4.1 ผลการวิเคราะห์ค่าเฉลี่ยและส่วนเบี่ยงเบนมาตรฐานของระดับความพึง พอใจในการใช้งาน Dashboard เพื่อวางแผนการจัดขบวนรถ สถานีบรรจุและแยกสินค้ากล่อง (ไอซีดีลาดกระบัง) โดยภาพรวม พบว่า ผู้ใช้งานมีระดับความพึงพอใจในการใช้งาน Dashboard อยู่ในระดับพึงพอใจมาก ( $\overline{\bm{X}}$  = 4.40, S.D. = 0.28) เมื่อพิจารณาเป็นรายข้อพบว่า ผู้ใช้งานมีระดับ ความพึงพอใจมากที่สุด 2 ข้อ ได้แก่ ช่วยลดเวลาในการวางแผน ( $\overline{\overline{\mathcal{X}}}$  = 4.80, S.D. = 0.45) รองลงมาคือ เนื้อหาสื่อความหมายเข้าใจง่าย ( $\overline{\bm{X}}$  = 4.60, S.D. = 0.55) และมีระดับความพึงพอใจมาก 3 ข้อ ได้แก่ Dashboard สามารถช่วยสรุปข้อมูลได้ชัดเจน ( $\overline{\boldsymbol{\mathcal{X}}}$  = 4.40, S.D. = 0.55) ช่วยให้กระบวนการทำงาน ลดน้อยลง ( $\overline{x}$  = 4.20, S.D. = 0.45) และ Dashboard มีข้อมูลครบถ้วน ( $\overline{x}$  = 4.00, S.D. = 0.00) ตามลำดับ

# **4.2 แสดงผลและเปรียบเทียบผลการปฏิบัติงาน**

# **4.2.1 การเปรียบเทียบกระบวนการจัดทำข้อมูลการจัดขบวนรถ**

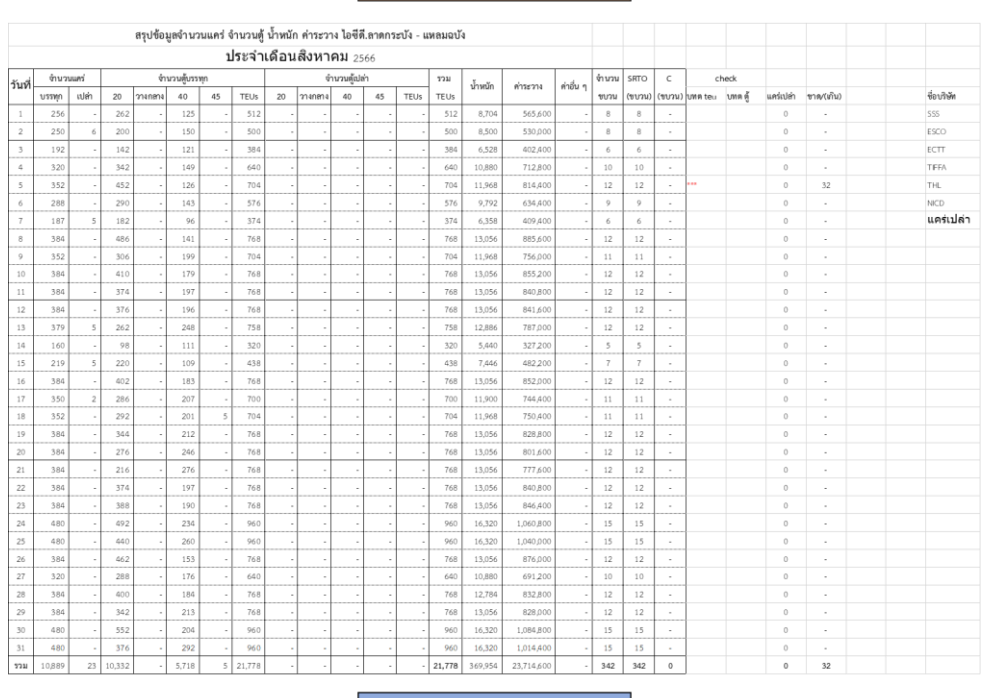

#### ี ก่อนใช้งาน Dashboard

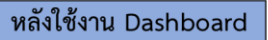

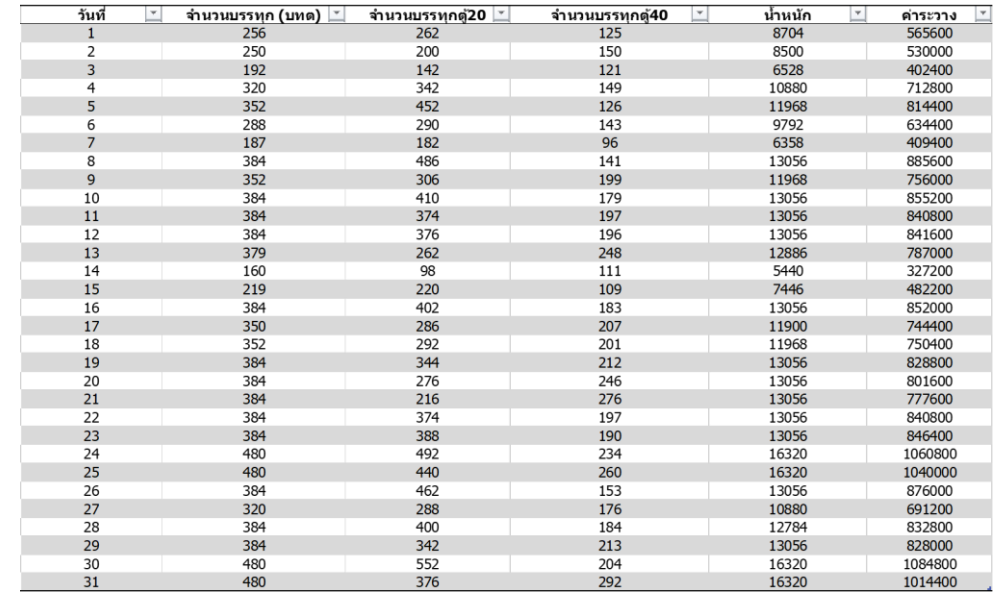

**ภาพที่ 4.12** เปรียบเทียบการจัดทำข้อมูลการจัดขบวนรถก่อน-หลังใช้งาน Dashboard **แหล่งที่มา :** สถานีบรรจุและแยกสินค้ากล่อง ลาดกระบัง (ไอซีดีลาดกระบัง) (2566)

จากภาพที่ 4.12 เปรียบเทียบการจัดทำข้อมูลการจัดขบวนรถก่อน-หลังใช้งาน Dashboard พบว่า ผลสรุปข้อมูลจำนวนแคร่ จำนวนตู้น้ำหนัก ค่าระวาง ไอซีดี.ลาดกระบัง – แหลมฉบัง จากผล การปฏิบัติงานแบบเดิมข้อมูลมีความซับซ้อน ทำความเข้าใจยาก ข้อมูลไม่สามารถอัพเดตได้เองแบบ อัตโนมัติ เมื่อมีการเปลี่ยนแปลงหรือต้องแก้ไขจึงจำเป็นต้องไล่ดูข้อมูลด้วยตนเอง และแก้ไขในจุดต่าง ๆ ด้วยตนเอง แต่เมื่อนำเอาเทคโนโลยีสารสนเทศ Dashboard เข้ามาใช้งาน ทำให้การจัดทำข้อมูลง่าย ยิ่งขึ้น ข้อมูลที่ได้ไม่มีความซับซ้อน ทำความเข้าใจได้ง่าย เพราะมีการจัดหมวดหมู่ข้อมูลไว้อย่าง ละเอียด อีกทั้งเมื่อมีการแก้ไขข้อมูลในตำแหน่งใดก็ตาม ผลสรุป หรือผลรวมของข้อมูลนั้นจะ เปลี่ยนไปตามข้อมูลใหม่ที่ได้แก้ไขไปแบบอัตโนมัติ โดยที่ผู้ปฏิบัติงานไม่จำเป็นต้องมานั่งบวกเลข หรือ หาผลรวมตัวเลขต่าง ๆ ด้วยตัวเอง ซึ่งช่วยประหยัดเวลา และช่วยให้ได้ข้อมูลที่ไม่มีความซับซ้อน สะดวกในการนำมาใช้งาน เพราะข้อมูลมีการอัพเดตแบบ Real time

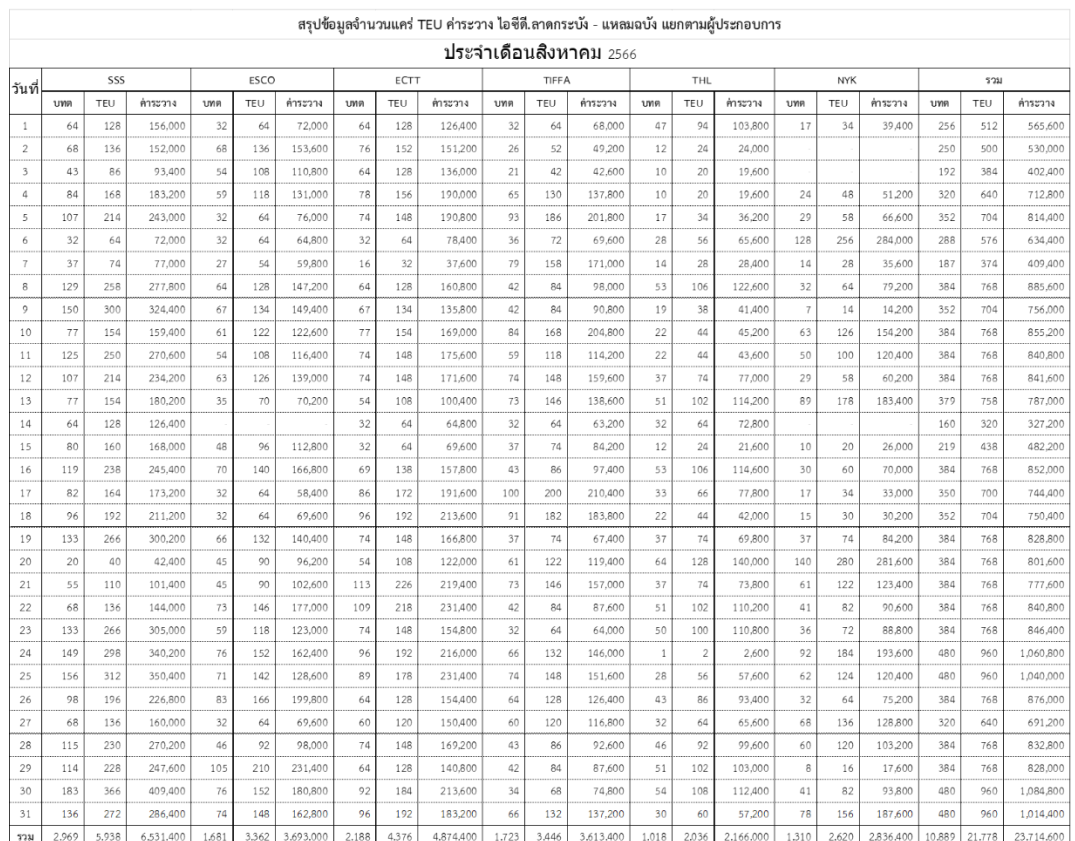

ี ก่อนใช้งาน Dashboard

### หลังใช้งาน Dashboard

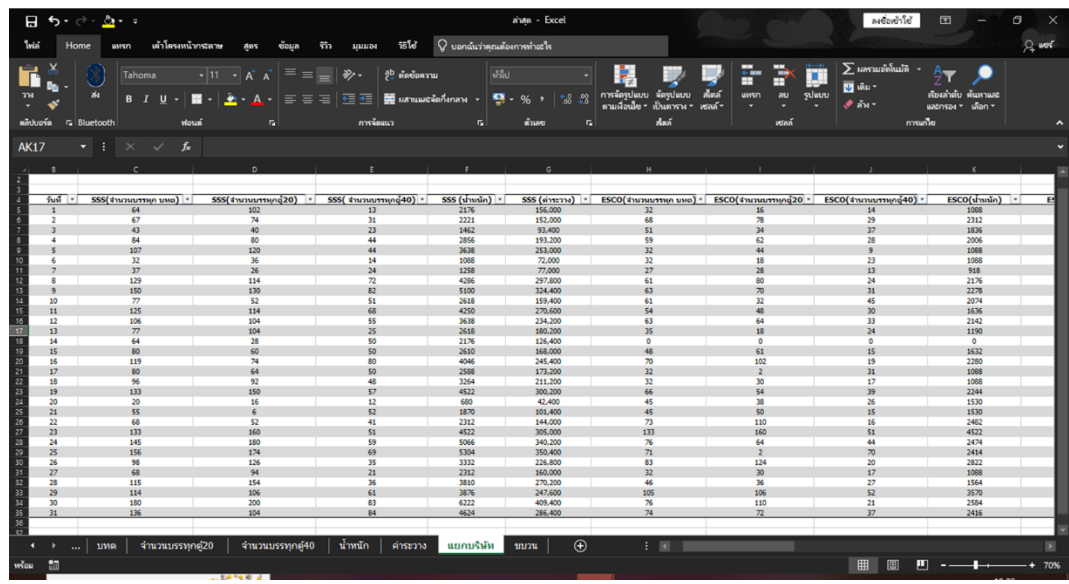

**ภาพที่ 4.13** เปรียบเทียบการจัดทำข้อมูลจำนวนแคร่ก่อน-หลังใช้งาน Dashboard **แหล่งที่มา :** สถานีบรรจุและแยกสินค้ากล่อง ลาดกระบัง (ไอซีดีลาดกระบัง) (2566)

จากภาพที่ 4.13 เปรียบเทียบการจัดทำข้อมูลจำนวนแคร่ก่อน-หลังใช้งาน Dashboard พบว่า ผลสรุปข้อมูลจำนวนแคร่ TEU ค่าระวาง ไอซีดี.ลาดกระบัง - แหลมฉบัง จำแนกแยกตาม ผู้ประกอบการบริษัทต่าง ๆ จากผลการปฏิบัติงานแบบเดิมข้อมูลมีความซับซ้อน และมีการจัดกลุ่ม ข้อมูลที่ทำความเข้าใจได้ยาก อ่านยาก ความเชื่อมโยงของข้อมูลต่าง ๆ มีความซับซ้อน เนื่องจากการ จัดทำผู้ปฏิบัติงานต้องคีย์ข้อมูลต่าง ๆ ด้วยตนเองแบบ Manual ทำให้ประสบปัญหาความสับสนใน การคีย์ข้อมูลจำนวนมาก ตาลาย และส่งผลให้เกิดความผิดพลาดของข้อมูลที่ได้ แต่เมื่อนำเอา เทคโนโลยีสารสนเทศ Dashboard เข้ามาใช้งาน ทำให้การจัดทำข้อมูลง่ายยิ่งขึ้น เนื่องจาก ผู้ปฏิบัติงานสามารถดึงเอาข้อมูลจากระบบ Srtcontainer.com มาใส่ในการจัดทำตารางข้อมูลได้เลย โดยที่ไม่จำเป็นต้องคีย์ข้อมูลทีละช่อง และเมื่อนำข้อมูลมาใส่ในตารางแล้วนั้น ก็ยังสามารถใช้สูตรการ คำนวณของโปรแกรม Microsoft Excel ในการหาผลสรุป หรือผลรวมของตัวเลขต่าง ๆ ได้โดย อัตโนมัติ อีกทั้งยังสามารถตั้งค่าให้ทุกแถวของตารางสามารถคำนวณผลรวมออกมาได้แบบอัตโนมัติ อีกด้วย ซึ่งทำให้ข้อมูลที่ได้ไม่มีความซับซ้อน ทำความเข้าใจได้ง่าย และสามารถนำข้อมูลไปใช้งานได้ อย่างสะดวก รวดเร็วมากยิ่งขึ้น

# ก่อนใช้งาน Dashboard

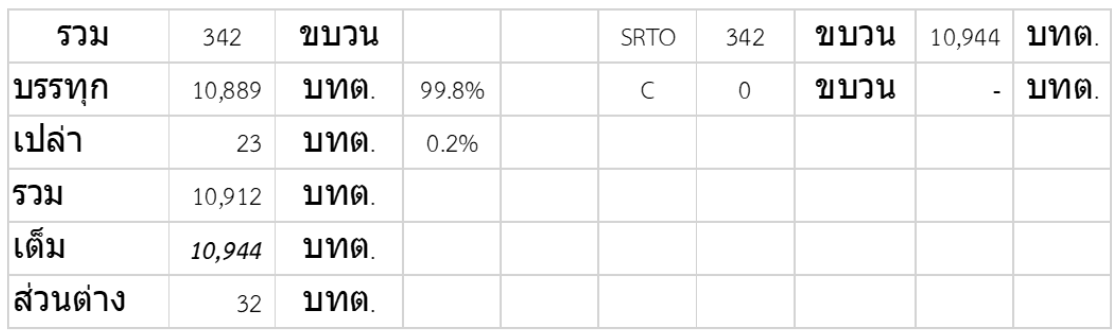

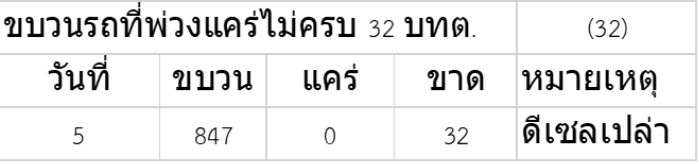

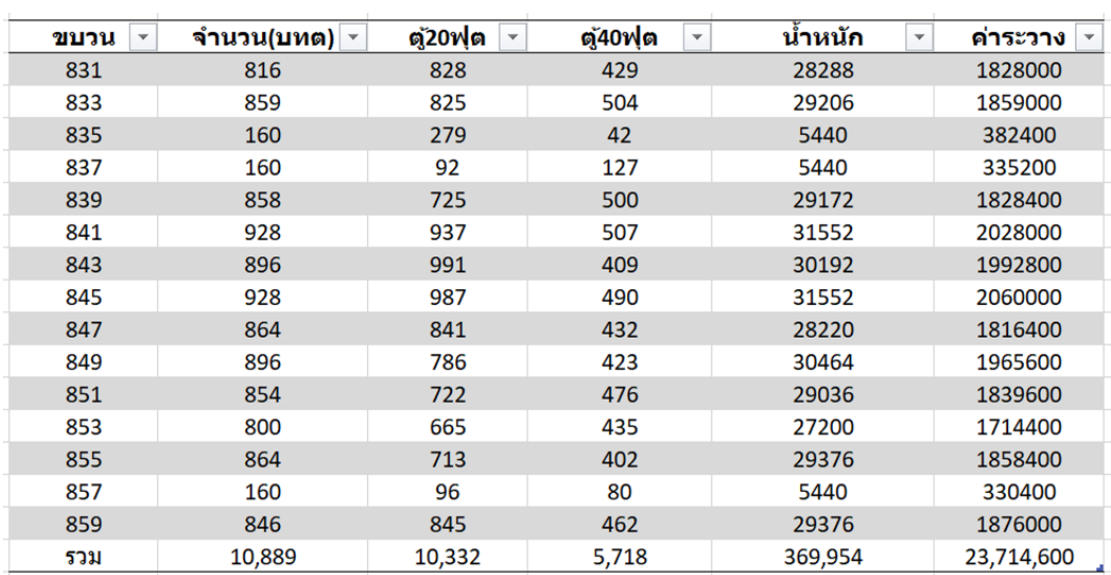

# หลังใช้งาน Dashboard

**ภาพที่ 4.14** เปรียบเทียบการจัดทำข้อมูลจำนวนตู้น้ำหนัก ค่าระวาง ก่อน-หลังใช้งาน Dashboard **แหล่งที่มา :** สถานีบรรจุและแยกสินค้ากล่อง ลาดกระบัง (ไอซีดีลาดกระบัง) (2566)

จากภาพที่ 4.14 เปรียบเทียบการจัดทำข้อมูลจำนวนตู้น้ำหนัก ค่าระวาง ก่อน-หลังใช้งาน Dashboard พบว่า การจัดทำข้อมูลจำนวนตู้น้ำหนัก และค่าระวาง จากผลการปฏิบัติงานแบบเดิม ผู้ปฏิบัติงานจะต้องคำนวณตัวเลขต่าง ๆ หรือผลรวมของข้อมูลด้วยตนเอง และนำมาคีย์ในช่องแบบ

Manual ทำให้ข้อมูลที่ได้อาจมีข้อมูลที่คำนวณผิดพลาด จนทำให้ได้ผลสรุปข้อมูลที่ผิดพลาดด้วย และ ก่อให้เกิดปัญหาในการจัดขบวนรถตามมา แต่เมื่อนำเอาเทคโนโลยีสารสนเทศ Dashboard เข้ามาใช้ งานทำให้ผู้ปฏิบัติงานสามารถคำนวณตัวเลข และผลรวมของข้อมูลทั้งหมดได้อย่างง่ายดาย สะดวก และรวดเร็ว อีกทั้งข้อมูลที่ได้ก็ไม่มีความซับซ้อน เข้าใจง่าย และสามารถนำผลสรุปข้อมูลไปใช้งานได้ อย่างสะดวก และมีประสิทธิภาพมากขึ้น เนื่องจากโปรแกรม Microsoft Excel มีสูตรการคำนวณ ตัวเลข และการหาค่าต่าง ๆ แบบอัตโนมัติ ซึ่งผลรวมของข้อมูลที่ได้จะมีความสอดคล้องกันในทุก ตัวเลข และเมื่อมีการเปลี่ยนแปลงในตำแหน่งใดก็ตาม ผลรวมของข้อมูลก็จะเปลี่ยนแปลงไปด้วย โดย ระบบของโปรแกรมจะทำการคำนวณตัวเลขใหม่แบบอัตโนมัติ โดยที่ผู้ปฏิบัติงานไม่จำเป็นต้องใส่สูตร การคำนวณซ้ำ ซึ่งช่วยให้ข้อมูลที่ได้ไม่มีความซับซ้อน และมีความถูกต้องแม่นยำ

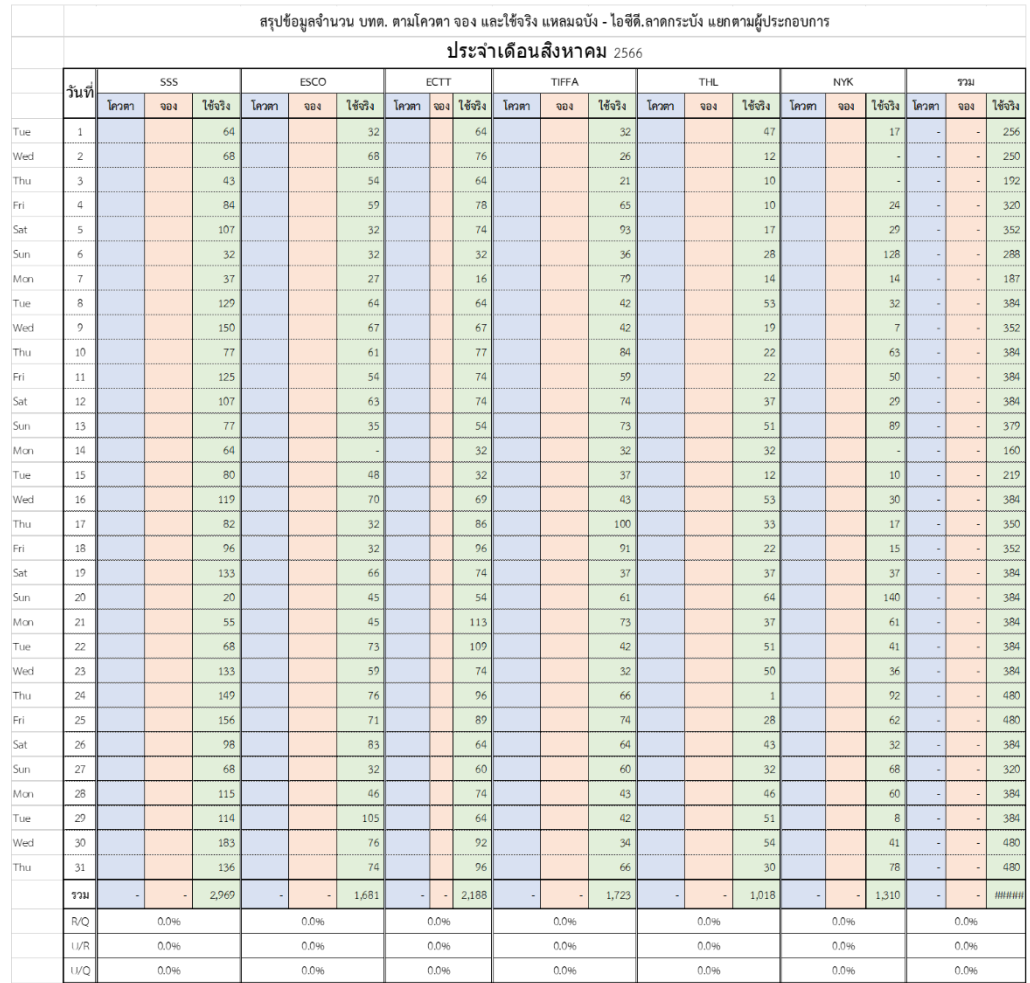

## ี ก่อนใช้งาน Dashboard

# หลังใช้งาน Dashboard

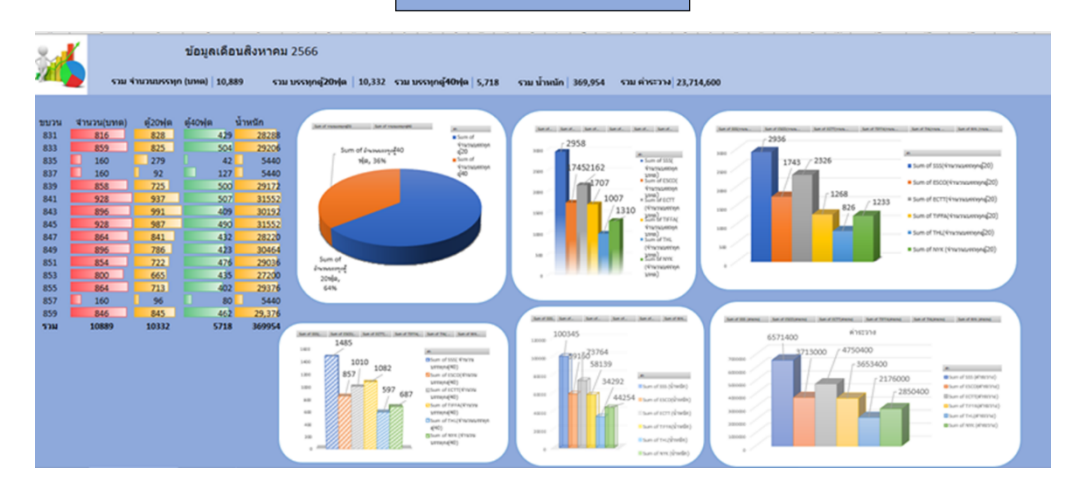

**ภาพที่ 4.15** เปรียบเทียบข้อมูลการจัดขบวนรถก่อน-หลังใช้งาน Dashboard **แหล่งที่มา :** สถานีบรรจุและแยกสินค้ากล่อง ลาดกระบัง (ไอซีดีลาดกระบัง) (2566)

จากภาพที่ 4.15 เปรียบเทียบข้อมูลการจัดขบวนรถก่อน-หลังใช้งาน Dashboard พบว่า ข้อมูลการ จัดขบวนรถก่อนใช้งาน Dashboard ในการปฏิบัติงานแบบเดิมทำให้ได้ข้อมูลที่มีความซับซ้อน ทำ ความเข้าใจยาก เนื่องจากข้อมูลมีจำนวนมากเกินไป และข้อมูลต่าง ๆ ก็อาจมีการคำนวณที่ผิดพลาด เนื่องจากผู้ปฏิบัติงานต้องคำนวณข้อมูลด้วยตนเองก่อนจะคีย์ลงไปในตาราง แต่เมื่อนำเอาเทคโนโลยี สารสนเทศ Dashboard เข้ามาใช้งาน ทำให้การสรุปข้อมูลง่ายยิ่งขึ้น เนื่องจากโปรแกรม Microsoft Excel มีสูตรการคำนวณตัวเลข และการหาค่าต่าง ๆ แบบอัตโนมัติซึ่งผลรวมของข้อมูลที่ได้จะมี ความสอดคล้องกันในทุกตัวเลข และมีความถูกต้องแม่นยำ ฉะนั้นในการจัดทำข้อมูลหลังใช้งาน Dashboard จึงทำให้ผู้ปฏิบัติงานได้ข้อมูลที่มีความถูกต้อง ไม่ซับซ้อน อีกทั้งยังสามารถดูข้อมูลในส่วน ต่าง ๆ ได้จากหน้าต่างข้อมูลเดียวที่ Dashboard ได้ทำการรวมมาไว้เป็นค่าสถิติ และช่วยให้ ผู้ปฏิบัติงานสามารถนำเอาค่าสถิติที่ได้ไปปรับใช้ในการจัดขบวนรถได้เลย โดยที่ไม่ต้องไปคำนวณหน้า งานอีกทีภายหลัง อีกทั้งยังช่วยให้การนำเสนอข้อมูลต่อหัวหน้างานมีประสิทธิภาพมากยิ่งขึ้น เพราะ หน้าต่าง Dashboard ที่ได้ มีการสรุปข้อมูลที่สำคัญต่าง ๆ มาไว้ในหน้าเดียว ทำให้การมองภาพรวม ของข้อมูลมีความชัดเจน ไม่ซับซ้อน เข้าใจง่ายและตรงประเด็นในการสื่อสารมากขึ้น

สามารถแสดงการเปรียบเทียบกระบวนการจัดทำข้อมูลการจัดขบวนรถประจำวันก่อน-หลัง ใช้งาน Dashboard ในรูปแบบของ Flow chart ได้ดังต่อไปนี้

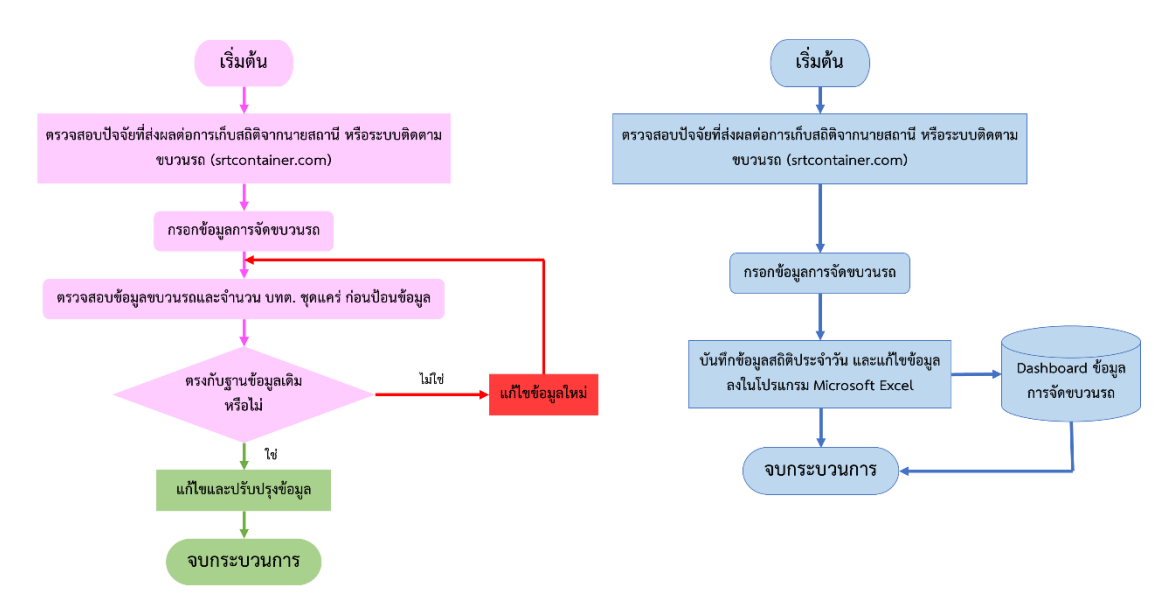

**ภาพที่ 4.16** Flow chart เปรียบเทียบการจัดทำข้อมูลการจัดขบวนรถก่อน-หลังใช้งาน Dashboard **แหล่งที่มา :** สถานีบรรจุและแยกสินค้ากล่อง ลาดกระบัง (ไอซีดีลาดกระบัง) (2566)

จากการเปรียบเทียบจะเห็นได้ว่ากระบวนการจัดทำข้อมูลการจัดขบวนรถลดลงจากก่อนใช้ งาน Dashboard จาก 5 ขั้นตอน หลังจากใช้งาน Dashboard เหลือเพียง 3 ขั้นตอน คิดเป็น 40%

ของกระบวนการจัดทำข้อมูลการจัดขบวนรถประจำวัน โดยผู้ใช้ไม่จำเป็นต้องประสานงาน ติดต่อสื่อสารกับหลายฝ่าย ซึ่งเครื่องมือ Dashboard ช่วยให้ผู้ใช้งานทำความเข้าใจกับข้อมูลจำนวน มากและใช้งานได้ง่าย ทำให้การสรุปแผนภาพข้อมูลในแต่ละขั้นตอนมีประสิทธิภาพมากขึ้น ส่งผลให้ การจองแคร่ประจำวัน และการวางแผนการจัดขบวนรถเป็นไปด้วยความสะดวกรวดเร็วมากขึ้น รวมทั้งสามารถจัดเก็บผลสรุปของข้อมูลอย่างเป็นระเบียบและสามารถนำมาใช้งานในภายหลังได้

# **บทที่5 สรุปและข้อเสนอแนะจากการปฏิบัติงานสหกิจศึกษา**

### **5.1 สรุปผลการปฏิบัติงานสหกิจศึกษา**

จากการที่ผู้จัดทำได้สำรวจและเก็บรวบรวมข้อมูลของปัญหาการจัดขบวนรถที่ซับซ้อน ผู้จัดทำจึงได้นำปัญหาที่พบมาทำการวิเคราะห์หาสาเหตุของปัญหาด้วยเครื่องมือ 5 Whys Analysis และสัมภาษณ์เกี่ยวกับปัญหาที่พบเจอของผู้ปฏิบัติงาน โครงการสหกิจศึกษามีวัตถุประสงค์เพื่อหา แนวทางในการเพิ่มประสิทธิภาพการวางแผนจัดขบวนรถ สถานีบรรจุและแยกสินค้ากล่อง ลาดกระบัง (ไอซีดีลาดกระบัง) ผู้จัดทำจึงได้นำโปรแกรม Microsoft Excel มาประยุกต์ใช้ร่วมกับหลักการทางโล จิสติกส์ เพื่อสร้างเครื่องมือ Dashboard ที่สามารถช่วยในการตัดสินใจวางแผนการจัดขบวนรถซึ่ง โปรแกรมจะคำนวณข้อมูลออกมาและนำมาแปลงเป็นตัวเลข เพื่อใช้ในการวิเคราะห์ปัจจัยที่ส่งผล กระทบต่อการเปิดเดินขบวนรถประจำวัน

ผลการดำเนินการแก้ปัญหาพบว่า เครื่องมือ Dashboard สามารถช่วยในการตัดสินใจได้ ด้วยการสรุปข้อมูลจำนวนบรรทุก (บทต.), จำนวนบรรทุกตู้ 20 ฟุต, จำนวนบรรทุกตู้ 40 ฟุต, น้ำหนัก และค่าระวางในแต่ละวัน ซึ่งจากการจัดทำ Dashboard ทำให้ง่ายต่อการทำความเข้าใจและการใช้ งานจริง ช่วยลดกระบวนการจัดทำข้อมูลการจัดขบวนรถจาก 5 ขั้นตอน เหลือเพียง 3 ขั้นตอน ซึ่งคิด เป็น 40% ของกระบวนการจัดทำข้อมูล และยังสร้างความพึงพอใจแก่ผู้ใช้งานอย่างมาก ( $\overline{\bm{\mathcal{X}}}$  = 4.40, S.D. = 0.28) สามารถสรุปแผนภาพข้อมูลในแต่ละขั้นตอนอย่างมีประสิทธิภาพมากขึ้น และมีการจัด ขบวนรถเป็นแบบแผนมากขึ้น

## **5.2 ข้อเสนอแนะจากการปฏิบัติงานสหกิจศึกษา**

### **5.2.1 ข้อเสนอแนะจากการปฏิบัติงานสหกิจศึกษา**

1. ควรเตรียมความพร้อมด้วยการศึกษาเกี่ยวกับองค์กร และการทำงานต่าง ๆ ใน องค์กร เพื่อลดความผิดพลาดในเวลาทำงานจริง

2. ควรฝึกฝนการใช้งานโปรแกรม Microsoft Excel ก่อนมาปฏิบัติงานสหกิจศึกษา เพื่อเตรียมตัวเองให้พร้อมในการทำงาน

## **5.2.2 ข้อเสนอแนะจากโครงการสหกิจศึกษา**

1. ควรปรับเครื่องมือ Dashboard ให้มีความเหมาะสมกับแต่ละตำแหน่งงาน หรือ เหมาะสมกับการทำงานของผู้ใช้งานที่ไม่เหมือนกัน

2. Dashboard อาจไม่สามารถรองรับข้อมูลที่มากขึ้นได้ในอนาคตได้ ฉะนั้นควรนำไป ต่อยอดพัฒนาให้เกิดเป็นแอปพลิเคชัน หรือระบบปฏิบัติการ ที่จะสามารถรองรับข้อมูลจำนวนมากได้ โดยไม่ค้าง

#### **บรรณานุกรม**

กนกวรรณ สีเนหะ วราปภา อารีราษฎร์ และกาญจนา ดงสงคราม. (2565). **การประยุกต์ใช้ เทคโนโลยีแดชบอร์ด เพื่อนำเสนอข้อมูลพื้นฐานตำบลห้วยเตย จังหวัดมหาสารคาม.**  วารสารวิชาการการประยุกต์ใช้เทคโนโลยีสารสนเทศปีที่ 8 ฉบับที่ 1 มกราคม – มิถุนายน 2565. สาขาวิชาการจัดการเทคโนโลยีสารสนเทศ. มหาวิทยาลัยราชภัฏมหาสารคาม.

กรมการขนส่งทางราง กระทรวงคมนาคม. (2565). **ระบบการขนส่งทางรางประเภทรางเบา (Light Rail).** บทความวิชาการ. บทความออนไลน์. สืบค้นออนไลน์ : https://shorturl.asia/NoTWS การรถไฟแห่งประเทศไทย. (2566). **โลโก้การรถไฟแห่งประเทศไทย.** สืบค้นออนไลน์ :

<https://shorturl.asia/ikzhs>

กิตติกรณ์ จันทรเสน. (2562). **Why-Why Analysis จุดเริ่มต้นสู่การปรับปรุงลดความสูญเสีย.** บทความวิชาการ. บทความออนไลน์. สืบค้นออนไลน์ : https://shorturl.asia/E2o4k

- เกียรติพงษ์ อุดมธนะธีระ. (2562). **การใช้ระบบ ERP ขั้นตอน 3 การวิเคราะห์ปรับปรุงกระบวนการ ทำงานโดยใช้แผนภูมิกระบวนการไหล (Flow Process Chart).** บทความวิชาการ. บทความออนไลน์. สืบค้นออนไลน์ : [https://shorturl.asia/YsNd](https://shorturl.asia/YsNd0)0
- เกียรติพงษ์ อุดมธนะธีระ. (2566). **การขนส่งทางทางรถไฟหรือระบบราง (Rail Transportation).** บทความวิชาการ. บทความออนไลน์. สืบค้นออนไลน์ : https://shorturl.asia/8nR5U
- จันทร์ศิริ สิงห์เถื่อน. (2563). **แนวทางการวิเคราะห์ผังงาน (Flowchart).** บทความวิชาการ. บทความออนไลน์. สืบค้นออนไลน์ : https://shorturl.asia/IWOs2
- ชลชัย นิงสานนท์ และคณะ. (2566). **การเขียนผังงาน (Flowchart).** บทความวิจัย. นิสิตคณะ แพทยศาสตร์ศิริราชพยาบาล. มหาวิทยาลัยมหิดล.
- บัณฑิต ศรีสวัสดิ์. (2560). **เทคโนโลยีสารสนเทศกับโลจิสติกส์ (Information Technology and Logistics).** รายงานการประชุมวิชาการระดับชาติครั้งที่ 4. คณะเทคโนโลยีอุตสาหกรรม. สถาบันวิจัยมหาวิทยาลัยราชภัฏกำแพงเพชร.
- เผ่าภัค ศิริสุข. (2560). **Highlight Articles -Logistics and IT ทำอย่างไรถึงจะคุ้มค่า?.** บทความ วิชาการ. บทความออนไลน์. สืบค้นออนไลน์ : https://shorturl.asia/9Fyt0
- พงศ์พิพัฒน์ พรมแก้ว. (2566). **ข้อดี ใช้ Dashboards เพิ่มประสิทธิภาพองค์กร.** บทความวิชาการ. บทความออนไลน์. สืบค้นออนไลน์ : https://shorturl.asia/50CMc
- พันธะกานต์ยืนยง และคณะ. (2566). **การประยุกต์ใช้โปรแกรมสำเร็จรูป และเทคโนโลยีแดชบอร์ด เพื่อนำเสนอข้อมูลผู้ป่วยเสียชีวิตด้วยโรคติดเชื้อไวรัสโคโรนา 2019 อำเภอบางคล้า**

**จังหวัดฉะเชิงเทรา.** วารสารสานักงานสาธารณสุขจังหวัดขอนแก่นปีที่ 5 ฉบับที่ 1 มกราคม– มิถุนายน. คณะสาธารณสุขศาสตร์และสหเวชศาสตร์. สถาบันพระบรมราชชนก.

- มหาวิทยาลัยราชภัฏสวนสุนันทา. (2566). **การขนส่งทางราง (Rail Transport).** บทความวิชาการ. บทความออนไลน์. สืบค้นออนไลน์ : https://shorturl.asia/CnMm8
- วรากร ไทยปรีชา. (2565). **การออกแบบแดชบอร์ดในโทรศัพท์เคลื่อนที่สำหรับอุตสาหกรรมโดยใช้ โปรแกรมพาวเวอร์บีไอ.** วิทยานิพนธ์หลักสูตรวิศวกรรมศาสตรมหาบัณฑิต. สาขาวิชาการ จัดการงานวิศวกรรม แผน ก แบบ ก 1 ปริญญามหาบัณฑิต. ภาควิชาวิศวกรรมอุตสาหการ และการจัดการ. บัณฑิตวิทยาลัย มหาวิทยาลัยศิลปากร.
- วิกิพีเดีย สารานุกรมเสรี. (2566). **ไมโครซอฟท์ เอกซ์เซล (Microsoft Excel).** บทความวิชาการ. บทความออนไลน์. สืบค้นออนไลน์ : https://shorturl.asia/Sxr5q
- วิกิพีเดีย สารานุกรมเสรี. (2566). **ระบบขนส่งทางรางในเขตเมือง.** บทความวิชาการ. บทความ ออนไลน์. สืบค้นออนไลน์ : https://shorturl.asia/59Isu
- วิชญา จันทนา และวัชรพจน์ ทรัพย์สงวนบุญ. (2563). **การปรับปรุงประสิทธิภาพกระบวนการผลิต เซรามิค: กรณีศึกษาโรงงานในจังหวัดสมุทรปราการ.** วารสารวิทยาการจัดการีที่ 37 ฉบับที่ 2 กรกฎาคม - ธันวาคม 2563. หลักสูตรบริหารธุรกิจมหาบัณฑิต สาขาการจัดการสำหรับ ผู้ประกอบการ. การจัดการและนวัตกรรม. มหาวิทยาลัยเทคโนโลยีพระจอมเกล้าธนบุรี.
- ศิวดล ผลวัชนะ. (2566). **สถานะขบวนรถคอนเทนเนอร์ไอซีดีลาดกระบัง-ท่าเรือแหลมฉบัง.** การ ขนส่งตู้สินค้าคอนเทนเนอร์. การรถไฟแห่งประเทศไทย. สืบค้นออนไลน์ : <https://shorturl.asia/jPwci>
- ศุภวรรณ์ นวลละออง และคณะ. (2563). **ปัจจัยที่ส่งผลกระทบต่อการให้บริการแคร่รถไฟบรรทุก สินค้า กรณีศึกษา เส้นทางการขนส่งเส้นทางสายใต้.** บทความวิจัยวิศวกรรมสารเกษม บัณฑิต ปีที่ 10 ฉบับที่ 1 มกราคม-เมษายน 2563. คณะวิศวกรรมศาสตร์. มหาวิทยาลัย เกษมบัณฑิต.
- ศูนย์วิจัยกสิกรไทย. (2560). **ธุรกิจ SME โลจิสติกส์ปรับกลยุทธ์รับโอกาสและความท้าทายในยุคโล จิสติกส์.** ข้อมูลวิจัย พฤษภาคม 2560. บทความวิชาการ. บทความออนไลน์. สืบค้นออนไลน์ : https://shorturl.asia/QIN6y
- เศรษฐภูมิ เถาชารี. (2560). **การประยุกต์ใช้เทคโนโลยีทางโลจิสติกส์ เพื่อเพิ่มประสิทธิภาพการ จัดการโลจิสติกส์.** บทความวิจัย. สาขาวิชาการจัดการโลจิสติกส์. วิทยาลัยนานาชาติพระ นคร มหาวิทยาลัยราชภัฎพระนคร.
- สมเกียรติ ฟุ้งเกียรติ. (2566). **ขั้นตอนที่ใช้ในการสร้าง Dashboards จาก Pivot Table.** บทความ วิชาการ. บทความออนไลน์. สืบค้นออนไลน์ : https://shorturl.asia/GrhIB

สำนักงานคณะกรรมการนโยบายวิทยาศาสตร์ เทคโนโลยี และนวัตกรรมแห่งชาติ (สวทน.). (2566). **ระบบการขนส่งทางรางเบื้องต้น (Introduction to Railway System).** โครงการพัฒนา หลักสูตรและนำร่องการสร้างกำลังคนระดับช่างเทคนิค ด้านระบบขนส่งทางรางเข้าสู่ ตลาดแรงงาน. สืบค้นออนไลน์ : https://shorturl.asia/bwhI5

สำนักงานปลัดกระทรวงคมนาคม. (2566). **กรมการขนส่งทางราง.** ศูนย์เทคโนโลยีสารสนเทศและ การสื่อสารสำนักงานปลัดกระทรวงคมนาคม. สืบค้นออนไลน์ : https://shorturl.asia/GSKvh สำนักพัฒนาและส่งเสริมธุรกิจบริการ. (2564). **เทรนด์ เทคโนโลยีใหม่สุดล้ำกับการเปลี่ยนแปลงใน**

- **ยุคดิจิทัลโลจิสติกส์.** กรมส่งเสริมการค้าระหว่างประเทศ กระทรวงพาณิชย์. บทความ วิชาการ. บทความออนไลน์. สืบค้นออนไลน์ : [https://shorturl.asia/R](https://shorturl.asia/R2pHU)2pHU
- Admissionpremium. (2018). **ประโยชน์ของ ระบบโลจิสติกส์สำหรับการทำธุรกิจ.** บทความ วิชาการ. บทความออนไลน์. สืบค้นออนไลน์ : https://shorturl.asia/h319B
- Bananatraining. (2019). **การวิเคราะห์ปัญหาด้วย Why - Why Analysis & 5 Why Technique (Problem Solving with Why – Why Analysis).** บทความวิชา ก าร. บทความออนไลน์. สืบค้นออนไลน์ : https://shorturl.asia/Rl7DQ
- Brandbuffet. (2020). **เทรนด์เทคโนโลยีธุรกิจขนส่งและโลจิสติกส์.** บทความวิชาการ. บทความ ออนไลน์. สืบค้นออนไลน์ : https://shorturl.asia/K2oZA
- Ceopedia. (2023). Why why analysis. Academic article. online articles. online : https://shorturl.asia/U7pwX
- Code Genius Academy. (2023). **สัญลักษณ์ Flowchart รูปแบบการวางแผนการดำเนินงาน อย่างเป็นขั้นตอน.** บทความวิชาการ. บทความออนไลน์. สืบค้นออนไลน์ : https://shorturl.asia/ynRAO
- Datath Meow. (2023). **Dashboard คืออะไร พร้อมประโยชน์และตัวอย่าง.** บทความวิชาการ. บทความออนไลน์. สืบค้นออนไลน์ : https://shorturl.asia/3jJ2i
- Dusadeeviroj. (2023). **Dashboard.** บทความวิชาการ. บทความออนไลน์. สืบค้นออนไลน์ : https://shorturl.asia/s3ORY
- Elcls ssru. (2023). **ระบบสารสนเทศสำหรับโลจิสติกส์และซัพพลายเชน Information Systems for Logistics and Supply Chain.** บทความวิชาการ. บทความออนไลน์. สืบค้นออนไลน์ : https://shorturl.asia/KxIty
- Expert company. (2023). **Microsoft Excel คืออะไร และ มีอะไรใน Excel ใน Microsoft 365 บ้าง.** บทความวิชาการ. บทความออนไลน์. สืบค้นออนไลน์ : https://shorturl.asia/7x4Mg
- Fillgoods Technology. (2021). **การขนส่งคิดตามขนาดคืออะไร มีประเภทใดบ้าง.** บทความ วิชาการ. บทความออนไลน์. สืบค้นออนไลน์ : https://shorturl.asia/M0wvc
- Helloterrestrial. (2020). **แผนภูมิกระบวนการไหล "Flow Process Chart" คืออะไรกันนะ?.** บทความวิชาการ. บทความออนไลน์. สืบค้นออนไลน์ : https://shorturl.asia/IWOs2
- Hermes Digital Marketing Thailand. (2019). **การวิเคราะห์และแก้ไขปัญหาด้วย (Why Why Analysis/5 Why).** บทความวิชาการ. บทความออนไลน์. สืบค้นออนไลน์ : https://shorturl.asia/ql96N
- Ieprosoft. (2023). **Why-Why Analysis คืออะไร? ทำไมถึงนิยมใช้แก้ปัญหากระบวนการผลิต.** บทความวิชาการ. บทความออนไลน์. สืบค้นออนไลน์ : https://shorturl.asia/cI8W2
- Jirapornthainoktad. (2023). **การวิเคราะห์งานและเขียนผังงาน.** บทความวิชาการ. บทความ ออนไลน์. สืบค้นออนไลน์ : https://shorturl.asia/U7Rpv
- JWD group. (2020). **ทำความรู้จักกับโลจิสติกส์ (logistics).** บทความวิชาการ. บทความออนไลน์. สืบค้นออนไลน์ : https://shorturl.asia/BcXmF
- Kris Piroj. (2020). **Why Why Analysis คืออะไร.** บทความวิชาการ. บทความออนไลน์. สืบค้น ออนไลน์ : https://shorturl.asia/flkRi
- Kulachatr C. & Ayudhya, N.A. (2020). **Chapter 1 2 : IT in Logistics.** [Online]. Available: https://shorturl.asia/1YobU
- Lissom Logistics. (2022). **การขนส่งทางราง (Rail transport).** บทความวิชาการ. บทความ ออนไลน์. สืบค้นออนไลน์ : https://shorturl.asia/2qBAa

M Report. (2019). **เทคโนโลยีสำหรับโลจิสติกส์ ทางเลือกสู่ทางรอด ปรับก่อนโดนเบียด.** บทความ วิชาการ. บทความออนไลน์. สืบค้นออนไลน์ : https://shorturl.asia/e4Nqw

- MORO l Manufacture. (2019). **การแก้ไขปัญหาหน้างานอย่างมีประสิทธิภาพด้วย WHY WHY ANALYSIS + 5 GEN.** บทความวิชาการ. บทความออนไลน์. สืบค้นออนไลน์ : https://shorturl.asia/Su0eG
- Nipponexpress. (2023). **การขนส่งสินค้าทางรถไฟ.** บทความวิชาการ. บทความออนไลน์. สืบค้น ออนไลน์ : https://shorturl.asia/qo0G7
- ÖzenRay Railway. (2018). **ข้อดีและข้อเสียของการขนส่งทางรถไฟ.** บทความวิชาการ. บทความ ออนไลน์. สืบค้นออนไลน์ : https://shorturl.asia/0nYTW
- Products pcc.eu. (2022). **ข้อดีของการขนส่งทางรถไฟ.** บทความวิชาการ. บทความออนไลน์. สืบค้นออนไลน์ : https://shorturl.asia/qo1J0
- Prosoftgps. (2021). **การนำเทคโนโลยีที่เหมาะสมมาใช้ในงานด้านโลจิสติกส์.** โครงการภายใต้ กรอบความร่วมมือระหว่างภาครัฐและเอกชน SMEs Projects. สืบค้นออนไลน์ : https://shorturl.asia/UXsNQ
- Ryan Knox. (2023). **What are the benefits and challenges of using the 5 Whys technique for root cause analysis?.** Academic article. online articles. online : https://shorturl.asia/w0h1M
- Safesiri. (2023). **Why-Why Analysis คืออะไร.** บทความวิชาการ. บทความออนไลน์. สืบค้น ออนไลน์ : https://shorturl.asia/14TC8
- Seminardd. (2023). **การวิเคราะห์และแก้ปัญหาด้วย Why why analysis.** บทความวิชาการ. บทความออนไลน์. สืบค้นออนไลน์ : https://shorturl.asia/KxBR9
- Sonic Automation. (2022). **ประโยชน์ของแดชบอร์ด (Dashboard) สำหรับบริหารการผลิต.** บทความวิชาการ. บทความออนไลน์. สืบค้นออนไลน์ : https://shorturl.asia/XcdRi
- Strategic Business Development. (2018). Process **Mapping ผังงานที่มีประสิทธิภาพ.** บทความวิชาการ. บทความออนไลน์. สืบค้นออนไลน์ : https://shorturl.asia/GBDJF
- Support Microsoft. (2023). **สร้างและแชร์แดชบอร์ดด้วย Excel และ Microsoft Groups.** บทความวิชาการ. บทความออนไลน์. สืบค้นออนไลน์ : https://shorturl.asia/LIkKb
- Thaidisplay. (2023). **Flow Process Chart แผนภูมิการไหล.** บทความวิชาการ. บทความ ออนไลน์. สืบค้นออนไลน์ : https://shorturl.asia/B7EXN
- Thep Excel. (2022). **Microsoft Excel คืออะไร?.** บทความวิชาการ. บทความออนไลน์. สืบค้น ออนไลน์ : https://shorturl.asia/mEyKS
- Tiger in Management, Operations Management. (2021). **5 Whys Analysis คืออะไ ร? เครื่องมือวิเคราะห์ 5 ขั้นตอน.** บทความวิชาการ. บทความออนไลน์. สืบค้นออนไลน์ : https://shorturl.asia/m9gYF
- Totomoji weebly. (2021). **คุณสมบัติของโปรแกรม Excel.** บทความวิชาการ. บทความออนไลน์. สืบค้นออนไลน์ : https://shorturl.asia/d86zs
- Tttbrother. (2022). **ประโยชน์ของ Dashboard มีอะไรบ้าง.** บทความวิชาการ. บทความออนไลน์. สืบค้นออนไลน์ : https://shorturl.asia/0gVTr
- Vickk Training. (2022). **เทคนิคการคิดวิเคราะห์และแก้ปัญหาด้วย 5G & Why Why Analysis.** บทความวิชาการ. บทความออนไลน์. สืบค้นออนไลน์ : https://shorturl.asia/mxFUc
- Vocoli translate. (2019). **The 4 Benefits of Using the 5 Whys.** Academic article. online articles. online :<https://shorturl.asia/LdoeH>

**ภาคผนวก**

**ภาคผนวก ก. ภาพประกอบการปฏิบัติงานสหกิจศึกษา**

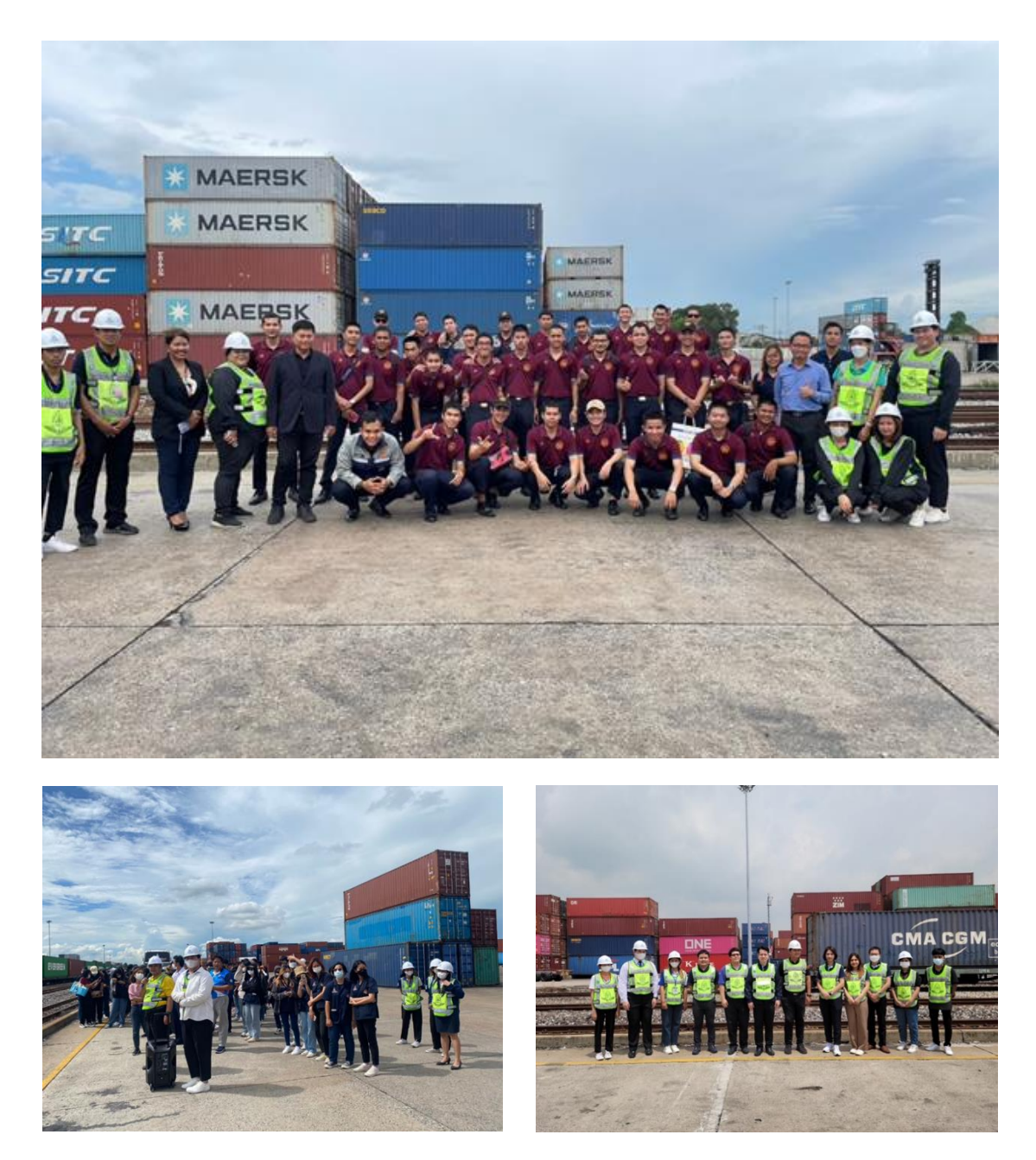

**ภาพที่ก.1** ต้อนรับคณะศึกษาดูงานและพาเยี่ยมชมลานสินค้าของไอซีดีลาดกระบัง

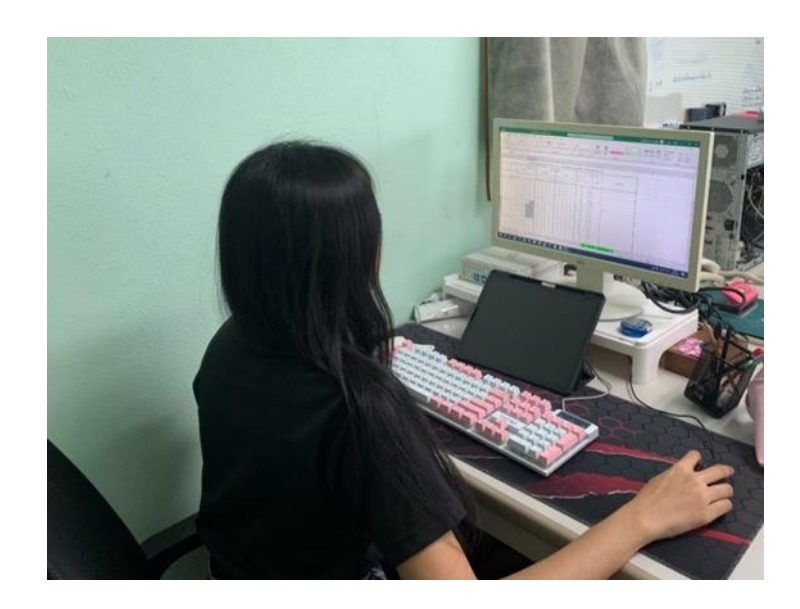

**ภาพที่ ก.2** จองแคร่และเก็บสถิติประจำวัน

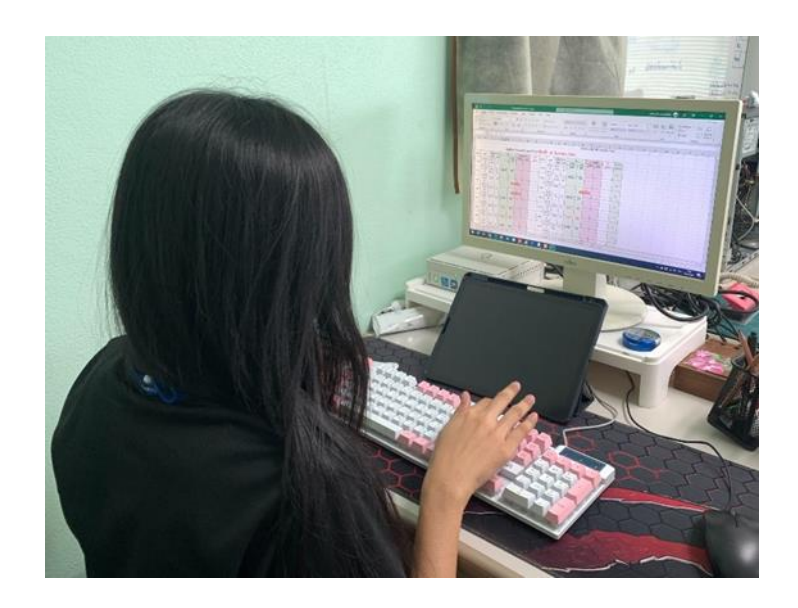

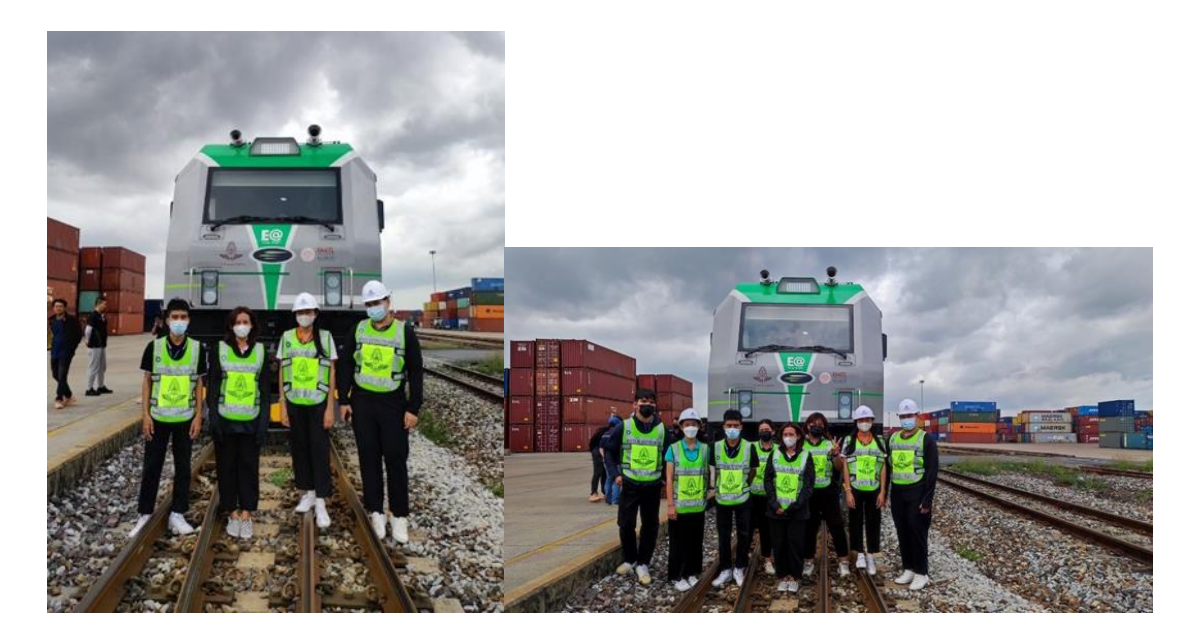

**ภาพที่ ก.3** ทดสอบหัวรถจักร EV

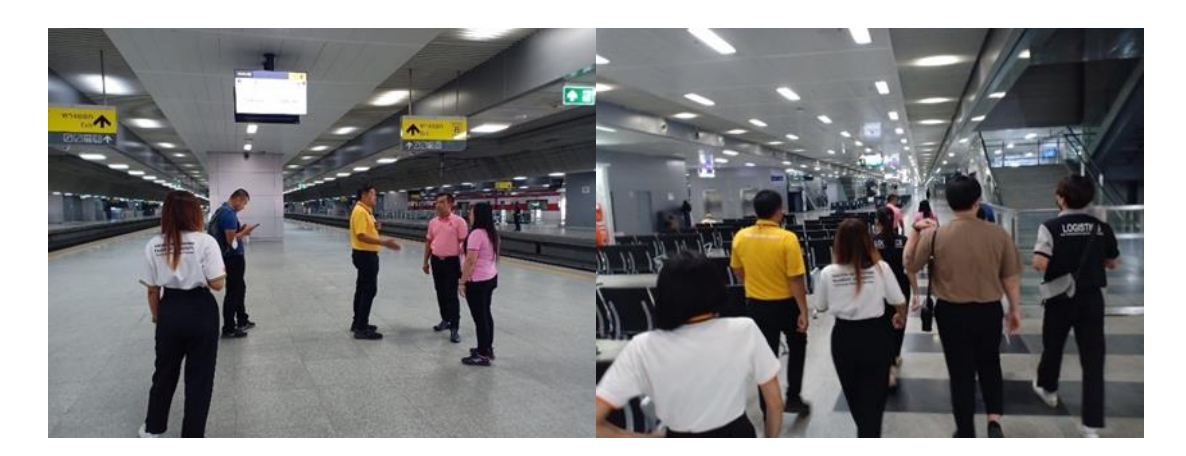

**ภาพที่ ก.4** ศึกษาที่สถานีกลางกรุงเทพอภิวัฒน์

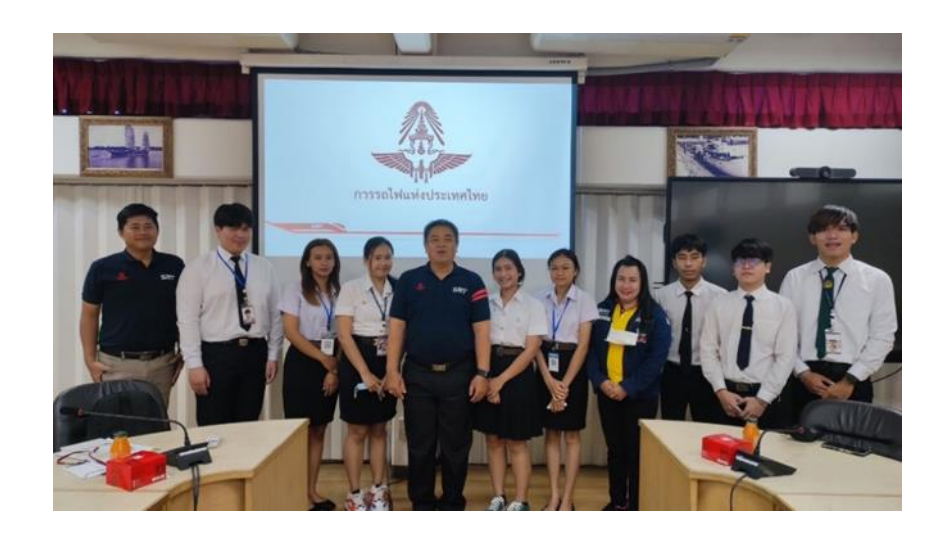

# **ภาพที่ ก.5** ประชุมผู้ประกอบการ

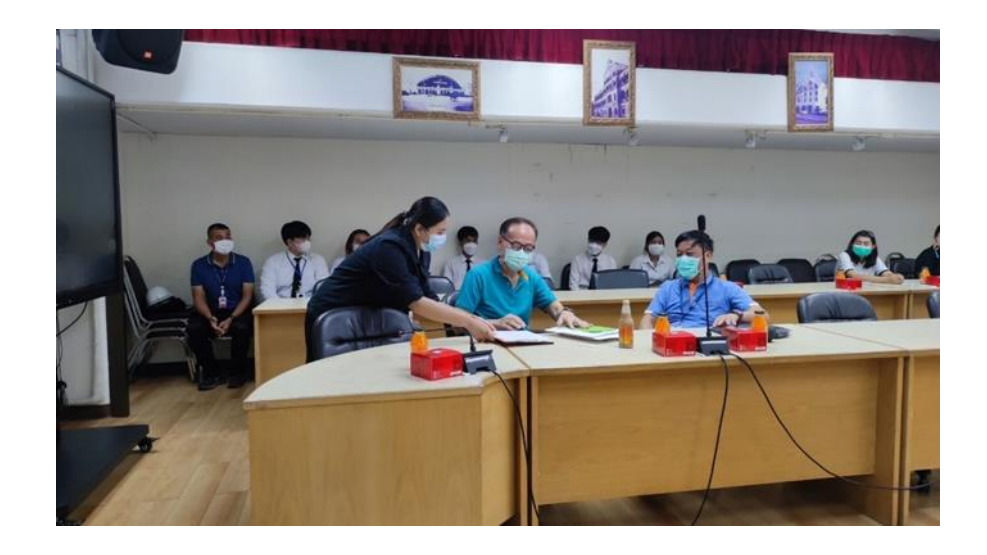
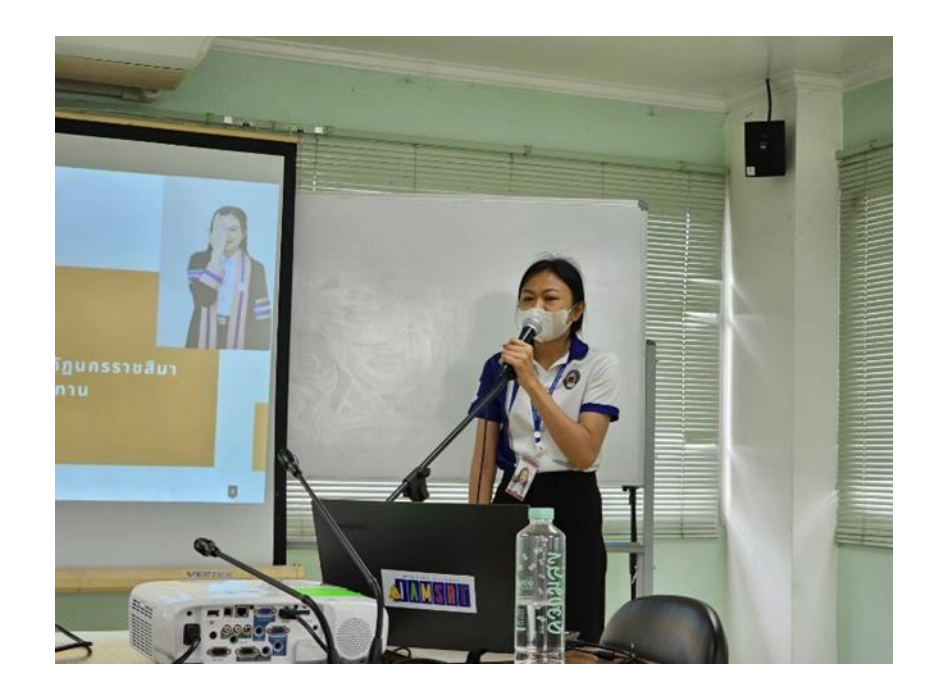

## **ภาพที่ ก.6** อาจารย์นิเทศนักศึกษา

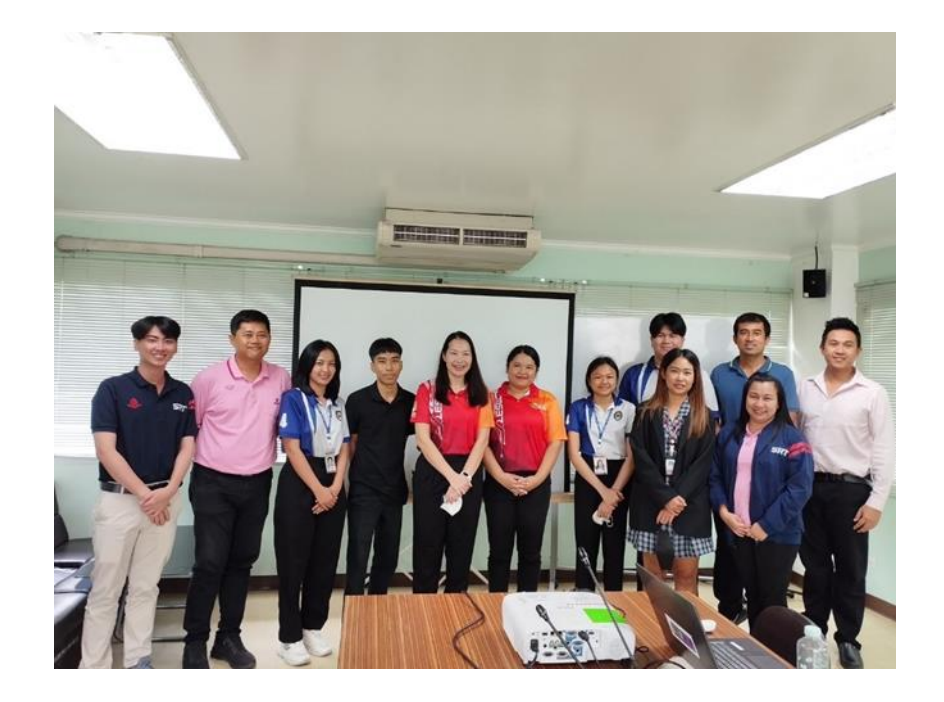

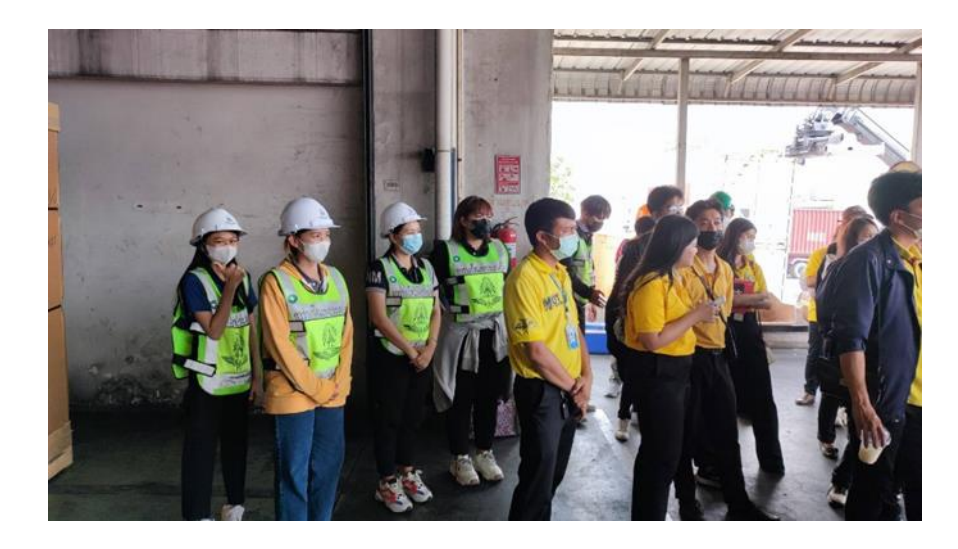

**ภาพที่ ก.7** รับคณะดูงานจากการท่าเรือแห่งประเทศไทย

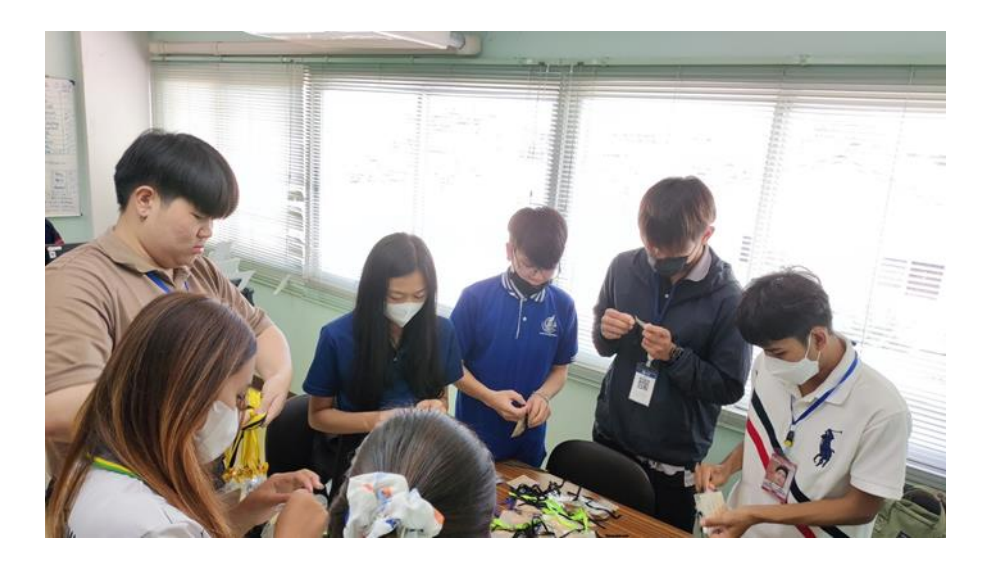

**ภาพที่ ก.8** ทำกิจกรรมต่าง ๆ

**ภาคผนวก ข. เอกสารการปฏิบัติงานสหกิจ**

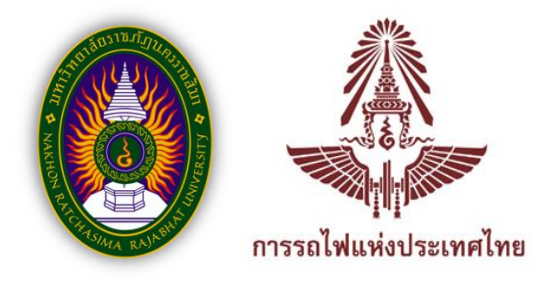

## **แบบสอบถามรายงานปฏิบัติการสหกิจศึกษา**

แบบสอบถามฉบับนี้เป็นส่วนหนึ่งของหลักสูตรบริหารธุรกิจบัณฑิต สาขาวิชาการ จัดการโลจิสติกส์และโซ่อุปทาน โดยมีวัตถุประสงค์เพื่อประเมินผลความพึงพอใจในการใช้งาน Dashboard ที่จัดทำขึ้นเป็นเครื่องมือในการนำเสนอข้อมูลเพื่อวางแผนการจัดขบวนรถ สถานีบรรจุ และแยกสินค้ากล่อง (ไอซีดีลาดกระบัง)

**คำชี้แจง :** กรุณาทำเครื่องหมาย ในช่องที่ตรงกับความคิดเห็น/ความพึงพอใจของท่านมากที่สุด โดยมีระดับคะแนนดังนี้ มากที่สุด = 5 คะแนน มาก = 4 คะแนน ปานกลาง = 3 คะแนน น้อย = 2 คะแนน และ น้อยที่สุด = 1 คะแนน

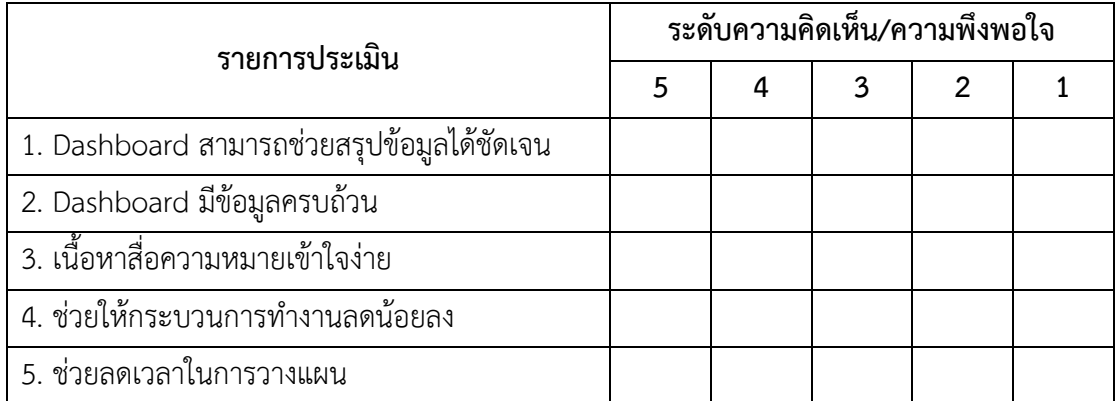

## ข้อเสนอแนะ

................................................................................................................................................................ ................................................................................................................................................................ ................................................................................................................................................................

**ขอขอบพระคุณที่สละเวลาตอบคำถาม**

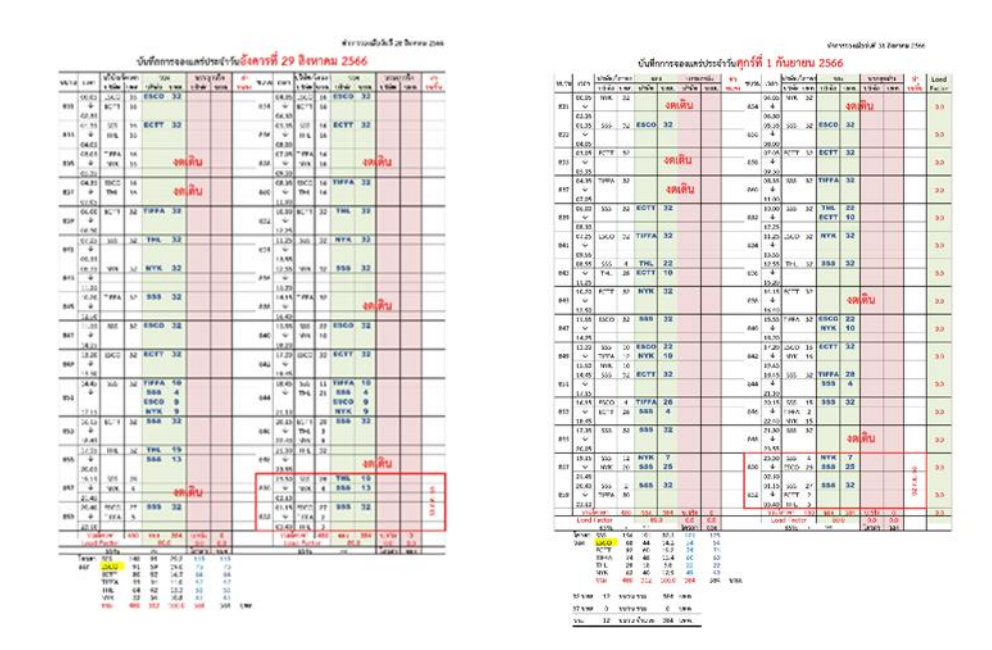

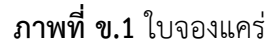

| trains to be operated. Each train consists with 32 BCFs. Total.<br><b>Total</b><br>Fraction Addition<br>Integer<br>Customer: Quota for 15 trains Today's Quota |                          |          |       |  |                            |                |                 |                             |                              |                                                                                                    |               |                    |                              |          |
|----------------------------------------------------------------------------------------------------|--------------------------|----------|-------|--|----------------------------|----------------|-----------------|-----------------------------|------------------------------|----------------------------------------------------------------------------------------------------|---------------|--------------------|------------------------------|----------|
| 555                                                                                                    | 107                      |          |       |  |                            |                |                 | $u$ thin                    |                              | whom 15 wow   Tenerate move of neone                                                                                  |               | unu                | ofu                          | ราเล็กทา |
| ESCO <sup>1</sup>                                                                                                    | $\overline{37}$          |          |       |  |                            |                |                 | 555                         | 134                          | <b>COVERT Sept.</b>                                                                                                   | 107           |                    | 2. dentis store              | lot      |
| tCTT                                                                                                    | 302                      |          |       |  |                            |                |                 | <b>ESCO</b>                 | 79                           | <b>MAY AN</b>                                                                                                    | 65            |                    | 1 Ventrumments               | $53 -$   |
| THEA                                                                                                    | 40                       |          |       |  |                            |                |                 | ECTT                        | 92                           | $42/16 \times 12$                                                                                                    | 73            | 121                |                              | SH       |
| THE.                                                                                                    | $\overline{\mathbf{34}}$ |          |       |  |                            |                |                 | TIFFA                       | 92                           | $a_{1/15}$ $\lambda$ 11                                                                                               | 73            | (2)                |                              | 724      |
| NYK.                                                                                                    | $\overline{\kappa}$      |          |       |  |                            |                |                 | <b>THL</b>                  | $-47$                        | 47/15 317                                                                                                    | 37            | Эf.                |                              | 37       |
| Total                                                                                                    | 480                      |          |       |  |                            |                |                 | <b>NYK</b>                  | 36                           | $348 - 217$                                                                                                    | 28            | $-8$               |                              | 94       |
| Order                                                                                                    | <b>Train number</b>      | Customer | Quota |  | The first train start with |                |                 | 7211                        | 480                          | ar When                                                                                                    | 381           | Antolina           |                              | 38.0     |
| ٦                                                                                                    |                          |          |       |  |                            | 0335           |                 |                             |                              |                                                                                                    |               | THE TIME OWNER WAS |                              |          |
|                                                                                                    |                          |          |       |  |                            | <b>DISCO</b>   |                 | <b>Rings</b>                | <b><i><u>UTINA</u></i></b>   | <b>d'iune</b>                                                                                                    |               |                    |                              |          |
| 2                                                                                                    |                          |          |       |  |                            | DICTT          |                 | T                           | Terr feet dealers            |                                                                                                    | $1314 - 1413$ |                    | $\square$ SSS                |          |
|                                                                                                    |                          |          |       |  |                            | <b>CITIFFA</b> |                 |                             | ECTT :                       | what lives now                                                                                                    |               |                    | <b>DESCO</b>                 |          |
| х                                                                                                    |                          |          |       |  |                            | <b>DTHL</b>    |                 | $\overline{2}$              | TIERA                        |                                                                                                    |               |                    | <b>ELECTT</b>                |          |
|                                                                                                    |                          |          |       |  |                            | <b>CINICO</b>  |                 |                             |                              | <b>H</b> TIFFARdoTH PI+41                                                                                             |               |                    | <b>CLTIFFA</b>               |          |
| $\overline{4}$                                                                                                    |                          |          |       |  |                            |                |                 | $\overline{\mathbf{3}}$     | THL <sup>1</sup>             | $\frac{1}{2}$                                                                                                    |               |                    | <b>OTH.</b><br><b>CINICO</b> |          |
| s                                                                                                    |                          |          |       |  |                            |                |                 |                             |                              |                                                                                                    |               |                    |                              |          |
|                                                                                                    |                          |          |       |  |                            |                |                 | $\left  \mathbf{A} \right $ | <b>NWC</b>                   | MASH 28 Matt 11-                                                                                                    |               |                    |                              |          |
| ×.                                                                                                    |                          |          |       |  |                            |                |                 |                             | THE                          | happy " wounded                                                                                                    |               |                    |                              |          |
|                                                                                                    |                          |          |       |  |                            |                |                 | 15                          | 555                          | NOUD SE                                                                                                    |               |                    |                              |          |
|                                                                                                    |                          |          |       |  |                            |                |                 |                             |                              | 46146123-32                                                                                                    |               |                    |                              |          |
|                                                                                                    |                          |          |       |  |                            |                | Rose<br>witches | 6                           | $f5$ (o)                     | $-22$<br>though the state                                                                                             |               |                    |                              |          |
| $\bullet$                                                                                                    |                          |          |       |  |                            |                | Friday S.       | $\overline{7}$              |                              |                                                                                                    |               |                    |                              |          |
| ×                                                                                                    |                          |          |       |  |                            |                |                 |                             | <b>FGTT</b>                  | 32<br>first and also the                                                                                              |               |                    |                              |          |
|                                                                                                    |                          |          |       |  |                            |                |                 | 8                           |                              |                                                                                                    |               |                    |                              |          |
| $\overline{10}$                                                                                                    |                          |          |       |  |                            |                |                 |                             | TIFFA                        | 32<br>tinautomine                                                                                                    |               |                    |                              |          |
|                                                                                                    |                          |          |       |  |                            |                |                 | $\overline{9}$              |                              | $32 -$                                                                                                    |               |                    |                              |          |
| $11 -$                                                                                                    |                          |          |       |  |                            |                |                 |                             | 1555                         | Sisted one 100                                                                                                    |               |                    |                              |          |
| $\overline{12}$                                                                                                    |                          |          |       |  |                            |                |                 | 30 <sup>1</sup>             | <b>EX</b> 6                  |                                                                                                    |               |                    |                              |          |
|                                                                                                    |                          |          |       |  |                            |                |                 |                             | TH <sub>L</sub>              | $\frac{3J_{\text{PNC},3}J_2\gamma_{\text{PNC}}}{J_{\text{PNC},3}J_0\gamma_{\text{PNC}}}\frac{1}{J_{\text{PNC},3}J_0}$ |               |                    |                              |          |
| 13                                                                                                    |                          |          |       |  |                            |                |                 | 11                          |                              | 32.                                                                                                    |               |                    |                              |          |
|                                                                                                    |                          |          |       |  |                            |                |                 |                             | 555                          | <b>Minda He-To-Le</b>                                                                                                 |               |                    |                              |          |
| 14.                                                                                                    |                          |          |       |  |                            |                |                 | 12                          | 755                          |                                                                                                    |               |                    |                              |          |
|                                                                                                    |                          |          |       |  |                            |                |                 |                             | <b>TIFER</b><br><b>TELES</b> | <b>R</b> mudea-tra                                                                                                    |               |                    |                              |          |
|                                                                                                    |                          |          |       |  |                            |                |                 | 13                          |                              |                                                                                                    |               |                    |                              |          |
|                                                                                                    |                          |          |       |  |                            |                |                 |                             |                              | 20124                                                                                                    |               |                    |                              |          |

**ภาพที่ ข.2** ใบคำนวณการจองแคร่

**ภาคผนวก ค. ประวัติผู้เขียน**

## **ประวัติผู้เขียน**

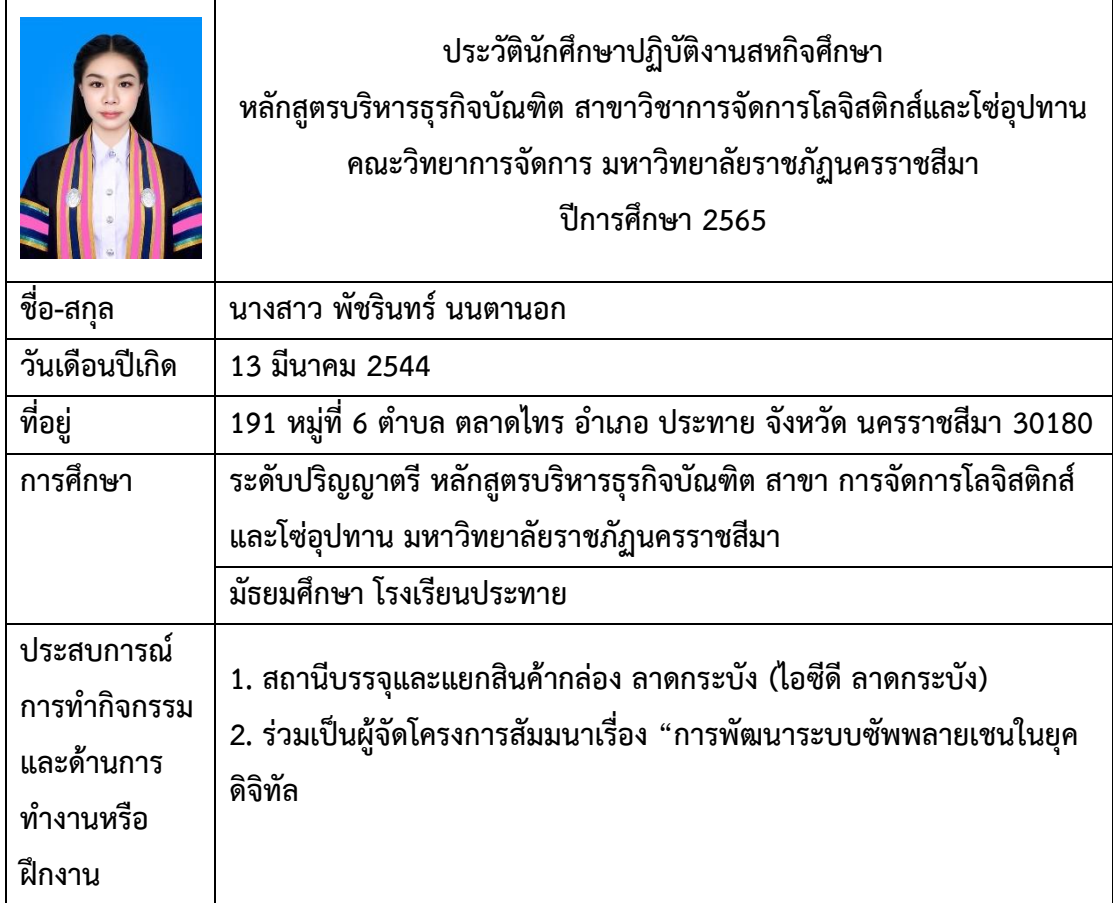